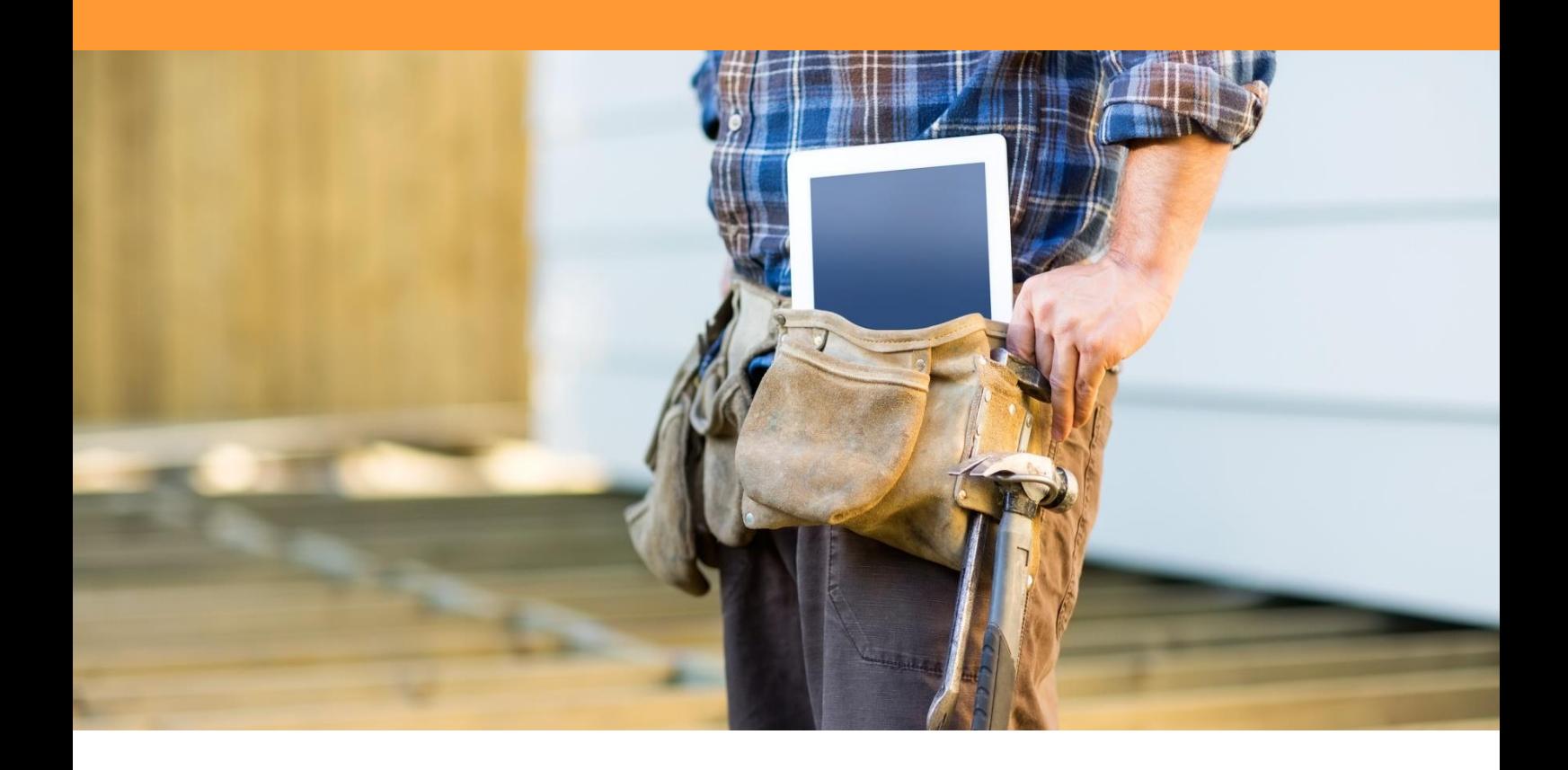

# BIM in de uitvoering

## Heerkens van Bavel Bouw

Bijlagenboek

Wesley van Mook Wessel Oomen

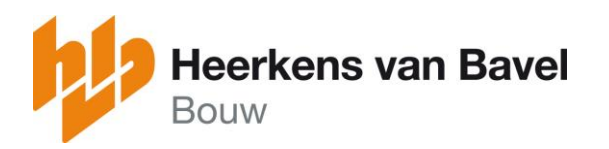

2016 2017

## BIJLAGE A | Plan van aanpak

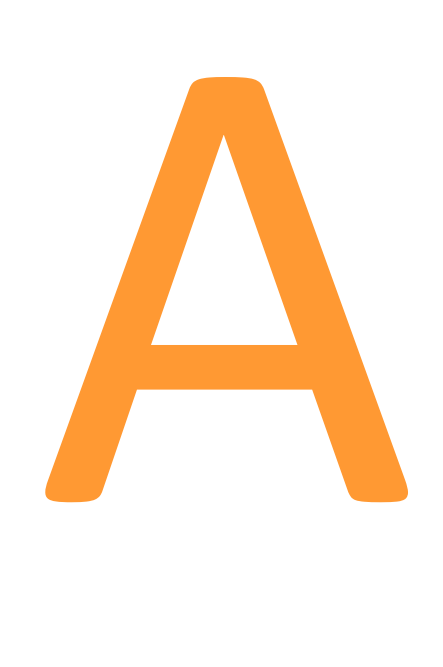

## **Plan van aanpak**

## **BIM VOOR HET UITVOERINGSTEAM**

*Onderzoek naar de mogelijkheden voor BIM in het uitvoeringsteam*

Avans Hogeschool Plan van aanpak afstudeeronderzoek

Afstudeerbegeleiders T. van Deursen J. Vreede

Afstudeerbedrijf Heerkens van Bavel Bouw, Tilburg Bedrijfsbegeleider R. van Dielen

Auteurs W.J.M. (Wesley) van Mook W.A.F. (Wessel) Oomen

Tilburg, september 2016

## **Colofon**

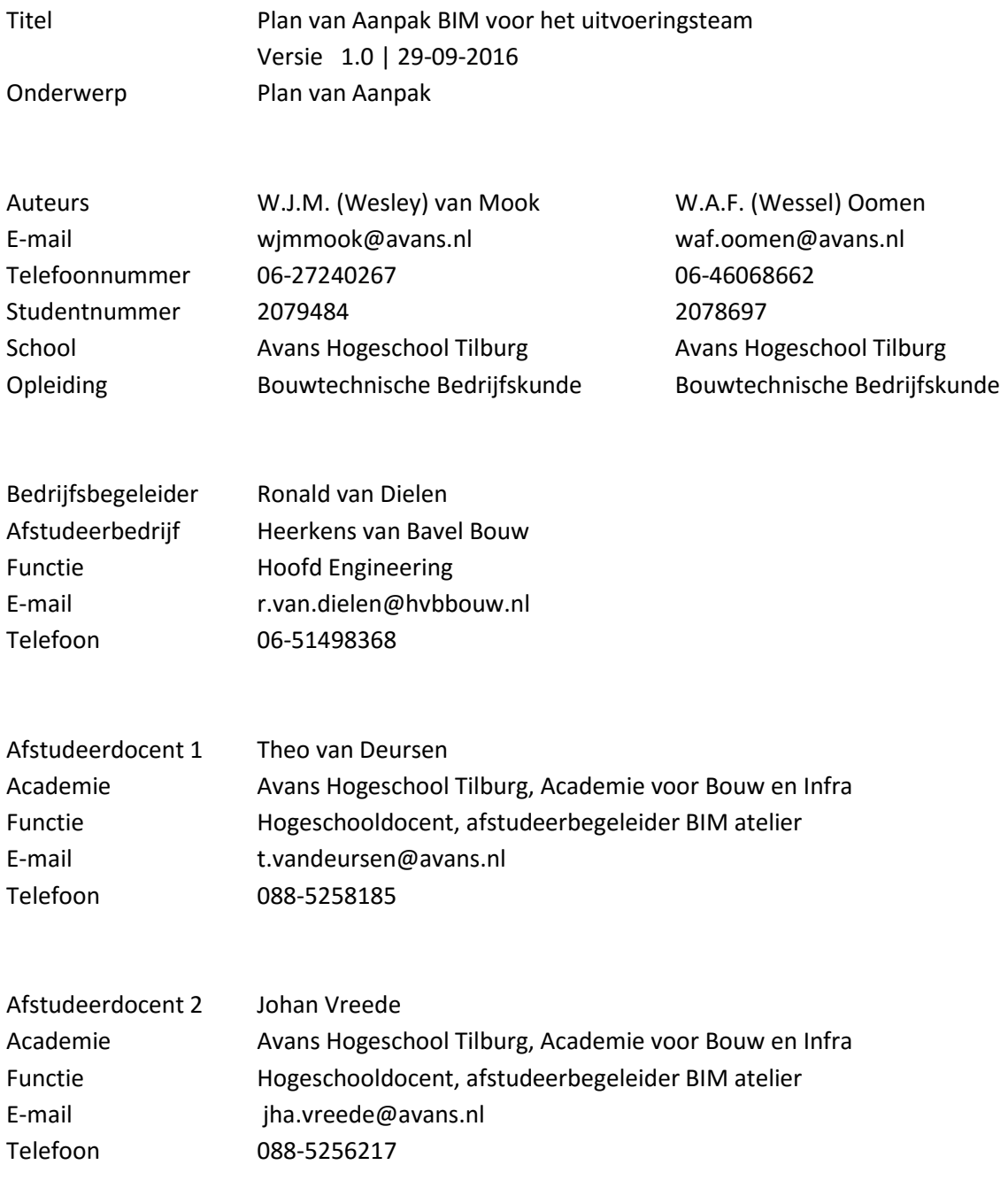

## **Voorwoord**

Het onderzoek BIM voor het uitvoeringsteam is gestart op maandag 29 augustus 2016. De aanleiding voor het schrijven van het onderzoeksrapport betreft een afstudeeropdracht. Onze namen zijn Wessel Oomen en Wesley van Mook. Beiden zijn we studenten Bouwtechnische Bedrijfskunde aan de Avans Hogeschool in Tilburg. Tijdens het schrijven van dit plan van aanpak zitten beide studenten in hun laatste jaar van de opleiding Bouwtechnische Bedrijfskunde. Dit afstudeeronderzoek zal het laatste te behalen onderdeel zijn. Voordat de studenten aan de opleiding Bouwtechnische Bedrijfskunde begonnen, hebben zij beide de opleiding MBO Bouwkunde gedaan. Wessel op het Markiezaat College in Bergen op Zoom en Wesley op het Radius College in Breda.

Dit onderzoek wordt geschreven voor Heerkens van Bavel Bouw uit Tilburg.

Het plan van aanpak dient als rode draad tijdens het afstudeeronderzoek, in dit plan van aanpak zullen alle gegevens staan die de studenten, het bedrijf en school nodig hebben om het afstudeeronderzoek tot een goed einde te leiden.

W.A.F. (Wessel) Oomen & W.J.M. (Wesley) van Mook

September 2016

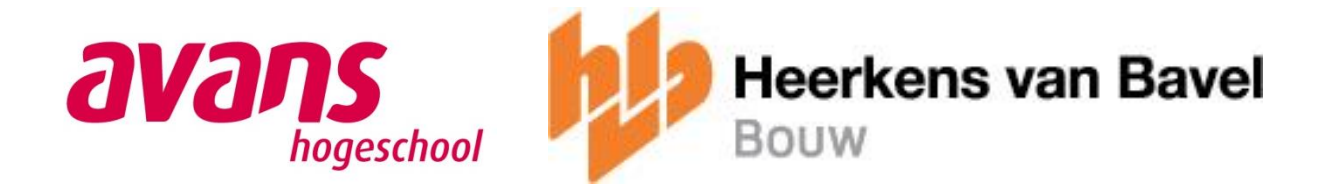

## Inhoudsopgave

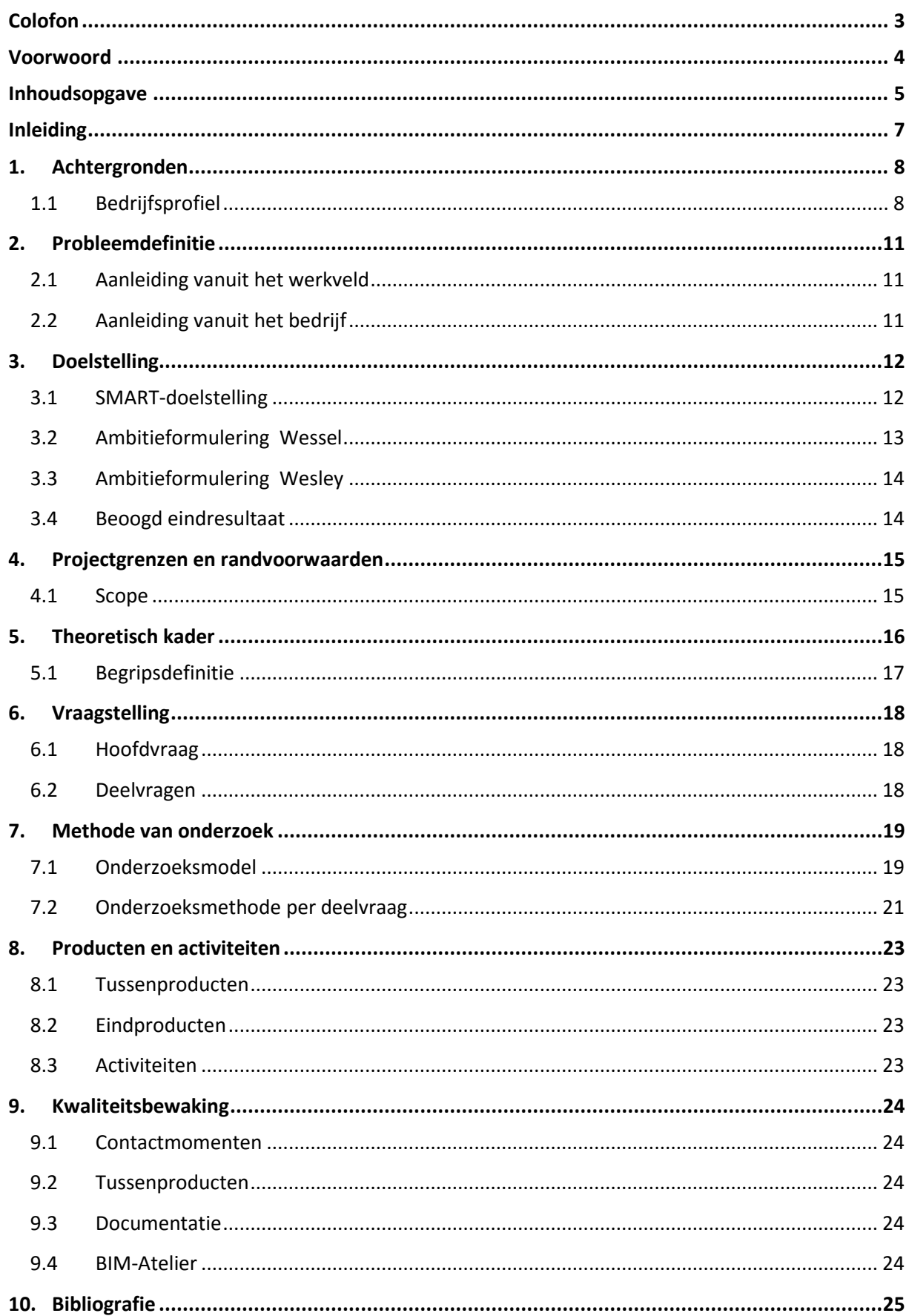

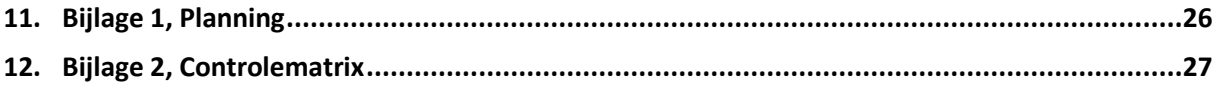

## Inleiding

Tot aan 2010 was het vanzelfsprekend dat bouwprojecten gemaakt werden aan de hand van 2 deminsionaaltekenwerk. Sinds 2010 is de bouwsector in beweging. Dit komt doordat er veel veranderd omtrent technologieën en software.

Eén van de innovaties die sinds 2010 de bouw in beweging bracht is BIM<sup>1</sup>. BIM staat voor Bouw Informatie Model. Het BIM is een 3D-model waarin door de betrokken partijen van een bouwproject informatie wordt toegevoegd. Betrokken partijen kunnen bijvoorbeeld zijn de architect, constructeur, staalbouwer, W-installateur en de E- installateur. Het BIM-model zorgt ervoor dat bedrijven meer gaan samenwerken en filtert zogenaamde 'clashes' eruit die voorheen met 2Dtekenwerk moeilijker, of pas op de bouwplaats ontdekt zouden worden. In de bouw, en in het bijzonder de aannemerij, zijn al veel bedrijven begonnen met het werken met BIM. Er wordt informatie uit de modellen gehaald, maar echter is werken met het BIM in de meeste gevallen nog niet de standaardmethode.

Heerkens van Bavel Bouw uit Tilburg heeft sinds december 2014 onderzocht hoe BIM binnen de organisatie zou passen. In samenwerking met MisterBIM, Remco Ooijen, is in november 2015 een BIM-projectplan opgesteld. Dit projectplan wordt in samenwerking met de partijen die in BIM werken ingevuld, waarna de bedoeling is dat iedereen zich hier aan houdt. Het doel van het BIMprojectplan is om een goede samenwerking tussen de betrokken partijen te creëren.

Begin 2016 is Heerkens van Bavel Bouw begonnen aan het eerste project wat in BIM is uitgewerkt. Vanaf de planvoorbereiding tot aan de werkvoorbereiding wordt gebruik gemaakt van het BIMmodel. Hierna wordt het BIM-model gegenereerd naar 2D-tekenwerk om in de uitvoering te gebruiken.

Aan ons de taak om te onderzoeken welke hulpmiddelen Heerkens van Bavel Bouw kan toepassen om het BIM-model in de uitvoeringsfase te gebruiken.

 $\overline{\phantom{a}}$ 

 $^{1}$  Bouw Informatie Model wordt in dit rapport afgekort weergegeven als BIM.

## 1. Achtergronden

Om een duidelijk beeld te krijgen van de opdrachtgever van het onderzoek en haar probleemstelling, zal in dit eerste hoofdstuk het bedrijfsprofiel en de doelstelling beschreven worden.

#### 1.1 Bedrijfsprofiel

#### 1.1.1 Introductie Heerkens van Bavel Bouw

Heerkens van Bavel Bouw is een familiebedrijf uit Tilburg. Het bouwbedrijf heeft zo'n 150 medewerkers en een jaarlijkse omzet van ongeveer 50 miljoen euro. Heerkens van Bavel Bouw is onderdeel van de Heerkens van Bavel Groep, maar opereert volledig op eigen kracht. Dit wil zeggen dat HvB Bouw beslissingen zelf neemt.

#### 1.1.2 Branches

Heerkens van Bavel Bouw richt zich op de utiliteitsbouw. Onder utiliteitsbouw vallen verschillende markten; bedrijfshuisvesting, sportfaciliteiten, onderwijsinstellingen, gezondheidszorg, industrie en grote renovatiewerken. Naast nieuwbouw heeft HvB Bouw een service en onderhoudstak. Deze tak biedt onderhoud of verbouwingen aan gerealiseerde panden.

#### 1.1.3 Organisatie

Zoals eerder vermeld is Heerkens van Bavel Bouw onderdeel van de Heerkens van Bavel Groep. Om de plaats van Heerkens van Bavel Bouw in de organisatie in kaart te brengen, is een organogram opgesteld:

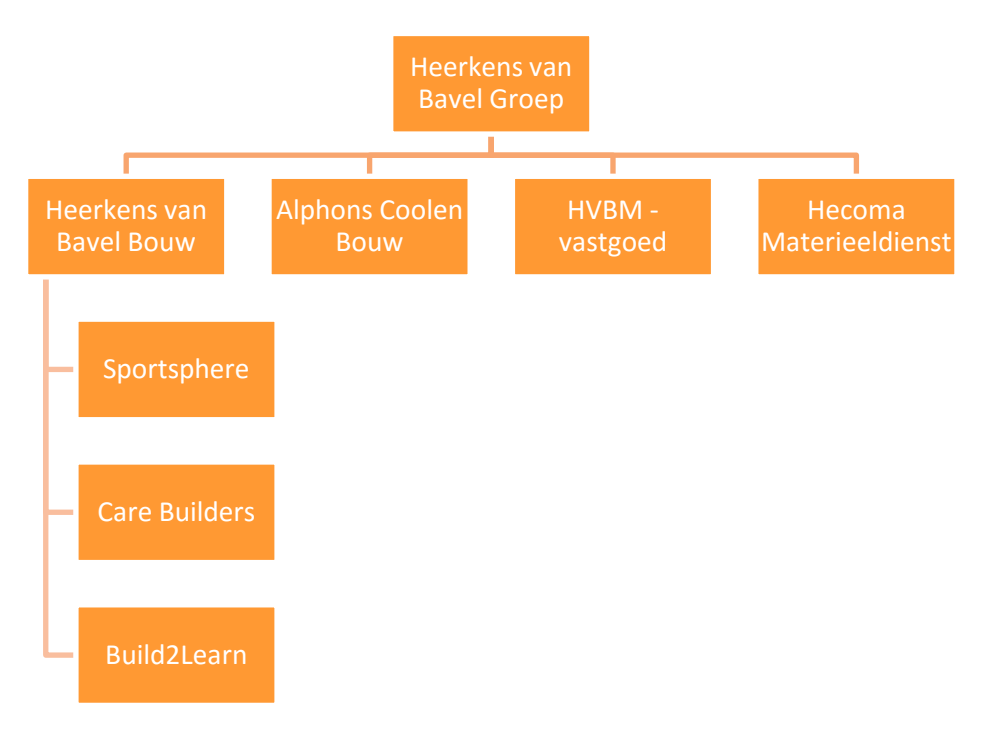

**Figuur 1: Organogram Heerkens van Bavel Groep**

Als aanvulling op figuur 1 zal per onderdeel van de Heerkens van Bavel Groep een korte uitleg gegeven worden over de activiteiten van de onderlinge bedrijven. Hierbij wordt Heerkens van Bavel Bouw uitgesloten omdat dit eerder al beschreven is.

#### **Alphons Coolen Bouw**

ACB is de woningbouwtak van de Heerkens van Bavel Groep. Het bedrijf ontwikkelt, bouwt, en onderhoudt woningen. Zowel grote als kleinschalige projecten.

#### **HVBM – Vastgoed**

HVBM is de projectontwikkelaar in de HVB-groep. De naam HVBM komt van Heerkens van Bavel en de naam Molenschot. Adriaan Molenschot is namelijk in het familiebedrijf Heerkens van Bavel getreden als directeur. Het bedrijf houdt zich bezig met het ontwikkelen van bedrijfsgebouwen, logistieke centra, kantoren, concepten en gebieden. Naast het bedenken van nieuwbouwplannen, begeleidt HVBM het gehele bouwproces, waardoor de klant met één vast aanspreekpunt te maken heeft.

#### **Hecoma**

Hecoma is de materieeldienst van de Heerkens van Bavel Groep. Deze materieeldienst voorziet alle werkmaatschappijen in de groep van bouwmaterieel. Hierbij kan gedacht worden aan bouwketen, bouwkranen maar ook aan bouwhekken en steigers.

#### **HVB Grondenbank**

De Heerkens van Bavel Grondenbank is een extra dienst van de Heerkens van Bavel Groep. De grondenbank beschikt over grondlocaties in de buurt van grote Brabantse steden waarbij ontsluiting en zichtbaarheid goed zijn. Op deze grond kan zowel woning- / bedrijfsmatige bouw gerealiseerd worden, op deze manier kan HVBM-vastgoed voor haar klanten een perfecte bouwlocatie aanreiken. Hierop kunnen Heerkens van Bavel Bouw en Alphons Coolen Bouw op een later moment het project daadwerkelijk realiseren.

#### **Sportsphere**

Samen met Bouwbedrijf Remmers (ook uit Tilburg) heeft Heerkens van Bavel Bouw een vennootschap onder firma (VOF) opgericht. Sportsphere richt zich op het bouwen van sportaccommodaties. De VOF is opgericht om alle kennis en kunde uit beide bouwbedrijven te bundelen en op deze manier in aanmerking te komen voor aanbestedingen Waarvoor Heerkens van Bavel Bouw alleen niet alleen in aanmerking zou komen. Dit biedt gelijk een risicospreiding op dit soort projecten.

#### **Care Builders**

Care builders is een VOF opgericht samen met bouwbedrijf Berghege uit Oss, welke zich richt op zorgaccommodaties. Omdat beide ondernemingen sterk zijn op het gebied van zorginstellingen, hebben zij hun krachten gebundeld. Eigenlijk om dezelfde redenen als waarvoor Sportsphere is opgericht; de risicospreiding en de grootte van het project, waarvoor het bouwbedrijf alleen niet in aanmerking zou komen om mee te doen aan de aanbestedingsfase.

#### **Build 2 Learn**

Heerkens van Bavel Bouw heeft samen met bouwbedrijf Züblin Nederland een VOF opgericht. De reden hiervan was de nieuwbouw van het STC Waalhaven te Rotterdam. Voor de nieuwbouw van het STC Waalhaven is een Europese aanbesteding op de markt gebracht, waarop Heerkens van Bavel Bouw en Züblin Nederland alleen niet konden inschrijven.

## 1.1.4 Visie & Missie

Heerkens van Bavel Bouw is een bouwbedrijf wat zich richt op de aanbestedingsmarkt van utilitaire projecten. De aanbestedingen waaraan Heerkens van Bavel Bouw meedoet zijn op basis van een vooraf bekend ontwerp of op basis van Design and Build. Bij de laatste contractvorm denken de planvoorbereiders van Heerkens van Bavel Bouw mee tijdens het ontwerpen, samen met de architect.

## 2. Probleemdefinitie

#### 2.1 Aanleiding vanuit het werkveld

"ABN AMRO (2014) concludeert in recent onderzoek dat net wat meer dan de helft (55%) van de aannemers B&U en installateurs die BIM gebruiken ervaren hiervan positieve effecten. Zij merken vooral de voordelen van werken met BIM: een betere samenwerking met externe partijen, een efficiëntere voorbereiding en uitvoering en een optimaal eindresultaat voor de opdrachtgever."

Een van de veranderingen in de bouw voor de jaren 2010-2020 zal het introduceren van BIM (Bouw Informatie Model) zijn. Het introduceren van 2D naar 3D-tekenwerk zal in verschillende opzichten zijn vruchten afwerpen. Later in hoofdstuk 5 "Theoretisch Kader" van dit Plan van Aanpak wordt hier dieper op ingegaan. Echter zijn er in de bouwsector nog steeds partijen die BIM nog niet geïntroduceerd hebben (28%)<sup>2</sup>. Er wordt vertelt bij veel bedrijven dat er veel met BIM wordt gedaan maar in de werkelijkheid blijkt dat nog lang niet alle bedrijven zo ver zijn.

#### 2.2 Aanleiding vanuit het bedrijf

Bij Heerkens van Bavel Bouw uit Tilburg is sinds 9 december 2014 een start gemaakt met het uitrollen van een eigen versie van een BIM werkmethodiek (Figuur 2). Deze werkmethodiek is opgesteld nadat het bedrijf een goed beeld had verkregen van de mogelijkheden in BIM en hoe collega bouwbedrijven het medium in hun bedrijf implementeren. Hieruit is een BIM-projectplan voortgekomen, wat in samenwerking met de betrokken partijen voor een bouwproject wordt opgesteld. Dit is in tegenstelling tot een BIM-projectprotocol, waarbij men regels opgelegd krijgt. HvB Bouw geloofd in een samenwerking met BIM. Inmiddels is het eerste project binnen HvB Bouw tijdens de voorbereiding (plan- en werkvoorbereiding) geëngineerd aan de hand van het vooraf opgesteld BIM-projectplan.

De vervolgstap die binnen HvB Bouw doorlopen zou kunnen worden, kan het toepassen van BIM in de uitvoeringsfase zijn. Momenteel is een grote scheiding te zien tussen de werkvoorbereidingsfase en de uitvoeringsfase. Vanuit het 3D-model worden 2D-werktekeningen gegenereerd, waardoor het BIM-model niet gebruikt wordt in de uitvoering. Samen met Heerkens van Bavel Bouw willen Wesley en Wessel onderzoeken hoe het 3Dmodel op de bouwplaats een functie kan gaan vervullen welke het uitvoeringsteam meerwaarde zal geven tijdens de dagelijkse werkzaamheden.

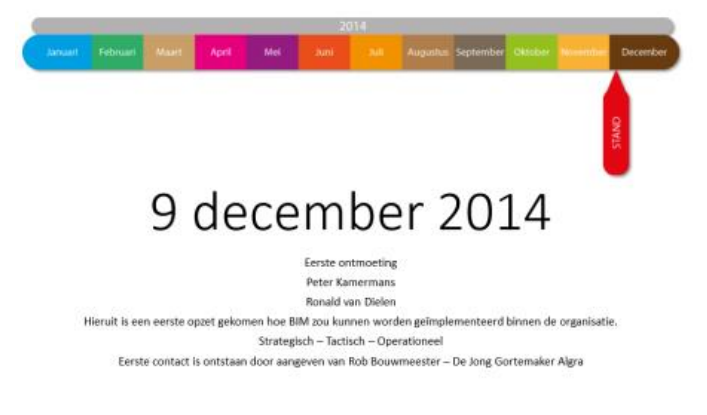

**Figuur 2: Startmoment onderzoek naar BIM bij Heerkens van Bavel Bouw**

 $\overline{2}$ Bron: ABN AMRO. (2014). Bimmen in de bouw*.* Geraadpleegd van https://www.abnamro.com/nl/images/035\_Social\_Newsroom/020\_Newsarticles/2015/Bestanden/BIMmen\_in \_de\_bouw\_AA\_29\_Jan\_2015.pdf

## 3. Doelstelling

Het project heeft een aantal doelstellingen, naast de doelstellingen van het project zijn er ook persoonlijke doelstellingen van de studenten. Deze zijn omschreven in de ambitieformulering, terug te vinden in hoofdstuk 3.2 van dit plan van aanpak.

## 3.1 SMART-doelstelling

De doelstellingen van het afstudeeronderzoek zijn SMART geformuleerd. Dit wil zeggen dat de doelstelling aan de volgende punten voldoet: specifiek, meetbaar, acceptabel, realistisch en tijd. Tabel 1 geeft weer hoe de SMART-doelstellingen worden behaald.

**Tabel 1: Smart doelstellingen afstudeeronderzoek**

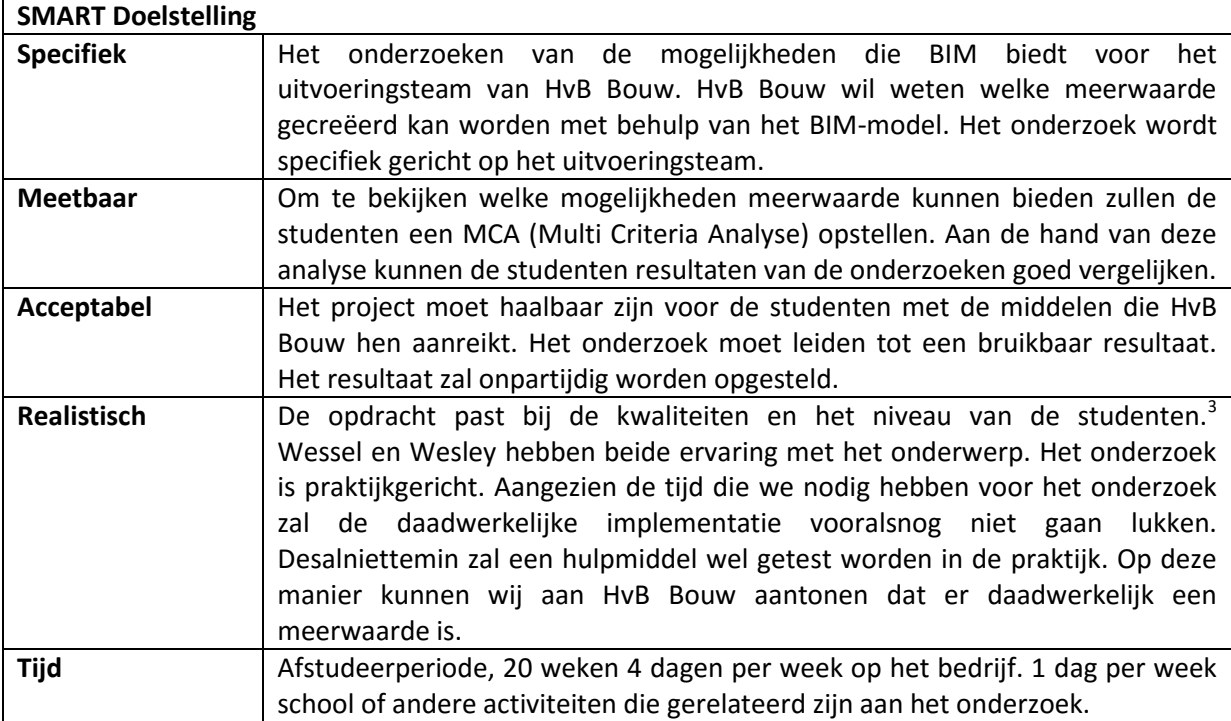

Kwaliteiten uit het OER (onderwijs examen regelement) zijn:

- 1. Brede professionaliteit;
- 2. Multidisciplinaire integratie;
- 3. (Wetenschappelijke) toepassing;
- 4. Transfer en brede inzetbaarheid;
- 5. Creativiteit en complexiteit in handelen;
- 6. Probleemgericht werken;
- 7. Methodisch en reflectief handelen;
- 8. Sociaal communicatieve bekwaamheid;

 3 Kwaliteiten waaraan de studenten voldoen tijdens het afstuderen.

- 9. Basiskwalificatie voor managementfuncties;
- 10. Besef van de maatschappelijke verantwoordelijkheid.

#### 3.2 Ambitieformulering Wessel

#### **Kwaliteiten**

Mijn kwaliteiten in de beroepspraktijk zijn het zelfstandig uitvoeren van analytische taken waarbij ik graag op een creatieve manier met anderen aan mooie projecten werk. Afspraken die ik maak kom ik altijd na en wanneer ik iets maak, wil ik dit helemaal tot in de puntjes goed, op mijn eigen manier afronden.

#### **Verbeterpunten**

Een verbeterpunt is het plannen van activiteiten in zodat precies te werk ga. Hierdoor wil het nog wel eens voorkomen dat ik voor me gevoel net dat ene puntje op de 'i' mis en het werk vanwege tijdsdruk inlever. Echter heb ik nog nooit te horen gekregen dat het werk van onvoldoende niveau is. Daarnaast heb ik dagen waardoor ik afgeleid wordt door het geluid om me heen. Dit probeer ik te verbeteren door me nog meer te focussen op hetgeen ik mee bezig ben.

#### **Ambitie**

Na mijn opleiding bouwtechnische bedrijfskunde ga ik graag aan het werk als werkvoorbereider bij een ontwikkelende aannemer. Ik vind het leuk om tijdens voortrajecten al betrokken te worden bij bouwprojecten en op een gegeven moment het project te zien vorderen. De combinatie van het theoretische (vergunningen, regelgeving, bestek, offertes) en de praktijk (vergaderingen, detailleringen, bouworganisatie en planning) waarbij contacten met verschillende personen benodigd zijn trekt me hierbij aan.

#### **Omgang in de werkomgeving**

Vanuit mijn laatste stage weet ik dat collega's me zien als een hardwerkende, zelfstandige collega die zaken correct en op de juiste manier uitvoert. Hierbij in het bijzonder noemen zij mij analytisch, gedisciplineerd, leergierig en zelfverantwoordelijk. Men vindt me goed in het team passen.

#### **Relevante ervaring tijdens studie**

Tijdens mijn studie ben ik de minor Uitvoerend Bouwbedrijf gaan volgen aan de Hogeschool van Rotterdam. Hierbij ben ik in aanraking gekomen met een project waarbij we als team (5 personen) een bouwteam simuleerde. Ik heb in dit project de rol als BIM-manager op me genomen en me voortdurend bezig gehouden met het clashen van de verschillende deelmodellen. Na de minor ben ik stage gaan lopen bij een ontwikkelende aannemer. Tijdens deze stage heb ik aan twee projecten gewerkt met Solibri. Het eerste project was in uitvoering. Voor het bekijken van details opende ik het BIM-model en kon ik zelf een doorsnede genereren. Het andere project was nog in het voortraject. Bij het aanvragen van offertes en het vergelijk hiervan heb ik veel gebruik gemaakt van het BIM-model, wat voor dit project al in zijn geheel was opgezet. Mijn kennis in Solibri is hierdoor erg verruimd.

#### **Interesse in het afstudeeronderwerp**

De interesse voor het onderwerp "BIM voor het uitvoeringsteam" is eigenlijk ontstaan tijdens mijn beroeps specifieke stage. Ik zag dat in het voortraject en in de werkvoorbereiding al redelijk gebruik gemaakt werd van het BIM-model. Echter werd er in de uitvoering nauwelijks wat meegedaan. Een

enkele keer werd het model geopend, maar de uitvoerder of voorman was eerder geneigd het 2Dtekenwerk uit de kast open te slaan. De combinatie van mijn interesse in nieuwe technologieën en de ambitie die ik heb om als werkvoorbereider bij een bouwbedrijf te gaan werken, hebben me gebracht bij het onderwerp "BIM voor het uitvoeringsteam". Waarbij ik graag denk in oplossingen die "Out of the box" zijn.

## 3.3 Ambitieformulering Wesley

#### **Kwaliteiten**

Tijdens mijn opleiding Bouwtechnische Bedrijfskunde maar ook tijdens mijn opleiding Bouwkunde op het MBO was ik altijd graag bezig met het uitvoerend bouwbedrijf. Vooral de taak van uitvoerder vind ik erg leuk om te doen. Ik kan goed samenwerken met mensen en probeer altijd samen de beste oplossing te vinden.

#### **Verbeterpunten**

Ik ben graag aan het werk, als ik dan niets te doen heb ga ik me snel vervelen en kan ik moeilijk dingen oppakken. Daarnaast is de administratie zoals bijvoorbeeld het bijhouden van documenten en archief vaak iets wat ik snel laat liggen.

#### **Ambitie**

Als ik naar de toekomst kijk zie ik wel een taak als uitvoerder voor me. Daarbij wil ik graag andere collega's helpen met het werken op de 'nieuwe manier'. Vaak zijn uitvoerders traditioneel en zien ze het nut van bijvoorbeeld een iPad niet in. Dus een functie als bijvoorbeeld BIM-coördinator bij de uitvoering zou ik ook wel zien zitten.

#### **Omgang in de werkomgeving**

In een werkomgeving kan ik mezelf goed aanpassen aan diverse organisaties. Daarnaast werk ik graag samen maar vind het niet erg om bepaalde taken zelfstandig op te lossen. Collega's van mijn vorige stages beschreven mij altijd als 'leergierig en deskundig' daarnaast merkten ze allemaal op dat ik een echte teamplayer ben, ik ben er voor iedereen.

#### **Relevante ervaring tijdens studie**

Tijdens mijn studie heb ik eenmaal een cursus Revit tekenen gehad. Daarnaast ben ik op mijn stage bij de OVT in Breda veel bezig geweest met BIM in de uitvoering. Hiervoor had ik een iPad tot mijn beschikking waar ik veel dingen op kon zoals het bekijken van tekeningen op de bouwplaats en het invullen van keuringsformulieren.

#### **Interesse in het afstudeeronderwerp**

Doordat ik tijdens mijn stage al heb gewerkt met BIM in de uitvoering, ben ik me steeds meer gaan interesseren in het onderwerp. Aangezien het bedrijf toen nog niet erg ver was wilde ik zelf graag de mogelijkheden voor het onderwerp BIM voor het uitvoeringsteam gaan onderzoeken.

#### 3.4 Beoogd eindresultaat

Het eindresultaat van het onderzoek is een adviesrapport voor Heerkens van Bavel Bouw met daarin adviezen over de mogelijkheden die BIM voor het uitvoeringsteam biedt. Daarnaast wordt er een plan geschreven om die mogelijkheden te kunnen implementeren.

## 4. Projectgrenzen en randvoorwaarden

Goede projectgrenzen en randvoorwaarden leiden tot een diepgaand onderzoek. Wanneer minder relevante zaken buiten het onderzoek kunnen worden gehouden, blijft er meer tijd over voor de belangrijkste zaken. De afbakening van het project wordt hieronder toegelicht.

## 4.1 Scope

In het afstudeeronderzoek worden de volgende onderdelen wel meegenomen in het onderzoek:

- Bekijken van de mogelijkheden voor het uitvoeringsteam, niet alleen op korte maar ook op lange termijn;
- Bedenken van een plan om de mogelijkheden te implementeren;
- Overzichtelijk maken van de globale kosten;
- Mogelijkheden op korte termijn in te voeren in de praktijk uittesten tijdens ons onderzoek.

De volgende onderdelen worden niet meegenomen in het onderzoek:

- Het onderzoek richt zich alleen op de uitvoeringsfase. De ontwerpfase en voorbereidingsfase worden niet meegenomen;
- Er wordt onderzoek gedaan voor Heerkens van Bavel Bouw, het is dus mogelijk dat resultaten van het onderzoek niet voor andere ondernemingen binnen de Heerkens van Bavel Groep een oplossing kunnen bieden;
- Het rapport bevat een advies voor de implementatie, de werkelijke implementatie is geen onderdeel van ons onderzoek.

## 5. Theoretisch kader

Tijdens de zoektocht naar een afstudeeropdracht hebben we diverse onderwerpen onder de loep genomen. Uiteindelijk hebben we gekozen voor het onderwerp BIM in de uitvoeringsfase. Een korte theoretische uitleg van het onderwerp volgt nu.

BIM staat voor Bouw Informatie Model. Het bouw informatie model is een 3D model waaraan veel informatie kan worden gekoppeld. Het is dus niet alleen een 3D tekening voor een mooi plaatje. Hoe meer informatie er aan het BIM wordt gekoppeld des te beter het model kan worden gebruikt.

Vaak wordt er gedacht dat BIM puur alleen het 3D model is, dit is echter een van de grootste misvattingen. Volgens de website (http://www.bigbimlittlebim.nl/) is BIM is een proces waarbij samenwerken (Big BIM) noodzakelijk is. De samenwerking draait dan om het model. Alle partijen tekenen hun eigen onderdeel en voegen daaraan de benodigde informatie toe.

De ontwikkelingen van BIM zijn de laatste jaren snel gegroeid. Er wordt momenteel al tijdens veel projecten gewerkt met BIM. Er zijn dan ook diverse toepassingen voor BIM zoals:

- Visualisaties (animaties en impressies);
- Clash controles (het doen van controles op fouten in het model);
- 4D (integratie met planning);
- 5D (integratie met kosten);
- Diverse analyses (brandveiligheid, energieprestatie, duurzaamheid, bouwbesluit enz.);
- Gebouwenonderhoud/- beheer;
- 2D en 3D (werk)tekeningen;
- Uitrekenen van hoeveelheden;
- Monitoren op de bouwplaats.

Door het BIM-proces binnen een bedrijf te implementeren kan het bedrijf streven naar een betere samenwerking zowel intern als extern. Een betere samenwerking kan leiden tot een beter projectresultaat.

#### 5.1 Begripsdefinitie

In dit plan van aanpak komen diverse begrippen voor, in dit hoofdstuk een lijst met de belangrijkste begrippen, afkortingen en de betekenis hiervan.

#### **BIM**

BIM (Bouw Informatie Model) is een werkmethodiek waarbij in een 3D Bouw Informatie Model (BIM) integraal wordt samengewerkt door diverse disciplines in de bouwsector.

#### **Big BIM**

Bij BIG BIM ligt de nadruk op het verbeteren van efficiëntie in de keten. Hier hoort samenwerking met de ketenpartners bij. Activiteiten die in samenwerking worden gedaan zijn het uitwisselen van BIM modellen en BIM data tussen verschillende partijen in de keten.

#### **B&U (Aannemers)**

Aannemers in de B&U bouwen voornamelijk woningen en utiliteitsbouw (kantoren en bedrijfspanden).

#### **Little BIM**

Little BIM is werken met BIM-software binnen uw eigen bedrijf. Bij little BIM ligt de nadruk op het verbeteren van de interne bedrijfsprocessen. Iedereen kan met little BIM beginnen door te beginnen met het kopen van modelleersoftware en het investeren in BIM-opleidingen.

#### **Deskresearch**

Onder deskresearch verstaan we het verzamelen en analyseren van secundaire data. Het gaat hier om gegevens die reeds beschikbaar zijn en dus door andere onderzoekers al verzameld zijn, zoals literatuur, voorgaande onderzoeken of databases.

#### **Fieldresearch**

Bij fieldresearch of veldonderzoek worden nieuwe gegevens (primaire data) verzamelend, geanalyseerd en geïnterpreteerd. Het gaat dus om gegevens waar je zelf onderzoek voor hebt verricht: jouw eigen directe waarnemingen als onderzoeker in 'het veld'.

#### **Projectteam**

Een projectteam bestaat uit de betrokken personen welke een bijdrage leveren aan het project in een tijdelijke organisatie. Hoe het projectteam bestaat bij Heerkens van Bavel Bouw wordt later in het vooronderzoek 'Projectteam' uitgebreid beschreven. Daarbij worden taken en verantwoordelijkheden per functionaris beschreven.

## 6. Vraagstelling

Om het onderzoek vorm te geven hebben we een hoofd- en een aantal deelvragen geformuleerd.

#### 6.1 Hoofdvraag

**"Welke mogelijkheden van het Bouw Informatie Model (BIM) kunnen van meerwaarde zijn voor het uitvoeringsteam van Heerkens van Bavel Bouw?"**

#### 6.2 Deelvragen

Om de hoofdvraag zo goed mogelijk te kunnen beantwoorden hebben we voor het onderzoek enkele deelvragen opgesteld. Deze zijn verdeeld in een deskresearch en een fieldresearch.

#### 6.2.1 Deskresearch

- 1. Literatuuronderzoek:
	- 1.1 Wat is BIM?
	- 1.2 Wat is een project(team), in het bijzonder het uitvoeringsteam?
- 2. Hoe wordt er momenteel gewerkt bij Heerkens van Bavel Bouw?
	- 2.1 Wat is de huidige procedure waarin een project bij Heerkens van Bavel Bouw wordt doorlopen?
	- 2.2 Welke ontwikkelingen heeft het bedrijf de afgelopen jaren meegemaakt?
	- 2.3 Welke personen werken in een uitvoeringsteam bij Heerkens van Bavel Bouw en wat zijn hun dagelijkse taken en verantwoordelijkheden?

#### 6.2.2 Fieldresearch

- 3. Welke innovaties / mogelijkheden zijn er?
	- 3.1 Welke innovaties vinden op dit moment plaats in andere sectoren?
	- 3.2 Welke innovaties vinden (naast BIM) plaats in de bouwsector?
	- 3.3 Welke mogelijkheden die het BIM bied kunnen voor een meerwaarde zorgen voor Heerkens van Bavel Bouw?
- 4. Hoe kan Heerkens van Bavel Bouw de innovaties/mogelijkheden die BIM bied implementeren?
	- 4.1 Welke intenties heeft de uitvoerder met het BIM?
	- 4.2 Welke informatie moet het BIM bevatten om optimaal gebruik te kunnen maken van het model?
	- 4.3 Hoe zorgt Heerkens van Bavel Bouw ervoor dat leden van het uitvoeringsteam BIM kan gebruiken?

## 7. Methode van onderzoek

In de startfase van het onderzoek willen wij een globaal overzicht verkrijgen van de stappen die gezet dienen te worden om de doelstelling te bereiken. Om dit beeld te verkrijgen is een praktische weergave geschetst. (Hulpmiddel hiervoor is het Visgraaddiagram van Kaoru Ishikawa, z.d.).

#### 7.1 Onderzoeksmodel

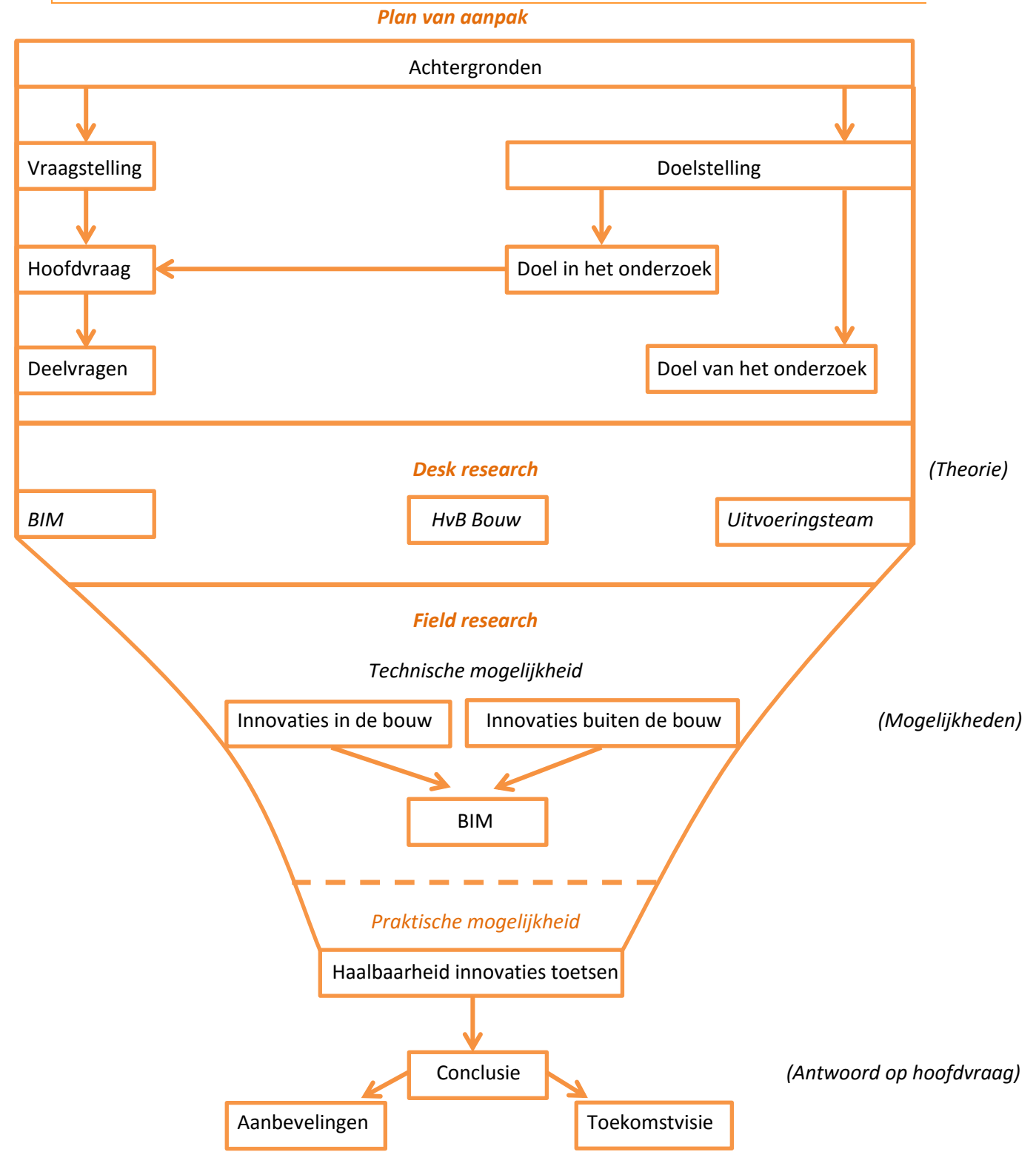

**Figuur 3: Schematische weergave onderzoeksmodel**

#### 7.1.4 Uitleg stappen onderzoeksmodel

Nadat het plan van aanpak gereed is en zowel door Heerkens van Bavel Bouw als door Avans Hogeschool gecontroleerd is, zal het onderzoek in gang gezet worden.

De onderzoekers (Wesley en Wessel) starten met een vooronderzoek waarin zij de *achtergronden* van het probleem boven water krijgen. Dit onderdeel is deels tijdens de voorbereidingen op het afstuderen aan bod gekomen. Hierbij is samen met Heerkens van Bavel Bouw de probleemstelling geopperd, namelijk: 'Er wordt in de uitvoering (nog) te weinig met het BIM-model gedaan'. Tijdens de eerste fase in het afstudeeronderzoek wordt dit uitgebreid. Zo zijn in dit Plan van Aanpak de hoofd- en deelvragen gedefinieerd en is een duidelijke doelstelling beschreven. We bekijken de doelstelling van het onderzoek op twee manieren:

- Het doel van het onderzoek;
- Het doel in het onderzoek.

Met het doel in het onderzoek wordt de manier waarop meerwaarde voor HvB Bouw wordt gecreëerd onderzocht. Dit is het antwoord op de hoofdvraag. Het doel van het onderzoek is HvB Bouw te voorzien van een bruikbaar advies wat in de praktijk toegepast kan worden. Op het moment de doelstellingen behaald zijn, kan het onderzoek afgerond worden.

Op het moment de achtergronden beschreven zijn, zullen wij starten aan het vooronderzoek, ook wel het deskresearch.

Tijdens het deskresearch worden drie verschillende onderdelen onderzocht. Het gaat hierbij om de onderwerpen:

- 1. BIM (Bouw Informatie Model) in het algemeen;
- 2. Heerkens van Bavel Bouw;
- 3. Het projectteam, met in het bijzonder het uitvoeringsteam.

Door middel van literatuuronderzoek en interviews wordt het vooronderzoek vormgegeven. De volgende stap is het trekken van conclusies en deze documenteren.

Vervolgens wordt een fieldresearch gehouden. In het fieldresearch gaan we kijken naar innovaties in de bouwsector, maar ook zeker naar technologische innovaties buiten de bouwsector. Nadat we een aantal innovaties in kaart hebben gebracht worden deze met elkaar vergeleken, waarbij we globaal drie onderdelen zullen gaan vergelijken. Dit zijn:

- 1. Innovatie te koppelen aan BIM;
- 2. Technisch mogelijk;
- 3. Meerwaarde voor het uitvoeringsteam.

Op het moment dat de verschillende innovaties met elkaar vergeleken zijn, zal een haalbaarheidstoets voor de innovaties worden uitgevoerd. Deze haalbaarheidstoets zal plaatsvinden doormiddel van een Multi Criteria Analyse (MCA). De MCA is opgesteld aan eisen die de onderzoekers stellen aan het innovatieve hulpmiddel, maar ook zeker aan de eisen die Heerkens van Bavel Bouw aan de hulpmiddelen stelt. De diverse criteria worden in samenspraak met Ronald van

Dielen (Hoofd Engineering), Marty Parijs (Hoofd Productie) en eventueel vanuit de interviews met uitvoerders opgesteld om vervolgens getoetst te worden.

Nadat de innovatieve hulpmiddelen getoetst zijn aan de haalbaarheid zal de conclusie van het onderzoek volgen. De conclusie bestaat uit aanbevelingen en een toekomstvisie voor Heerkens van Bavel Bouw. De aanbeveling gaat in op de toe te passen hulpmiddelen in de nabije toekomst (maximaal 2 jaar) en de toekomstvisie kijkt vooruit naar de komende 10 jaar.

#### 7.2 Onderzoeksmethode per deelvraag

Nu zal per deelvraag beschreven worden welke onderzoeksmethode toegepast gaat worden, welke middelen daarvoor benodigd zijn en hoeveel tijd hiervoor gereserveerd is.

#### **Deelvraag 1: Wat is BIM?**

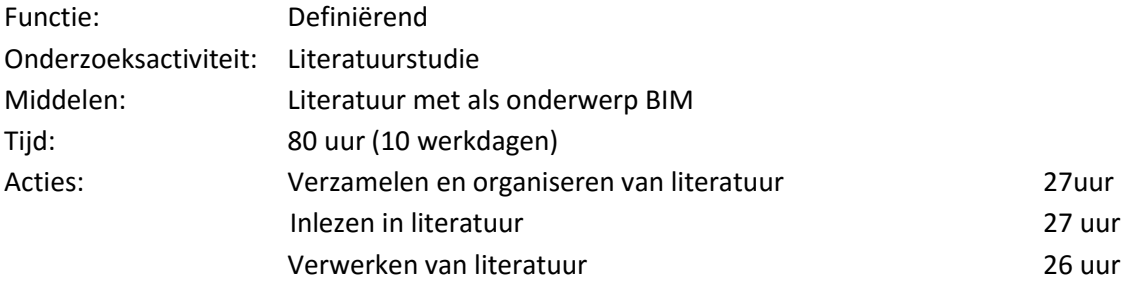

#### **Deelvraag 2: Wat is een project(team)?**

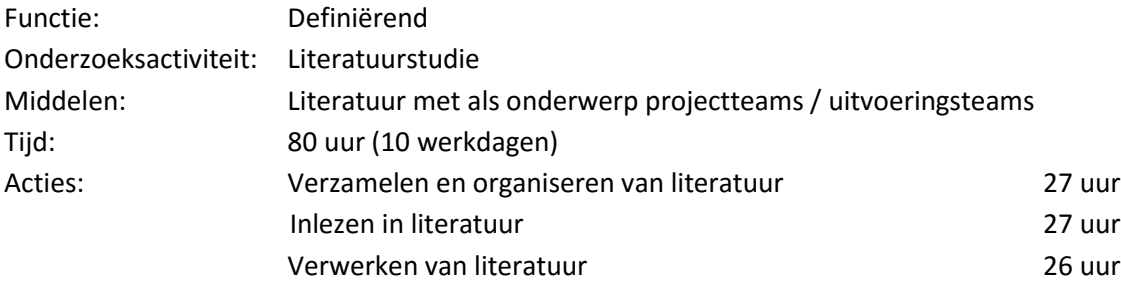

#### **Deelvraag 3: Hoe wordt er momenteel gewerkt bij Heerkens van Bavel Bouw?**

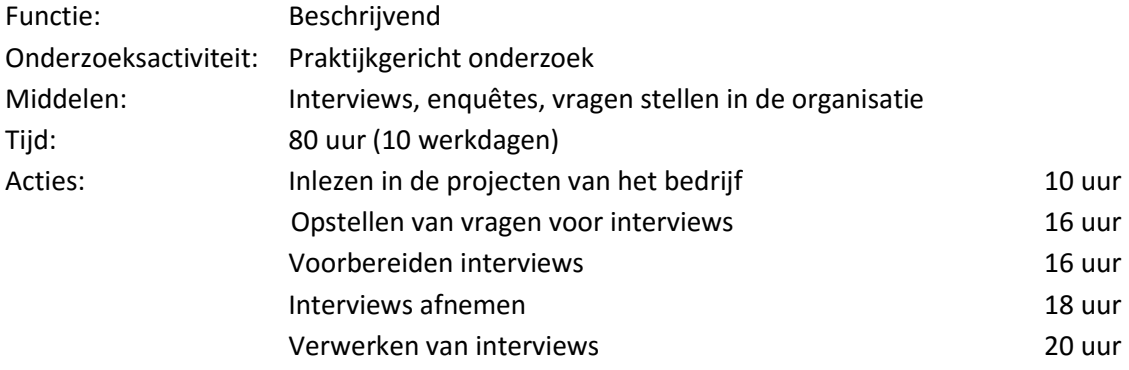

#### **Deelvraag 4: Welke innovaties en / of mogelijkheden zijn er?**

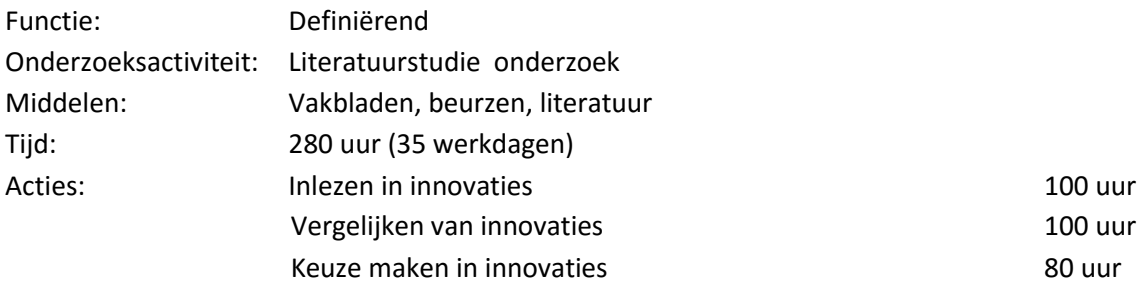

#### **Deelvraag 5: Hoe kan Heerkens van Bavel Bouw de innovaties/mogelijkheden die BIM biedt implementeren?**

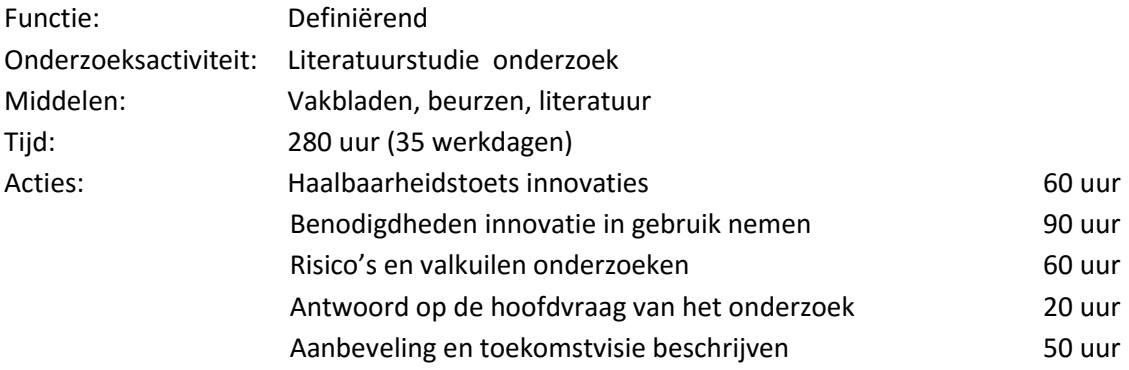

## 8. Producten en activiteiten

Tijdens ons onderzoek dienen wij diverse producten op te leveren, zowel aan Heerkens van Bavel Bouw als aan Avans Hogeschool.

Er is een scheiding gemaakt tussen tussenproducten en eindproducten. Daarnaast hebben we alle activiteiten opgesomd en op basis daarvan een planning gerealiseerd.

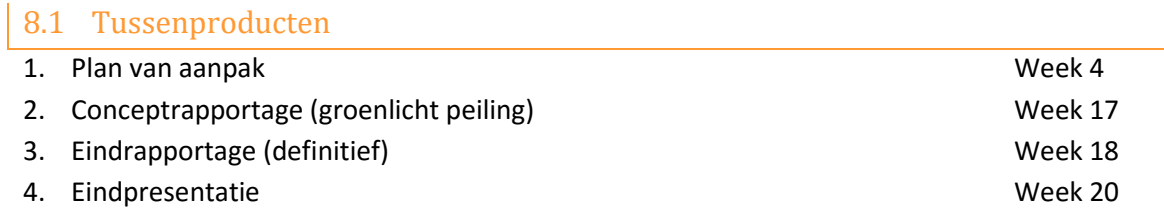

#### 8.2 Eindproducten

De onderstaande producten zijn eindproducten en zullen uiterlijk donderdag week 18 (12-01-2016) moeten worden ingeleverd.

- Plan van aanpak;
- Afstudeerrapportage;
- Eindpresentatie;
- Bijlagemap;
- Collage voor het jaarboek;
- Engelstalige samenvatting;
- Reflectieverslag.

#### 8.3 Activiteiten

Tijdens het onderzoek houden we de fasen aan zoals omschrijven in hoofdstuk 6 vraagstelling. Een lijst met activiteiten en mijlpalen vind je hieronder. De volledige planning voor het afstudeeronderzoek is te vinden in bijlage 1.

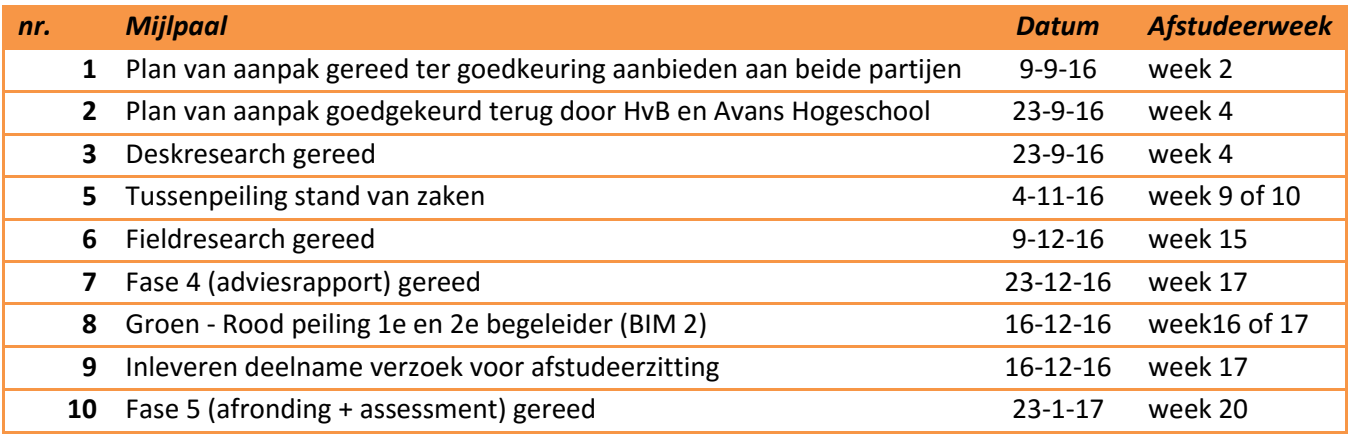

## 9. Kwaliteitsbewaking

Het hoofdstuk kwaliteitsbewaking omschrijft hoe de studenten de kwaliteit van het gemaakte werk bewaken. Hiervoor zijn een aantal controlemomenten ingepland.

#### 9.1 Contactmomenten

Er zijn een aantal contactmomenten ingepland. Deze contactmomenten hebben we hieronder overzichtelijk gemaakt.

- Afstudeeratelier Avans (hoofdstuk 6.4) 2 wekelijks op vrijdagmiddag
- Evaluatie HvB Bouw (Ronald van Dielen) 2 wekelijks op donderdagochtend
- 

- Contact onderzoekers onderling Dagelijks en in het bijzonder wordt iedere maandagochtend de activiteiten voor de komende week besproken en gemaakt werk van elkaar gecontroleerd.

Naast deze vaste contactmomenten zullen de studenten het werk ook met andere belanghebbende bespreken. Zoals medewerkers van Heerkens van Bavel Bouw of andere vakdocenten van de Avans Hogeschool.

#### 9.2 Tussenproducten

Tijdens het bespreken van (tussen)producten wordt een vast schema gehanteerd. Deze controlematrix (bijlage 2) hebben we opgesteld om er voor te zorgen dat we beide hetzelfde kijken naar elkaars werk.

#### 9.3 Documentatie

Met de afstudeerbegeleider worden documenten middels een Dropbox gedeeld. Binnen Heerkens van Bavel Bouw worden documenten gedeeld via een interne map.

#### 9.4 BIM-Atelier

Het BIM-atelier vindt iedere twee weken plaats op vrijdagmiddag vanaf 13 uur. Door tweewekelijks bij elkaar te komen, zal de mening van de medestudenten met elkaar gedeeld worden. Omdat andere studenten in het BIM-atelier anders naar het onderwerp kijken, kunnen we door middel van feedback en tips de kwaliteit van ons onderzoek verbeteren en ontstaan nieuwe ideeën. Daarnaast zal afstudeerbegeleiding vanuit Avans Hogeschool plaatsvinden in de ateliers.

## 10. Bibliografie

- ABN AMRO. (sd). *BIMmen in de bouw.* Opgeroepen op september 2016, van 2014: https://www.abnamro.com/nl/images/035\_Social\_Newsroom/020\_Newsarticles/2015/Best anden/BIMmen\_in\_de\_bouw\_AA\_29\_Jan\_2015.pdf
- BTSG Bibliotheek. (2016, januari 3). *Visgraaddiagram*. Opgeroepen op september 2016, van http://www.btsg.nl/infobulletin/visgraatdiagram.html.
- Carebuilders. (sd). *Visie en missie*. Opgeroepen op september 2016, van http://www.carebuilders.nl/profiel/visie/
- De Afstudeerconsultant. (sd). *Fieldresearch VS. deskresearch*. Opgeroepen op september 2016, van http://deafstudeerconsultant.nl/afstudeertips/onderzoeksmethoden/fieldresearch-vsdeskresearch/
- Driessen, K. (sd). *Structuur van een plan van aanpak*. Opgeroepen op september 2016, van https://www.scribbr.nl/scriptie-structuur/structuur-plan-van-aanpak-pva-voor-het-hbo/
- Heerkens van Bavel Bouw. (sd). *Gegevens Heerkens van Bavel Bouw*. Opgeroepen op september 2016, van http://www.heerkensvanbavel.nl/

Jernigan, F. (2008). *Big BIM, Little BIM.* Salisbury: Maryland.

## 11. Bijlage 1, Planning

Versie: 2.1 Datum planning: 12-9-2016 Opgesteld: Wessel Oomen & Wesley van Mook

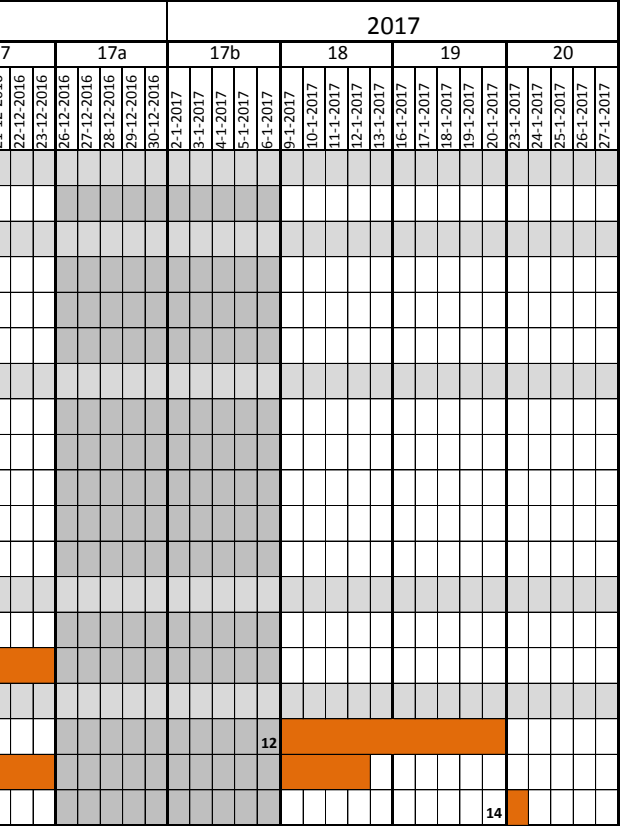

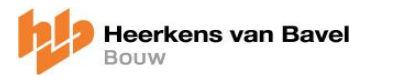

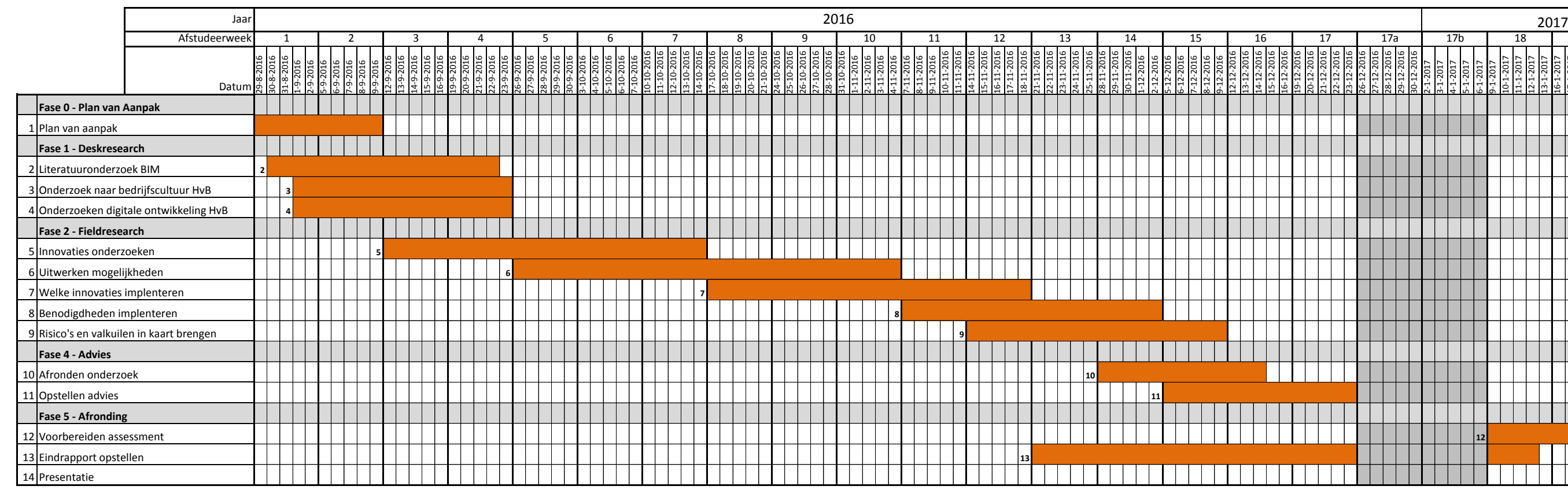

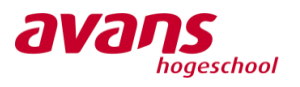

#### **Controlematrix onderzoeken afstuderen** and the state opgesteld: WO

Nagekeken: \_\_\_\_\_\_\_\_\_\_\_\_\_\_\_\_\_\_\_\_\_

Onderdeel:

Datum: \_\_\_\_\_\_\_\_\_\_\_\_\_\_\_\_\_\_\_\_\_

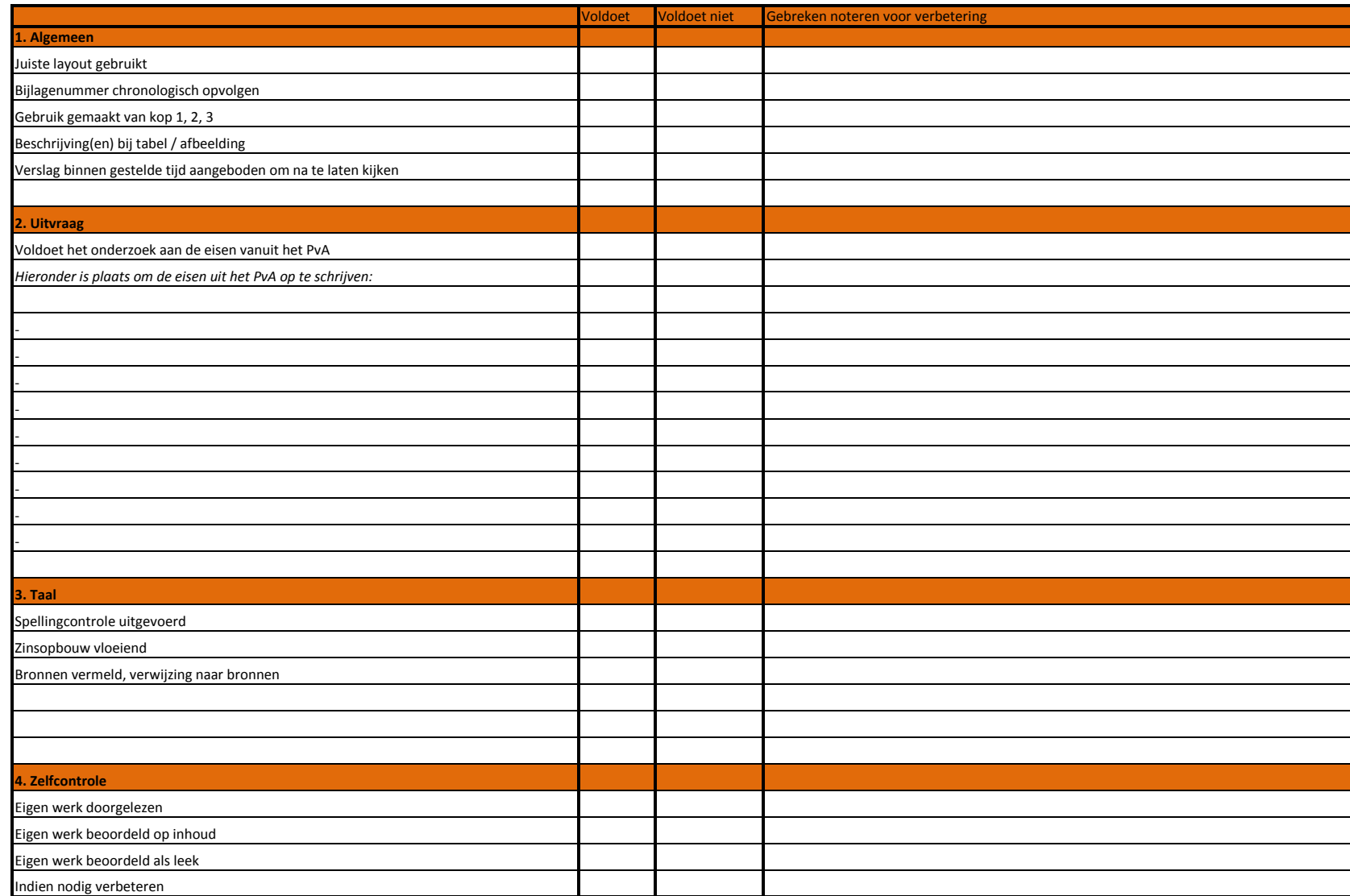

## BIJLAGE B | Deskresearch

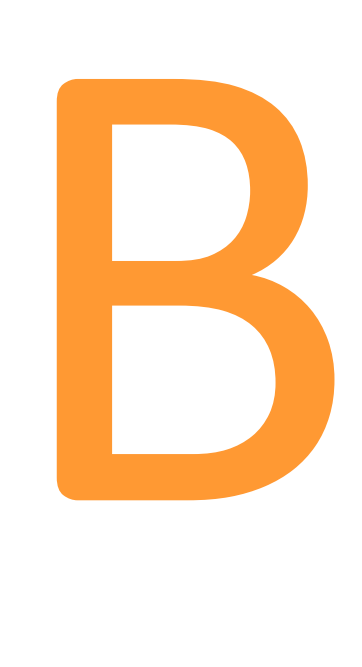

## <span id="page-31-0"></span>Inleiding

Deze bijlage bevat het deskresearch, ook wel een literatuuronderzoek genoemd. Het literatuuronderzoek bestaat uit een onderzoek naar wat het Bouw Informatie Model (BIM) inhoudt en een literatuurstudie naar projectteams. Waarbij in eerste instantie vanuit literatuur wordt ingezoomd op projectteams in het algemeen, waarna de opbouw van projectteams binnen Heerkens van Bavel Bouw wordt toegelicht.

Omdat we binnen het bedrijf mensen willen overtuigen van de mogelijkheden hebben we ook onderzoek gedaan naar de mogelijkheden om mensen te overtuigen hiervoor kun je een literatuurstudie vinden in deze bijlage.

Het laatste onderdeel van het deskresearch bestaat uit een onderzoek naar de bedrijfscultuur van Heerkens van Bavel Bouw.

## Inhoudsopgave

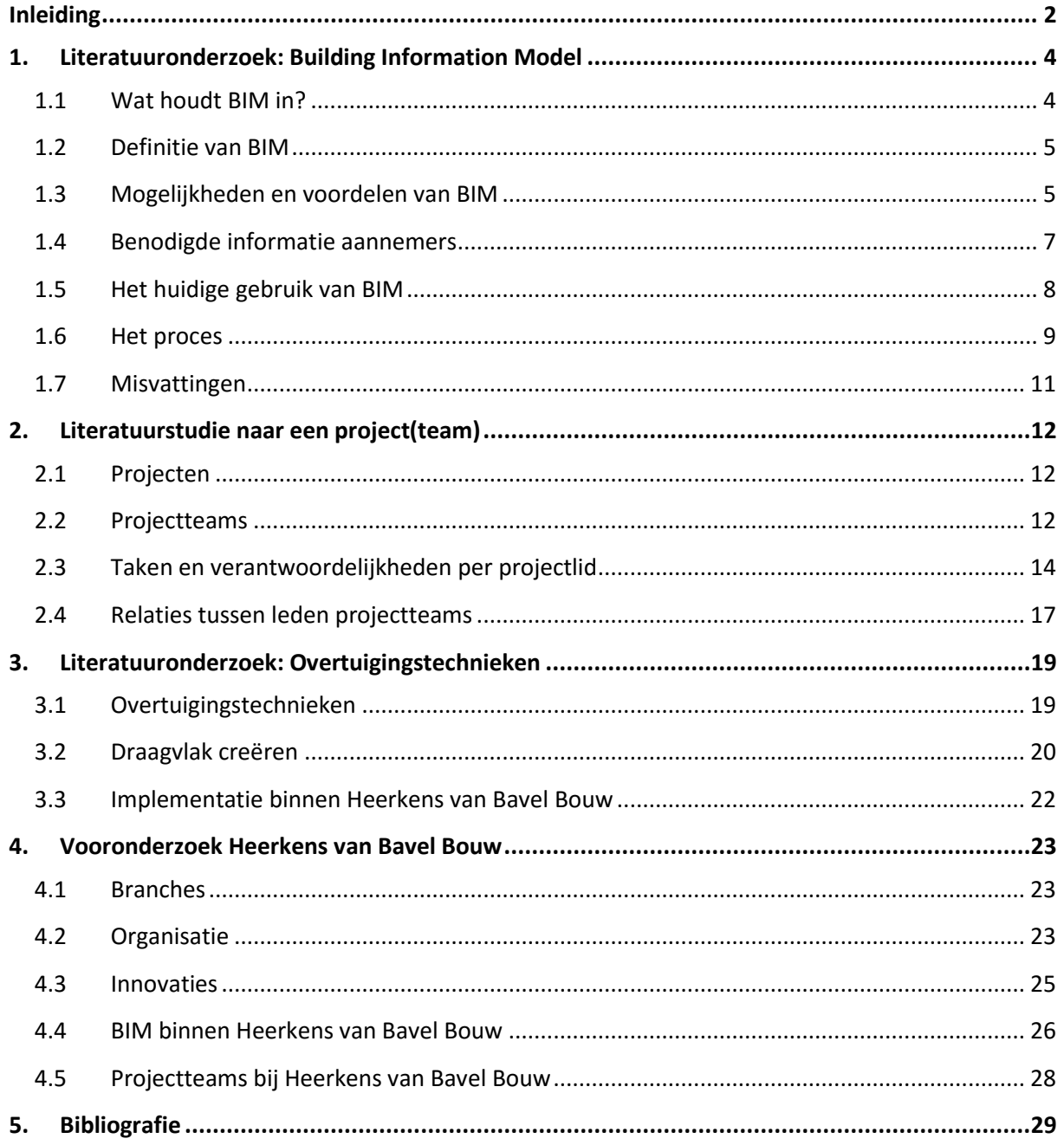

## <span id="page-33-0"></span>1. Literatuuronderzoek: Building Information Model

Dit hoofdstuk beschrijft de literatuurstudie naar building information modelling (hierna af te korten als BIM) wat als uitgangspunt zal dienen voor het verdere onderzoek. Het onderzoek gebruiken we om inzicht te krijgen naar de toepassingsmogelijkheden en voordelen die BIM bied voor aannemers.

Dit hoofdstuk beantwoordt tevens deelvraag 1.

#### <span id="page-33-1"></span>1.1 Wat houdt BIM in?

Om antwoord te vinden op de vraag: "Wat is BIM?" gaan we eerst kijken naar waar BIM voor staat. BIM staat voor Building Information Model ofwel vertaald naar het Nederlands het Bouw Informatie Model. BIM is in principe een werkwijze voor integraal ontwerpen.

Het BIM is een digitaal 3D object waarin alle betrokken partijen in kunnen werken. Zij kunnen zowel data toevoegen aan het model als gegevens voor bijvoorbeeld een calculatie uit het model halen. Doordat alle partijen haar eigen gegevens toevoegen, ontstaat een volledig model waarin alle informatie terug te vinden is. Daarnaast biedt het 3D model vaak een betere, duidelijke weergave van de situatie dan een 2D tekeningen. Een ander voordeel is dat het 3D model, met alle deelmodellen, up-to-date is. De laatste informatie is vanuit één model te verkrijgen. Daarnaast bied het 3D model vaak een betere weergave van de situatie dan een 2D tekening.

Doordat in feite het gebouw al een keer virtueel 'gebouwd' wordt kunnen diverse problemen die je op een 2D tekening (en eerder tijdens het bouwen aan het licht zouden komen), niet ziet naar voren komen. Om een voorbeeld te geven: een installateur tekent zijn leidingen in en heeft een sparing nodig om zijn leidingen van de ene naar de andere ruimte te krijgen. Op de 2D tekening staat de sparing getekend met daarbij de afmeting. Maar wie kan nu echt zien of de hoogte van de leidingen, de afmetingen en positie van de sparing nu juist zijn? In een 3D tekening lopen de leidingen direct door de sparing en kan men zien of de leidingen geen belemmeringen hebben van bijvoorbeeld de wand. Wanneer dit wel gebeurd is er een zogenoemde 'clash'. Een clash is een onjuistheid in het model. Dit kunnen twee leidingen zijn die door elkaar heen lopen, maar het kan bijvoorbeeld ook een onjuiste afmeting in een deelmodel zijn, wat ervoor zorgt dat het totale, coördinatiemodel, niet juist gemodelleerd is.

Het grote voordeel van virtueel bouwen met een BIM is het samenwerken tussen de diverse partijen. Bij deze integrale samenwerking kunnen de betrokken partijen hun kennis en informatie toevoegen aan het model. Daar zit ook gelijk de grootste uitdaging. Doordat verschillende disciplines aan het bouwwerk werken is het uitwisselen van de informatie dan ook de grootste uitdaging. Vaak heeft niet iedereen dezelfde software en moet er dus van te voren goed gecoördineerd worden.

#### <span id="page-34-0"></span>1.2 Definitie van BIM

Vaak bestaan er diverse definities van BIM, dit komt doordat nog niet voor iedereen precies duidelijk is wat het nu in houd. In tabel 1 hebben we een aantal definities schematisch weergegeven en daarbij de bron vermeld. Aangezien er nog maar beperkte literatuur is over BIM hebben we naast de literatuurbronnen gebruik gemaakt van informatie van enkele grotere BIM organisaties.

#### **Tabel 1: Definities van BIM**

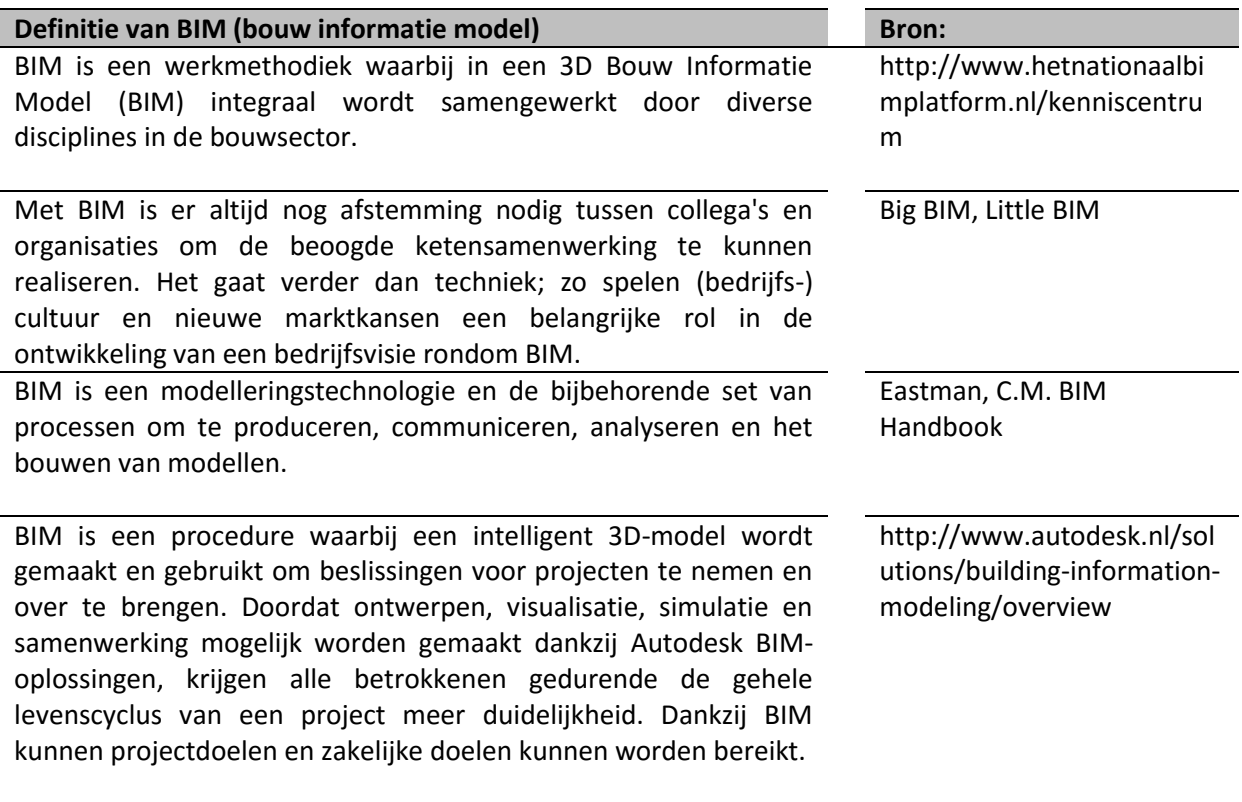

Als we kijken naar bovenstaande definities hebben ze bijna allemaal dezelfde intentie. We zullen tijdens het onderzoek uitgaan van de definitie van het Nationaal BIM Platform. Een iets specifiekere omschrijving van de site van het Nationaal BIM Platform is als volgt:

*"De grote kracht van virtueel bouwen met een Bouw Informatie Model is integraal samenwerken. Bij een integrale samenwerking kunnen alle partijen hun kennis en informatie kwijt in het model."*

*"Het integraal samenwerken in een BIM biedt voordelen voor alle partijen binnen het bouwproces. Het organiseren van een BIM, zoals het verdelen van de rollen en verantwoordelijkheden, is nog een hele uitdaging en vormt het grootste 'struikelblok'."*

#### 1.3 Mogelijkheden en voordelen van BIM

<span id="page-34-1"></span>Om te weten te komen waarvoor we BIM allemaal kunnen gebruiken zijn we gaan kijken naar de diverse mogelijkheden die een BIM bied. We zullen in dit hoofdstuk alleen kijken naar de basismogelijkheden en ons nog niet oriënteren op mogelijk nieuwe ontwikkelingen. Daarnaast zullen we kijken naar de voordelen voor de aannemer.

#### 1.3.1 Mogelijkheden BIM

Tijdens het literatuuronderzoek zijn we diverse mogelijkheden tegengekomen op het gebied van BIM. Hierbij hebben we gekeken naar de basismogelijkheden en zijn we nog niet dieper ingegaan op bijvoorbeeld het toepassen van de mogelijkheden van BIM. Dit zal tijdens het uitwerken van ons afstudeeronderzoek naar voren komen bij het onderzoek naar nieuwe mogelijkheden en toepassingen van BIM voor het uitvoeringsteam. Op basis van ons literatuuronderzoek hebben we diverse basis mogelijkheden op een rijtje gezet:

- Visualisaties (animaties en impressies);
- Clash controles (het doen van controles op fouten in het model);
- 4D (integratie met planning);
- 5D (integratie met kosten);
- Diverse analyses (brandveiligheid, energieprestatie, duurzaamheid, bouwbesluit enz.);
- Gebouwenonderhoud/- beheer;
- 2D en 3D (werk)tekeningen;
- Uitrekenen van hoeveelheden;
- Monitoren op de bouwplaats.

Als we kijken naar de mogelijkheden dan zijn er voor aannemers een aantal die daadwerkelijk meerwaarde kunnen bieden aan het bouwproces.

#### 1.3.2 Voordelen van BIM voor de realisatiefase (BIM voor de aannemer)

Nu we weten welke toepassingen BIM heeft zullen we in het volgende hoofdstuk gaan kijken naar de voordelen die BIM biedt voor een aannemer.

Om de meerwaarde van BIM tijdens de verschillende fases overzichtelijk weer te geven hebben wij hiervoor een schema gemaakt. De realisatiefase is te verdelen in 3 sub fasen. In Tabel 2 hebben we onderscheid gemaakt tussen de volgende fases:

- Voorbereidingsfase;
- Uitvoeringsfase;
- Opleveringsfase.

Een vierde fase die aan het rijtje toegevoegd kan worden maar niet altijd van toepassing is, dat is de beheerfase. Het beheren van gebouwen is bij sommige contractvormen deel van de opdracht. Een voordeel tijdens de beheerfase is dat je altijd up-to-date tekeningen hebt en aan de hand van deze tekeningen bijvoorbeeld een MJOP (meer jaren onderhoudsplanning) te maken.
**Tabel 2: Meerwaarde BIM per fase.**

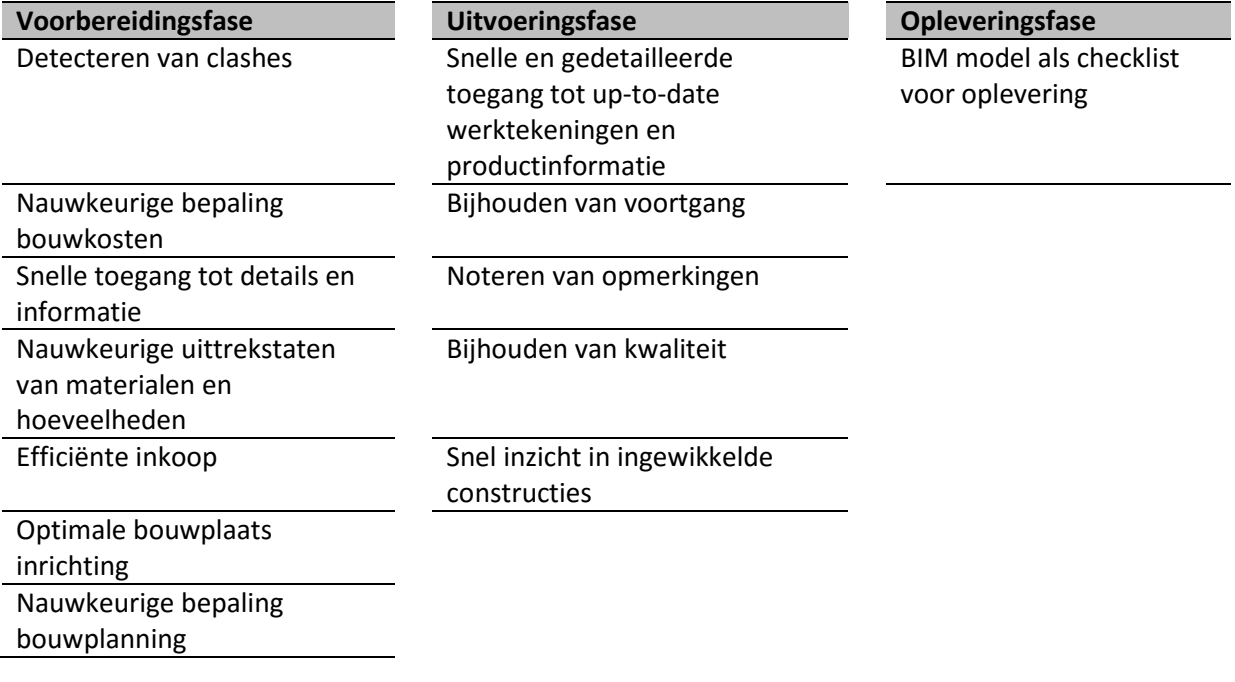

## 1.4 Benodigde informatie aannemers

In het vorige hoofdstuk zijn de mogelijkheden van BIM in kaart gebracht. Voor die mogelijkheden heb je natuurlijk diverse informatie als input nodig. In dit hoofdstuk kijken we naar de benodigde informatie.

Met een BIM model kan de aannemer planningen maken, calculaties uitvoeren, hoeveelheden berekenen en zo zijn er nog een tal andere mogelijkheden. De informatie die de aannemer hiervoor nodigt heeft is:

- **Gedetailleerde gebouw informatie**; een nauwkeurig 3D model voorzien van grafische weergave en informatie om informatie te generen uit het BIM.
- **Tijdelijke componenten**; voor een weergave van o.a. tijdelijke installaties, bekistingen en overige componenten die essentieel zijn voor de bouwvolgorde en planning.
- **Technische informatie van bouwdelen**; met koppelingen naar tekstuele specificaties voor elk onderdeel dat de aannemer moet kopen of bouwen.
- **Analyses en data met betrekking tot gebouwprestaties en ontwerpeisen**; zoals belastingen, constructieve verbindingen, lichtsterktes enz. de informatie kan ook gebruikt worden voor nacalculaties door de aannemer indien het een ontwerpverplichting heeft (DB contracten)
- **Ontwerp en bouwstatus voor voortgangscontrole;** van bouwdelen en deze te kunnen monitoren ten opzichte van bijvoorbeeld het ontwerp. De informatie die de aannemer hiervoor aan het model toevoegt kan later gebruikt worden voor bijvoorbeeld checklisten.

## 1.5 Het huidige gebruik van BIM

Het toepassen van BIM wordt vaak gezien als een doel. Echter is BIM meer een methode of een proces waarbij het als hulpmiddel gebruikt kan worden om de samenwerking tussen diverse partijen te verbeteren.

Het veranderen van dit proces is vaak een grote stap voor een bedrijf. Veel bedrijven beginnen dan ook klein met een aantal proefprojecten, dit noemt men ook wel Little BIM. Wanneer er genoeg ervaring is op het gebied van BIM dan kan het bedrijf er voor kiezen om te gaan samenwerken met andere bedrijven. Dit noemen we dan Big BIM. In de praktijk duurt deze stap voor bedrijven gemiddeld zo'n 3 jaar.

In 2015 is er door Bouwkennis een onderzoek uitgevoerd hoeveel bedrijven gebruik maken van BIM, daarbij hebben zij een splitsing gemaakt tussen aannemers, e-installateurs en w-installateurs.

De resultaten van dit onderzoek zijn te vinden in Figuur 1. De conclusie die we hieruit trekken is dat de aannemers B&U koploper zijn op het gebied van BIM. Hierop volgen de W-Installateurs. De Einstallateurs gebruiken BIM nog minder.

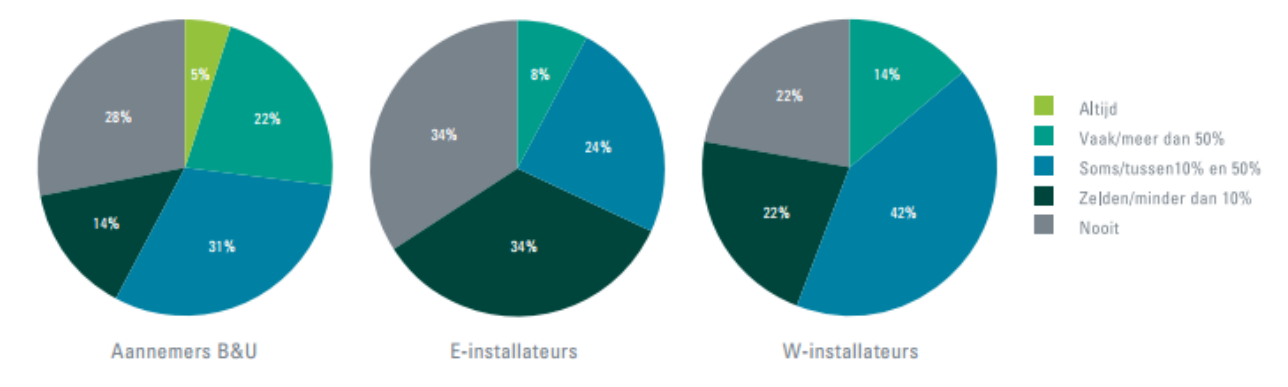

**Figuur 1: Mate van gebruik BIM per discipline (in %). Overgenomen uit "BIMmen in de bouw" (pagina 7) van ABN AMRO, 2015.** 

Daarnaast heeft Bouwkennis onderzocht op welk moment de 3 disciplines zijn begonnen aan BIM. In Figuur 2 zien we dat er duidelijk een grote stijging is tussen 2012 en 2015. Doordat is gebleken dat de aannemers eerder met BIM zijn gaan werken, stijgt die lijn minder snel en zie je dat de installateurs toch snel inzien dat ze toch mee moeten gaan in het BIM verhaal om ervoor te zorgen dat de samenwerkingen met BIM geoptimaliseerd wordt.

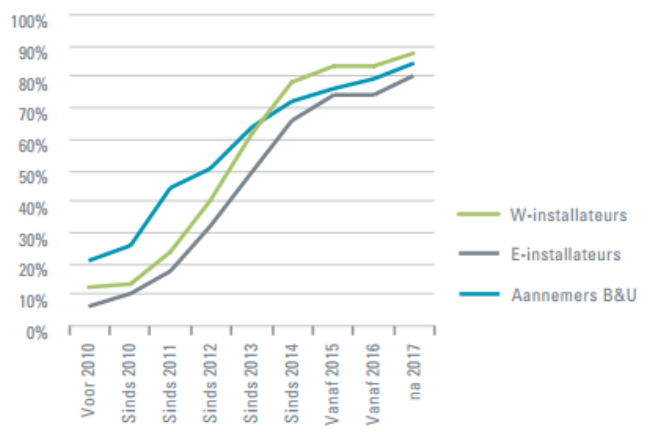

**Figuur 2: Sinds wanneer wordt BIM gebruikt? (in %) Overgenomen van "BIMmen in de Bouw" (pagina 8) van ABN AMRO, 2015.**

## 1.6 Het proces

Kijkend naar het proces ontdekken we een belangrijke verandering. In plaats van dat iedereen een eigen tekening maakt wordt er nu gezamenlijk gewerkt aan een model (vaak zie je nog wel meerdere deelmodellen omdat de modellen snel te groot worden). In Figuur 3 is het verschil tussen het traditionele proces en het integrale proces met BIM te zien.

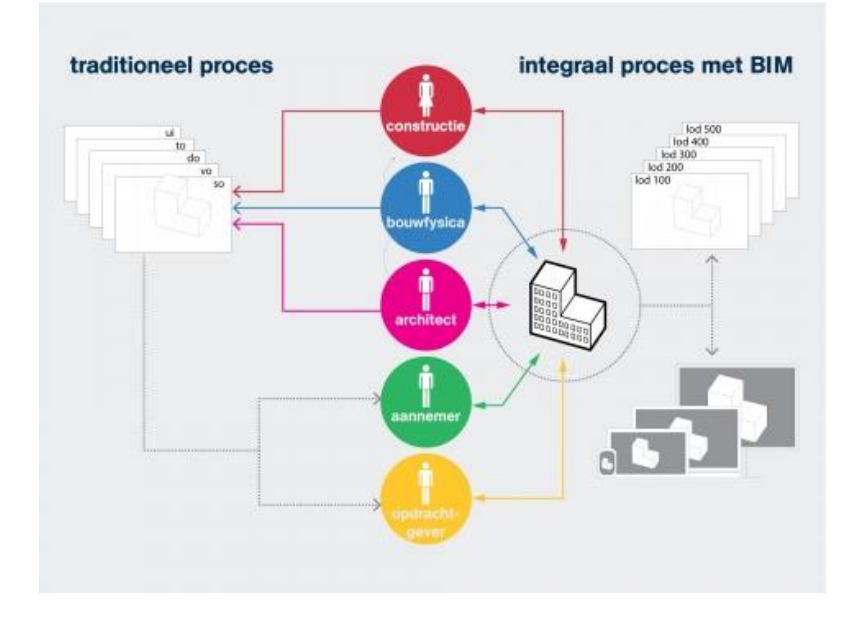

**Figuur 3: Traditioneel proces VS. integraal proces. Overgenomen uit "Integraal werken met BIM" van Bonnema Architecten, 2016 (http://bonnema.com/expertise/integraal\_werken\_met\_bim.html).** 

In Figuur 4 is een schematische weergave te zien in welke fases van de bouw BIM bruikbaar is. Eigenlijk is dit de gehele levensloop van het gebouw van ontwerp tot gebruik en beheer. Vaak zie je nu dat tekeningen van oudere bouwwerken niet meer up to date zijn en waardoor er bijvoorbeeld bij verbouwingen extra kosten aan het licht komen. Revisietekeningen kunnen later aan het model worden toegevoegd. Het rechtse plaatje (Figuur 4) is een schematische weergave van alle partijen die informatie in het model kunnen verwerken maar ook informatie uit het model kunnen halen.

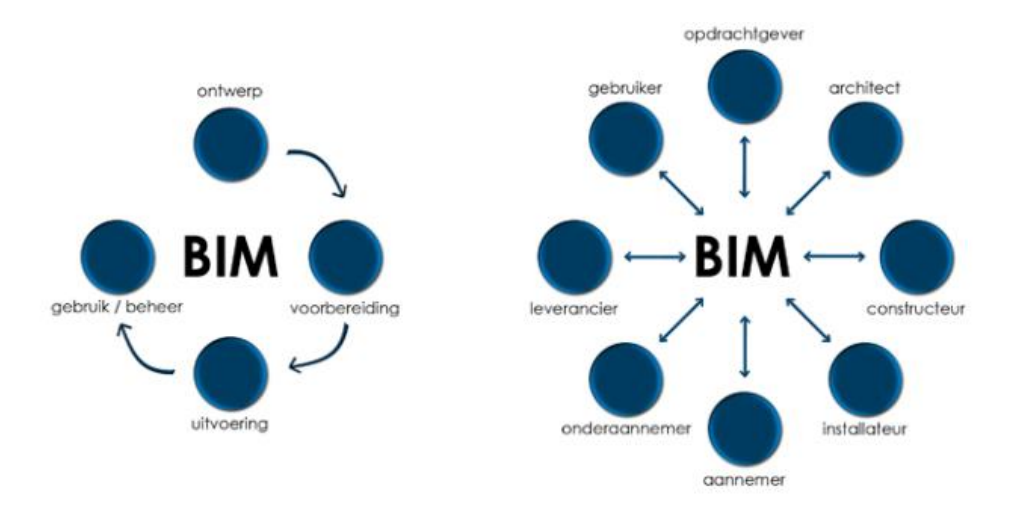

**Figuur 4: Overzicht gebruik BIM.** 

De invloed op de verschillende kostenposten verandert ook, wanneer op de BIM – werkmethodiek wordt overgestapt. Als we kijken naar de invloed die de aannemer heeft op de kosten van het gebouw in het traditionele proces dan zien we dat dit vaak vooraan in het proces zit, tijdens de ontwerp- / bestek fase. Daar worden dan vaak de beslissingen genomen voor bijvoorbeeld het materiaalgebruik. In het traditionele proces worden de meeste kosten gemaakt tijdens het maken van de uitvoeringstekeningen. Dan heb je als aannemer minder invloed op de kosten omdat er al veel keuzes zijn gemaakt.

Bij het werken met de BIM-werkmethodiek zijn de kosten in een vroeger stadium inzichtelijk. Dit komt omdat de aannemer eerder bij het project betrokken wordt, daardoor heeft deze meer invloed op de kosten. Een schematische weergave van de invloed op de kosten in het traditionele proces tegenover de BIM-werkmethodiek is terug te vinden in Figuur 5.

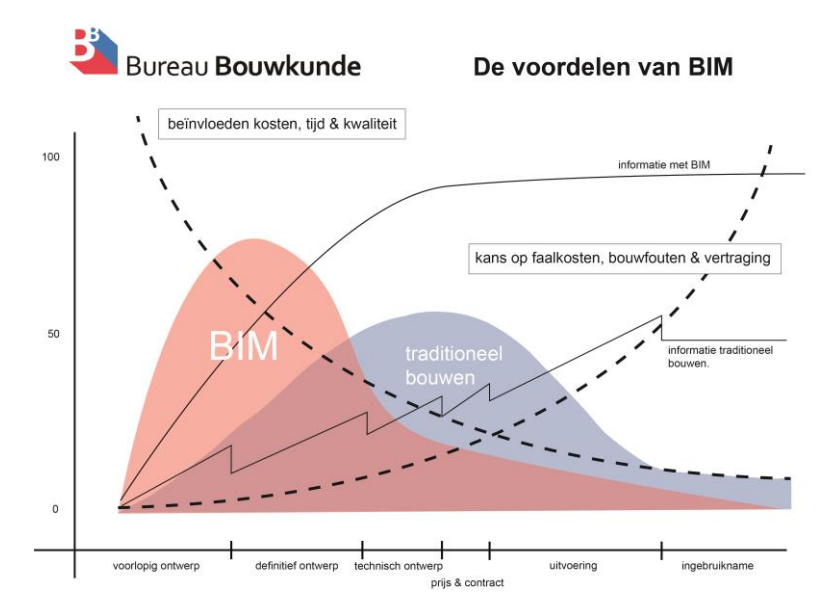

**Figuur 5: Invloed kosten, tijd en kwaliteit. Traditioneel VS. BIM. Overgenomen uit "De voordelen van BIM in het bouwproces" van Bureau Bouwkunde, 2016 (http://www.bureaubouwkunde.nl/de-voordelen-van-bim-in-hetbouwproces/).**

## 1.6.1 Open BIM of gesloten BIM?

Een bedrijf kan er voor kiezen om alle bedrijven in hetzelfde model te laten werken met hetzelfde programma dit noemen we gesloten BIM. Wanneer bedrijven zelf mogen kiezen welk programma ze gebruiken dan noemen we het open BIM. Bij open BIM moeten de modellen (IFC bestanden) worden samengevoegd tot een model. Het nadeel van open BIM is dat de kans dat er gegevens verloren gaan groter is omdat je bestanden moet exporteren en samenvoegen.

Een Gesloten BIM waarbij gewerkt wordt in een centraal model, levert voor de modelleurs vaak veel ergernissen op, omdat de snelheid van werken vooral bij een groter model nogal vertraagd wordt. Het inladen duurt lang, wijzigingen opslaan duurt lang en bovendien moet er ICT technisch het een en ander worden ingericht voordat je überhaupt in een model met elkaar kunt werken. Tot slot kan de verantwoordelijkheid van iedere partij op zich lastig worden gecontroleerd bij het werken in een model.

## 1.6.2 Uitwisseling van Informatie

Een van de grootste uitdagingen binnen een BIM is het uitwisselen van de informatie tussen diverse partijen. Doordat niet alle partijen dezelfde software gebruiken kan het nog wel een lastig zijn om alle onderdelen samen te voegen.

Daarvoor is er een universeel uitwisselingsstandaard gemaakt. Het meest gebruikte formaat voor de uitwisseling van 2D tekenwerk is het .DWG formaat. Voor de tekeningen in 3D (een BIM) zijn een drietal standaarden ontwikkeld:

- Object gerelateerde informatie: Industry Foundation Classes (IFC; ISO16739)
- Product gerelateerde informatie: International Framework Dictionaries (IFD; ISO12006)
- Proces gerelateerde informatie: Information Delivery Manual (IDM)

De ontwikkelingen rondom deze standaarden worden in de Benelux beheerd door BuildingSMART, een onderdeel van de International Alliantie voor Interoperabiliteit (IAI) die wereldwijd deze ontwikkeling stuurt.

## 1.7 Misvattingen

Bijna iedereen is er wel zeker van dat BIM een groot succes zal zijn in de bouwsector. Doordat nog niet goed bij iedereen bekend is wat BIM inhoudt zijn er nog steeds een aantal misvattingen. Deze zijn naar boven gekomen bij het doornemen van de literatuur.

- BIM is geen software, maar een manier van werken. Met het aanschaffen van bijvoorbeeld alleen Revit kom je er niet. De mensen die er mee werken zullen zeker hun denkwijze moeten aanpassen zodat het werken in BIM goed verloopt.
- Het werken met BIM kun je niet alleen. Het BIM is er voor gemaakt om samen te werken, dat is de essentie van het model. In de eerste plaats zouden we BIM misschien wel een communicatiemodel kunnen noemen i.p.v. een bouwmodel.

# 2. Literatuurstudie naar een project(team)

Om te onderzoeken hoe de bedrijfscultuur van Heerkens van Bavel Bouw in elkaar steekt, zal onderzocht worden hoe de project- en uitvoeringsteams in het bedrijf zich kenmerken. In dit onderzoek zal allereerst onderzocht worden wat nu een project is. Vanuit daar zal bekeken gaan worden hoe de projecten bij Heerkens van Bavel Bouw eruit zien.

## 2.1 Projecten

Een project is een eenmalige activiteit, welke begrenst wordt door tijd en middelen. Het is een samenwerking tussen verschillende partijen, welke samen aan hetzelfde (eenmalige) eindresultaat werken.

## 2.2 Projectteams

Een projectteam bestaat uit de betrokken personen welke een bijdrage leveren aan het project in een tijdelijke organisatie. Een goed projectteam met succesvolle projectleden zijn te herkennen aan de volgende eigenschappen:

- Zij beschikken over de juiste expertise in het vakgebied;
- Zij communiceren open;
- Zij voelen zich betrokken bij het eindresultaat;
- Zij stellen zich creatief op (door goed groepsklimaat);
- Zij geven elkaar ruimte voor ideeën;
- Zij discussiëren en vergaderen effectief;
- Zij nemen gezamenlijk beslissingen;
- Zij gaan om met meningsverschillen;
- Zij geven elkaar kritiek en zijn niet bang kritiek te ontvangen.

In maart 2014 beschreven Stephen P. Robbins en Timothy A. Judge in het boek Gedrag in organisaties*,* dat *"Een projectteam is zelden groter dan zes personen. Bij de samenstelling let men op deskundigheid, ervaring en houding, maar ook op diversiteit. Naast oude rotten zet men ook jongeren in en men let erop dat er niet alleen enthousiastelingen in de groep komen, maar ook voorzichtige en kritische collega's*."

Er zijn verschillende soorten samenstellingen van projectteams. De vier meest voorkomende teams zullen in dit onderzoek behandeld worden.

- *1. Probleemoplossende teams;*
- *2. Zelfsturende teams;*
- *3. Cross functionele teams en;*
- *4. Virtuele teams.*

Iedere teamsamenstelling zal in een korte tekst omschreven worden.

## **Probleemoplossende teams**

Dit zijn teams waarbij de teamleden ideeën of suggesties met elkaar uitwisselen om werkprocessen of –methoden soepeler te laten verlopen. Zij hebben echter zelf geen bevoegdheid om een van die voorstellen te implementeren. Dit gebeurd door een persoon die het team aanstuurt en hoger in de hiërarchie staat.

#### **Zelfsturende teams**

Dit type team neemt taken en verantwoordelijkheden over van hun vroegere chef. Zelfsturende teams kiezen zelf hun eigen leden en laten de leden elkaars prestaties beoordelen. Toezicht van een "chef" wordt minder belangrijk of kan zelfs opgeheven worden.

#### **Cross-functionele teams**

In dit soort teams worden mensen van verschillende afdelingen bij elkaar gezet. Aanloopfases van projecten zijn vaak erg tijdrovend. Dit komt doordat de leden om moeten gaan met diversiteit en complexiteit. Een projectleider moet daarom beschikken over uitstekende mensenkennis. Deskundigheid en gevoel voor machtsverhoudingen in de organisatie zijn ook erg van belang.

#### **Virtuele teams**

Met de komst van digitale ontwikkelingen is een nieuw soort team ontstaan. Namelijk virtuele teams. Hierbij hoeft men niet meer lijfelijk aanwezig te zijn op een bepaalde locatie. Verschillende mogelijkheden voor het werken in virtuele teams zijn bijvoorbeeld videoconferencing. Projectteams bestaan uit leden. Ieder lid van het projectteam vervult een eigen functie. Met de inbreng van alle leden samen, wordt een project gemaakt.

## 2.2.1 Projectteams in de bouw

Dit hoofdstuk geeft een idee van projectteams in de bouwsector. Allereerst worden de verschillende beroepen in een projectteam beschreven. Vervolgens zullen de verantwoordelijkheden en taken per beroep toegelicht worden. Waarna de relaties tussen de verschillende projectleden onderling worden weergeven door middel van een RACI-model. Een schriftelijke toelichting bij dit model zal de relatie onderling duidelijk maken. Naast dat de relaties onderling beschreven worden, zijn in dit schema de verantwoordelijkheden, degene die het werk uit zal voeren, de betrokkenheid en de wijze van informatieoverdracht beschreven.

Projectteams bestaan uit leden. Ieder lid van het projectteam vervult een eigen functie. Met de inbreng van alle leden samen, wordt een project gemaakt. In de bouw bestaan projectteams veelal uit dezelfde beroepen.

Hieronder volgt een opsomming van de beroepen in het bouwproces, binnen het bouwbedrijf. Daarna volgt een beschrijving van het takenpakket en de verantwoordelijkheden per beroep.

- Planvoorbereider;
- Inkoper;
- Calculator;
- Projectleider;
- Werkvoorbereider;
- Uitvoerder;
- Voorman;
- Timmerman;
- Administrator.

## **2.3**Taken en verantwoordelijkheden per projectlid

#### **Planvoorbereider**

De planvoorbereider verdiept zich in aanbestedingen die op de markt komen en geeft leiding aan teams in de aan verschillende contractvormen waarin gewerkt wordt. Voorbeelden van contractvormen zijn: Design and Build en Engineer and Build. Daarnaast stelt hij ramingen en begrotingen op, waarna deze geanalyseerd worden.

#### Takenpakket

- Opstellen van inschrijfbegrotingen bij aanbestedingen;
- Proactieve rol bij aanbestedingen;
- Stelt werkbegrotingen op;
- Stelt elementramingen op;
- Analyseert opgeleverde projecten en maakt nacalculaties.

## Verantwoordelijkheden

- Zorgen dat alles volgens vraagspecificatie van de opdrachtgever wordt aangeboden in de aanbestedingsfase;
- Zorgen dat alle elementen waar de opdrachtgever om vraagt worden gecalculeerd en opgenomen zijn in de begroting.

#### **Inkoper**

De inkoper in het bouwbedrijf zorgt voor de inkoop van materieel, materiaal en diensten. Dit doet hij doormiddel van het vaststellen van jaarcontracten, waarin afspraken worden gemaakt over een bepaald onderdeel. Voor een gelijk bedrag kan het bouwbedrijf bij de firma waarmee het contract is afgesloten een jaar lang materiaal, materieel of diensten inkopen.

## Takenpakket

- Inkoopbeleid bepalen;
- Zoeken naar producten, diensten en leveranciers;
- Beoordelen van offertes van onderaannemers en leveranciers;
- Inkoopproces begeleiden;
- Administratie inkoopactiviteiten bijhouden.

## Verantwoordelijkheden

- Inkopen van materieel, materiaal en diensten;
- Gerichte prijsoffertes aanvragen;
- Leveranciersbeoordelingen verzorgen;
- Spiegelen offertes;
- Opstellen inkoopcontracten.

#### **Calculator**

De persoon binnen een bouwbedrijf welke aan de hand van het bestek en het tekenwerk de prijs voor een bouwwerk of bouwopdracht berekent . De prijs wordt weergeven in een begroting. De totale bouwkosten inclusief algemene kosten, winst en risico en belasting toegevoegde waarde (B.T.W.) maken de aanneemsom voor het project.

Takenpakket

- Controleren op compleetheid documenten (bestek en tekeningen);
- Aanvragen van offertes;
- Berekenen van hoeveelheden;
- Opstellen van begrotingen.

## Verantwoordelijkheden

- Juist aantal hoeveelheden en materialen worden berekend en in de begroting ingevoerd;
- Hierbij is rekening gehouden met de bouwmethodiek en kosten als materieelinzet ook meegenomen;
- Analyseren van kostprijs in het voortraject en de werkelijk gemaakte kosten.

## **Projectleider**

De projectleider is de spin in het web bij het maken van bouwprojecten. Deze persoon geeft leiding aan de leden van het projectteam en daarnaast houdt de projectleider contact met verschillende afdelingen binnen het bouw bedrijf, maar ook buiten het bedrijf zoals de opdrachtgever, architect, constructeur en gemeente.

## Taken van de projectleider

- Afspraken maken over het beschikbare budget en ontwerp;
- Mijlpalen inplannen;
- Verschillende bouwfases opleveren;
- Beheersen van de voortgang:
- Vergaderingen met externen (opdrachtgever, architect en constructeur) voorzitten;
- Contact met werkvoorbereider en uitvoerder.

## Verantwoordelijkheden

- Voortgang van het project beheersen aan de hand van de beschikbare tijd volgens planning afgesproken;
- Bewaken van de kosten in het project;
- Projectleden informeren en motiveren.

## **Werkvoorbereider**

De werkvoorbereider regelt in het voortraject een hoop zaken zodat dit tijdens de bouw gemaakt kan worden. Deze persoon heeft contacten met de uitvoerder en projectleider van het project en daarnaast met de architect, constructeur en E- en W-installateur. Planningen worden opgesteld en materiaal, materieel en het bouwplaats personeel worden geregeld.

## Takenpakket

- Controleren, toetsen en opmerkingen vermelden op werktekeningen van onderaannemers en leveranciers;
- Bepalen van effectieve en efficiënte werkmethoden;
- Aanvragen en vergelijken van offertes;
- Inkopen van materialen;
- Opstellen en bewaken van projectplanning;
- Bewaken van de voortgang en de kosten op de bouwplaats;
- Contact met uitvoerende team op de bouwplaats;
- Schakel tussen externe contacten en het uitvoerende projectteam op de bouwplaats;
- Bepalen werkterreininrichting;
- Afsluiten verzekeringen;
- Regelen van vergunningen en ontheffingen.

#### Verantwoordelijkheden

- Tekeningregistratie en tekeningcontrole;
- Tijdig indienen van termijnen;
- Opstellen van werkplannen;
- Tijdig signaleren en opstellen van meerwerk;
- Bijhouden van de financiële stromen en maken van de financiële prognose (FOP);
- Vergelijken van offertes en inkopen van de te verwerken onderdelen.

#### **Uitvoerder**

De (hoofd-) uitvoerder heeft de leiding over uitvoerders en het bouwplaats personeel wat op het project rondloopt. Hij organiseert zaken goed en heeft een praktische instelling. De dagelijkse zaken worden door de uitvoerder geregeld en gepland. Daarnaast heeft hij een controlerende functie waarbij hij over de bouwplaats loopt om zijn personeel aan te sturen en te coachen.

#### Taken uitvoerder

- Aansturen operationeel personeel op de bouwplaats (eigen personeel en onderaannemers);
- Opstellen van detailplanningen (zoals een 6 wekenschema);
- Bewaken van bestede manuren;
- Kwaliteitscontroles en veiligheidsinspecties uitvoeren;
- Uitzetten van het gebouw;
- Benodigd materiaal uittrekken en bestellen;
- Veiligheid;
- Organiseren van vergaderingen;
- Bewaken kosten:
- Bewaken planning.

#### Verantwoordelijkheden

- Organiseren van de werkzaamheden op de bouwplaats;
- Personeelsinzet:
- Afroepen van materiaal;
- Verantwoordelijk voor alles wat op de bouwplaats gebeurd;
- Veiligheid op de bouwplaats waarborgen.

#### **Voorman / timmerman**

De voorman op een bouwproject is een assistent van de uitvoerder. Hij kan uitvoerderstaken hebben of voortdurend als timmerman te werk gaan. Op momenten dat de uitvoerder niet aanwezig is op de bouwplaats of deze in overleg zit, is de voorman het aanspreekpunt op de bouwplaats.

#### **Administrateur**

 $\overline{\phantom{a}}$ 

De afdeling administratie is belangrijk bij een bouwproject. Zij zorgen ervoor dat facturen volgens het termijnschema naar de opdrachtgever gaan en betalen facturen aan onderaannemers en leveranciers.

## 2.4 Relaties tussen leden projectteams

Door middel van een RACI-schema<sup>1</sup> zijn de verschillende verantwoordelijkheden en taken per projectlid aangeduid. Hieruit is in een oogopslag te vinden welke projectleden een onderlinge relatie met elkaar hebben. Het RACI-schema is getoetst op het projectteam bij Heerkens van Bavel Bouw.

In het projectteam bij Heerkens van Bavel Bouw vallen de voorbereiding- en uitvoeringsfase in het bouwproces. Kort gezegd is dit vanaf de planvoorbereider tot aan de uitvoerder op een bouwproject.

Het doel van het opstellen van een RACI-schema in het kader van dit onderzoek, is het in één oogopslag een beeld verkrijgen van de leden van het projectteam waarin de verantwoordelijkheden, taken, betrokkenheid en mate van informatiestromen worden weergegeven.

Het RACI-schema is terug te vinden in Tabel 3.

<sup>&</sup>lt;sup>1</sup> RACI: R = Voert werk uit | A = Eindverantwoordelijke | C = Betrokken | I = Geïnformeerd

**Tabel 3: RACI-model projectteam relaties onderling.** 

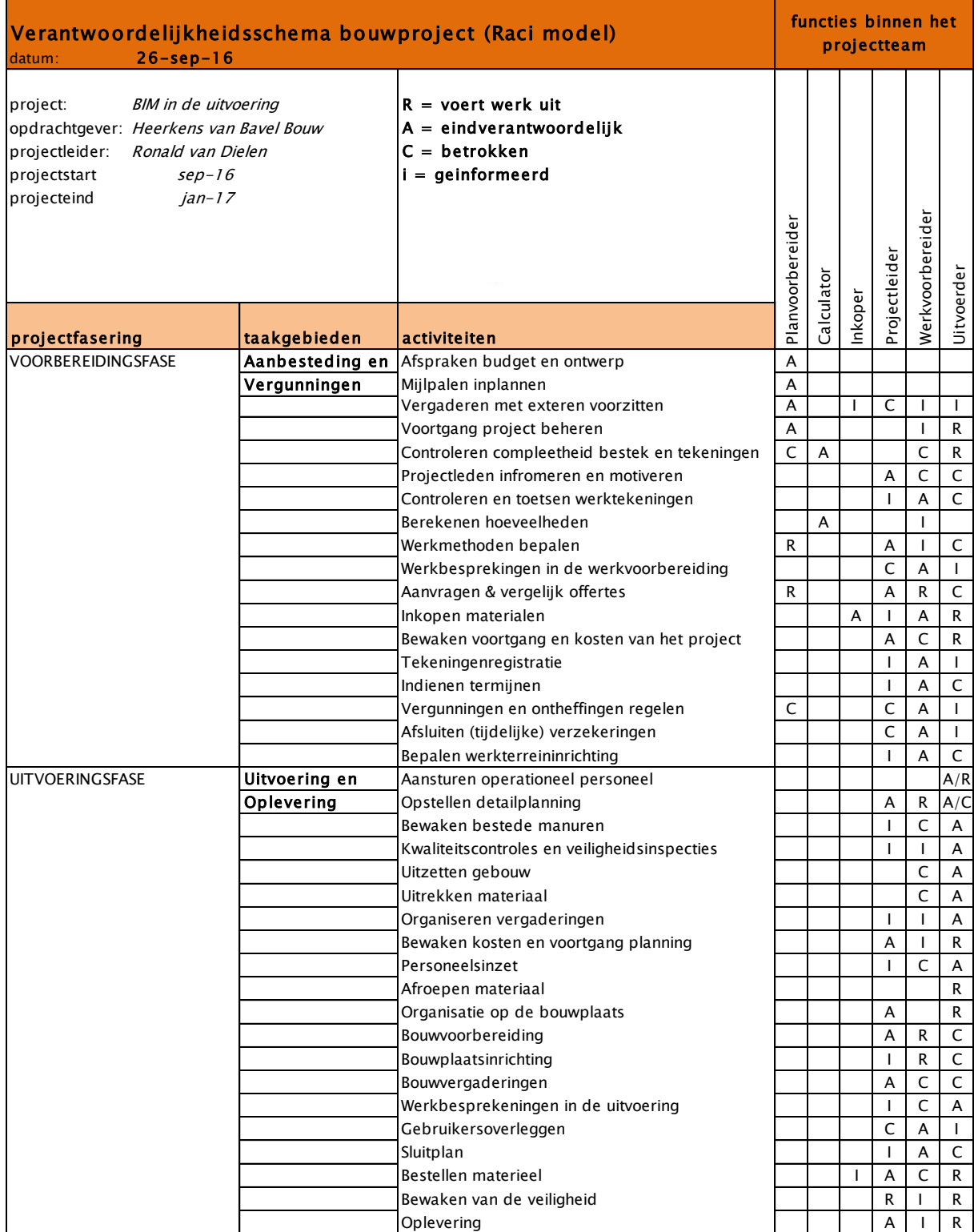

# 3. Literatuuronderzoek: Overtuigingstechnieken

Het doel van ons onderzoek is om mensen en dan vooral de mensen van een uitvoeringsteam te overtuigen van de meerwaarde van een BIM. Omdat we zelf niet weten hoe we mensen goed kunnen overtuigen en ons verhaal het beste kunnen brengen hebben we onderzoek gedaan naar manieren om mensen te overtuigen. In dit onderzoek hebben we gekeken naar een van de belangrijkste personen. Robert Cialdini is de goeroe voor de wetenschap van het overtuigen.

## 3.1 Overtuigingstechnieken

Volgens (Cialdini, 2016) zijn er zes basisprincipes van het overtuigen. We zullen door middel van het uitwerken van deze stappen bekijken welke mogelijkheid voor Heerkens van Bavel Bouw het beste zou kunnen werken.

- 1. Wederkerigheid;
- 2. Sociale bewijskracht;
- 3. Consistentie/Commitment;
- 4. Sympathie;
- 5. Autoriteit;
- 6. Schaarste.

## **Wederkerigheid**

Wederkerigheid staat in het teken om de onderlinge verplichting om een gift te beantwoorden met een tegengift. Het gaat hierbij om geven en nemen, of ook wel voor wat hoort wat. Het moet wel betekenisvol, onverwacht en persoonlijk zijn.

Deze methode past niet echt bij de manier waarop wij het uitvoeringsteam willen overtuigen.

## **Sociale bewijskracht**

Als iedereen het doet zal het wel goed zijn, sociale druk als beïnvloedingsmiddel is een van de krachtigste manieren om mensen te overtuigen. Als gelijkgestemden al eerder dezelfde ervaring hebben meegemaakt dan kan de keuze van diegene die je wil overtuigen een stuk makkelijker worden.

Door aan te tonen dat al veel andere bouwbedrijven met het BIM werken op de bouwplaats kunnen we de mensen overtuigen. Echter moeten er wel sterke argumenten worden gebruikt wat het oplevert en wat de voordelen zijn.

## **Consistentie en commitment**

Deze methode probeert mensen stap voor stap te leiden tot verandering. Als bezoekers zich hebben laten verleiden tot een kleine stap en een binding met iets hebben zijn ze eerder bereid om ja te zeggen tegen een vervolgstap.

Een aantal uitvoerders heeft al een iPad, of heeft al eens gewerkt met het BIM. Ze hebben dus al ja gezegd tegen een eerste stap. Hiervan kunnen we gebruik maken om mensen te overtuigen om te gaan werken met BIM.

## **Sympathie**

Hoe sympathiek is het idee? Mensen zeggen het liefst *'ja'* tegen ideeën die ze kennen en graag willen doen. Mensen die hun ervaring hebben gedeeld over het onderwerp kunnen hierbij van meerwaarde zijn.

Aangezien er maar weinig mensen zijn in de bouw die met elkaar communiceren over goede ideeën is deze aanpak niet goed voor ons onderzoek.

#### **Autoriteit**

Als hij het zegt *''zal het wel waar zijn''*. Wanneer je kan aantonen dat je deskundig bent in iets kun je een ander makkelijker overtuigen. Wanneer het overkomt alsof je er zelf niks van weet dan kunnen de mensen je ook niet serieus nemen.

Wanneer wij zelf veel kennis vergaren over hetgeen we willen overtuigen dan kan dit een goede manier zijn. Als we die kennis zelf niet hebben zouden we eventueel andere nog deze kennis kunnen laten delen.

#### **Schaarste**

Hiermee creëer je bij de werknemers de behoefte om dingen te doen die andere niet doen.

Dit is voor ons onderzoek niet echt handig omdat we juist willen dat iedereen meegaat. Vaak staan de mensen sceptisch tegenover het programma dus is het niet interessant om te zeggen dat andere er wel mee werken en wij niet.

## 3.2 Draagvlak creëren

Uit onderzoek (Boonstra, 2000) blijkt dat 70% van de verandertrajecten mislukt. Dit heeft vaak te maken met het probleem dat medewerkers binnen de organisatie (nog) weerstand bieden tegen de betreffende verandering. Hierdoor kan de beoogde verandering stagneren of zelfs mislukken. Het is dus belangrijk om draagvlak te creëren.

Draagvlak creëren, betekent dat je goedkeuring en ondersteuning krijgt van werknemers voor beslissingen die je als bedrijf binnen een bepaald tijdsbestek gaat nemen. Het is wel zo prettig als dit zonder al teveel weerstand gebeurt. Er zijn verschillende strategieën die je kunt inzetten om draagvlak te creëren voor een veranderingsproces. Het doel hiervan is om meer acceptatie te verkrijgen voor een toekomstige verandering. Hieronder meer over de belangrijkste acceptatiestrategieën.

- Werknemers tijdig informeren;
- Werknemers zelf actief deel laten nemen aan het veranderingsproces;
- Weerstand begrijpen;
- Werknemers overtuigen;
- Onderhandelen met je werknemers;
- Feedback vragen aan betrokkenen.

Pas als er voldoende draagvlak is voor je plannen, kan het proces in gang worden gezet. Stel jezelf de vraag welke partijen of werknemers je in een organisatie over de streep wilt trekken.

Als dit je lukt, kun je daadwerkelijk met de implementatie gaan beginnen, aangezien je voldoende draagvlak hebt gecreëerd voor de plannen en beslissingen die je wilt gaan nemen. Het is namelijk een stuk gemakkelijker veranderingen en plannen uit te voeren wanneer je het grootste gedeelte van je eigen organisatie achter je hebt staan!

Stel een sterk team samen en denk na over welke personen binnen je organisatie veel invloed uitoefenen op zijn of haar collega's. Deze personen kunnen je helpen om dit traject succesvol af te sluiten.

Een korte toelichting per strategie volgt nu.

#### **Werknemers tijdig informeren**

Voor werknemers is het belangrijk dat ze tijdig geïnformeerd worden over eventuele veranderingen. Zo kunnen ze wennen aan het idee en zichzelf voor bereiden op een eventuele verandering. Hoe langer er mee gewacht wordt meer werknemers zich overvallen voelen door het nieuws. Probeer informatie niet over te brengen via bijvoorbeeld mail, maar doe dit persoonlijk tijdens een groepsoverleg. Ook tijdens het veranderen is het belangrijk werknemers te informeren.

Door het tijdig aan te geven kun je draagvlak creëren, hoe langer je er mee wacht hoe meer weerstand er komt van de werknemers.

#### **Laat werknemers actief deelnemen aan het veranderingsproces**

Door werknemers actief deel te laten nemen aan het proces, is de kans groter dat je draagvlak genereert, dan wanneer je alleen informatie verstrekt. Werknemers vinden het vaak goed dat ze zelf mogen meedenken en ruimte hebben om met ideeën te komen, zij moeten er immers mee gaan werken.

Dit kun je natuurlijk doen zoals hierboven als een keer was aangegeven door het organiseren van groepssessies. Werknemers kunnen dan met elkaar brainstormen.

#### **Begrijp de weerstand**

Weerstand tegen verandering komt bijna altijd, mensen kunnen bang zijn voor hun baan of bijvoorbeeld vrezen dat normen en waarden in het bedrijf veranderen. Wanneer je begrijpt waar de weerstand vandaan komt kan dat je helpen om deze om te buigen.

#### **Werknemers overtuigen**

Wanneer je de werknemers van het bedrijf goed kent kun je ze zeer waarschijnlijk overtuigen dat de toekomstige verandering noodzakelijk is. Je hoeft de verandering dan niet af te dwingen. Goed is om bij deze strategie in oplossingen te denken.

#### **Onderhandel met je werknemers**

Door te onderhandelen met je werknemers, kun je misschien tot een compromis komen. Dan hebben zowel de werknemers als het bedrijf profijt van de verandering. Een goede manier is om de voor en nadelen tegen elkaar af te wegen. Het besef dat je nooit iedereen meekrijgt moet natuurlijk altijd aanwezig zijn.

#### **Vraag feedback aan betrokkenen**

Een van de beste manieren waardoor je goed kan leren in een proces is het krijgen van feedback. Hierbij is niet alleen de feedback van het personeel belangrijk maar ook van de betrokken eromheen. Door feedback te vragen creëer je ook een inspraak voor de werknemers, dit wordt vaak gezien als positief.

## 3.2.1 Valkuilen bij het creëren van draagvlak

Bij het veranderen van processen en werkmethodes komen altijd valkuilen kijken. Deze valkuilen kun je vaak beter vermijden. Maar treden ze toch op dan moet je daar goed op voorbereid zijn. De valkuilen zijn:

- Iets te snel willen, veranderen te snel doorvoeren maakt dat werknemers zich niet op hun eigen manier en tempo kunnen aanpassen;
- Informatie te laat en niet volledig communiceren, werknemers vinden het fijn om goed geïnformeerd te zijn;
- Duidelijk communiceren waarom de verandering noodzakelijk is;
- Geen ruimte voor emotie, niet alleen kijken naar de cijfers maar kijk ook eens verder naar de mensen achter de organisatie en begrijp wat in ze omgaat;
- Geen leiderschap, bij grote veranderingen is het belangrijk dat er iemand de leiding neemt. Deze persoon moet goed met de doelgroep kunnen omgaan.

## 3.3 Implementatie binnen Heerkens van Bavel Bouw

Om HvB Bouw een advies te kunnen geven betreft het gebruik van "BIM binnen het uitvoeringsteam", hebben de onderzoekers onderzoek gedaan naar de mogelijkheden van het implementeren van veranderingen in bedrijf.

Het implementatiemodel van Knoster (Figuur 6) is een goed hulpmiddel, wat gebruikt kan worden bij het implementeren van "BIM binnen het uitvoeringsteam". Het model van Knoster is opgebouwd uit verschillende onderdelen, waar een implementatie aan dient te voldoen. Het gaat hierbij om de volgende onderdelen: visie, structuur, cultuur, mensen, middelen en resultaten. Valt één van deze zes onderdelen weg, dan betekent dit dat het doel van de implementatie niet geheel wordt behaald. Worden alle zes de onderdelen van het implementatiemodel van Knoster

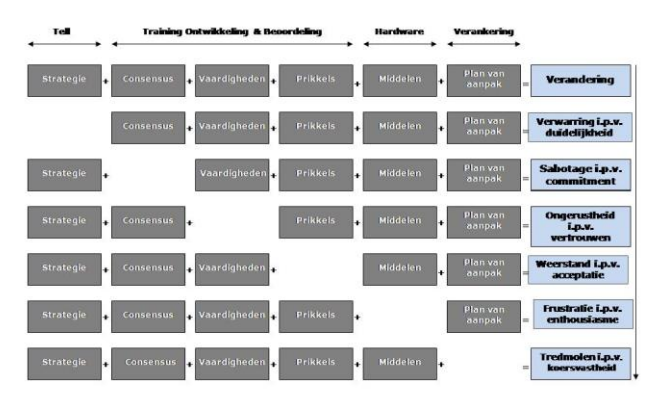

**Figuur 6: Implementatiemodel van Knoster. Overgenomen uit "Model Knoster" van Managementmodellensite, 2015 (https://managementmodellensite.nl/modelknoster/#.WFfl4hvhDcs).** 

meegenomen in het implementatieplan, dan zal de implementatie, van "BIM binnen het uitvoeringsteam", mogelijk groei en verandering in het bedrijf gaan opleveren.

# 4. Vooronderzoek Heerkens van Bavel Bouw

In hoofdstuk drie van dit onderzoek zal dieper ingegaan op het bedrijf; Heerkens van Bavel Bouw. Dit hoofdstuk geeft weer welke route een project binnen HvB Bouw doorloopt. Anders gezegd; deelvraag 2.1 wordt hier beantwoordt: "*Wat is de huidige procedure waarin een project bij Heerkens van Bavel Bouw wordt doorlopen?"* 

## 4.1 Branches

Heerkens van Bavel Bouw (HvB Bouw) is een familiebedrijf uit Tilburg. Het bouwbedrijf heeft 150 medewerkers en een jaarlijkse omzet van ongeveer 50 miljoen euro. Heerkens van Bavel Bouw is onderdeel van de Heerkens van Bavel Groep, maar opereert volledig op eigen kracht. Dit wil zeggen dat HvB Bouw beslissingen zelf neemt.

Heerkens van Bavel Bouw richt zich op de utiliteitsbouw. Onder utiliteitsbouw vallen verschillende markten; bedrijfshuisvesting, sportfaciliteiten, onderwijsinstellingen, gezondheidszorg en industrie. In deze markten opereert HvB Bouw over het algemeen in de nieuwbouw. Naast nieuwbouw heeft HvB Bouw een service en onderhoudstak. Deze tak biedt onderhoud of verbouwingen aan gerealiseerde panden.

## 4.2 Organisatie

Zoals eerder vermeld is Heerkens van Bavel Bouw onderdeel van de Heerkens van Bavel Groep. Om de plaats van Heerkens van Bavel Bouw in de organisatie te weergeven, is een organogram, wat terug te zien is in Figuur 7.

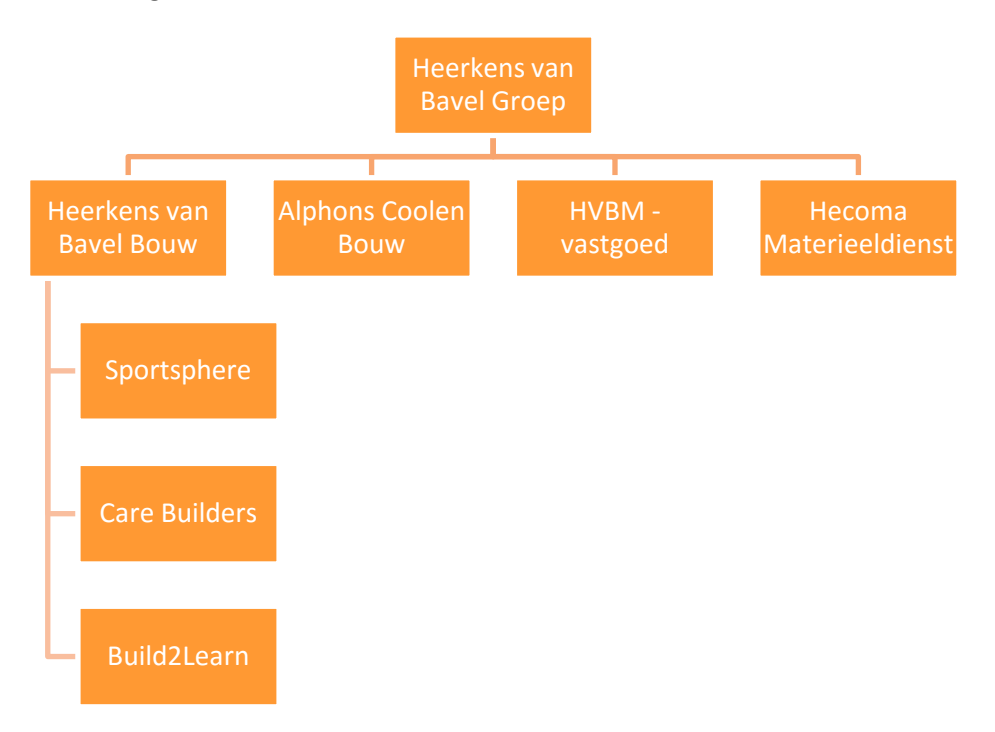

**Figuur 7: Organogram Heerkens van Bavel Groep (HvBG). Overgenomen en aangepast uit Heerkens van Bavel Groep van Heerkens van Bavel Bouw, 2014 (http://www.heerkensvanbavel.nl/Profiel/Groep.htm).** 

Als aanvulling op Figuur 7 (organogram HvBG) zal per onderdeel van de Heerkens van Bavel Groep een korte uitleg gegeven worden over de activiteiten van de onderlinge bedrijven. Hierbij wordt Heerkens van Bavel Bouw uitgesloten omdat dit eerder al beschreven is.

#### **Alphons Coolen Bouw (ACB)**

ACB is de woningbouwtak van de Heerkens van Bavel Groep. Het bedrijf ontwikkelt, bouwt, en onderhoudt woningen. Zowel grote als kleinschalige projecten.

#### **HVBM – Vastgoed**

HVBM is de projectontwikkelaar in de HvB-groep. Het bedrijf houdt zich bezig met het ontwikkelen van bedrijfsgebouwen, logistieke centra, kantoren, concepten en gebieden. Naast het bedenken van nieuwbouwplannen, begeleidt HVBM het gehele bouwproces, waardoor de klant met één vast aanspreekpunt te maken heeft.

#### **Hecoma**

Hecoma is de materieeldienst van de Heerkens van Bavel Groep. De materieeldienst voorziet alle werkmaatschappijen in de groep van bouwmaterieel. Hierbij kan gedacht worden aan bouwketen, bouwkranen maar ook aan bouwhekken en steigers.

#### **HVB Grondenbank**

De Heerkens van Bavel Grondenbank is een extra dienst van de Heerkens van Bavel Groep. De grondenbank beschikt over grondlocaties in de buurt van grote Brabantse steden waarbij ontsluiting en zichtbaarheid goed zijn en waar zowel bedrijfsmatig als woningen op gebouwd mag worden. Op deze manier kan HVBM-vastgoed voor haar klanten een perfecte bouwlocatie aanreiken waarop Heerkens van Bavel Bouw en Alphons Coolen Bouw op een later moment het project daadwerkelijk kunnen gaan realiseren.

#### **Sportsphere**

Samen met Bouwbedrijf Remmers (ook uit Tilburg) heeft Heerkens van Bavel Bouw een vennootschap onder firma (VOF) opgericht. Sportsphere richt zich op het bouwen van sportaccommodaties. De VOF is opgericht om alle kennis en kunde uit beide bouwbedrijven te bundelen en op deze manier in aanmerking te komen voor aanbestedingen Waarvoor Heerkens van Bavel Bouw alleen niet alleen in aanmerking zou komen. Dit biedt gelijk een risicospreiding op dit soort projecten.

#### **Care Builders**

Care builders is een VOF opgericht samen met bouwbedrijf Berghege uit Oss, welke zich richt op de bouw van zorgaccommodaties. Omdat beide ondernemingen sterk zijn op het gebied van zorginstellingen, hebben zij hun krachten gebundeld. Eigenlijk om dezelfde redenen als waarvoor Sportsphere is opgericht.

#### **Build2Learn**

Heerkens van Bavel Bouw heeft samen met bouwbedrijf Züblin Nederland een VOF opgericht. De reden hiervan was de nieuwbouw van het STC Waalhaven te Rotterdam. Voor de nieuwbouw van het STC Waalhaven is een Europese aanbesteding op de markt gebracht, waarop Heerkens van Bavel Bouw en Züblin Nederland niet alleen konden inschrijven.

## 4.2.1 Afdelingen binnen Heerkens van Bavel Bouw

Heerkens van Bavel Bouw is verdeeld in verschillende afdelingen. Al deze afdelingen hebben een plaats in het proces van de projecten waar Heerkens van Bavel Bouw aan werkt. Vanuit deze afdelingen zijn de projectteams gecreëerd. Een projectteam start bij de planvoorbereiding en eindigt in de uitvoering. Wanneer het een DBM (design, built & maintain) project betreft, neemt de afdeling service en onderhoud het over. De afdeling administratie is bij al deze afdelingen betrokken.

In de projectteams zijn zogenaamde uitvoeringsteams geïntegreerd. Dit team houdt zich bezig met de daadwerkelijke realisatie (productie) van het bouwproject. Het uitvoeringsteam bestaat bij Heerkens van Bavel Bouw uit een projectleider, een werkvoorbereider en een uitvoerder. Naar mate de grote en complexiteit van het project worden werkvoorbereiders en uitvoerders aan het uitvoeringsteam toegevoegd. Figuur 8 geeft de verschillende fases in het bouwproces binnen Heerkens van Bavel Bouw weer en laat zien welke functionarissen onder welke fase vallen.

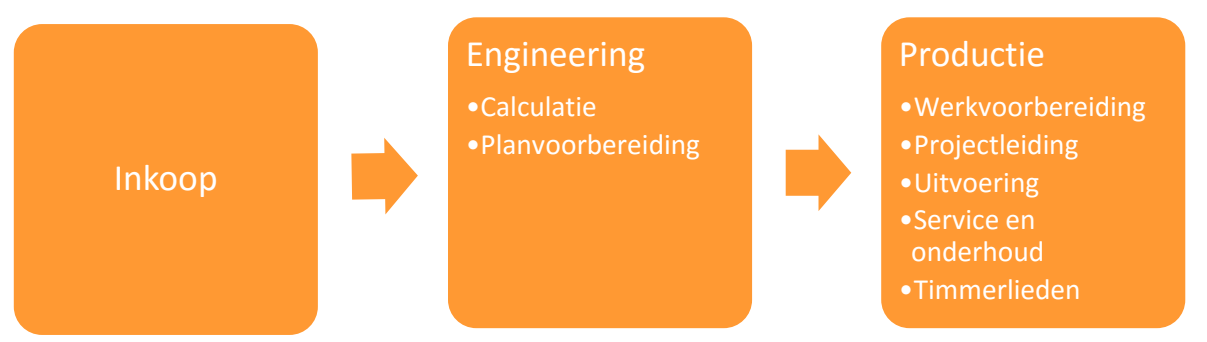

**Figuur 8: Schematisch overzicht projectteam.**

## 4.2.2 Visie – Missie

Heerkens van Bavel Bouw is een bouwbedrijf wat zicht richt op de aanbestedingsmarkt van utilitaire projecten. De aanbestedingen waaraan Heerkens van Bavel meedoet zijn op basis van een vooraf bekend ontwerp of op basis van Design and Build. Bij de laatste contractvorm denken de planvoorbereiders van Heerkens van Bavel Bouw mee tijdens het ontwerpen, samen met de architect.

## 4.3 Innovaties

Heerkens van Bavel Bouw innoveert constant. Voorbeelden van innovaties waaraan HvB Bouw meewerkt zijn; Lean, Breeam, en maatschappelijk verantwoord ondernemen (MVO). Het onderdeel waar dit onderzoek overgaat, BIM in de uitvoering, is te plaatsen in de innovatie Lean. Door het gebruik van BIM bestaat de mogelijkheid dat verspillingen in de organisatie tegengegaan worden. Dit kan op verschillende gebieden gebeuren, te weten:

- Informatieoverdracht:
- Faalkosten (doordat het gebouw al een keer virtueel gebouwd is);
- De kosten aan repro voor het 2D tekenwerk.

## 4.4 BIM binnen Heerkens van Bavel Bouw

Sinds 2014 is binnen HvB Bouw uitgebreid onderzoek verricht naar de mogelijkheden die BIM biedt voor het bedrijf. Vervolgens is in 2015 de implementatie van BIM binnen HvB Bouw toegepast. Dit alles ging gepaard met behulp van MisterBIM, Remco Ooijen.

Inmiddels werken de afdelingen planvoorbereiding, calculatie en werkvoorbereiding deels met BIM modellen. Echter is het nog niet zo dat men volledig uit kan gaan vanuit de aangeleverde IFCmodellen.

Na de werkvoorbereiding wordt het 3D-model vrijwel niet meer gebruikt. In de uitvoeringsfase wordt binnen HvB Bouw nog met 2D-tekenwerk gewerkt. HvB Bouw verwacht dat de volgende stap BIM naar de uitvoeringsfase zal zijn.

De huidige stand van BIM bij HvB Bouw is onderzocht door middel van interviews in de verschillende afdelingen van het bedrijf. De conclusie en interviews zijn terug te lezen in Bijlage B.

Tijdens het uitvoeren van het onderzoek naar de mogelijkheden van "BIM in de uitvoeringsfase" heeft HvB Bouw twee projecten lopen welke in BIM zijn uitgewerkt. Bij deze projecten is tot en met de werkvoorbereiding het BIM gebruikt. In de uitvoering wordt gebruik gemaakt van het 2Dtekenwerk.

#### **De volgende projecten zijn in BIM uitgevoerd:**

## **Nieuwbouw sportcomplex Amerena te Amersfoort**

- BIM aanwezig;
- Projectontwikkelaar OLCO filtert softwarematige clashes in Solibri;
- Werkvoorbereiding filtert uitvoeringstechnische clashes;
- Werkvoorbereiding gebruikt BIM voor hoeveelheden en informatie;
- BIM wordt in de uitvoering niet gebruikt.

## **Nieuwbouw STC Waalhaven**

## **onderwijsruimten met sportzaal te Rotterdam**

- BIM aanwezig;
- Clashes worden gefilterd door BIM-Coördinator van combinatie-aannemer Züblin;
- Werkvoorbereiding van Züblin gebruikt BIM voor hoeveelheden en informatie uit het model;
- In de uitvoering ondersteund werkvoorbereiding van Züblin (op de bouwplaats) de hoofduitvoerder van Heerkens van Bavel Bouw.

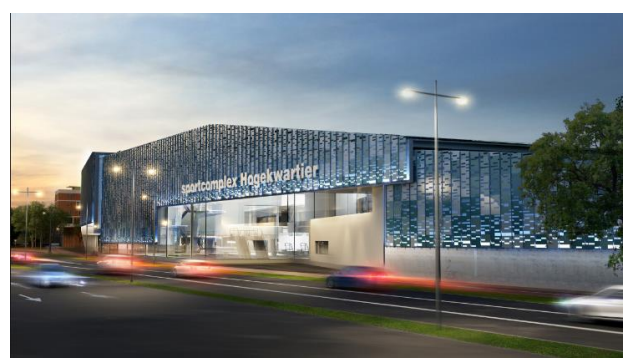

**Figuur 9: Buitenzijde sportcomplex Amerena. Overgenomen uit "Sportcomplex Amerena" van Amersfoort.nl (https://www.amersfoort.nl/project/sportcomplexamerena.htm).**

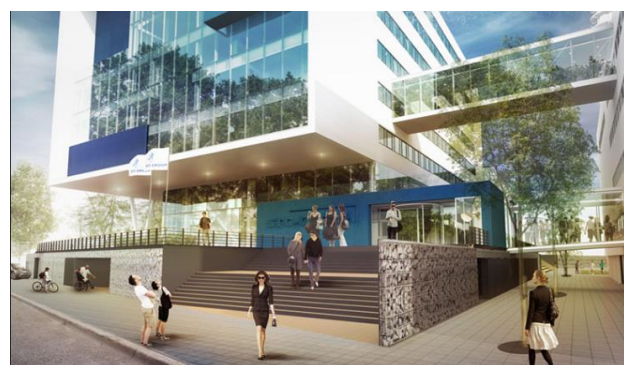

**Figuur 10: STC-Campus Waalhaven. Overgenomen uit "STC-Campus Waalhaven Rotterdam: Een dubbel zo grote kopie" van Onderwijs en Bouw, 2016 (http://www.onderwijsenbouw.nl/rotterdam-stcwaalhaven/).** 

#### **Het volgende project wordt in BIM voorbereid:**

#### **Nieuwbouw Trip van Zoudtlandt Kazerne te Breda**

- **•** Engineer & Build traject;
- Planvoorbereider HvB Bouw betrokken vanaf het architectenmodel;
- Planvoorbereider HvB Bouw fungeert als BIM Coördinator om verschillende clashes uit het samengevoegde model te halen;
- Mogelijke testcase tijdens de implementatiefase van dit onderzoek.

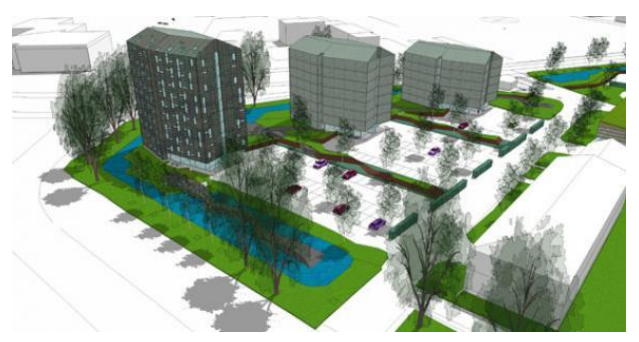

**Figuur 11: Legeringsgebouw Trip van Zoudtlandtkazarne, Breda. Overgenomen uit "Projecten" van WHR Installatieadviseurs, 2013** 

**(http://www.whr.nl/projecten/project/overheid/legeringsge bouwtripvanzoudtlandtkazerne/).**

## 4.5 Projectteams bij Heerkens van Bavel Bouw

#### **Projectteams binnen HvB Bouw**

Binnen Heerkens van Bavel Bouw zijn voor de projecten verschillende teams gemaakt. Er bestaat een projectteam met daarin verweven een uitvoeringsteam. Door middel van Figuur 12 zal duidelijk gemaakt worden welke verschillende disciplines binnen welke teams behoren. In het kader van het onderzoek zal bekeken worden welke mogelijkheden het uitvoeringsteam kan toepassen in het Bouw Informatie Model. Daarnaast zullen leden van het projectteam en de directie geïnterviewd worden om hun mening en visie op BIM te peilen. Vanuit deze gegevens zullen we innovaties die in de uitvoering toegepast kunnen worden, worden onderzocht, vergeleken en getoetst op de haalbaarheid. Dit zal gebeuren door middel van een Multi Criteria Analyse (MCA) welke opgesteld wordt aan de hand van eisen die wijzelf en Heerkens van Bavel Bouw aanreiken.

| Projectteam        | <b>Uitvoeringsteam</b> |
|--------------------|------------------------|
| •Planvoorbereider  | ·Projectleider         |
| •Calculator        | • Werkvoorbereider     |
| ·Projectleider     | ·Uitvoerder            |
| • Werkvoorbereider | •Voorman               |
| ·Uitvoerder        | •Timmerman             |
| •Voorman           |                        |
| •Timmerman         |                        |
| • Administrateur   |                        |
|                    |                        |

**Figuur 12: Leden van diverse teams binnen Heerkens van Bavel Bouw.**

#### **Projectteams buiten HvB Bouw**

Vooral in Engineer & Build contractvormen is het belangrijk beslissende partijen in het voortraject al te betrekken bij het maken van cruciale keuzes. Hiervoor worden bouwteams opgesteld. Een bouwteam houdt zich vanaf het voorontwerp van een project bezig met het engineeren van het gebouw. Het bouwteam bestaat vaak uit een architect, een constructie adviesbureau en de werktuigbouwkundige- en elektrotechnische installateurs. Dit zijn partijen die veel invloed op elkaar uit oefenen door elkaars specialismen. Een voorbeeld van een bouwteam is te zien in Figuur 13.

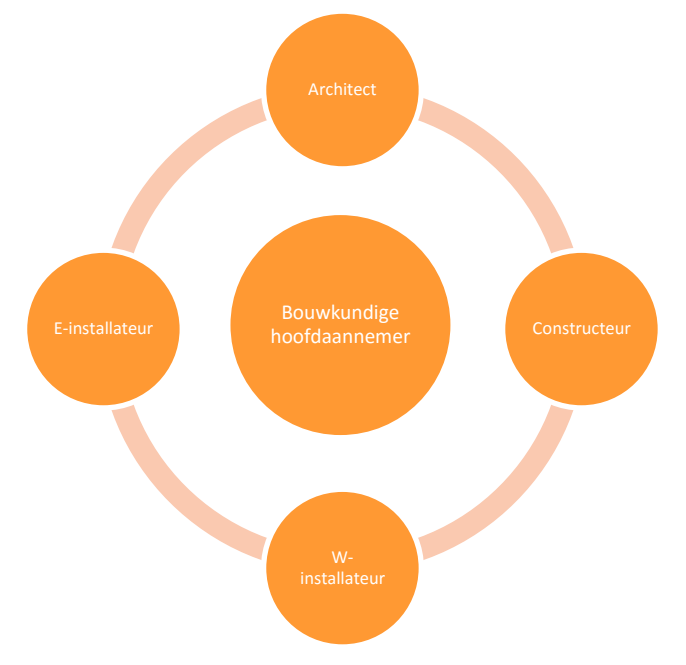

**Figuur 13: Organogram van een bouwteam.**

## 5. Bibliografie

123 Test . (sd). *Beroep uitvoerder bouw*. Opgeroepen op september 2016, van https://www.123test.nl/beroepen/beroep-uitvoerder-bouw/

ABN AMRO. (2015). *BIMmen in de bouw.* Amsterdam: ABN AMRO.

- ABN AMRO. (sd). *BIMmen in de bouw.* Opgeroepen op september 2016, van 2014: https://www.abnamro.com/nl/images/035\_Social\_Newsroom/020\_Newsarticles/2015/Best anden/BIMmen\_in\_de\_bouw\_AA\_29\_Jan\_2015.pdf
- Autodesk. (sd). *What is BIM*. Opgeroepen op oktober 2016, van http://www.autodesk.nl/solutions/building-information-modeling/overview
- Bartels Global. (sd). *Open of gesloten BIM?* Opgeroepen op september 2016, van http://www.bartels-global.com/nl/news/open-gesloten-bim-thats-question
- Berg , L. v. (2015). *Opleiding werkvoorbereiding en uitvoering.* Zoetermeer: KOB.
- *BIM Academie*. (sd). Opgeroepen op november 22, 2016, van SBR-Cunet: http://www.sbrcurnet.nl/uploads/attachment\_file/354/BIM\_Academie.pdf
- BIMpanzee . (sd). *BIM 3D t/m 7D*. Opgeroepen op december 14, 2016, van BIMpanzee : http://www.bimpanzee.com/bim-3d-4d--5d--6d---7d.html
- *BIR kenniskaart nr.3: BIM-rollen en -competenties* . (2014). Opgehaald van Bouw Informatie Raad: http://www.bouwinformatieraad.nl/bir-kenniskaarten/
- Bolwerk, E. (sd). *Wat is BIM?* Opgeroepen op september 2016, van http://www.bolwerkweekers.nl/bim/bim-in-beeld/
- Boonstra. (2000). *Complexiteit van veranderen.*
- Bouwend Nederland. (2012, mei). *BIM bij de aannemer*. Opgeroepen op oktober 2016, van Bouwend Nederland: http://www.bouwendnederland.nl/download.php?itemID=4781
- Bouwkennis. (sd). *Meerwaarde BIM* . Opgeroepen op november 23, 2016, van http://www.bouwkennis.nl/meerwaarde-bim/
- Brasser, T. (sd). *Autodesk BIM360 Field* . Opgeroepen op november 8, 2016, van Cad & Company: http://www.cadcompany.nl/software/autodesk-bim-360-field/
- BTSG Bibliotheek. (2016, januari 3). *Visgraaddiagram*. Opgeroepen op september 2016, van http://www.btsg.nl/infobulletin/visgraatdiagram.html.
- Bureau Bouwkunde. (2016, september 21). *De voordelen van BIM in het Bouwproces* . Opgehaald van Bureau Bouwkunde: http://www.bureaubouwkunde.nl/de-voordelen-van-bim-in-hetbouwproces/

Caildini, R. (2016). *Invloed.* Amsterdam: Boom Uitgevers .

Carebuilders . (sd). *Profiel & Visie* . Opgehaald van http://www.carebuilders.nl/profiel/visie/

- Carebuilders. (sd). *Visie en missie*. Opgeroepen op september 2016, van http://www.carebuilders.nl/profiel/visie/
- Carrieretijger. (sd). *Bouwkundig calculator*. Opgeroepen op september 2016, van http://www.carrieretijger.nl/beroep/techniek/bouwkundig-calculator
- Carrieretijger. (sd). *Projectmanager*. Opgeroepen op september 2016, van http://www.carrieretijger.nl/beroep/economie-management/generalistisch/projectmanager
- Carrieretijger. (sd). *Werkvoorbereider in de bouw*. Opgeroepen op september 2016, van http://www.carrieretijger.nl/beroep/techniek/werkvoorbereider-bouw
- Cialdini, R. (2016). *Invloed* (6e druk ed.). Amsterdam: Boom Uitgevers Amsterdam.
- Daelman, A., Hout, R. v., Graauw, J. d., & Wanrooij, P. v. (2016, oktober). Functies voor in de uitvoeringsfase. (W. v. Mook, & W. Oomen, Interviewers)
- De Afstudeerconsultant. (sd). *Fieldresearch VS. deskresearch*. Opgeroepen op september 2016, van http://deafstudeerconsultant.nl/afstudeertips/onderzoeksmethoden/fieldresearch-vsdeskresearch/
- De BIMspecialist. (2014, maart 11). *Wat is BIM?* Opgeroepen op september 2016, van http://www.debimspecialist.nl/wat\_is\_bim/
- Driessen, K. (sd). *Structuur van een plan van aanpak*. Opgeroepen op september 2016, van https://www.scribbr.nl/scriptie-structuur/structuur-plan-van-aanpak-pva-voor-het-hbo/
- Drones.nl. (2016, februari 18). *H3 dynamics presenteert autonoom laadstation dronebox*. Opgeroepen op oktober 19, 2016, van Drones: https://www.drones.nl/nieuws/2016/02/h3 dynamics-presenteert-autonoom-laadstation-dronebox
- Duin, F. v. (2015, september 9). *Wat is het verschil tussen Virtual- en Augmented Reality?* Opgehaald van Unit040: http://www.unit040.nl/wat-is-het-verschil-tussen-virtual-en-augmentedreality/
- Eastman, C. (2008). *BIM Handbook.* John Wiley And Sons Ltd.
- Eastman, C. (2008). *BIM Handbook.* Manhatten: John Wiley And Sons Ltd.
- ED-controls . (sd). *Ons product*. Opgeroepen op oktober 28, 2016, van http://www.edcontrols.com/
- Fikkers (Van de Bunt Adviseurs), H., Nieuwenhuizen (CUR Bouw & Infra, L., Nijssen (Nijssen Management & Advies), J., & Schaap (Gobar Adviseurs), H. (2012, april). *Op weg naar werken met BIM.* Gouda: CUR Bouw & Infra.
- Ground3dNL. (sd). *3D-print technieken*. Opgeroepen op oktober 2, 2016, van Ground3dNL: http://www.ground3d.nl/over-3d-printen/3d-printers/3d-print-technieken/
- Heerkens van Bavel Bouw . (2014). *Profiel* . Opgeroepen op september 2016, van http://www.heerkensvanbavel.nl
- Heerkens van Bavel Bouw. (sd). *Gegevens Heerkens van Bavel Bouw*. Opgeroepen op september 2016, van http://www.heerkensvanbavel.nl/
- Het nationaal BIM platform. (sd). *Wat is BIM?* Opgeroepen op september 2016, van http://www.hetnationaalbimplatform.nl/kenniscentrum/bim-basics/wat-is-bim/
- Het nationaal BIM-platform. (sd). *BIM rollen in de bouw*. Opgeroepen op oktober 2016, van http://www.hetnationaalbimplatform.nl/kenniscentrum/professionals/bim-protocollen/

ING Bank N.V. . (2016). *ING Technologie in de Bouw .* Amsterdam : ING Bank N.V. .

Jernigan, F. (2007). *Big BIM, Little BIM .* 4Site Press.

Jernigan, F. (2008). *Big BIM, Little BIM.* Salisbury: Maryland.

- Kennisbank Projectaanpak . (sd). *Projectteam*. Opgeroepen op september 2016, van http://www.kennisbank-projectaanpak.nl/projectteam.html
- Kennisbank projectaanpak. (sd). *Raci-model* . Opgeroepen op september 2016, van http://www.kennisbank-projectaanpak.nl/raci.html
- Kubus Software. (sd). *Wat is IFC? En waarom zou je het gebruiken?* Opgeroepen op september 10, 2016, van Kubus info: http://www.kubusinfo.nl/openbim/OpenBIM/IFC

Leefomgeving.com. (sd). Opgeroepen op Oktober 2016, van http://www.leefomgeving.com/hoecreeer-je-draagvlak-binnen-een-organisatie/

- *Model Knoster* . (sd). Opgeroepen op december 12, 2016, van Managementmodellen website: https://managementmodellensite.nl/model-knoster/#.WE6a6ebhDcs
- *Mogelijkheden Trimble Connect in verschillende versies* . (sd). Opgeroepen op november 10, 2016, van Trimble: http://connect.trimble.com/persona-3
- Nationale beroepengids. (sd). *Hoofduitvoerder*. Opgeroepen op september 2016, van http://www.nationaleberoepengids.nl/Hoofduitvoerder
- Natrop, M. (2014, mei 1). *BIM op de bouw nog onvoldoende benut* . Opgehaald van Aannemervak: https://www.aannemervak.nl/ondernemen/bim-op-de-bouw-nog-onvoldoende-benut/
- *Open of Gesloten BIM? That's the question...* (sd). Opgeroepen op september 2, 2016, van Bartels Global : http://www.bartels-global.com/nl/news/open-gesloten-bim-thats-question
- PelserHartman. (2015). *Pointcloud uit laserscanner*. Opgehaald van Meet-tekenwerk: http://meettekenwerk.nl/voorbeelden-tekeningen/point-cloud-uit-laserscanner/
- Pro4All . (sd). *Digitaal gereedschap voor de moderne ondernemer* . Opgeroepen op november 1, 2016, van https://www.snagstream.nl/
- Projectteam . (2015). Opgeroepen op september 2016, van http://www.kennisbankprojectaanpak.nl/projectteam.html
- *Projectteam* . (2016, september 12). Opgehaald van Kennisbank Projectaanpak : http://www.kennisbank-projectaanpak.nl/projectteam.html
- SBR CURnet, Bouw Infromatie Raad, ISSO. (sd). *BIM Academie .* SBR CURet.
- Schop, G. J. (sd). *Model Knoster*. Opgeroepen op 12 december, 2016, van Managementmodellensite: https://managementmodellensite.nl/model-knoster/#.WE6a6ebhDcs
- Sportsphere . (sd). *Profiel - Visie* . Opgeroepen op september 2016, van http://www.sportsphere.nl/profiel/visie/
- Sullivan, C. S. (2014, februari 14). *Robots, drones, and printed buildings: The promise of automated construction.* Opgehaald van BDC-Network: https://www.bdcnetwork.com/robots-dronesand-printed-buildings-promise-automated-construction
- *Tekla BIMsight / Tekla Field 3D Manual* . (sd). Opgeroepen op november 8, 2016, van Tekla BIMsight : http://www.teklabimsight.com/content/tekla-field3d-manual
- Ter Steege Groep . (sd). *Profiel planvoorbereider* . Opgeroepen op 2016 september , van http://www.tersteegegroep.nl/werkenbij/vacatures/ervaren-calculator-planvoorbereiderfulltime/
- UNETO-VNI. (2014). *Radar 2020.* Zoetermeer: UNETO-VNI.
- *Wat zijn faalkosten?* (sd). Opgeroepen op september 11, 2016, van Faalkosten in de bouw: http://www.faalkostenindebouw.nl/watzijnfaalkosten.html
- Wegman, M. (2013, juli 23). *Ondersteuning van open data uitwisseling in BIM*. Opgeroepen op september 2016, van http://www.cadcompany.nl/bouw/ondersteuning-van-open-datauitwisseling-in-bim/

# BIJLAGE C | Interviews

C

# <span id="page-63-0"></span>Inhoudsopgave

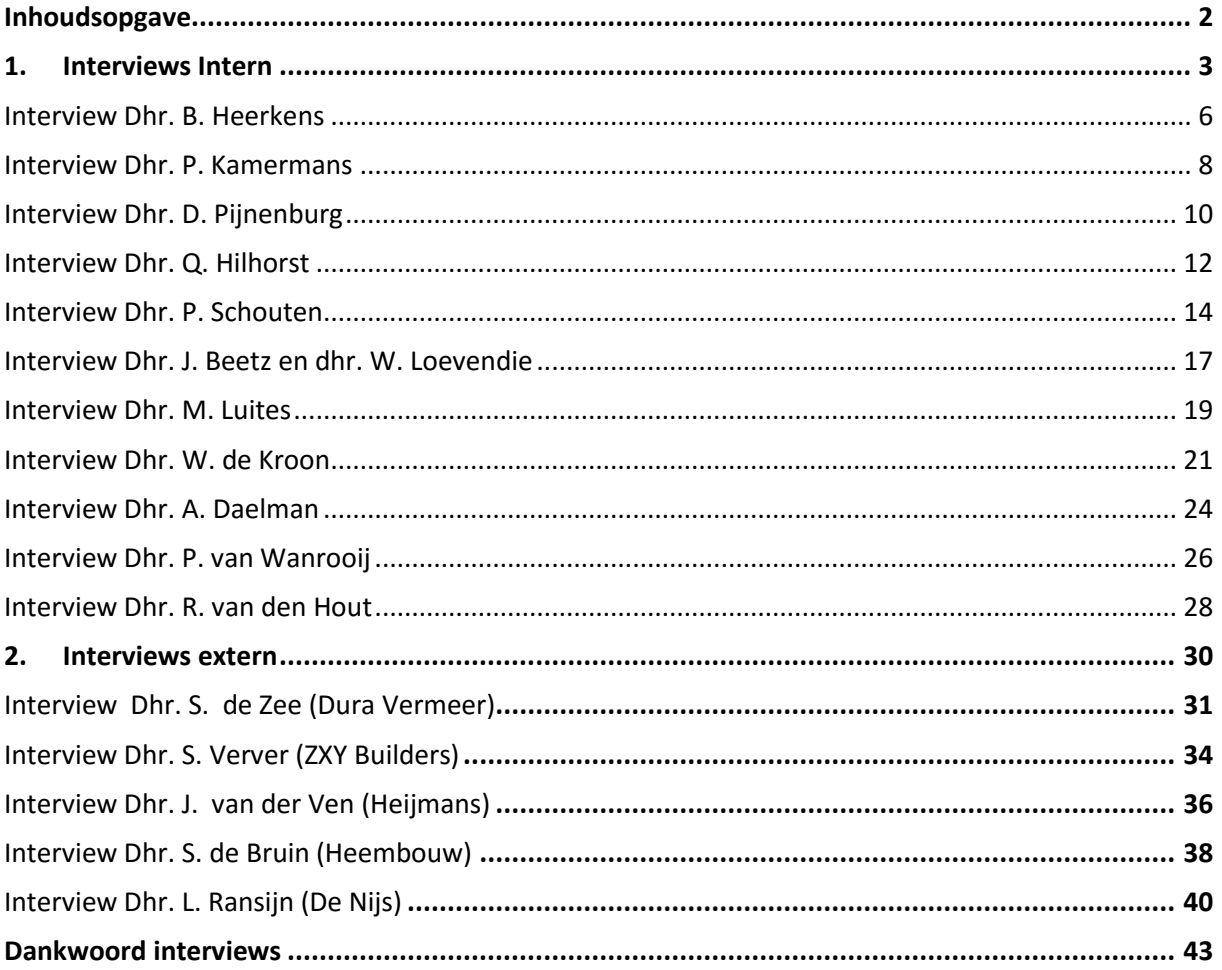

# <span id="page-64-0"></span>1. Interviews Intern

In het kader van het onderzoek naar BIM in de uitvoering zijn een aantal interviews afgenomen. Deze interviews geven de onderzoekers een helder beeld over hoe de organisatie werkt en hoe er gewerkt wordt met BIM.

We hebben 13 interviews afgenomen:

- 2 directieleden;
- 2 planvoorbereiders;
- 1 calculator;
- 3 werkvoorbereiders;
- 1 BIM-manager;
- 4 uitvoerders.

De interviews zijn uitgeschreven in deze bijlage. Daarnaast beginnen we met de analyse van de interviews zodat deze niet allemaal doorgelezen hoeven te worden.

## 1.1 Resultaten interviews

Aan de hand van de interviews hebben we een aantal gegevens samengevat om wat conclusies te trekken. Daar hebben we drie hoofdcategorieën uitgehaald:

- Het gebruik van BIM binnen het bedrijf;
- Het gebruik van BIM per functie;
- Waarvoor wordt BIM gebruikt.

Wat we hebben gemerkt binnen de organisatie is dat alle neuzen dezelfde kant op staan wat betreft het gebruik van BIM. Vooral de mensen op kantoor (directie, calculators, plan- en werkvoorbereiders) weten allemaal hoe het bedrijf wil werken met BIM. Zij ondervinden op het moment van het afnemen van de interviews dan ook de eerste problemen van BIM. Dit kan zijn dat ze bijvoorbeeld te weinig of verkeerde informatie uit het model halen waardoor het niet bruikbaar is.

## 1.1.1 Gebruik BIM binnen Heerkens van Bavel

Aan de hand van de resultaten zijn we gaan kijken hoeveel geïnterviewde personen werken met BIM. Daarbij hebben we het in 4 categorieën opgedeeld.

- Mensen die dagelijks met BIM werken;
- Mensen die BIM wel eens hebben gebruikt;
- Mensen die niks met BIM doen;
- Mensen die BIM niet nodig hebben voor het uitvoeren van hun functie (directie).

Aan de hand van Figuur 1 kunnen we concluderen dat meer dan de helft van de personen al eens heeft gewerkt met BIM. Wat opvalt is dat er op dit moment maar een iemand dagelijks werkt met het BIM. Dat is de planvoorbereider die bezig is met het clashen. Andere werknemers (werkvoorbereiding en calculatie) gebruiken het af en toe voor bijvoorbeeld verduidelijking van 2D tekenwerk.

In het volgende hoofdstuk gaan we in op het gebruik van BIM per discipline.

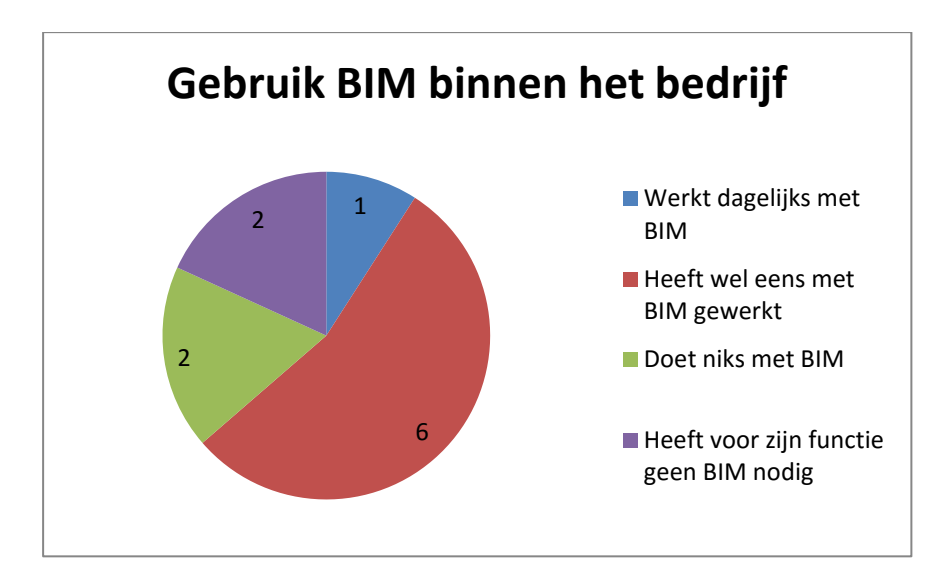

**Figuur 1: Overzicht gebruik BIM binnen Heerkens van Bavel Bouw.**

#### 1.1.2 Gebruik BIM per discipline

De onderzoekers richten het onderzoek op het uitvoeringsteam. Wanneer zij kijken naar Figuur 2 dan merken zij op dat geïnterviewde werknemers van de afdeling planvoorbereiding en werkvoorbereiding allemaal al eens met BIM hebben gewerkt. Aan de andere kant is te zien dat de uitvoering nog geen BIM gebruikt.

Dit toont het belang van ons onderzoek voor Heerkens van Bavel Bouw nog eens goed aan. Wel zeggen de meeste geïnterviewde personen dat ze wel open staan voor eventuele mogelijkheden van BIM (zie de uitgewerkte interviews in deze bijlage).

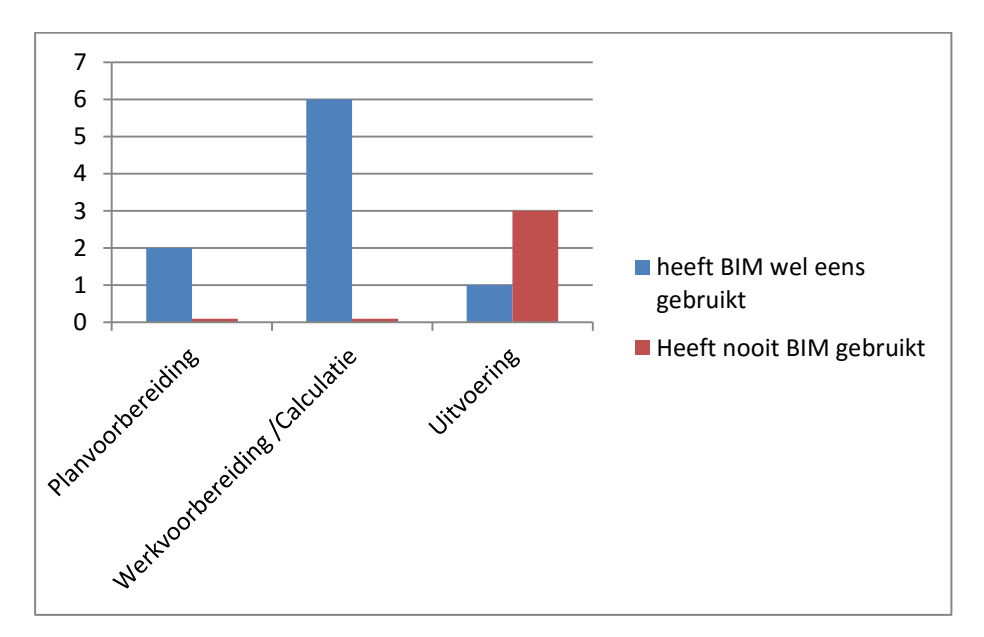

**Figuur 2: Gebruik BIM per discipline binnen Heerkens van Bavel Bouw.**

## 1.1.3 Waarvoor wordt BIM gebruikt?

BIM kan natuurlijk op vele manieren worden gebruikt. De onderzoekers hebben de mogelijkheden in kaart gebracht en aan alle geïnterviewde personen gevraagd waarvoor zij BIM gebruiken of willen gaan gebruiken.

In Figuur 3 is te zien waarvoor BIM Binnen Heerkens van Bavel Bouw wordt gebruikt (let op sommige medewerkers hebben meerdere toepassingen aangegeven waarvoor zij BIM gebruiken). BIM wordt momenteel het meeste gebruikt ter verduidelijking van het 2D tekenwerk.

Ook bij dit schema is duidelijk te zien dat geen van de ondervraagde medewerkers BIM gebruikt tijdens de uitvoeringsfase.

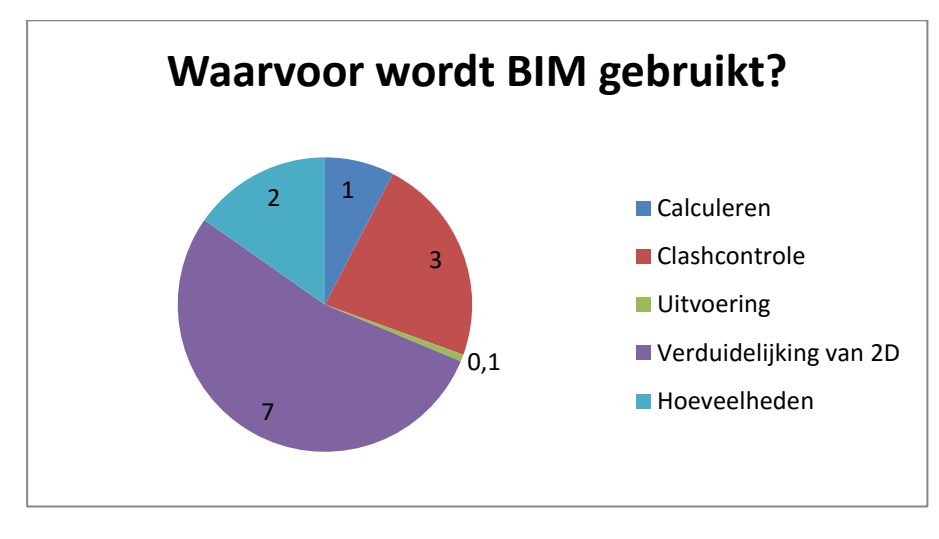

**Figuur 3: Gebruik BIM binnen HvB Bouw.**

## <span id="page-67-0"></span>Interview Dhr. B. Heerkens

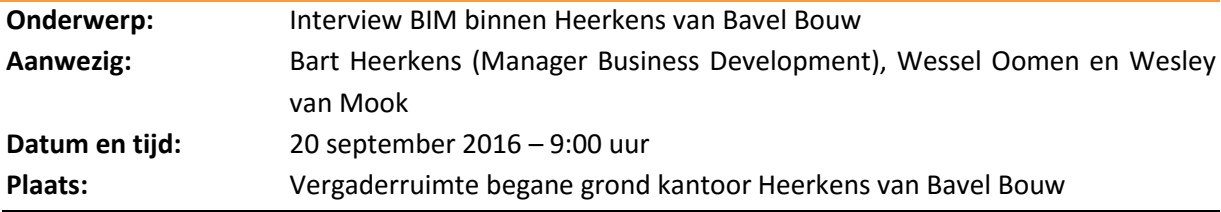

#### **1. Wat is je functie binnen het bedrijf?**

*"Mijn functie is lastig te beschrijven. Ik ben voor de gehele Heerkens van Bavel Groep verantwoordelijk voor verschillende zaken. Zo vervul ik een commerciële functie waarbij ik acquireer, maar houd ik me ook bezig met zaken als bedrijfskleding of NAVision."* 

## **2. Welke ontwikkelingen heeft het bedrijf de afgelopen jaren allemaal meegemaakt?**

*"De ontwikkelingen binnen Heerkens van Bavel Bouw zijn de afgelopen jaren in twee onderdelen te beschrijven:* 

- *Zelfontwikkeling de organisatie vraagt ernaar;*
- *Marktontwikkeling de markt vraagt erom (vb. werken met een BIM-model bij aanbestedingen)."*

*"De afgelopen jaren is de bedrijfsstructuur veranderd. Dit komt omdat de drie broers Heerkens zich terug hebben getrokken naar bestuurdersfuncties. Als vervanging hiervoor is Peter Kamermans aangesteld als directeur voor Heerkens van Bavel Bouw. Sinds de komst van Peter is de toekomstvisie aangepast en zie je dat verschillende personen in het bedrijf doorgegroeid zijn (Voorbeeld: Ronald, Hoofd van de afdeling Engineering, die zich heeft gericht op BIM)."* 

## **3. Wat vind je van de ontwikkelingen van BIM?**

*"Ik denk dat BIM waarde toevoegt, het is alleen de vraag op welk niveau je dit wilt bereiken. Zeker in de planontwikkeling en werkvoorbereiding is veel informatie te halen uit het BIM-model, maar het kost wel enorm veel voorbereidingstijd t.a.v. de traditionele manier van werken. Het is belangrijk dat wij (HvB Bouw) ons afvragen of we het model wel zover moeten detailleren zodat het in de uitvoering gebruikt kan worden. Een mooi onderdeel voor jullie om uit te zoeken! Daarnaast is het niet alleen een BIM-model gebruiken op de bouwplaats. Er zal in cursussen geïnvesteerd moeten worden omdat uitvoerders, voormannen en ander bouwplaats personeel niet met de software kan omgaan, of de Engelse / Nederlandse taal niet spreken waardoor we het model in verschillende talen moeten uit gaan modelleren."* 

## **4. Wat vind je van de huidige stand van zaken omtrent BIM binnen Heerkens van Bavel Bouw?**

*"Ik vind de manier waarop BIM toegepast wordt in de engineering goed bedacht. Echter missen we de aansluiting naar de productie (jullie onderzoek eigenlijk). Daarnaast zal uitgezocht moeten worden wat BIM kan betekenen in de beheerfase van gebouwen. En of opdrachtgevers bereid zijn een hogere aanneemsom te betalen voor een BIM-model wat als as built model wordt gemaakt.*

*De ontwikkelingen voor wat betreft BIM in de voorbereidende fases is kwalitatief erg goed uitgevoerd. Dezelfde kwaliteit willen we in de productie krijgen en we willen in de toekomst kwalitatieve modellen aan opdrachtgevers kunnen meegeven bij oplevering. Echter is deze laatste geheel afhankelijk van de bereidheid van de markt.* 

*Enkele belangrijke onderzoeken met betrekking op BIM zijn:* 

- *Worden faalkosten werkelijk gereduceerd door een BIM-model?*
- *Heeft een BIM-model weldegelijk nut bij eenmalige unieke projecten (die Heerkens van Bavel Bouw voornamelijk bouwt)."*

## **5. Wat verwacht je dat BIM met de organisatie binnen Heerkens van Bavel Bouw gaat doen?**

*"Wanneer ik vanuit mijn oogpunt kijk denk ik dat het commercieel gezien een kans is. Op het moment dat opdrachtgevers in aanbestedingen het werken met BIM eisen en je werkt hier niet mee, dan sluit je jezelf uit.* 

*Daarnaast zie ik een risico als het gaat om UTA-personeel. Als gevolg van het veranderen van werkmethoden zal het personeel mee moeten gaan. Dit kan aan de hand van cursussen, alleen zal niet al het personeel mee kunnen. Denk hierbij aan de wat oudere generatie."* 

## **6. Wat hoop je dat ons onderzoek oplevert?**

*"Een onderzoek waaruit blijkt hoe BIM op een kwalitatieve manier toegepast kan worden in de productie binnen Heerkens van Bavel Bouw.*

*Daarnaast ben ik benieuwd hoe kennisverlies in de diverse bouwfasen tegengegaan kan worden en een inzicht in de zaken die HVB-Groep /Bouw de komende jaren kan gaan verwachten."*

## **7. Wat denk je dat het (mogelijk) gebruik van BIM op de bouwplaats aan voordelen oplevert?**

*"Ik denk dat BIM onderdeel is van het steeds meer delen en beschikbaar hebben van informatie. Er zijn echter ook nadelen. Bij project 'Corning' te Amsterdam hebben we de werkinstructies in negen verschillende talen moeten ophangen. Wanneer een BIM-model ook door bouwplaats personeel wordt gebruikt, zal dit betekenen dat de informatie in het model in negen talen uitgewerkt moet worden. Hiermee zal de voorbereidingstijd van een project als maar langer worden."* 

## **8. Hoe staan werknemers tegenover veranderingen?**

*"Zoals in de meeste organisaties staan werknemers in eerste instantie sceptisch tegenover veranderingen. Echter op het moment dat men overtuigd wordt door de voordelen van bijvoorbeeld BIM in de praktijk gezien worden. Als organisatie zullen we met zijn allen moeten kijken waar we heen moeten en waar we naartoe willen."*

# <span id="page-69-0"></span>Interview Dhr. P. Kamermans

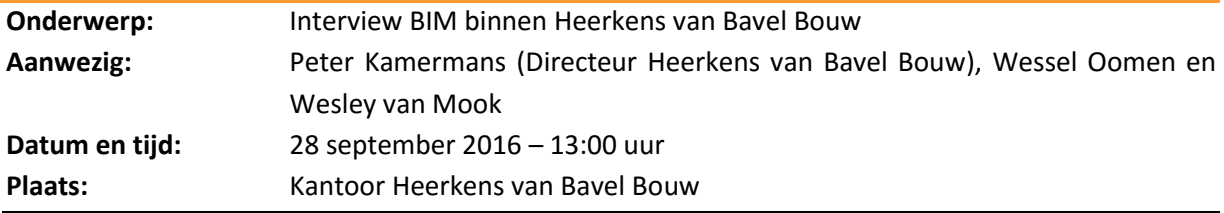

#### **1. Wat is je functie binnen het bedrijf?**

*''Zoals jullie weten ben ik directeur van Heerkens van Bavel Bouw, dat betekent dat ik de dagelijkse leiding heb van het bouwbedrijf.''*

## **2. Welke ontwikkelingen heeft het bedrijf de afgelopen jaren allemaal meegemaakt?**

*''De afgelopen jaren zijn er wel een aantal dingen veranderd binnen het bedrijf en de bouw. Zo zie je dat integraal bouwen een nieuwe ontwikkeling is. Daarnaast streven we als bedrijf naar een optimaal bouwproces, daar kan BIM een hulpmiddel voor zijn.''* 

## **3. Wat vind je van de ontwikkelingen van BIM?**

*''De ontwikkelingen van BIM zijn positief, echter merk je wel dat het heel traag gaat. Je moet natuurlijk als bedrijf wel goed bedenken wat je met een BIM wil doen, dan kan het een goede tool zijn voor het bedrijf.''* 

## **4. Wat vind je van de huidige stand van zaken omtrent BIM binnen Heerkens van Bavel Bouw?**

*''We zijn zoals jullie weten in 2014 gestart met het opstellen van een plan voor BIM. Daar hebben we veel tijd ingestoken. Als ik kijk waar we nu staan dan denk ik dat we goed op weg zijn. Het is belangrijk dat je niet te veel in een jaar wil doen. Je kunt beter een aantal acties over een paar jaar verdelen en dan de acties die je wel uitvoert goed uitvoeren."*

## **5. Wat verwacht je dat BIM met de organisatie binnen Heerkens van Bavel Bouw gaat doen?**

*'' Binnen Heerkens van Bavel Bouw hoop ik dat BIM gaat leiden tot een bepaalde werkmethodiek. Daardoor kunnen een nog professionelere organisatie worden. Daarnaast hoop ik dat BIM gaat bijdragen aan het verminderen van faalkosten en dat het een voordeel gaat opleveren ten aanzien van geld, tijd en kwaliteit."*

## **6. Wat hoop je dat ons onderzoek oplevert?**

*''Ik ben benieuwd wat de mogelijkheden allemaal zijn, daarnaast hoop ik natuurlijk dat jullie een mooi cijfer krijgen voor jullie onderzoek."*

## **7. Wat denk je dat het (mogelijk) gebruik van BIM op de bouwplaats aan voordelen oplevert?**

*''Er moet natuurlijk gekeken worden naar de processen op de bouwplaats. Het moet voor de uitvoerder natuurlijk makkelijker worden. Daarnaast denk ik dat het bij kan dragen aan de kwaliteit, geld en tijd van een bouwproces."*

## **8. Hoe staan werknemers tegenover veranderingen?**

*''Alle mensen staan anders tegenover veranderingen. Maar ik denk dat wanneer je echt de meerwaarde kan aantonen dat mensen er makkelijker voor open staan."*

# <span id="page-71-0"></span>Interview Dhr. D. Pijnenburg

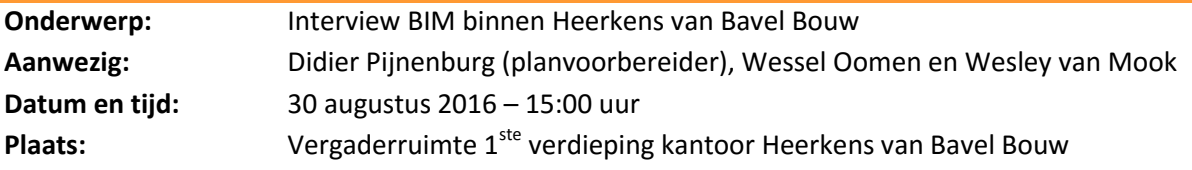

#### **1. Welke projecten worden uitgevoerd in BIM?**

Op de vraag welke projecten er momenteel uitgevoerd worden met BIM antwoordt Didier: "*We hebben nu twee projecten in de voorbereiding welke in BIM worden uitgevoerd. Daarnaast hebben we een project in uitvoering waarbij in de voorbereiding gebruik is gemaakt van BIM. Of er op de bouwplaats ook gebruik wordt gemaakt van BIM durf ik niet met alle zekerheid te zeggen. ''* 

## **2. Wat gaat er goed tijdens die projecten en welke voordelen zie je tijdens het gebruik?**

*"Het grote voordeel van BIM op dit moment vind ik dat je gemakkelijk een overzicht hebt van het te bouwen onderdeel. Dit is vaak voor partijen zoals opdrachtgevers een groot voordeel. Daarnaast vind ik het afstemmen tussen diverse componenten, zoals gevel en de constructie, maar ook de installatie een groot voordeel. Dit blijkt dan ook zeker van meerwaarde te zijn voor het projectteam."* 

## **3. Wat ging er fout tijdens de projecten en welke nadelen heeft BIM op dit moment?**

Eigenlijk volgend op de vorige vraag antwoordt Didier: "E*r zijn op dit moment nog wel wat nadelen aan BIM, bijvoorbeeld het vullen van de benodigde gegevens. Vaak kunnen bedrijven wel 3D tekenen maar dat is niet de enige essentie van BIM dat is natuurlijk ook dat je data hangt aan die gegevens waardoor het gebruik later makkelijker moet worden. Een tweede nadeel is dat het model nog niet door iedereen goed wordt gebruikt (eigenlijk het volgen van het BIM-planprotocol). Ik denk dat je dit kunt verbeteren door een persoon als het ware aan te stellen als coördinator''*. Als laatste over de nadelen vertelt Didier het volgende: "*Men zegt vaak dat een BIM-model snel werkt, echter heb je wel alle informatie nodig om daadwerkelijk een model te kunnen opstellen. Dit komt omdat je niet, zoals bij AutoCAD een lijntje kan zetten met de tekst " nader te bepalen". Het model is compleet en hier is geen tussenweg in. Het uitwerken van deze informatie is dan ook soms tijdrovend.''* 

## **4. Wordt er bij de projecten waar er gewerkt wordt met BIM alleen gewerkt met BIM of wordt daarnaast ook nog steeds de traditionele manier gevolgd?**

*" Tijdens deze projecten werken we alleen met BIM."*

## *5.* **Welke software wordt er gebruikt binnen Heerkens van Bavel Bouw?**

*"We tekenen zelf niet (natuurlijk wel wat kleine 2D tekeningen maar niet in 3D). Wel gebruiken we software om te controleren zoals Solibri viewer en checker. Voor de clashsessies gebruiken we BIM Collab. Verder kun je vragen over software beter aan mijn collega Quint (planvoorbereider) vragen."*

## **6. Zijn alle architectenbureaus al zo ver dat ze werken met BIM?**

Op de vraag antwoordt Didier volmondig: *"Ja alle architectenbureaus werken al met BIM."*
#### **7. Gaan onderaannemers/leveranciers mee in het werken met BIM?**

*"De grote onderaannemers gaan zeker mee in BIM en zien daar ook zeker de voordelen wel van in. Echter zitten ook deze bedrijven nog in de beginfase van BIM. De kleine bedrijven zoals bijvoorbeeld de smid op de hoek voor wat hoekijzers zal denk ik nooit meegaan in het BIM verhaal. Puur omdat het product voor hem te duur gaat worden."*

#### **8. Is Heerkens van Bavel Bouw actief op zoek naar projecten waarin moet worden gewerkt met BIM?**

*"Nee, we kijken als bedrijf natuurlijk altijd eerst naar wat voor werk zoeken we en wat past er binnen ons straatje (Onderwijsinstellingen, vrijetijdsbesteding, sportcomplexen en kantoren). Wel proberen we te kijken of BIM een voordeel kan zijn voor het proces van het werk."*

#### **9. Welke contractvormen worden vaak toegepast bij BIM en zie je hier veranderingen in?**

*"Ik kan niet echt zeggen dat er bij BIM een speciale contractvorm komt kijken. Vaak hangt dat af van het project.* '' Op de vraag of er veranderingen zijn antwoord hij: '*' Er zijn wel veranderingen maar dat komt doordat we in het verleden hebben gekozen om meer integrale contracten toe te passen waarin we meer invloed hebben op het proces. Echter kan dit niet bij elk project, bij een ziekenhuis bijvoorbeeld is de invloed van het gebruik van bijvoorbeeld de apparaten al te groot en zullen deze partijen dit dan ook nooit uit handen geven."*

#### **10. Op welk moment wordt Heerkens van Bavel Bouw betrokken in het BIM proces?**

*"Dit is niet te zeggen, dit is compleet afhankelijk van het soort project."*

#### **11. Binnen een organisatie moet iedereen mee om ervoor te zorgen dat het BIM-proces goed gaat verlopen. Hoe denk je daarover in de huidige situatie?**

*"Het is voor iedereen natuurlijk nieuw en dat zorgt er vaak nog voor dat mensen het eerst eens moeten bekijken. Wanneer ze ermee gaan werken, gaat dit vanzelf goedkomen en verwacht ik dat ze niet meer anders willen werken. Dan hebben we nog de tak van de uitvoering, dit zijn vaak mensen uit de praktijk en niet gewend om met een computer te werken. Een taak aan jullie om te bekijken hoe we deze mensen wel mee kunnen krijgen in het proces."*

#### *12.* **Welke documenten zijn er beschikbaar om ons in te lezen in de huidige situatie van BIM binnen het bedrijf?**

*"We hebben een schijf met daarop diverse documenten, ik zal met Ronald overleggen of jullie toegang kunnen krijgen tot deze schijf."*

## Interview Dhr. Q. Hilhorst

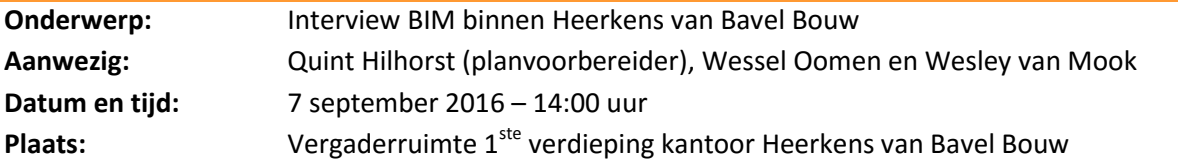

Quint zal ons eerst wat vertellen over het huidige BIM proces bij het project Trip van Zoudtlandt Kazerne.

#### **Proces Trip van Zoudtlandt Kazerne:**

De Trip van Zoudtlandt Kazerne is een project met 2 torens van 8 verdiepingen hoog. Het project is verkregen door een aanbesteding op TenderNed. Heerkens van Bavel Bouw heeft zich ingeschreven en eerst de documenten gereed gemaakt voor de aanbesteding. Na de gunning is er besloten om een BIM te maken van het project het project kon worden gezien als E&B (Engineer en Built)

Het ontwerp van het project was al redelijk ver gereed en er waren al veel details bekend, dit maakt het maken van een BIM natuurlijk makkelijker omdat je het model dan goed kan opzetten. Nadat het basismodel was opgezet hebben de constructeurs en de installateurs (zowel E als W) hun onderdelen ingetekend. Quint laat het model zien wat er nu is en geeft daarbij aan dat de kozijnenleverancier ook nog zijn onderdelen gaat intekenen. De leverancier van de zinken gevelbeplating tekent zijn onderdelen niet in. Quint geeft ook aan dat het jammer is dat nog niet alle partijen zo ver zijn dat ze kunnen werken met het 3D model en dat je daardoor nog altijd een wisselwerking krijg met een 2D ontwerp

Vervolgens laat Quint zien waarvoor Solibri (checker) wordt gebruik binnen Heerkens van Bavel Bouw. Quint is vooral erg druk met het bekijken van Clashes (fouten in het model, bijvoorbeeld een sparing vergeten waar een leiding door de muur gaat). Deze clashes bekijkt hij stuk voor stuk en beschrijft de actie die er voor nodig is om de clash op te lossen. Nadat er een aantal clashes zijn beschreven upload hij de clashes in BIM-Collab. Dit is een omgeving op internet waarin alle partijen kunnen inloggen en de clashes kunnen bekijken. Zij kunnen deze dan gelijk openen in hun Revit model of een opmerking plaatsen als bijvoorbeeld de clash niet voor hun is.

Het model wordt ook veel gebruikt om ingewikkelde bouwknopen inzichtelijk te krijgen. Een aantal van dit soort knopen laat hij kort zien.

Na de presentatie worden er door de studenten nog enkele vragen gesteld:

#### **1. Hoe kijk jij zelf aan tegen de ontwikkelingen van BIM?**

'' *Dit is nu het eerste project voor mij waarbij gewerkt wordt met BIM. Ik zie zeker de toegevoegde waarde van het model. Echter staat het nog bij veel bedrijven in de kinderschoenen. Wat betreft het doen van clashcontroles vind ik het wel veel werk. Sommige clashes hadden al door andere partijen moeten worden opgemerkt en moeten worden opgelost. Het zijn van een BIM-Coördinator lijkt me wel leuk maar nu hebben de clashcontroles daarin nog de overhand.* ''

#### **2. Kijkende naar het model, zijn aan alle onderdelen eigenschappen verbonden zoals bijvoorbeeld een afwerking?**

*"Als het goed is zijn aan alle onderdelen eigenschappen verbonden, maar we kunnen even kijken in het model.''* Samen hebben we in het model gekeken en inderdaad staan alle gegevens in het model. "Zo kunnen we het model goed gebruiken''

#### **3. Wordt bij een BIM-traject altijd als eerst een architectenmodel opgezet waarna de andere modellen worden getekend?**

*"Ja in principe wel, omdat de andere partijen contouren nodig hebben van het gebouw. In dit geval tekende AGEL adviseurs het architectenmodel uit vanuit het 2D-tekenwerk wat verkregen was vanuit de aanbesteding. Doordat een ontwerp al bekend was, kostte het relatief gezien minder tijd dan wanneer het ontwerp nog bedacht moest worden."*

*"Wanneer het architectenmodel compleet is voorzien van de contouren van het gebouw konden de constructeur, de E- en W-Installateur hun eigen modellen tekenen."*

#### **4. Hoe kijken de uitvoerders binnen Heerkens van Bavel Bouw aan tegen BIM?**

*"Veel uitvoerders zijn vaak nog praktijkgericht en vinden BIM nog niks toevoegen, maar ik denk dat het beeld in de toekomst wel gaat veranderen."*

## Interview Dhr. P. Schouten

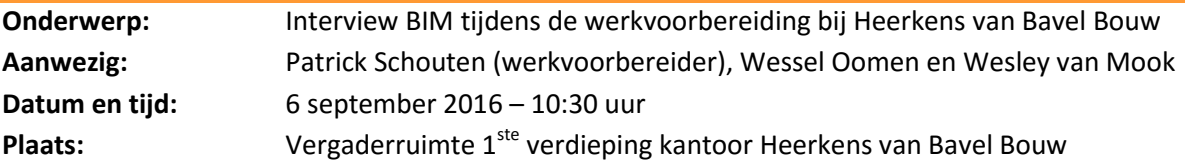

**Informatie vooraf:** Dit interview is opgebouwd uit twee delen. Het eerste deel is een interview over hoe Patrick BIM ervaart in de werkvoorbereiding. Het tweede deel gaat over de opbouw van de projectteams binnen Heerkens van Bavel Bouw. Op deze manier ontstaat meteen een beeld bij de bedrijfscultuur van HvB.

#### **BIM-vragen:**

**1. Denk je dat, door middel van het BIM model, er minder informatie verloren gaat in de overdracht van en naar de volgende fase (van planvoorbereiding naar werkvoorbereiding naar uitvoering)?**

*"Ja", antwoordt Patrick volmondig. "Door het BIM model gaat een minder informatie verloren. Maar er ontstaan wel nieuwe taken door het BIM. Project Hogekwartier in Amersfoort was het eerste project waarbij ik met BIM heb gewerkt. Bij dit project heb ik enkele taken erbij gekregen. Het uitzoeken van gegevens bijvoorbeeld. Voorheen stond alle maatvoering op de tekening, nu is dit veel minder. Het betekent dat ik nu zelf de maatvoering moet ontdekken vanuit Solibri. Enkele voorbeelden zijn: de maatvoering is minder, er is meer informatie beschikbaar, alleen is deze niet meteen af te lezen, kortom. De werkzaamheden van de werkvoorbereider veranderen mee met het introduceren van BIM."* 

#### **2. Welk softwareprogramma gebruik je om het 3D-model te lezen?**

*"Tijdens Project Hogekwartier heb ik gewerkt met de viewer van Solibri. De twee andere werkvoorbereiders op het project werken met de Solibri Checker. Omwille van licenties werk ik met de viewer, waar aardig wat informatie uit te verkrijgen is."*

#### **3. Welke informatie haal je uit het 3D-model?**

*"Vanuit de Solibri Viewer haal ik zowel maatvoering als hoeveelheden."*

#### **4. Op welke manier controleer je dat hoeveelheden uit een model daadwerkelijk kloppen (voordat je bv. een offerte aanvraag verstuurd?**

*"Door onderdeel voor onderdeel te controleren. Eigenlijk dezelfde manier als met 2D."* 

#### **5. Verkrijg je uitrekstaten vanuit Solibri of maak je deze zelf?**

*"Deze maak ik zelf. John Beetz (werkvoorbereider) kan wel vanuit de Solibri Checker uitrekstaten genereren. John kan inhoudelijke vragen over Solibri beantwoorden, omdat hij hier verder in is."* 

#### **6. Zijn in de 3D-modellen alle juiste materialen gelinkt?**

*"In het BIM-model van Hogekwartier waren alle materialen goed ingevoerd. Het werken met BIM stond ook bij het architectenbureau nog in de kinderschoenen. Desondanks was het model goed opgebouwd."*

#### **7. Gebruik je het 3D-model om details te verkrijgen?**

*"Ja, dit gebruik ik vaak" antwoordt Patrick. "Omdat je de doorsnede in Solibri precies kan maken waar je wilt weten hoe de knoop in elkaar steekt." "Bij 2D-details wordt immers het makkelijkste detail gemaakt. Op het moment dat er een lastig punt komt, kan je er zelf zaken bij gaan denken. In BIM kan je precies op de millimeter na een detail genereren. Dat werkt heel fijn."*

#### **8. Vanaf welk moment in het bouwproces wordt overgegaan op 2D-tekenwerk?**

*"Bij het controleren van tekenwerk gebruik ik de 2D overall tekening om een goed beeld te krijgen. Op een computerscherm kan je namelijk niet het hele gebouw zien en inzoomen op details tegelijkertijd. Daarom gebruik ik de overalltekening om mijn positie te bepalen. Het detail wordt vervolgens vanuit Solibri gehaald. In de uitvoering wordt nog steeds met 2D tekenwerk gewerkt ."*

#### **9. Stuur je bij een offerte aanvraag het model mee, of gaat het nog niet zo ver?**

*"Ja" antwoordt Patrick "Bij het project Hogekwartier heb ik steeds het model meegestuurd. Steeds meer onderaannemers / leveranciers gebruiken ook Solibri (of vergelijkbaar). Door het model te delen, verkrijgen zij net zoveel tekenwerk als dat wij hebben. Ze kunnen alles inzien en zullen naderhand niet kunnen zeggen: "Dit wist ik niet, dit hebben wij niet gerekend"."* 

#### **10. Krijg je dan ook offertes eerder toegestuurd, nu een BIM-model beschikbaar is?**

*"Nee" antwoordt Patrick. "Dit komt waarschijnlijk omdat de aan te bieden hoeveelheden nog steeds gecontroleerd dienen te worden."*

#### **11. Wat gaat volgens jou goed bij de projecten die in BIM worden getekend en wat gaat er minder goed?**

- *"In het model van Hogekwartier weken de deelmodellen van de architect en constructeur van elkaar af. Dit heeft gezorgd voor een vertraging op de staalconstructie, omdat dit afhankelijk was van het constructiemodel.*
- *Verder zie je nog steeds dat details in 2D worden getekend. Het gevolg hiervan is dat deze details verder uitgedacht zijn dan in het 3D model getekend. De toegevoegde waarde van het 3D verdwijnt dan."*

#### **12. Welke partijen dienen nog stappen te maken wat betreft BIM als je kijkt naar het laatste project?**

*Bij het laatste project had het constructiemodel eerder af moeten zijn, zodat samen met de staalbouwer het hulpstaal uitgedacht kon worden. In project Hogekwartier leidt dit nog steeds tot een vertraging, waarbij de uitvoering afhankelijk is van de werkvoorbereiding op het moment het al gebouwd dient te worden volgens planning. Door het eerder betrekken van een partij als een*  *staalleverancier, wordt voorkomen dat in de bouw in de uitvoering wordt vertraagd. Bij Hogekwartier wilde de projectontwikkelaar (OLCO) expliciet niet dat de staalleverancier eerder werd betrokken in een soort ketensamenwerking omdat de prijs dan hoger zou zijn. Door het uitlopen van het tekenwerk (en daardoor de productie) van het staal zijn deze kosten alsnog gemaakt, alleen enkele maanden later.* 

#### **13. Wie ontdekt clashes in het coördinatiemodel en hoe wordt dit gecommuniceerd?**

*"Bij project Hogekwartier te Amersfoort levert OLCO (projectontwikkelaar) een BIM-manager, welke ook assistent projectleider is. Hij zet alle deelmodellen bij elkaar en voert een clash control uit."* 

## Interview Dhr. J. Beetz en dhr. W. Loevendie

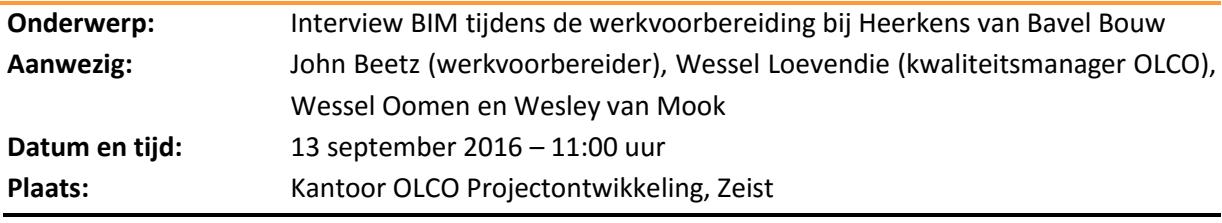

**1. Wat was je rol tijdens de bouw van het Hogekwartier?**

*"Tijdens de bouw van het Hogekwartier ben ik Senior werkvoorbereider. Ik ben door Heerkens van Bavel Bouw aangenomen en meteen gestart op dit project. Omdat het een project is samen met Remmers Bouwgroep uit Tilburg (v.o.f. Sportsphere) werk ik twee dagen per week bij hun op het kantoor. Daarnaast is project Hogekwartier ontwikkeld door OLCO Maatschappelijk Vastgoed. Bij OLCO werk ik twee dagen op het kantoor om overleggen met Wessel Loevendie plaats te laten vinden. Daarnaast werk ik één dag per week op de bouwplaats."*

#### **2. Welke informatie haal je uit het 3D-model?**

*"Ik haal verschillende 'clashes' uit het model. In de ontwerpfase ging het vooral om clashes tussen de architect, staalbouwer en installateurs. Inmiddels zijn we vol op in de uitvoering bezig. Hierbij kan ik op een duidelijke manier brandwerende doorvoeren uit het model halen, zodat inzichtelijk is waar precies een doorvoer gesitueerd is en wat de afmeting per doorvoer is. Het verkrijgen van details op de gewenste plaats werkt zeer fijn."*

#### **3. Ben je betrokken geweest bij Clash-sessies?**

*"In de startfase ben ik betrokken geweest bij Clash-sessies. Het ging hierbij met name om de vraag of clashes te maken zijn in de uitvoering."*

#### **4. Wordt er op de bouwplaats gebruik gemaakt van het 3D-model?**

*"Op de bouwplaats wordt te weinig gebruik gemaakt van het 3D-model."*

#### **5. Wat deed je voordat je bij Heerkens van Bavel Bouw kwam te werken?**

*"Voordat ik bij HvB Bouw kwam te werken was ik werkvoorbereider bij Hurks Bouw. Hier heb ik ook met BIM gewerkt."*

Na het interview met John hebben we een rondleiding door het model gekregen. Op deze manier waren we voorbereid op het project waar we die middag naartoe zouden gaan, om de uitvoerdersvergadering bij te wonen."

#### *Interview Wessel Loevendie*

#### **1. Wat is je rol tijdens de bouw van het Hogekwartier?**

*"Vanuit OLCO ben ik kwaliteitsmanager op dit project. Hiervoor controleer ik de clashes die in Solibri in beeld worden gebracht. Communicatie naar de verschillende partijen gaat via mij. Ik maak namelijk een presentatie in Solibri met opmerkingen. Er ontstaat hierbij een printscreen waaruit blijkt de clash is. Door de presentatie in Solibri te maken en op deze manier te verstrekken, kunnen de partijen meteen naar het punt van de clash geleid worden."*

#### **2. Welke informatie haal je uit het 3D-model?**

*"Ik bekijk of alles wat gemodelleerd wordt, volgens Solibri klopt. Daarnaast koppel ik het model aan Snagstream. Hierdoor kan ik op de bouwplaats gemakkelijk kwaliteitscontroles uitvoeren."* 

#### **3. Ben je betrokken geweest bij Clash-sessies?**

*"We houden niet echt clashsessies, zegt Wessel. Ik speur alle clashes in het programma op en John kijkt of het model maakbaar is. De verwerkte opmerkingen gaan naar de modelleurs, waarna zij de opmerkingen verwerken."*

#### **4. Waar gebruikt OLCO het model voor en wat is hun rol in dit bouwproject?**

*"Olco is de coördinerende partij voor wat betreft het 3D-model. We gebruiken het model om clashes op te sporen, kwaliteitscontroles op de bouwplaats uit te voeren. Door middel van Snagstream kan iedere modelleur bij het model."*

#### **5. Welke partijen tekenen al in 3D, bij dit project?**

*"De volgende partijen hebben voor het Hogekwartier hun onderdelen in 3D-getekend:*

- *Architect;*
- *Constructeur;*
- *W-Installateur (loodgieterswerken);*
- *E-Installateur (elektrowerken);*
- *Glijbaanleverancier;*
- *Kleedkamerleverancier."*

*"Echter zijn nog niet alle partijen zover dat ze in het 3D-model tekenen. De Z-installateur (domotica) tekent bijvoorbeeld nog in 2D."*

## Interview Dhr. M. Luites

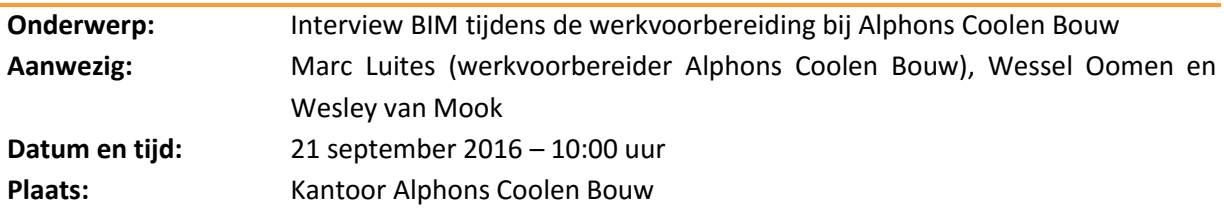

#### **1. Wat is je functie bij Alphons Coolen?**

*"Binnen Alphons Coolen ben ik projectcoördinator/planvoorbereider. Daarnaast ben ik lid van de kwaliteitsgroep. Een van mijn rollen is het aansturen van de werkvoorbereiding."*

#### **2. Denk je dat, door middel van het BIM model, er minder informatie verloren gaat in de overdracht van en naar de volgende fase (van pvb naar wvb naar uitv.)?**

*"Dat is sterk afhankelijk hoe er tijdens het project wordt gewerkt. Wordt er vanaf het begin een 3D model opgesteld dan gaat er inderdaad minder informatie verloren. Wanneer je in een later stadium overschakelt naar een 3D model dan is de kans dat informatie verloren gaat groter."*

#### **3. Welk softwareprogramma gebruik je om het 3D-model te lezen?**

*"We gebruiken binnen Alphons Coolen standaard Solibri checker. Echter zijn er een aantal andere programma's die ik ook goed vind werken. Een van die programma's is BIM Sight van Tekla, met dit programma kun je makkelijker door het gebouw lopen echter is het weer moeilijker om clashes uit te voeren. Als laatste ben ik nu aan het kijken wat het programma BIM-Vision inhoudt."*

#### **4. Welke informatie haal je uit het 3D-model?**

*"Momenteel gebruiken we het 3D model grotendeels om de modellen onderling af te stemmen. Wel zijn we nu een aantal modellen aan het classificeren om in het vervolg de hoeveelheden er uit te halen."*

#### **5. Op welke manier controleer je dat hoeveelheden uit een model daadwerkelijk kloppen (voordat je bv. een offerte aanvraag verstuurd)?**

*''Hoeveelheden worden op dit moment nog niet uit het model gehaald. De hoeveelheden worden nu nog door de calculator berekend en die werkt nog niet met het BIM. Wel zijn we aan het kijken of we de hoeveelheden aan de hand van Solibri kunnen controleren."*

#### **6. Verkrijg je uitrekstaten vanuit Solibri of maak je deze zelf?**

*"Nee, op dit moment halen we zelf nog geen hoeveelheden uit het model."*

#### **7. Zijn in de 3D-modellen alle juiste materialen gelinkt?**

*"Dat is sterk afhankelijk welke afspraken zijn er wordt vooraf bepaald waarvoor het 3D model wordt gebruikt. Wanneer je alle informatie in het model zet dan wordt het model veel te zwaar.''*

#### **8. Gebruik je het 3D-model om details te verkrijgen?**

*"Nee, vaak is het model nog niet ver genoeg opgebouwd om gedetailleerde informatie er uit te halen."*

#### **9. Vanaf welk moment in het bouwproces wordt overgegaan op 2D-tekenwerk?**

*"Vaak wanneer er naar de werktekeningenfase wordt gegaan, dan worden de tekeningen naar 2D afgedrukt."*

#### **10. Stuur je bij een offerte aanvraag het model mee, of gaat het nog niet zo ver?**

*"Nee, dit doen we op dit moment nog niet."*

#### **11. Wat gaat volgens jou goed bij de projecten die in BIM worden getekend?**

*"Er wordt op voorhand al veel gecontroleerd aan de hand van de modellen, dit voorkomt in de uitvoering een hoop problemen. Daarnaast als het model goed is opgebouwd dan kan de informatie die er in staat waardevol zijn voor het gehele proces."*

#### **12. Wat gaat volgens jou minder goed bij de projecten die in BIM worden getekend?**

*"Wat een voordeel kan zijn kan ook zeker een nadeel zijn, als de modellen niet goed worden opgebouwd dan heb je vrij weinig aan het model. Het model moet eerst goed opgebouwd zijn dan is het waardevol."*

#### **13. Welke partijen dienen nog stappen te maken wat betreft BIM?**

*"Bij Alphons Coolen Bouw werken we vaak met kleinere partijen, voor hen is de investering vaak te groot. Uiteindelijk zullen ze denk ik toch mee moeten omdat ze geen keuze hebben. Dit komt door de veranderende markt. De onderdelen die deze bedrijven maken zijn vaak niet van invloed op het model. Mocht dit wel het geval zijn dan kan het tekenbureau deze er alsnog in tekenen."*

#### **14. Heb je zelf clashcontroles gedaan?**

*"Ik heb geen clashcontroles gedaan aan de hand van de basisregels uit solibri, wel loop ik in BIM Sight het model door om te kijken of ik clashes tegen kom. Het tekenbureau (Bosch en van Oers)verzorgt voor ons de clashes omdat we zelf nog niet zo ver zijn dat we dit uit Solibri kunnen halen."*

#### **15. Wie ontdekt clashes in het coördinatiemodel en hoe worden deze gecommuniceerd?**

*"De clashes worden door het tekenbureau ontdekt of door mijzelf. We maken er een communicatielijst van in Excel, deze lijst verspreiden we dan onder de diverse belanghebbende."*

## Interview Dhr. W. de Kroon

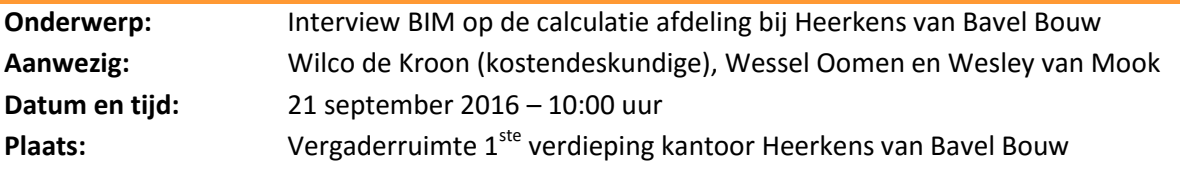

#### **1. Voor hoeveel projecten in BIM heb je mogen rekenen?**

*"Ik heb één project mogen calculeren wat volledig als BIM-model aangeleverd was" antwoordt Wilco op deze vraag.*

#### **2. Zijn deze projecten, waarvoor je rekende, daadwerkelijk uitgevoerd of alleen een prijs voor gemaakt?**

*"Het project waarvoor ik met behulp van het BIM-model heb gerekend, heeft Heerkens van Bavel Bouw niet mogen uitvoeren. Dit had te maken met de geringe tijd die er was om een raming te maken."*

#### **3. In welke modelfase was het model gereed voor calculatie (vo – do – to)?**

*"Dit is geheel afhankelijk van de contractvorm. Wanneer het om een Design and Build contract gaat waarbij HvB zelf ontwikkelt, rekenen we aan de hand van vierkante meter prijzen. Het 3D-model is tijdens deze fase niet compleet. Bij D&B baseren we het meer op eenheidsprijzen. Echter bij een aanbesteding wordt een BIM-model vollediger aangeleverd. Dit is dan in de bestek fase. Hierbij moet ik wel zeggen dat er verschillen zijn in de soort modellen die worden aangeleverd. Een modelleur (voormalige tekenaar) zorgt ervoor dat het in het model klopt. Tijdens het calculeren blijkt dat nog niet alles bedacht is in het model. Op het moment niet alles bekend is zal het niet meegenomen worden in het calculeren. Het 2D-tekenwerk zal dan alsnog gebruikt moeten worden om een complete begroting te kunnen aandragen aan de opdrachtgever."*

#### **4. Welke informatie haal je uit het BIM-model?**

- *a. Hoeveelheden*
- *b. Materialisatie*

*"De materialisatie is vaak niet juist gemodelleerd. Dit komt omdat een modelleur / tekenaar op het moment van tekenen niet alle informatie tot zijn / haar beschikking heeft. Om te calculeren zal het model 100% volledig moeten zijn. Dit is nog niet het geval. Op dit moment levert het bestek of 2Dtekenwerk een completere begroting dan het BIM-model."*

#### **5. Is al deze informatie (vraag 4) betrouwbaar? En hoe weet je dat dit betrouwbaar is?**

*"Hoe betrouwbaar de informatie is, hangt af van de projectteams waarin gewerkt wordt. Bij aanbestedingen hebben wij zelf (HvB) weinig invloed op de modellen, omdat je pas laat in het proces stapt waarbij het model al compleet is. Bij een D&B contract zijn onze planvoorbereiders al vroeg betrokken bij het BIM-model. Wanneer het Heerkens van Bavel Bouw BIM-plan wordt aangehouden, kunnen we gemakkelijker de betrouwbaarheid van de informatie controleren."*

*"Het blijft belangrijk dat een coördinerende partij bekijkt of het model volgens het BIM-plan wordt opgebouwd. De coördinerende rol van de aannemer wordt hierbij verbreedt. Een ander probleem*  *waar we als calculator tegenaan lopen is de juridische aansprakelijkheid van een 3D-model. Een architect of tekenaar is namelijk niet aansprakelijk voor hetgeen deze heeft gemodelleerd. Op het moment de hoeveelheden niet kloppen, zal dit Heerkens van Bavel Bouw geld kosten, of hierdoor een aanbesteding mislopen. Wanneer de aansprakelijkheid bij degene die tekent ligt, zal meer vertrouwen zijn in het model en wordt het makkelijker hoeveelheden over te nemen uit het model."*

#### **6. Gebruik je een checker of viewer van Solibri? En waarom?**

*"Tijdens het calculeren maak ik gebruik van de Solibri Checker. Aan de informatie die met de Viewer beschikbaar is, heb ik als calculator niet genoeg informatie omdat ik geen uitrekstaten kan genereren. Ik zou dan alsnog alles moeten nazoeken in het bestek en 2D-tekenwerk."*

#### **7. Maak je gebruik van BIM-Collab? Wat kan je hier zoal mee?**

*"BIM-Collab gebruik ik niet."* Vertelt Wilco.

#### **8. Kan je voor- en nadelen benoemen voor het gebruik van BIM?**

*a. In het voortraject van een project dient alle informatie beschikbaar te zijn om een compleet model te hebben tijdens het calculeren. Echter gebeurt dit nog niet. Het is dus eigenlijk een voordeel in de toekomst wat tot nu als nadeel gezien kan worden.*

*b. Er wordt vooraf goed nagedacht over de manier waarop het gebouw in elkaar steekt. Doordat dit van te voren bedacht is, scheelt dit tijd op de bouwplaats.*

*c. In het 3D-model wordt duidelijk hoe een bestek tekst bedoelt wordt. Dit is op een 2D-tekening nog wel eens lastig in te schatten.*

*d. Om een goed model te krijgen, waar alles t.b.v. calculatie en de fasen daarna uit te halen is, zal een architectenbureauveel meer tijd nodig hebben dan wanneer alles in 2D-tekenwerk wordt gemaakt. Vaak is deze (voorbereidings-)tijd er niet.*

*e. De kwaliteit van het tekenwerk gaat achteruit door een nieuwe generatie die goed is met computers (Revit) maar minder goed in bouwtechniek.* 

*f. Een ander nadeel is dat wijzigingen vaak nog steeds in het 2D worden doorgevoerd. Het 3Dmodel wijkt dan af van het 2D-tekenwerk.*

### **9. Is een softwarepakket (bijvoorbeeld IBIS Trad) te koppelen aan het BIM – model en wordt dat toegepast?**

*"Het is mogelijk om een module rechtstreeks te koppelen aan een BIM-model. Echter wordt dit nog niet gebruikt omdat hoeveelheden en materialisatie uit de modellen niet betrouwbaar genoeg zijn. Ik verwacht dat dit in de toekomst mogelijk wordt."*

#### **10. Worden bij een project in BIM de uitrekstaten nog apart gemaakt of genereer je deze vanuit het model?**

*"Het is mogelijk om een totaalstaat per onderdeel (materiaal) te verkrijgen. Op het project waarbij ik met BIM heb gewerkt, heb ik alles gecontroleerd en vervolgens zelf uitrekstaten gemaakt."*

#### **11. Hangen er al vaste prijzen binnen HvB aan het model?**

*"Nee, zo ver zijn we niet." Antwoordt Wilco. "En dit zal nog wel een tijd duren." Vervolgt hij. "Eenheidsprijzen wijzigen namelijk voortdurend. Daarnaast zal bij een materiaal de verwerkingskosten, arbeid en materieel meegerekend worden."*

## Interview Dhr. A. Daelman

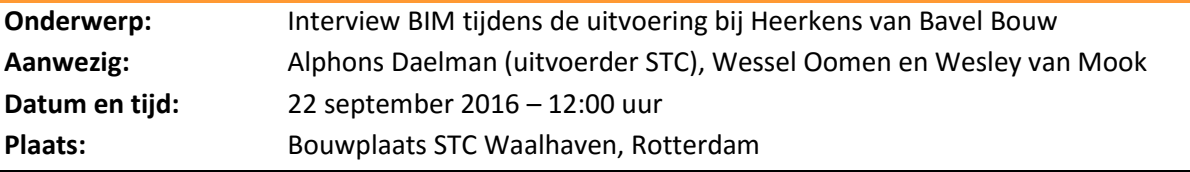

#### **1. Weet je dat er een BIM is? Zo ja wat weet je over het model?**

*"Ik weet dat een BIM gemaakt is voor dit project. Echter doe ik er zelf vrij weinig mee.* 

*"Voor Solibri heb ik twee keer een halve dag een cursus gehad, waarna je jezelf in een maand tijd mag gaan verdiepen. Ik denk zelf dat dit niet goed werkt, aangezien het werk op de bouwplaats toch voorrang krijgt. Volle cursusdagen lijken me nuttiger.* 

#### **2. Maak je gebruik van een Ipad of iets dergelijks?**

*"Nee, tijdens mijn werkzaamheden gebruik ik geen iPad."* 

#### **3. Gebruik je het BIM model ergens voor?**

*"Zoals ik al vertelde, gebruik ik het BIM zelf niet. De werkvoorbereiders van dit project, welke bij Züblin Nederland werkzaam zijn, kunnen er al wel mee overweg. Aangezien de werkvoorbereiders bij mij op het werk in de keet zitten, stel ik weleens de vraag of zij informatie uit het model kunnen halen voor me".* 

#### **4. Hoe kijk je aan tegen BIM?**

*"Ik denk dat BIM een verrijking is voor mijn dagelijkse taken. Ik ben er dan ook zeer positief over. Daarnaast denk ik dat veel problemen (clashes) tijdens het engineeren al gefilterd worden. Echter zie ik dit op dit project nog niet helemaal gebeuren.* 

*Daarbij is het zonde dat ik zelf te weinig geschoold in het omgaan met Solibri en is mijn bedrijfslaptop zo verouderd dat een model openen erg moeizaam gaat."*

#### **5. Waarvoor zou je het BIM willen gebruiken?**

*"Om gemakkelijk op het gewenste punt te zien hoe een detaillering in elkaar steekt."*

*"Een ander onderdeel wat van pas zou kunnen komen in het model is het intekenen van de bouwplaats. Een voorbeeld bij project STC is de torenkraan. De tekening van deze kraan is aangeleverd als 2D. Hierbij dacht men dat de kraan zou passen in de gespaarde trapdelen van het gebouw. Echter was de lift aan de torenkraan niet ingetekend, wat resulteerde in een 'clash' met de kanaalplaatvloeren. Hier kwamen we tijdens de uitvoering pas achter en hebben we ter plaatse een oplossing voor moeten bedenken."*

#### **6. Sta je open voor veranderingen die BIM met zich meebrengt?**

*"Ja, absoluut."*

#### **7. Welke dagelijkse taken zijn tijdrovend en kunnen met behulp van BIM eventueel sneller worden uitgevoerd?**

*"Het uitzoeken van een detail op 2D-tekenwerk vergt enorm veel tijd, doordat je vaak 3 tekeningen opent om een antwoord op je vraag te krijgen. Een BIM zou deze tijd kunnen reduceren."*

*"Verder lijkt het me handig om zaken te meten vanuit een model op de laptop / iPad. Echter heb ik nog niet ondervonden hoe dit werkt."*

#### **Extra opmerkingen van Alphons Daelman:**

*"Bij HvB Bouw zijn verschillende trajecten van Lean en Breeam onderzocht en mee aan de gang gegaan. Het probleem wat ik in deze trajecten zie terugkomen is het gebrek aan doorpakken. Het daadwerkelijk gebruik maken van het onderzochte. Er zou gewaakt moeten worden dat zo'n traject geïntroduceerd en gereflecteerd wordt in de organisatie zodat het zijn vruchten afwerpt."*

*"Tijdens dit bouwproject (STC Rotterdam) heb ik vanuit Züblin (bouwcombinatie) één maal een BIMspecialist vanuit België over de werkvloer gehad. Hij kreeg een uur de tijd om ons uit te leggen hoe Solibri werkt. Na vier weken kwam hij terug en kregen we de kans om vragen te stellen. Dit werkt niet omdat je het in je dagelijkse werkzaamheden niet kan toepassen door de middelen die op dat moment beschikbaar zijn."*

*Het projectteam is als volgt opgebouwd:* 

*2 Uitvoerders: Hoofduitvoerder HvB, Assistent Züblin.* 

*3 Werkvoorbereiders: 2 Züblin (waarvan 1 op de bouwplaats en 1 op kantoor\*) en 1 van HvB Bouw.* 

*"\*De tweede werkvoorbereider van Züblin houdt zich vooral bezig als BIM-engineer. Qua Clashen in Solibri is hij echt een expert. Echter zie je dat enkele uitvoeringsclashes niet gefilterd worden door hem. Door een samenwerking tussen werkvoorbereiding (BIM-engineer) en uitvoering kunnen volgens mij deze clashes op voorhand al opgemerkt worden."*

## Interview Dhr. P. van Wanrooij

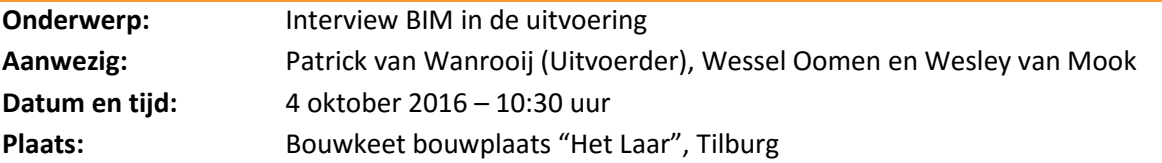

#### **1. Is een BIM aanwezig voor dit project?**

#### **a. Zo ja, wat weet je over het model?**

*"Nee, er is geen BIM aanwezig op dit project." "Op dit moment werken we nog met 2D-AutoCAD tekeningen welke per appartement (163) zijn uitgetekend in verband met verschillende huurderswensen."*

#### **2. Maak je gebruik van een Ipad of iets dergelijks?**

*"Ja, ik maak gebruik van een iPad tijdens mijn werkzaamheden. De iPad gebruik ik voor kwaliteitscontroles via EdControls om opleverpunten te documenteren."*

#### **3. Gebruik je het BIM model ergens voor?**

*"Bij mijn vorige werkgever (Heijmans) heb ik gebruik gemaakt van een programma waar ik virtueel door het gebouw heen liep. Hier kon ik bijvoorbeeld een plint aanklikken waarna ik meteen de afmeting, de houtsoort en de afwerking zag. Dit vond ik erg fijn werken. Het programma waarmee ik werkte was volgens mijn SketchUp of Revit."*

*"Verder heb ik tijdens hetzelfde project een 3D-model gebruikt voor het bekijken van moeilijke detaillering."*

#### **4. Hoe kijk je aan tegen BIM?**

*"Ik sta open om met BIM te werken. Echter vind ik wel dat er goede opleidingsmogelijkheden aangeboden moeten worden door het bedrijf. Hiermee bedoel ik trainingen van dagen of weken zodat het programma en de manier van werken door iedereen begrepen wordt. Op het moment dat een cursus van 2 uur gegeven wordt, zal je de software in de praktijk nog niet volledig kunnen toepassen."*

#### **5. Waarvoor zou je het BIM willen gebruiken?**

*"Als ik met BIM ga werken dan hoop ik dat een model volledig is, zodat wijzigingen in de uitvoering verminderd zullen worden. Het zou een verrijking zijn als het gebouw inclusief bouwplaats compleet is."*

*"Het BIM lijkt me het beste te werken wanneer in het voortraject alles uitgekristalliseerd is. Het is belangrijk dat tijdens het maken van een BIM de uitvoerder van het te bouwen project wordt betrokken, om praktische zaken in het model mee uit te denken en oplossingen te verzinnen."* 

#### **6. Sta je open voor veranderingen die BIM met zich meebrengt?**

*"Absoluut. Ik denk dat BIM een handig hulpmiddel is, wat uitvoerders van mijn generatie (25 – 45 jaar) erg kan helpen in de dagelijkse taken en op sommige vlakken het werk gemakkelijker zal maken. Voorbeeld: clashes die uit het BIM worden gehaald."*

*"Daarbij wil ik nog wel attenderen dat de randvoorwaarden in een verandertraject goed en duidelijk moeten zijn: er moet een mogelijkheid zijn je te verdiepen in de stof om er daadwerkelijk mee te kunnen gaan werken."* 

#### **7. Welke dagelijkse taken zijn tijdrovend en kunnen met behulp van BIM eventueel sneller worden uitgevoerd?**

*"Wanneer het mogelijk is; het koppelen van een planning aan het BIM waardoor gemakkelijk gezien kan worden bij welke partij een bepaalde verantwoordelijkheid ligt."*

*"Ik denk dat met een BIM niet alles voorkomen zal worden. Een voorbeeld op dit project is een standleiding welke op de 6de verdieping 10 centimeter naar voren was geplaatst dan in de rest van het gebouw. Hierdoor heeft de elektricien de leiding geraakt, wat extra werkzaamheden en overlast voor de bewoners veroorzaakt."*

#### **Enkele opmerkingen voortvloeiend uit het gesprek met Patrick.**

- 1. Voor het eerst gewerkt met een virtueel (3D) model op een iPad bij Heijmans.
- 2. Tegenover Lean stond Patrick in eerste instantie sceptisch. Nu hij met dit renovatieproject met behulp van een Lean-planning werkt, waarbij iedere partij per dag zijn activiteiten heeft ingepland, ziet hij de voordelen er van in. Het project bestaat uit een cyclus van 15 werkdagen waarin een gehele verdieping wordt gerenoveerd.
- 3. Een idee om BIM in renovatieprojecten toe te passen vanuit onszelf: Een gebouw volledig inscannen, door middel van point cloud scans, waarbij leidingen etc. in het model worden gezet. Dit verkleint de kans om leidingen te raken tijdens de renovatie.

## Interview Dhr. R. van den Hout

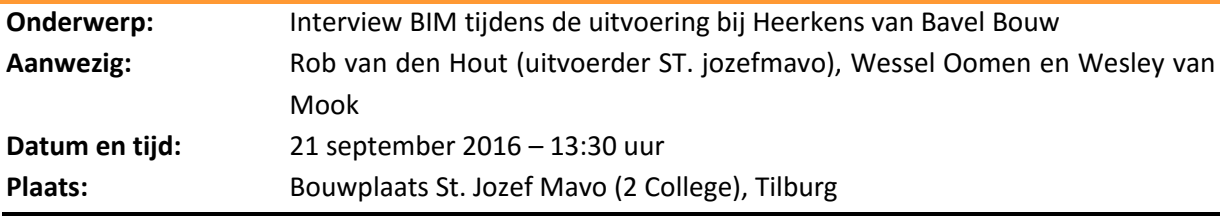

#### **1. Is er voor project 2 College een Bouw Informatiemodel (BIM)?**

*"Nee, er is geen BIM-model gemaakt voor dit project."*

#### **2. Zo ja, wordt hier van gebruik gemaakt?**

Zie vraag 1.

#### **3. Maak je gebruik van een iPad of iets dergelijks?**

*"Op dit project nog niet. Dit komt omdat de bouw net begonnen is. Op het vorige project waar ik uitvoerder was, heb ik gewerkt met ED-Controls. Dit programma vind ik erg fijn werken. Met name voor kwaliteitsopnames."*

*"Voor het project waar ik nu werkzaam ben gaan we gebruik maken van Snagstream. Dit is een hulpmiddel wat gekoppeld kan worden aan Docstream. Een programma wat nu al gebruikt wordt om bestanden met elkaar te delen."*

#### **4. Hoe kijk je aan tegen BIM?**

*"Ik sta open voor werken met BIM. Ik denk dat een BIM positief gebruikt kan worden. Echter zal het bedrijf wel moeten investeren in het personeel door middel van bijvoorbeeld cursussen. Wordt dit niet gedaan, dan betekent het dat een aantal uitvoerders niet verder komen in het BIM. Dit zou erg zonde zijn."*

#### **5. Waarvoor zou je het BIM willen gebruiken?**

*"Ik zie het als een toevoeging op het huidige bouwproces, waarbij beter kan worden samengewerkt tussen de partijen."*

#### **6. Sta je open voor veranderingen die BIM met zich meebrengt?**

*"Hier sta ik zeker voor open. Ik denk dat uit een BIM-model aan de voorkant een hoop fouten komen, die je in het 2D niet zou zien. Daarbij moet ik wel zeggen dat de organisatie zich moet realiseren dat er ruimte gemaakt moet worden voor verdieping in de software en de manier van samenwerken. Het zou fijn zijn als we de kans krijgen om ons te kunnen verdiepen, naast onze dagelijkse werkzaamheden."* 

**7. Welke dagelijkse taken zijn tijdrovend en kunnen met behulp van BIM (of op een andere manier) sneller worden uitgevoerd?**

*"Het oplossen van problemen die door middel van Lean geëlimineerd kunnen worden is heel erg tijdrovend. Op het moment er vanaf het begin van een project volgens de Lean werkmethodiek wordt*  *gewerkt, zal dit gedurende het project loopt zijn vruchten afwerpen. Daarbij denk ik dat het werken in een BIM bijdraagt aan een samenwerking tussen partijen die op dit moment verder uit elkaar staan."*

*"Het oplossen van conflicten die eigenlijk aan de voorkant al voorkomen hadden worden. Dit vergt een goede voorbereiding die meer tijd kost, maar dit werpt in de uitvoering zijn vruchten af. Daarbij denk ik dat het werken in een BIM bijdraagt aan een samenwerking tussen partijen die op dit moment verder uit elkaar staan."*

## 2. Interviews extern

In het kader van het onderzoek naar BIM in de uitvoering zijn, naast interne interviews, een vijftal externe interviews afgenomen. Deze interviews zijn afgenomen bij personen, welke een functie hebben, die past binnen BIM in de uitvoering, of innovaties in de bouw.

De volgende functies zijn geïnterviewd:

- BIM-Manager, Dura Vermeer Zuid West;
- Mede oprichter drone-opnamen, ZXY-Builders;
- Innovatie-manager, Heijmans Civiel;
- Uitvoerder, Heembouw;
- BIM-Manager, Bouwbedrijf M.J. De Nijs.

De interviews zijn uitgeschreven in deze bijlage. Daarnaast beginnen we met de analyse van de interviews zodat deze niet allemaal doorgelezen hoeven te worden.

#### 2.1 Resultaten interviews

Door interviews bij externe partijen, hebben de onderzoekers een beeld verkregen welke ontwikkelingen in de markt spelen. Deze interviews dragen bij aan het fieldresearch en de aanbevelingen aan Heerkens van Bavel Bouw.

Wat we hebben gemerkt, is dat er binnen de bouw steeds meer informatie met elkaar gedeeld wordt. De onderzoekers denken dat dit goed is om gezamenlijk uit het huidige, traditionele, bouwproces te komen.

De onderzoekers bedanken de geïnterviewde personen, van de externe bedrijven. Vanaf de volgende pagina's zijn de interviews te lezen.

## Interview Dhr. S. de Zee (Dura Vermeer)

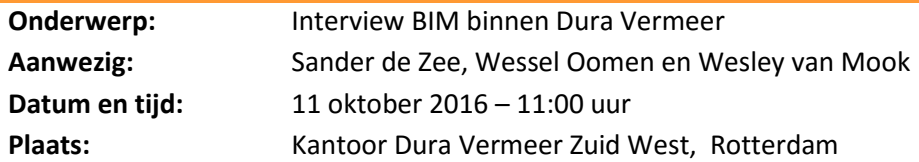

#### **1. Wat houdt de functie als BIM-manager in?**

*"Ik zorg voor de implementatie van BIM binnen deze Dura Vermeer Vestiging. Dit doe ik samen met 3 andere collega BIM-managers. Wij zijn verantwoordelijk voor de implementatie van BIM in de verschillende divisies."*

#### **2. Hoeveel projecten zijn in BIM uitgewerkt en gebouwd?**

*"99% Van de projecten waar we aan werken zijn uitgewerkt in BIM en worden vervolgens met behulp van het BIM gebouwd."*

#### **3. Modelleert Dura Vermeer zelf?**

*"Ja. Dit is een bewuste keuze geweest omdat we op deze manier de eisen waaraan een model voldoen moet, kunnen bewaken. Wanneer een model door een externe partij wordt gemaakt ontbreekt deze zekerheid."*

*"Dura Vermeer heeft het engineering-team uitgebreid en dit bestaat nu uit 51 personen waarvan 18 modelleurs."*

#### **4. Met welke applicaties werkt Dura Vermeer?**

Tabel 1 geeft de applicaties en hun functie weer.

**Tabel 1: BIM-applicaties en hun functie.**

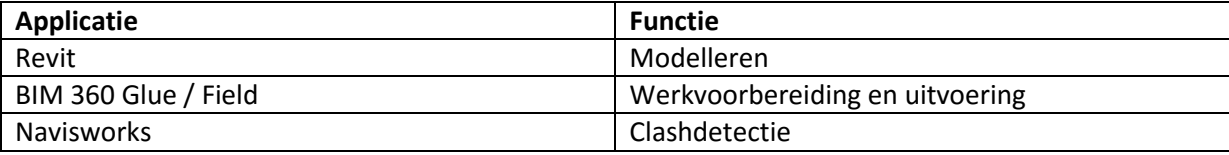

#### **5. Welke applicaties worden gebruikt in de uitvoeringsfase?**

*"In de uitvoering wordt BIM 360 Field van AutoDesk toegepast. Deze software wordt gebruikt op een tablet. Het uitvoeringsteam op de bouwplaats maakt gebruik van deze tool. "Op dit moment werken op deze divisie 22 van de 24 uitvoerders en 10 van de 12 voormannen met BIM 360 Field. Timmermannen werken zelfs met deze applicatie!"*

*"Het voordeel van deze software is dat het project gemakkelijk beheersbaar is. Het model is altijd upto-date vanwege de 4G verbinding en na verloop van tijd zal de kwaliteit van het bouwwerk gaan verbeteren."*

#### **6. Hoe wordt de informatie uit een BIM overgedragen van de werkvoorbereiding naar de uitvoering? Gaan hier minder gegevens verloren door de komst van BIM?**

*"De informatieoverdracht vindt plaats van BIM 360 Glue naar BIM 360 Field. Doordat tools (tablet) in verbinding staan met het internet (de Cloud), zal altijd gewerkt worden met de laatste versie. Daarnaast is de gewenste informatie uit het model te verkrijgen. Zelfs de timmermannen gebruiken de tablet om zaken uit te zoeken. Dit scheelt aanzienlijk veel tijd dan wanneer tekeningen in de kast bij de uitvoerder gezocht moeten worden."*

#### **7. Hoe is het implementeren van BIM binnen de organisatie verlopen?**

*"Het implementeren van BIM in de organisatie is nu ongeveer 2 jaar bezig. Het is belangrijk om werknemers mee te nemen in een veranderproces. De stimulatie om over te gaan op een andere werkmethode (nieuwe werken) zijn te halen in het overtuigen van werknemers. Het overtuigen doe je doormiddel van voorbeelden die aansluiting hebben op de praktijk. Werknemers die ervoor open staan draaien vervolgens een pilotproject, waarna de rest van de collega's inziet dat de nieuwe werkmethode (BIM) zijn vruchten afwerpt, en er zelf mee aan de slag wilt gaan.*

#### **8. Zijn er al voordelen bereikt door BIM te gaan gebruiken?**

*"Zoals eerder verteld, is de informatieoverdracht completer, het BIM is altijd up-to-date en altijd op te roepen."*

*"Daarnaast worden begrotingen voor 75% gegenereerd vanuit het model."*

#### **9. Wat kan nog verbetert worden in het BIM-proces?**

*"De menselijke factor in het veranderen in de organisatie."*

#### **10. Hoe zijn je collega's overtuigd geraakt om te gaan werken met BIM?**

*"We zijn gestart in de werkvoorbereiding. Toen dat liep zijn we begonnen in de uitvoering. Het begin is gemaakt door een drietal gastsprekers, waarvan ieder een eigen thema had. Door praktijkcases te koppelen aan de theorie wordt het tastbaar. Vervolgens zijn we een tweetal pilotprojecten gaan opstarten bij uitvoerders die open staan voor BIM. Op het moment dat zij te spreken zijn over het werken met BIM, is de rest geprikkeld om er zelf mee te gaan werken."*

*"We zijn nu zover dat koperopties per woning in het BIM gezet worden. Dit werpt zijn vruchten af in op de afdeling calculatie."*

#### **11. Merk je dat leveranciers en onderaannemers ook meegaan in BIM (ook de kleinere)?**

*"Ja, zij gaan mee in BIM. Maar dit komt mede door het betrekken van partners in BIM. Wij werken voor 75% met vaste partners. Aan deze partners worden trainingen en handleidingen gegeven. Daarnaast spreken wij één maal per maand met de partners om erachter te komen wat hun eigen ambities zijn met BIM."*

#### **12. Met welke software wordt het coördinatiemodel (samengevoegd model) gegenereerd?**

*"Coördinatiemodellen worden in de openstandaard (IFC) samengevoegd met behulp van Navisworks."*

*"Onderaannemers krijgen vanuit Dura Vermeer toegang tot BIM 360 Field. Zij worden als subcontractor ingesteld. Ze hebben hierdoor niet alleen toegang tot het BIM. Zij kunnen zelf foto's toevoegen voor bijvoorbeeld kwaliteitsborging."*

#### **13. Hoe worden clashes gecommuniceerd naar de betrokken partijen?**

*"De clashes worden gecommuniceerd door middel van Navisworks."*

#### **14. Hoe worden clashes tijdens het bouwen gecommuniceerd? En gaat dit ook via BIM?**

*"Clashes worden ook tijdens het bouwen door middel van BIM gecommuniceerd. Dit communiceren gaat ook via BIM 360 Field. Door middel van tickets worden clashes naar de verantwoordelijke partijen gemaild."*

#### **15. Welke actuele innovaties kunnen gekoppeld worden met BIM (nu en in de toekomst)?**

*"We zijn op het moment bezig met het bekijken van de mogelijkheden naar drones en BIM". "Daarnaast proberen we ons proces en de producten die we veel toepassen te optimaliseren. Een andere innovatie is Infra Works. Hierbij worden de logistieke en organistische oplossingen rondom een bouwproject in kaart gebracht."*

*"Op dit moment loopt een pilot met het maatvoeren vanuit het BIM. Hier doen twee timmermannen aan mee, welke zich omscholen. De werkvoorbereider zet de uit te zetten punten weg door middel van BIM 360 Layout, waarna deze in een digitaal total station worden gevoerd en in combinatie met een tablet het gebouw uitgezet wordt."*

*"Een andere pilot die loopt is het genereren van opleverlijsten vanuit BIM 360 Field."* 

## Interview Dhr. S. Verver (ZXY Builders)

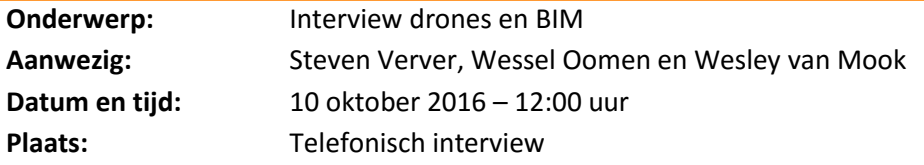

#### **1. Wat houdt je functie in? (managing director)**

*" Ik ben een van de medeoprichters van het bedrijf, ik hou me bezig met business development en het binnenhalen van nieuwe contracten."*

#### **2. Hoe groot is het bedrijf ZXY Builders (werknemers)?**

*" Het bedrijf is vorig jaar opgericht en heeft nu tien medewerkers."*

#### **3. Wat zijn de hoofd bedrijfsactiviteiten van ZXY Builders?**

**"***'Binnen het bedrijf zijn een drietal hoofdactiviteiten, dat zijn: inspecties in de zware chemie, het in beeld brengen van 3D objecten en het ontwikkelen van software hiervoor en de laatste is voor jullie het meest interessant dat is het toepassen van drones in de bouw."* 

#### **4. In welke activiteiten zie je een toename in?**

*''Doordat we net zijn gestart kunnen we niet echt een toename benoemen. Alle bedrijfsactiviteiten groeien op dit moment nog.''* 

#### **5. Welke activiteiten verzorgt ZXY-Builders voor de bouwsector?**

*"Drones in de bouw worden onder andere toegepast voor: inspecties, impressies, voortgang monitoren, scannen van bestaande gebouwen (3D), maatvoering (dit is nog niet ver genoeg ontwikkeld) en het monitoren van veiligheid."*

#### **6. Welke toepassingen verwacht je de komende jaren in het gebruik van drones in de bouw?**

*"Ik zie het al voor me dat binnen nu en een paar jaar elke bouwplaats een drone heeft rondvliegen. Deze drone vliegt elke dag een aantal rondjes om bijvoorbeeld de planning of de veiligheid te monitoren."*

#### **7. Kan een drone gekoppeld worden aan het BIM?**

*"Drones kunnen inderdaad gekoppeld worden aan een BIM, bijvoorbeeld voor het inscannen van een gebouw. Op dit moment zijn we druk bezig met het ontwikkelen van software om de koppeling tussen BIM en een drone nog beter te maken. Nu gebeurt het invoeren van gegevens vaak nog met de hand en dit willen we natuurlijk straks automatisch kunnen doen."* 

#### **8. Wanneer verwacht je dat drones vanaf een vast punt een paar keer op een dag geautomatiseerd rond kunnen vliegen?**

*"Ik denk dat dit sneller gaat gebeuren dan dat we allemaal denken, momenteel zijn we bijvoorbeeld al bezig met een zogenoemde drone garage. Dit is een plaats voor de drone op de bouwplaats."* 

#### **9. Zijn er pilotprojecten die lopen?**

*"Er zijn wel een aantal pilotprojecten, als je echt voorbeelden wil zien dan verwijs ik je graag naar het bedrijf Skycatch."* 

#### **10. Welke mogelijkheden zijn er met sensoren en drones?**

*"De mogelijkheden met sensoren en drones zijn door ons nog niet goed bekeken, dit gaat zeker de komende tijd gebeuren. Wel hebben we al een keer een proef gedaan met een RFID scanner en een drone, deze pilot was positief en dus zien we dat er ook zeker potentie is met sensoren en drones."* 

## Interview Dhr. J. van der Ven (Heijmans)

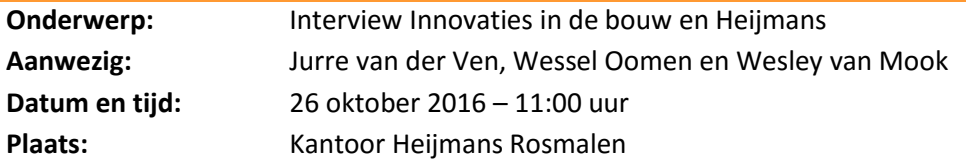

#### **Jurre vertelt kort eerst iets over zichzelf en over zijn functie:**

*"Ik ben sinds 5 jaar werkzaam bij Heijmans, na mijn afstuderen ben ik bij het bedrijf blijven werken en heb daar de eerste 2 jaar gewerkt aan het toepassen van kunststofvezels in constructies. Naderhand ben ik gaan werken als innovatiemanager, dit houdt in dat we onderzoek doen naar diverse innovaties die voor het bedrijf nuttig kunnen zijn. Als innovatiemanager ben je van het idee tot aan de implementatie actief betrokken. Momenteel ben ik met 5 projecten bezig, een hiervan is een pilotproject met 3D printen in beton."*

#### **1. Onderwerpen:**

- Virtual Reality (bijvoorbeeld het gebruik van een Hololens);
- Robotica (Drones en 3D-printing);
- Internet of Things;
- Big Data.

#### **2. Vragen:**

**1. Welk beeld heeft Heijmans bij de ontwikkelingen in VR / AR en hoe denkt het bedrijf dit toe te passen in de toekomst?**

*"Er zijn op het gebied van VR en AR zeker wel ontwikkelingen, alleen merk je dat dit op dit moment nog redelijk ver van ons af staat. We hebben de Hololens binnen Heijmans zeker bekeken, alleen doen hier op dit moment geen concreet onderzoek naar. Er zullen in de toekomst zeker mogelijkheden komen voor dit soort toepassingen."*

#### **2. Welke toekomstmogelijkheden denkt Heijmans dat 3D beton printen gaat hebben?**

*"Op dit moment zijn wij volop bezig met het onderzoeken naar de mogelijkheden van het 3D printen, een eerste pilot is een tijdje terug geweest. Een van de grootste uitdagingen van het printen is de sterkte en de regelgeving omtrent de constructie. In principe kunnen we zo een huis maken, maar dit voldoet dan niet aan de huidige regelgeving. Vooral in de civiele wereld zie je dat constructies vaak sterk moeten zijn. Daar is het dus nog zeker een uitdaging."*

#### **3. Welke andere materialen zullen voor 3D-printen gebruikt kunnen worden om bijvoorbeeld gebouwonderdelen te maken?**

*"Beton en staal zijn op dit moment de twee meest gebruikte materialen voor het printen van 3D constructies. Andere materialen zijn vaak te duur of moeilijker te verwerken."*

#### **4. Hoe wordt het beton van een 3D-printer gewapend en is deze methode sneller, steviger en preciezer?**

*"Op dit moment wordt er alleen nog geprint met ongewapend beton. Er wordt door ons onderzoek gedaan naar de manieren van wapenen maar hier kan ik jullie op dit moment dit veel over vertellen."*

#### **5. Vanuit waar is het pilotproject met CyBe Construction ontstaan en hoe is het pilotproject verlopen?**

*"We zijn met CyBe Construction een tweejarige overeenkomst aangegaan om te kijken hoe we het 3D printen kunnen vormgeven. Momenteel loopt het pilotproject nog steeds en het 3D-printen met beton wordt hierdoor steeds verbeter en doorontwikkeld."*

#### **6. Welke veranderingen verwacht je dat in de uitvoering gaan plaatsvinden de komende jaren?**

*"In de uitvoering zal er de komende jaren weinig veranderen, de grootste oorzaak hiervan is momenteel de contractvormen. Doordat aannemers aan regels verbonden zijn zien zij niet echt een kans om innovaties toe te passen."*

# Interview Dhr. S. de Bruin (Heembouw)

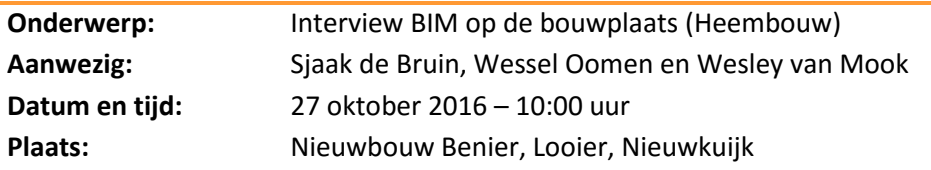

#### *1.* **Vanaf welk moment in het bouwproces ben je het BIM gaan gebruiken?**

*"Tijdens het voortraject van het project. Het voordeel was dat ik op het vorige project eerder klaar was, waardoor ik en voorman Koos zich konden gaan verdiepen in het samengestelde (.SMC) model. Het voordeel hiervan vond ik dat je praktische zaken ziet, die een architect of andere discipline over het hoofd heeft gezien. Deze zaken werden hierdoor nog voor de start van de bouw verholpen." "Bij de clashsessies, die gehouden werden met de disciplines, ben ik ook betrokken geweest om mijn praktische kennis op het model te toetsen."*

#### *2.* **Waar gebruik je het BIM model voor?**

*"Het met BIM oriënteer ik me op het gebouw. Het visualiseren van het gebouw. Daarnaast bekijk ik materialisatie, detaillering en maatvoering."*

#### **3. Welke Software gebruik je om het BIM te gebruiken?**

*"Op de computer bekijk ik het model met behulp van Solibri. Daarnaast gebruik ik op de iPad Tekla Field 3D."*

#### *4.* **Hoe kijk je aan tegen BIM?**

*"Ik vind het een fijn om verheldering te krijgen vanuit het BIM. Inmiddels werken we bij Heembouw ongeveer 6 jaar met BIM, en ik merk dat de modellen steeds verhelderend en juiste informatie gaan bevatten."*

#### **5. Sta je open voor veranderingen die BIM met zich meebrengt?**

"*Ja, zeer zeker. Ik ben van mening dat BIM uit eindelijk tijd en (faal)kosten gaat verminderen. Daarnaast ben ik persoonlijk zeer geïnteresseerd in de ontwikkelingen in Software. De combinatie van mijn eigen interesse en de innoverende visie van het bedrijf hebben ervoor gezorgd dat we nu al een 4-tal projecten met behulp van BIM hebben uitgevoerd*."

#### **6. Welke tijdrovende taken worden d.m.v. het BIM sneller / makkelijker uitgevoerd?**

*"Het verkrijgen van informatie gaat stukken sneller. Wilde je jezelf voorheen oriënteren op een bepaald punt dan had je 3 tot 5 verschillende tekeningen nodig en moest je als nog zelf inbeelden hoe het gemaakt dient te worden. Door BIM krijg je meteen een duidelijke visualisatie van een bepaald onderdeel."*

#### **7. Maak je gebruik van een iPad of iets dergelijks?**

Sjaak antwoordt "*ja"* en pakt de iPad erbij.

#### **a. Zo ja, wat doe je met een iPad?**

*"Met de iPad controleer ik de uitvoering. Dit doe ik met Ed-Controls. Daarnaast gebruik ik de iPad op de bouwplaats om DWG-tekeningen (2D) te openen en tijdens opleveringen. Verder gebruik ik op de bouwplaats TeklaField3D. Dit is een handig hulpmiddel om bouwplaats personeel te helpen met de vragen die zij stellen."* 

#### **8. Werkt Koos (voorman) ook met BIM?**

*"Koos werkt ook met het BIM. Dit doet hij vooral met Solibri op de computer in de keet. Op het moment een onderaannemer een onderdeel onduidelijk vindt, maakt Koos een 'fotootje' wat hij vervolgens print en mee naar buiten neemt om te laten zien."*

#### **9. Werken onderaannemers in de uitvoering met het BIM?**

*"Onderaannemers (zoals W- en E-installateur) werken met BIM. Zij hebben ook hun onderdelen in het BIM verwerkt. Of zij in de uitvoering straks met BIM gaan werken weet ik niet. Ik verwacht het wel aangezien desbetreffende onderdelen immers in het BIM zitten."*

#### **10. Merk je dat zaken d.m.v. BIM duidelijker en sneller geregeld worden tijdens dit project?**

*"Het BIM maakt zaken vooral duidelijker. Ik kan niet zeggen dat er zaken door BIM sneller geregeld worden."*

## Interview Dhr. L. Ransijn (De Nijs)

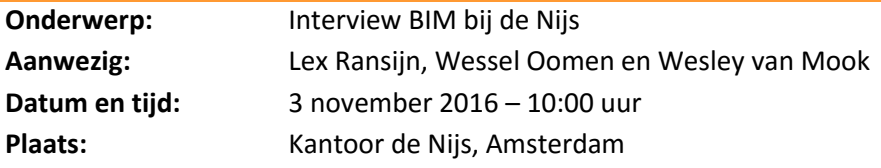

#### **1. Wat houdt de functie als BIM-manager in?**

*"Het implementeren van BIM binnen De Nijs en vervolgens het BIM-proces verbeteren". "Ik stuur eigenlijk de BIM-coördinators binnen De Nijs aan."*

#### **2. Hoeveel projecten zijn in BIM uitgewerkt en gebouwd?**

*"Op dit moment hebben we 8 jaar ervaring op het gebied van BIM bij De Nijs. Inmiddels hebben we 55 projecten in BIM uitgewerkt en ook volgens het BIM gebouwd."*

#### **3. Modelleert De Nijs zelf?**

*"Nee, we sturen de verschillende disciplines aan."*

#### **4. Hoe is het implementeren van BIM binnen de organisatie verlopen?**

*"Tot 2013 zijn we bij De Nijs gaan experimenteren met BIM. Vanuit een BIM-protocol is een BIM-norm opgesteld. De BIM-norm is een A4 met verschillende regels waar de partijen zich aan dienen te houden, veel duidelijker dan een opgelegd protocol met veel pagina's, welke in praktijk nauwelijks gelezen worden. Toen het project 'Pontsteiger' samen met Dura Vermeer werd aangenomen, kwam ik in gesprek met hun BIM-manager. Deze was, net als wij, zoekende naar een zelfde manier waarop modellen gebaseerd zijn. Vervolgens zijn Dura Vermeer, Volker Wessels en De Nijs andere grote bouwbedrijven gaan betrekken om te bekijken hoe de informatie op dezelfde manier aangeleverd kan worden. Samen met een aantal andere bouwbedrijven is de ILS (Informatie Leverings Specificatie) opgesteld. Dit is een soort stappenplan waar aan modelleurs dienen te voldoen, zodat informatie op een eenduidige manier wordt aangeleverd."*

#### **5. Met welke applicaties werkt De Nijs?**

*"De Nijs werkt met de volgende applicaties:* 

- *Solibri;*
- *Revit;*
- *Simple BIM;*
- *BIm Vision;*
- *Areddo."*

#### **6. Gebruikt De Nijs het BIM in de uitvoeringsfase?**

*"We gebruiken een scherm waarop het samengesteld model te zien is. Dit doen we in Solibri."*

#### **a. Hoe wordt de informatie uit een BIM overgedragen van de werkvoorbereiding naar de uitvoering? Gaan hier minder gegevens verloren door de komst van BIM?**

*"De informatie wordt tegenwoordig overgedragen via Docstream." De informatieoverdracht tussen verschillende bouwfasen is komen te vervallen. De informatie is namelijk voor iedereen beschikbaar en daarbij kan de uitvoerder zich al eerder gaan inlezen in het project met de informatie die in de voorbereiding (digitaal) aanwezig is."*

#### **7. Zijn er al voordelen bereikt door BIM te gaan gebruiken?**

*"Er zijn een aantal voordelen bereikt door het gebruik van BIM:* 

- *Integratie van verschillende disciplines;*
- *Inzicht;*
- *Reputatie (opdrachtgevers / onderaannemers);*
- *Het werken met het BIM is leuker dan 2D."*

#### **8. Wat kan nog verbetert worden in het BIM-proces?**

*"Het loslaten van het 2D-tekenwerk. We zullen op een bepaald moment alleen nog gebruik gaan maken van het BIM."* 

#### **9. Hoe zijn je collega's overtuigd geraakt om te gaan werken met BIM?**

*"Doordat ik redelijk wat ervaring had en zelf enthousiast was over BIM ben ik mijn collega's gaan overtuigen. Daarbij vind ik persoonlijk dat het werk vergeleken met 10 jaar geleden uitdagender geworden is door de komst van BIM."*

#### **10. Merk je dat leveranciers en onderaannemers ook meegaan in BIM (ook de kleinere)?**

*"Ja, dat merken we zeker. Ze zullen ook wel mee moeten gaan omdat wij verwachten dat partijen hun onderdeel in het model kunnen modelleren. We zijn op dit momoment aan het onderzoeken hoe we de bouwplaats in het model kunnen zetten, zodat er al een keer naar de logistiek gekeken is in de verschillende bouwprocessen uit het model. Hiervoor zijn we op dit moment collega's van de materieeldienst aan het opleiden. Zij zullen namelijk het 'bouwplaatsmodel' gaan modelleren."* 

#### **11. Met welke software wordt het coördinatiemodel (samengevoegd model) gegenereerd?**

*"Dit doen wij met de Solibri Checker."*

#### **12. Wie ontdekt clashes in het coördinatiemodel?**

*"Clashes controleert De Nijs. In de praktijk zou het controleren van clashes minder kunnen zijn. Dit komt doordat partijen hun eigen modellen niet met andere modellen controleren."* 

#### **13. Hoe worden clashes gecommuniceerd naar de betrokken partijen?**

*"Het communiceren van clashrapporten gaat door middel van BIM-Collab."*

#### **14. Wat kun je zeggen over het werken met de 'BIM Basis informatieleveringsspecificatie'?**

*"Door de BIM basis informatieleveringsspecificatie heeft iedere partij dezelfde manier van het opstellen van een IFC. Hierdoor worden de eerste clashes bij het samenvoegen van deelmodellen al voorkomen."* 

#### **15. Hoe wordt het BIM gebruikt bij renovatieprojecten?**

*"Door middel van pointcloudscans meten we het gebouw in. Vanuit hier wordt een 3D-gegenereerd, waarmee we beginnen. Persoonlijk ben ik voorstander om dit ook bij nieuwbouwprojecten uit te voeren. Hierdoor wordt meteen duidelijk over hoeveel ruimte de omgeving beschikt."*

#### **16. Is er een mogelijkheid voor ons om project "De Pontsteiger" te bezoeken en zelf te ondervinden wat er met het BIM wordt gedaan?**

*"Ja, dit is mogelijk."* Contactgegevens verkregen van Lex*.*

# Dankwoord interviews

Wesley en Wessel willen de personen die zij tijdens het onderzoek hebben mogen interviewen bedanken voor hun bijdrage. Door middel van de scriptie worden zij op de hoogte gebracht van de bevindingen in het onderzoek.

# BIJLAGE D | Innovaties

D

## <span id="page-106-0"></span>Voorwoord

Deze bijlage bevat het onderzoek naar de innovaties bij andere sectoren en voor op de bouwplaats. Bij het zoeken naar innovaties hebben we gekeken naar de mogelijke toepasbaarheid in BIM. Voordat de onderzoekers zijn begonnen aan het onderzoek naar innovaties voor de bouw hebben we eerst bij andere sectoren gekeken. Daar worden al veel innovaties gebruikt die van toepassing kunnen zijn op de bouw.

We hebben uiteindelijk de volgende innovaties onderzocht:

- Robotica:
	- o Robots;
	- o Drones;
	- o 3D printen.
- Sensoren;
- Virtual Reality en Augmented Reality;
- Point cloud scannen.

De conclusie van de innovaties zijn per onderdeel vertaald in een A4, welke in de Scriptie "BIM in de uitvoering" terug te vinden is.

# Inhoudsopgave

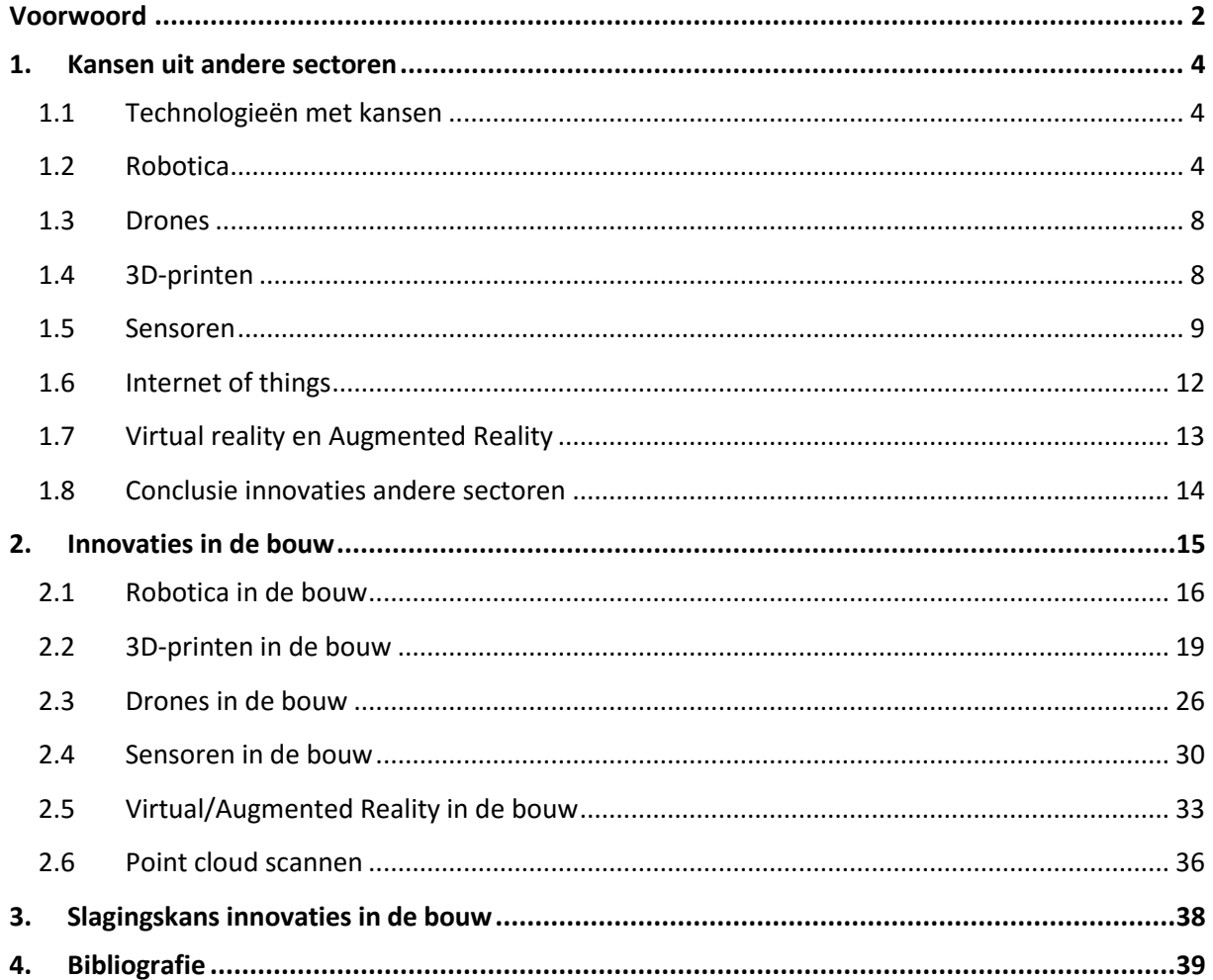
# 1. Kansen uit andere sectoren

De jaren lange structuur in de bouw zorgt voor weinig innovatie in de sector. Mede doordat de projecten steeds op een andere locatie plaatsvinden, moeten bouwbedrijven flexibel zijn in de projecten. De aanschaf van dure machines waardoor de bouwtijd kan worden verminderd, is dus niet zo vaak aan de orde. Dit verslag is voorbereidend op het onderzoek naar de mogelijkheden die het BIM kan bieden voor het uitvoeringsteam.

In andere sectoren zoals bijvoorbeeld de industrie of het onderwijs zijn ook een aantal nieuwe technologieën die voor de bouwsector van waarde kunnen zijn. Dit onderzoek moet ons een bredere kijk geven op de kansen die andere sectoren bieden toe te passen zijn in de bouwsector.

Door procesinnovaties in de industriesector zakken prijzen. In de bouw komt dit nog nauwelijks voor. Het CBS concludeert dat de arbeidsproductiviteit nauwelijks stijgt in de bouw vergelijken met andere sectoren. Dit is duidelijk te zien in Figuur 1.

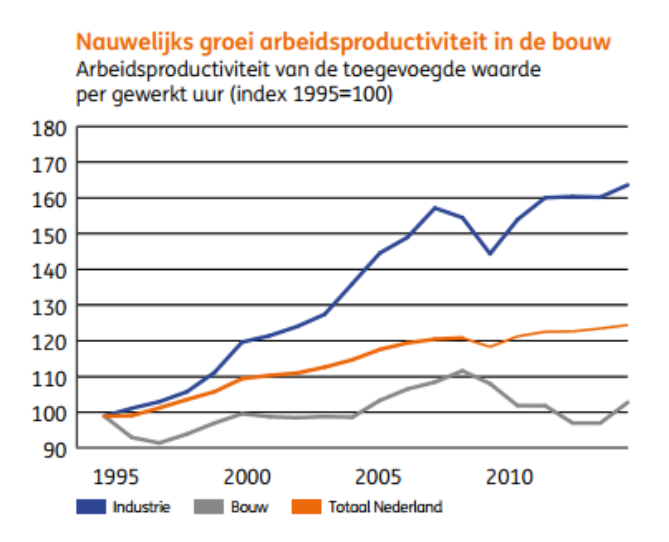

#### **Figuur 1: Arbeidsgroei bouwsector. Overgenomen uit "ING Technologie in de bouw" van ING-Bank, 2016.**

Wanneer bouwbedrijven zich gaan innoveren, bestaat de kans dat zij de niet-innoverende bedrijven de markt uit drukken.

# 1.1 Technologieën met kansen

Op dit moment zien we in andere sectoren al innovaties/kansen die voor de bouwsector ook mogelijkheden kunnen bieden. We hebben al wel gekeken naar de eventuele toepasbaarheid op de bouw. De volgende technologieën/kansen willen we in dit onderzoek toelichten.

- Robotica/automatisering;
- Drones;
- 3D printen;
- Sensoren;
- Virtual Reality & Augmented Reality.

# 1.2 Robotica

In andere sectoren wordt al veel aan automatisering gewerkt. Een van de veel gebruikte vormen van automatisering is robotica. Robots hebben zich al bewezen in een aantal sectoren, zoals bijvoorbeeld de zorg, industrie, onderwijs en in de autobranche. De verschillende toepassingen van robots zullen we in onderstaande hoofdstukken nader toelichten.

# 1.2.1 Robots in de zorg

Zorgrobots gaan een belangrijke bijdrage leveren aan de duurzame inzetbaarheid van werknemers en dragen bij aan de zelfredzaamheid en kwaliteit van leven van de cliënt of gebruiker!

In de zorg onderscheiden ze robots voor drie verschillende doeleinden, te weten:

- Therapeutische robots (voor training, therapie en educatie);
- Facility robots (voor duurzame inzetbaarheid van medewerkers);
- Persoonlijke robots (voor meer zelfredzaamheid).

# **Therapeutische robots**

De toepassing van therapeutische robots is zeer divers, zo worden ze gebruikt voor mensen die bijvoorbeeld opnieuw moeten leren lopen. Ze kunnen ook worden gebruikt tegen dementie, of bij autisme.

## **Facility robots**

Wanneer we denken aan facility denken we aan het verlenen van diensten. Robots kunnen hier veel toegevoegde waarde bij hebben zoals bijvoorbeeld: het schoonmaken van ruimtes (denk aan de automatische stofzuiger). Daarnaast kunnen robots worden gebruikt voor het transporteren van goederen of mensen.

## **Persoonlijke robots**

Bij persoonlijke robots draait het puur om het gevoel van de mens, toepassingen zijn bijvoorbeeld robots waarmee je kunt praten of contact kunt leggen met andere mensen.

# 1.2.2 Robots in de industrie

In de industrie wordt er al jaren gebruikt gemaakt van diverse robots. We kennen allemaal de robot met de arm die dingen in elkaar zet of aan elkaar last. Deze robot (Figuur 2) wordt tegenwoordig in bijna elke geautomatiseerde fabriek gebruikt. Daardoor komen steeds minder mensenhanden te pas tijdens het proces.

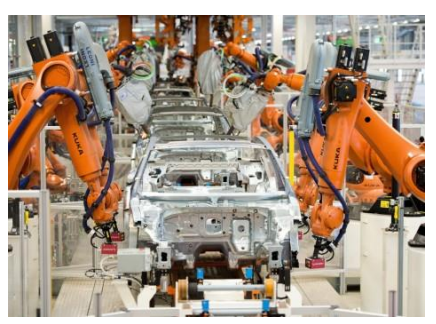

**Figuur 2: Een Robot in de Volkswagenfabriek in Duitsland. Overgenomen uit "Robot doodt technicus in Volkswagenfabriek van Volkskrant, 2015 (http://www.volkskrant.nl/tech/robot-doodt-technicus-in-volkswagenfabriek~a4092585/).**

Je kan een robot zo ontwerpen/programmeren dat hij zo ongeveer alles kan wat mensen ook kunnen. Zo is de robot toepasbaar op bijna alles wat je wil bereiken.

Vroeger stonden de robots in fabrieken bekend als enorme armen met daarom heen een hek zodat mensen niet in de buurt konden komen. Tegenwoordig worden er ook cobots gemaakt. Cobots zijn er speciaal voor gemaakt om met mensen samen te werken en zijn dus niet gevaarlijk tijdens het proces.

Natuurlijk is de robot veel meer dan alleen de 'arm' die alles in elkaar zet. In een fabriek rijden bijvoorbeeld ook geautomatiseerde vervoersmiddelen rond die het product van de ene naar de andere plek brengt. In de haven van Rotterdam rijden er veel van dit soort automatische transportmiddelen. Zie Figuur 3 voor een voorbeeld.

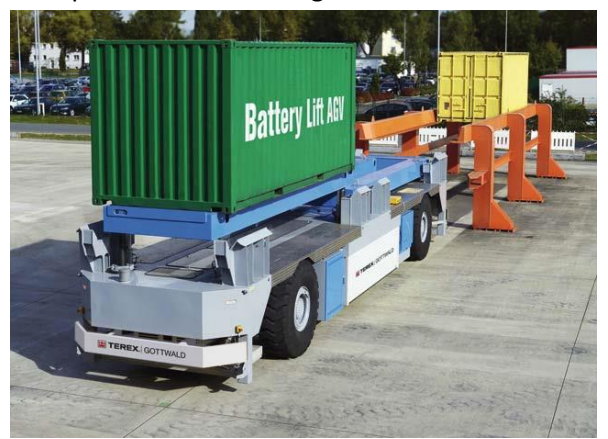

**Figuur 3: Geautomatiseerd vervoer van containers. Overgenomen uit "Fully-Automated Container Terminals" van Terex, 2016 (http://www.terex.com/port-solutions/en/solutions/solutions-for-terminals/fully-automated-containerterminals/index.htm).** 

Er zijn talloze mogelijkheden van de robot, echter willen we er nog eentje benadrukken. In de vele logistieke centra die ons land kent worden er orders gepickt met een robot. Dit automatische proces gaat vele malen sneller dan dat men de orders met de hand moet verzamelen. Wanneer we kijken naar de bouw zou dit bijvoorbeeld op de bouwplaats waar een magazijn staat met onderdelen van de bouw natuurlijk een goede toepassing kunnen zijn. Er raken minder onderdelen kwijt en je weet precies wat er in en uit gaat. Het orderpicksysteem (Figuur 4) kan dus op vele manieren worden ingezet.

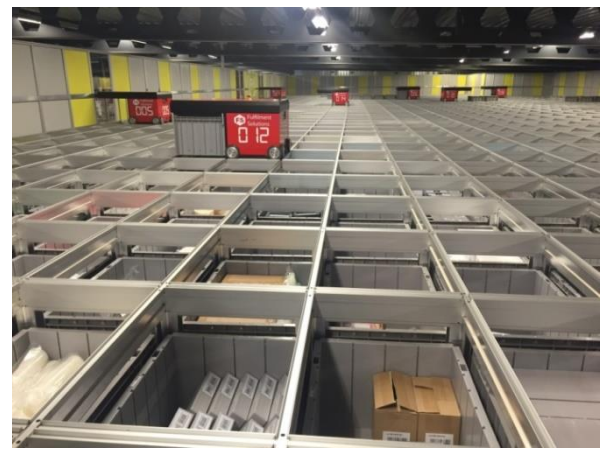

**Figuur 4: Automatisch orderpicksysteem. Overgenomen uit "Orderpicking met ons orderpicksysteem" van Fulfilment Solutions, 2016 (http://www.fulfilmentsolutions.nl/ons-orderpicksysteem/).** 

# 1.2.3 Robots in het onderwijs

Ook in het onderwijs zijn robots goed inzetbaar. De bedoeling van robots in het onderwijs is niet om leraren te vervangen maar om ze te ondersteunen in het geven van lessen. Het wordt dan meer gebruikt als leermiddel.

De robot kan bijvoorbeeld:

- Overhoren;
- Instructies geven;
- 1 op 1 les verzorgen;
- Reflecteren.

Er wordt in het onderwijs al op diverse manieren getest met een robot, een voorbeeld hiervan is de NAO robot de in Figuur 5 vertoonde robot is speciaal gericht op het onderwijs.

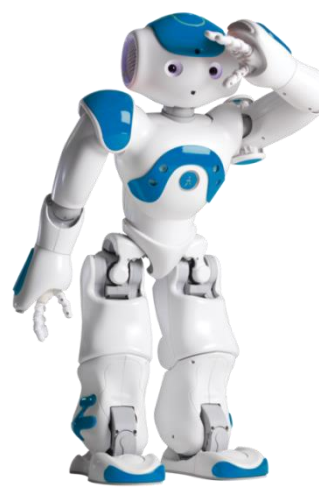

**Figuur 5: De NAO-robot speciaal voor educatie. Overgenomen uit "Home" van Robots.nu, 2016 (http://www.robots.nu/).**

# 1.2.4 Robots in de autobranche

De autobranche is de laatste 2 jaar ook veel aan het veranderen, een van de grootste veranderingen zijn de 'zelf rijdende auto's'.

De zelfrijdende auto is op dit moment nog niet toegestaan op de Nederlandse wegen. Wel zie je al veel beginselen van wat uiteindelijk de zelf rijdende auto moet worden. Zo kun je bij Tesla al in een auto rijden waarbij je niet hoeft te sturen en hoeft gas te geven (enkel op bepaalde wegen zoals een snelweg). Voordat auto's echt zelfstandig gaan en mogen rijden moet er nog veel veranderen zoals bijvoorbeeld het wegennet maar ook de regelgeving.

Het fenomeen auto-pilot bestaat natuurlijk al jaren in de vliegtuigbranche. Kallur (z.j.) concludeert in recent onderzoek dat de autopilot voor het eerst in 1908 werd getest.

# 1.3 Drones

Een ander soort robot is de drone. Een drone (Figuur 6) is een UAV (Unmanned Aerial Vehicle) wat wil zeggen een luchtvaartuig zonder een piloot aan boord. Onder de noemer drone vallen toestellen die op afstand bestuurd worden, maar ook toestellen die zijn geprogrammeerd om bepaalde handelingen te verrichten.

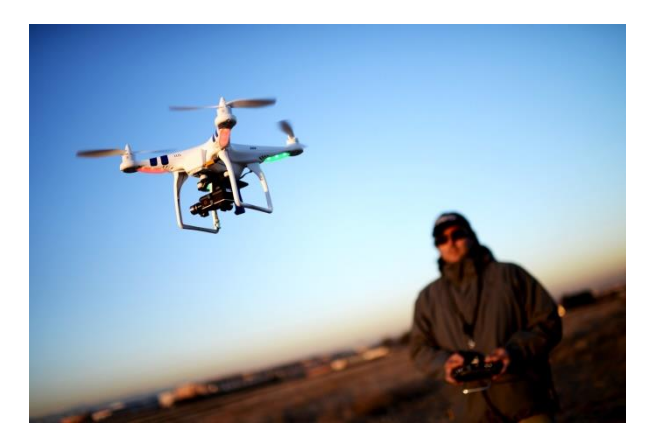

**Figuur 6: Voorbeeld van een drone. Overgenomen uit "Why it's never been easier to fly a drone" van Wired, 2015 (https://www.wired.com/2015/12/drones-easy-to-fly/).** 

Drones worden al voor vele werkzaamheden ingezet. Zo worden ze onder andere ingezet voor:

- Luchtfotografie;
- Inspecties en controles;
- Beveiliging;
- Bezorgen van goederen;
- Hulpdiensten;
- Reclames.

De drone is sinds 2014 sterk in opkomst, er worden dan nog steeds nieuwe toepassingen bedacht voor de drone. Dat de drone dan ook in de toekomst veel gebruikt gaat worden staat vast.

Echter zijn er nog steeds wel een aantal nadelen voor drones. Een van die nadelen is de regelgeving omtrent de drones, deze regelgeving is veelal erg vaag en wordt niet gehandhaafd. Voor zakelijke doeleinden heb je een brevet (RPAS Operator Certificate (ROC)) nodig.

# 1.4 3D-printen

3D-printen, ook wel Additive Manufacturing, Rapid Prototyping of Rapid Manufacturing genoemd, is een productietechniek waarbij een digitaal bestand omgezet wordt naar een tastbaar object. Het object wordt laagje voor laagje opgebouwd door de 3D-printer. Het 3D printen bestaat inmiddels al meer dan 30 jaar, maar sinds een jaar of twee is het 3D printen pas echt tot leven gekomen. Dit komt doordat er veel nieuwe ontwikkelingen zijn en het 3D printen steeds toegankelijker wordt voor iedereen. Bij het printen in 3D kunnen heel veel verschillende materialen gebruikt worden.

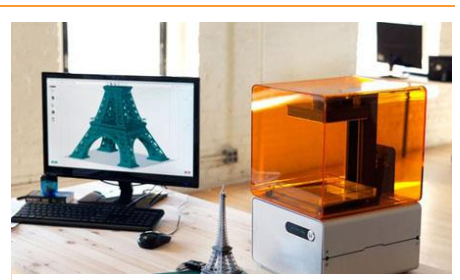

**Figuur 7: 3D-printer voor thuisgebruik. Overgenomen uit "The 3D printing revolution" van My City Life, 2015 (http://mycitylife.ca/events/news/the-3dprinting-revolution/).** 

Het te printen onderdeel wordt van te voren uitgetekend (dit hoeft niet perse in 3D).Daar waar het 3D printen nu nog veel wordt gebruikt voor de kleinere onderdelen wordt verwacht dat binnen een jaar of twee steeds grotere dingen geprint kunnen worden. 3D printers (Figuur 7) zijn er in alle vormen en maten. Ook de '3D printer voor thuis' wordt steeds meer verkocht.

# 1.5 Sensoren

Tegenwoordig zijn sensoren niet meer weg te denken uit ons dagelijks leven. Er zijn verschillende toepassingen waarbij sensoren toegepast kunnen worden: positie, beweging, druk (stroom)snelheid, temperatuur, geluid, licht, dichtheid en vocht.

Zo worden sensoren gebruikt om autonome machines aan te sturen, bijvoorbeeld robots die vliegen of rijden. Daarnaast worden ze gebruikt om in menselijke bewegingen in 3 dimensies vast te leggen.

# 1.5.1 RFID

RFID is een techniek om producten snel, draad- en contactloos te kunnen scannen en te identificeren. Deze techniek wordt veel toegepast in de logistieke sector. Het systeem bestaat uit een transponder en een communicator. Een transponder is een tag welke gelezen kan worden door een zogenaamde reader (communicator). Door middel van radiosignalen worden de gegevens onderling gedeeld.

Daarnaast is een dataverwerkend systeem een mogelijkheid om toe te voegen aan het RFID-systeem. Dit wordt middleware genoemd. Middleware is een programma wat de transponder en communicator met elkaar in verbinding zet. Maar het gebruik van een dataverwerkend systeem is niet altijd nodig.

# **Verschillende typen**

Er zijn verschillende soorten tags die toegepast kunnen worden. Daarom volgt een lijst met verschillende soorten, waarna een toelichting wordt beschreven.

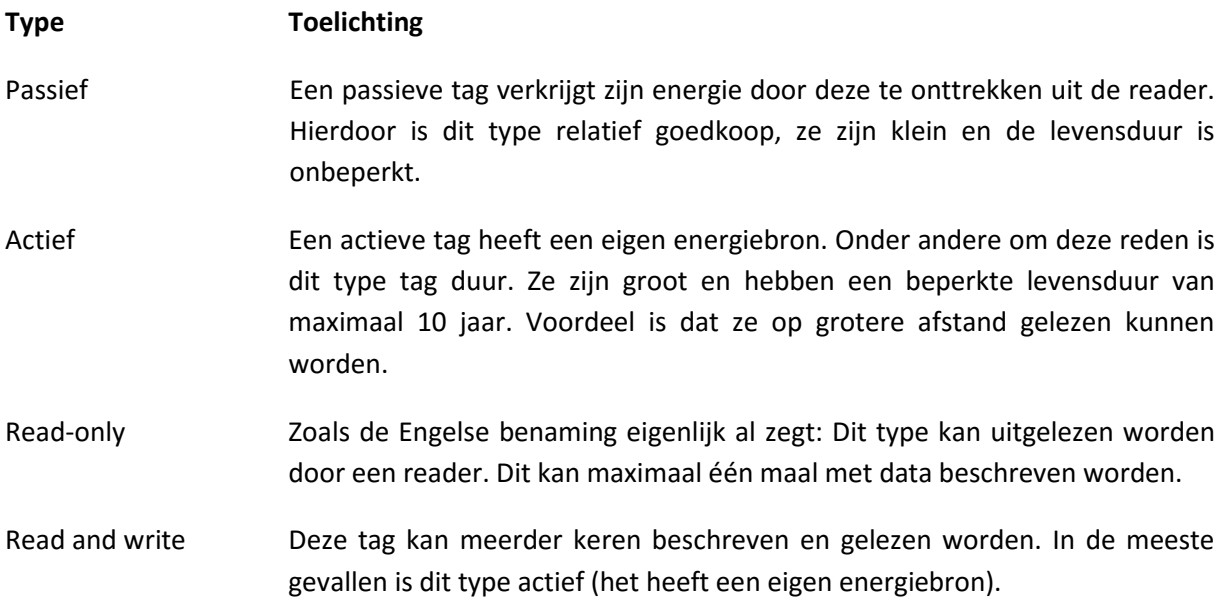

## **Enkele voordelen ten opzichte van een barcode**

- De RFID-tag hoeft niet in het zicht geplaatst te worden om gelezen te worden;
- Hierdoor neemt de snelheid waarop een product gescand kan worden toe;
- Naast uitlezen kan de tag opnieuw beschreven worden (ligt aan welk type tag);
- De RFID-tag is bestand tegen vuil en vocht.

## **Enkele nadelen**

- Hoge productiekosten en grondstoffen (silicium);
- Hoge milieubelasting:
- Op het moment verpakkingsmateriaal over de RFID-tag wordt gewikkeld, zal de verbinding tussen de antenne en de chip kwetsbaar zijn
- De maximale leesafstand is op dit moment maximaal 1,2 meter.

Echter zijn er voor bovenstaande nadelen oplossingen te vinden, waar op dit moment aan gewerkt wordt, te weten:

- Er zijn ontwikkelingen voor een alternatief grondstofproduct dan silicium. Deze worden gemaakt van polymeer. Het zijn kunststoffen die als halfgeleider dienen.

- Op het moment dat een verpakking over het product gewikkeld wordt, kan ervoor gekozen worden een soort insteekkaart op de verpakking toe te passen. Hierdoor blijft de RFID-tag leesbaar.

# 1.5.2 Barcodes

Een andere toepassing om bouwmateriaal en –materieel te labelen is het gebruik van barcodes. Deze manier is goedkoper dan het gebruik van RFID-chips, maar dezelfde informatie kan aan de barcode gehangen worden.

Barcodes zijn te onderscheiden in twee vormen:

- 1. De GS1, welke standaard is in de Retail (ook wel EAN-nummer);
- 2. De QR-code, welke vaak op posters en in tijdschriften zien zijn.

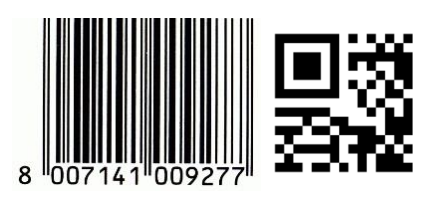

**Figuur 8: De GS1-barcode en de QR-code. Overgenomen uit "Barcodes" van Opal Associaties B.V., 2016 (https://www.opalbv.com/barcodes-het-verschil-tussen-de-1d-barcode-en-de-2d-code/).** 

Door een uniek nummer of unieke samenstelling van blokjes te scannen is de informatie die aan de code hangt te lezen. Dit kan een korte uitleg zijn, maar ook een website of een film op Youtube. De GS1 barcode wordt door een scanner gelezen. De informatie die in de barcode verwerkt is, wordt beschikbaar na het scannen van de code. Dit is de code die toegepast wordt in bijvoorbeeld supermarkten. De code wordt door een rode scanstraal verticaal gescand. Het is belangrijk dat de gehele code gescand wordt. Verder zijn de 1D-barcodes gemakkelijk in gebruik en zijn ze relatief goedkoop te produceren.

De QR-code (ook wel 2D Barcode genoemd) is een nieuwere manier van de barcode. Ze bestaan uit kleine vierkante blokjes en bevatten meer informatie dan een barcode. Op kleine oppervlaktes zijn ze vaak nog te lezen. Op het moment dat een code beschadigd is, is het mogelijk de code alsnog uit te lezen. Daarnaast zijn de codes in twee richtingen (horizontaal en verticaal) te lezen. Echter zijn de codes vaak qua prijs wat duurder dan een barcode.

Het lezen van QR-codes kan op een gemakkelijke wijze met een mobiele telefoon of een tablet. Door middel van een speciale applicatie wordt een foto gemaakt waardoor de informatie opgehaald wordt.

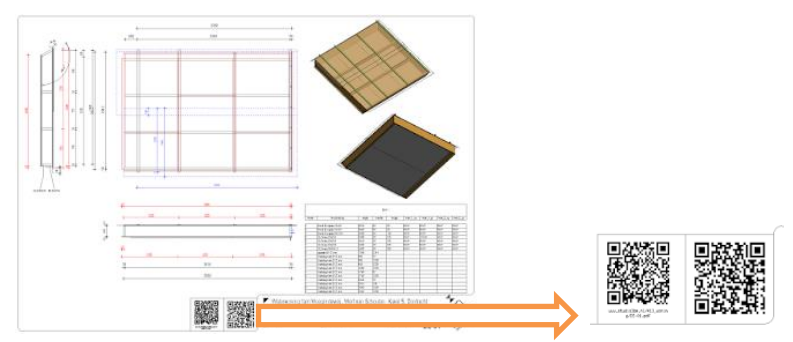

**Figuur 9: Toepassing van QR-codes op tekeningen. Overgenomen uit "QR-codes op tekeningen van Revit Structure NL, 2016 (http://revitstructure-nl.blogspot.nl/2016/07/qr-codes-op-tekening.html).** 

**Tabel 1: Vergelijking 1D / 2D-codes**

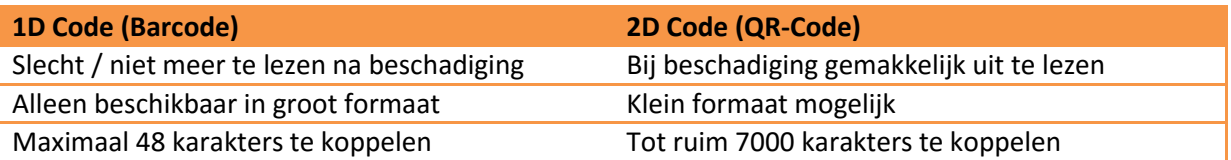

### **Toepassing GS1**

Vanwege het feit dat de GS1 barcode gemakkelijk en relatief goedkoop te produceren is, zou deze variant goed toepasbaar zijn om bouwmateriaal op de bouwplaats te ontvangen. Het is hierbij van belang dat de code op een plaats wordt geplakt waar deze onbeschadigd blijft. Door materiaal te scannen kan het als het ware ingeboekt (aangemeld) worden op de bouwplaats en naar de vooraf bedachte opstellingsplaats of verwerkingsplaats getransporteerd worden. Echter is het belangrijk te onthouden dat er maximaal 48 tekens aan een GS1-code gekoppeld kan worden. Het is dus van belang om kort en krachtig de los- en verwerkingsplaats te omschrijven.

### **Toepassing QR-codes**

QR-codes zijn gemakkelijk te genereren via gratis internetsites. Er zijn veel tekens aan een QR-code, hierdoor kunnen vele onderdelen zoals plaats en manier van verwerking toegevoegd worden aan een code. Op het moment dat een QR-code gescand wordt door bijvoorbeeld een mobiele telefoon, krijgt de transporteur of het bouwplaats personeel de vooraf aan de QR-code gekoppelde informatie op het beeldscherm te zien. Dit scheelt communicatie en papierwerk en heeft daarbij als voordeel dat de informatie meteen op te roepen is door een apparaat wat met internet verbonden is. Mocht het apparaat niet verbonden zijn met mobiele netwerk, dan is er anno 2016 in de meeste gevallen een WiFi-verbinding op de bouwplaats, waardoor het mobiele apparaat als nog een verbinding heeft.

# 1.5.3 NFC

Near Field Communication (NFC) is een technologie waarbij contactloze communicatie tussen twee apparaten plaatsvindt . De afstand tussen beide apparaten is niet groter dan 10 centimeter. NFC is een tweeweg-communicatie. Dit wil zeggen dat het ene apparaat iets verzendt, en het andere ontvangt. Een voorbeeld is een mobiele telefoon en een kassa.

NFC is vanaf 2015 in opkomst. In steeds meer mobiele telefoons is een NFC-chip standaard geplaatst. De toepassingen worden steeds breder. Zo is het mogelijk om het toegangsbewijs voor Diergaarde Blijdorp via Rabobank internetbankieren te betalen, waardoor bezoekers doormiddel van NFC door kunnen lopen bij de entree. Een andere bekende toepassing is de OV-Chipkaart. Verder is het bij veel parkeergarages mogelijk om te betalen met een apparaat waar een NFC-chip in verwerkt is. Naast dat NFC zaken gemakkelijker en sneller maakt, is het een veilige manier voor betalingen.

## **Toepassingen met NFC**

Zoals in de inleiding over NFC vermeld, is een NFC-chip steeds vaker terug te vinden in mobiele apparatuur als een mobiele telefoon, een tablet of zelfs in een autosleutel. Door het gebruik van NFC-chips in de bouw zijn talloze mogelijkheden mogelijk die processen efficiënter maken en versnellen.

Enkele mogelijkheden zijn:

- Toegangscontrole;
- Werkinstructies;
- Veiligheidsinstructies.

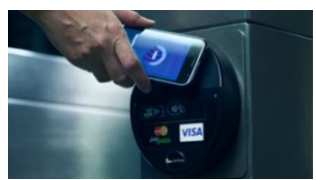

**Figuur 10: Betalen via een smartphone d.m.v. een NFC-chip. Overgenomen uit "NFC: Everything you want to know" van Gadgetsnow, 2013 (http://www.gadgetsnow.com/computing/NFC-Everything-you-want-toknow/articleshow/18688055.cms).**

# 1.6 Internet of things

Naast het toepasbaar worden van sensoren, is er nog een ander medium wat in de toekomst verwacht wordt. Het Internet of Things (IoT).

IoT is het op een grote schaal met elkaar verbinden aldus ING Technologie in de bouw (februari 2016). De combinatie van connectiviteit met meer rekenkracht en sensortechnologie zal installaties in gebouwen een grote hoeveelheid data laten genereren.

Op dit moment is een voorbeeld van IoT het gebruik van je mobiele telefoon als afstandsbediening. Echter zijn er in de toekomst meer voorbeelden te bedenken:

Smart homes: Apparaten zijn verbonden met internet. Hiermee kan bijvoorbeeld een beveiligingssysteem of de temperatuur in huis geregeld worden.

# 1.7 Virtual reality en Augmented Reality

## **Virtual Reality**

Virtual Reality (VR) is een computer gesimuleerde omgeving waar gebruikers worden ondergedompeld in levensechte ervaring. De zintuigen zicht en gehoor worden geprikkeld op een wijze waardoor de gebruiker denkt dat hij werkelijk onderdeel is van de omgeving. Virtual Reality wordt veel gebruikt in de grafische sector. Zo kun je er spelletjes mee spelen maar ook bijvoorbeeld dingen mee simuleren. Doordat je er situaties mee kunt simuleren kun je eigenlijk alles wat je maar kunt bedenken in beeld brengen, van spelletjes tot een wandeling op de maan tot het lopen door een gebouw.

Bij Virtual Reality zie je niks meer van de werkelijke omgeving om je heen. Je hebt een bril (figuur 11) op waardoor je de simulatie te zien krijgt. Vaak worden de brillen gebruikt in combinatie met een smartphone waarop het beeld te zien is. De bril maakt gebruik van de bewegingstechnologie in de smartphone waardoor je als het ware 360 graden rond kan kijken.

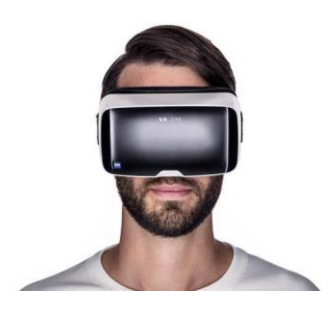

**Figuur 11: Virtual Reality bril. Overgenomen uit "Zeiss VR One headset wins design award" van Pro Video Coalition, 2015 http://www.provideocoalition.com/zeiss-vr-one-headset-wins-if-design-award/**

### **Augmented Reality**

Naast Virtual Reality heb je ook Augmentend Reality. Het grootste verschil tussen VR (Virtual Reality) en AR (Augmented Reality) is dat AR gebruik maakt van echte beelden zoals je die gewoon ziet als je kijkt en deze samenvoegt met computergraphics en/of computeranimaties. Hierdoor krijg je nog meer het gevoel dat het virtuele gedeelte thuishoort in het beeld dat je ziet. Bij VR is er geen visuele informatie meer van de echte omgeving omdat de bril je ogen volledig omsluit. Zo lijkt het alsof je echt in een andere realiteit bent beland. De komende jaren zullen er naar verwachting brillen ontwikkeld worden die zowel kenmerken hebben van VR als AR; dit heet 'Mixed Reality' (MR). Een voorbeeld van AR is de Hololens van Microsoft, duidelijk is te zien dat de bril (figuur 11) niet het gehele gezichtsveld bedekt waardoor men de omgeving nog kan blijven zien. Alles wat de bril virtueel weergeeft is te zien in de echte omgeving.

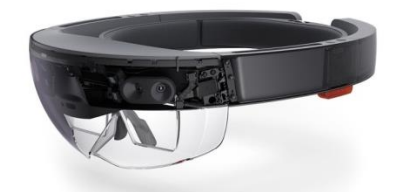

**Figuur 12: De Hololens van Microsoft. Overgenomen uit "Microsoft Hololens" van Microsoft, 2016 (https://www.microsoft.com/microsoft-hololens/en-us).** 

# 1.8 Conclusie innovaties andere sectoren

Er zijn voor bouwbedrijven een hoop kansen die in andere sectoren al wel worden gebruikt. Deze kansen kunnen een voordeel bieden aan bouwbedrijven. Echter moeten bouwbedrijven dan wel open staan voor innovaties.

Wanneer je als bedrijf koploper bent op het gebied van innovaties kun je wel degelijk voordeel behalen op diverse onderdelen. Dit is een grote kans als bedrijf. Een voordeel voor de aannemer levert natuurlijk ook een voordeel op voor de opdrachtgever. Doordat bedrijven bijvoorbeeld sneller of goedkoper kunnen werken, hoeft de consument minder te betalen. Een consument zal doordat het goedkoper of sneller kan eerder beslissen om iets te laten bouwen of verbouwen.

ING (2015) heeft onderzocht wat deze innovaties doen met het aantal banen. Zij stellen dat door de innovaties dat er banen verloren kunnen gaan door bijvoorbeeld robotica, een voordeel hiervan is weer dat er bijvoorbeeld andere banen bij komen in andere sectoren. Het takenpakket van banen zullen hooguit veranderen.

Er wordt door ING (2015) geadviseerd om niet af te wachten met het toepassen van innovaties. Wanneer andere bedrijven wel innoveren dan zouden de bedrijven die niet innoveren uit de markt gedrukt kunnen worden.

Acties die bedrijven kunnen ondernemen om te innoveren:

- Profiteren van "game changers";
- Hou start ups in de gaten;
- Zet zelf de standaard neer;
- Open innovatie (elkaars innovatie gebruikten) voorbeeld Dome-X van Hendriks Bouw en Ontwikkeling.

# 2. Innovaties in de bouw

In het kader van het onderzoek naar de verschillende innovaties die toe te passen zijn in de bouwsector zijn de onderzoekers allereerst gaan kijken naar de verschillende ontwikkelingen welke anno 2016 in de bouwbranche spelen. De volgende lijst geeft een inzicht in de technische ontwikkelingen die spelen in de markt:

### **Tabel 2: Ontwikkelingen in de bouw.**

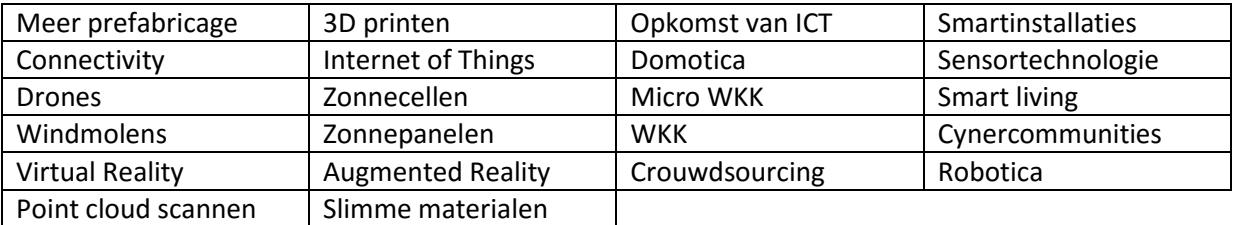

Uit de lijst met innovaties die in de bouw spelen, is een keuze gemaakt. De keuze is samengesteld door een aantal criteria, waarbij het belangrijk is dat de innovatie tijdens het bouwproces toe te passen is op de bouwplaats én daarbij te koppelen is aan het Bouw Informatie Model.

Vanuit deze criteria zijn zes innovaties voor op de bouwplaats naar voren gekomen, te weten:

- 1. 3D-Printen;
- 2. Point cloud scannen;
- 3. Robotica;
- 4. Drones;
- 5. Sensortechnologie;
- 6. Virtual Reality / Augmented Reality.

Bovenstaande innovaties zullen nader uitgewerkt worden. Hiervoor zullen eerst de toepassingen in andere sectoren bekeken worden, waarna de mogelijkheden voor de bouwsector worden toegepast.

# 2.1 Robotica in de bouw

In andere sectoren dan de bouw zijn verschillende ontwikkelingen te zien betreft het overnemen van menselijke taken door robots. Voorbeelden hiervan zijn de industrie en in de zorg.

Het gebruik van robots zorgt voor een verlaging van de operationele kosten en een hogere constante productie. Dit komt doordat minder personeel nodig is en het ziekteverzuim minder is.

# 2.1.1 Voorbeelden van robot toepassingen in de bouw

### **Metselrobots**

Het Amerikaanse bedrijf Construction Robotics heeft een metselrobot ontwikkeld. Met een metselrobot kan het metselwerk tot wel drie maal zo snel uitgevoerd worden in tegenstelling tot het werk van een metselaar. Door middel van algoritmes en sensoren wordt de locatie van de baksteen bepaalt. De robot voorziet de baksteen van mortel en plaatst ze vervolgens op de juiste plaats.

Belangrijk, te weten, is dat bij het ontwikkelen van metselrobots het werk van de metselaar niet wordt overgenomen, maar dat het werk voor de metsellaar gemakkelijker wordt gemaakt en betere arbeidsomstandigheden zal geven.

# 2.1.2 Robots en Cobots

## **Metselrobot (Hadrian)**

De metselrobot is een volledig op zich zelf werkende machine. De werkwijze is gelijk aan de werkwijze van een 3D-printer. De instructies worden verkregen uit een 3D-model (BIM). De stenen worden op maat gesneden en de mortel wordt op de steen aangebracht. Vervolgens wordt de steen met behulp van een grijper aan een 28 meter lange telescopische arm op de juiste plaats gelegd.

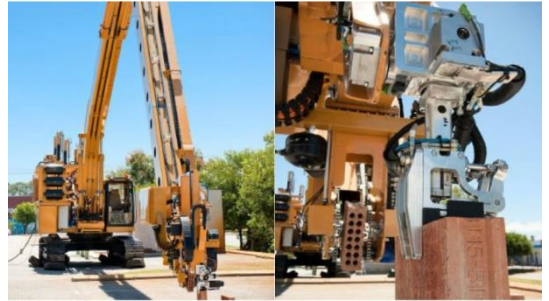

**Figuur 13: Metselrobot Hadrian. Overgenomen uir "Builders beware, Hardrian can knock up a house in two days" van Pocket lint, 2015 (http://www.pocket-lint.com/news/134428-builders-beware-hadrian-the-robot-bricklayer-canknock-up-a-house-in-two-days).**

## **Cobots (Metselhulpmiddel; SAM Construction Robotics)**

SAM staat voor Semi Automated Mason en met behulp van de SAM (metselhulpmiddel) worden de werkomstandigheden van metselaars verbetert. Het voordeel ten opzichte van de Hadrian is dat de Sam werkt door middel van een rails, welke langs het gebouw loopt. De metselaar, operator en opperman werken op een hefsteiger welke zich in hoogte kan verplaatsen. Naast de voordelen dat

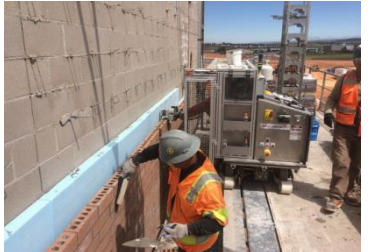

de werkomstandigheden verbeterd worden, zijn ook enkele nadelen ten opzichte van de vol geautomatiseerde metselrobot Hadrian. De SAM metselt gemiddeld 300 stenen per uur. Daarnaast moet de Sam bediend worden door drie man personeel: een operator, een opperman die de cobot voorziet van nieuwe stenen en mortelspecie en een metselaar die de voegen afwerkt en schoonmaakt.

**Figuur 14: Metselcobot "Sam". Overgenomen uit "Sam100" van Construction Robotics, 2016 (http://www.construction-robotics.com/#).**

# 2.1.3 Samenwerken van robotica

Een mogelijkheid die de komende jaren verwacht wordt, op het gebied van robotica, is het samenwerken van robots onderling. Maarten Essers van de Universiteit van Twente heeft begin 2016 onderzoek gedaan naar de manier hoe robots met elkaar kunnen overleggen en met elkaar taken kunnen uitvoeren. In tegenstelling tot de hiërarchische structuur zoals we robots kennen.

# 2.1.4 Toekomstmogelijkheden robots in de bouwsector

Er zijn talloze mogelijkheden te bedenken waarbij robots het menselijke werk op de bouwplaats overnemen. Dit hoofdstuk laat zien welke mogelijkheden nog niet daadwerkelijk bestaan, maar deze mogelijkheden hebben zeker potentie het mensenwerk te verlichten.

## **Ondersteunende diensten op de bouwplaats**

Er zijn verschillende diensten te bedenken die geld en tijd kosten tijdens een bouwproject. Een goed voorbeeld hiervan is het schoonmaken van het gebouw voor een (deel-)oplevering. Dat gebeurt op dit moment traditioneel door middel van een bezem. Echter zijn er voor thuis al robots die een ruimte zelf schoonmaken, zo ook het voorbeeld van de grasmaaierrobot die uit zichzelf een geheel gazon maait. Als dit soort robots worden door ontwikkeld, zullen ze toepasbaar zijn in op de bouwplaats.

## **Schilderwerken**

Op het moment zijn verschillende ontwikkelingen in metselrobots aan de gang. Maar waarom zou een robot alleen kunnen metselen. Op het moment dat een robot aan een BIM wordt gekoppeld, kan deze kozijnen de juiste kleur schilderen, of op wanden en plafonds het stucwerk spuiten. Een voorbeeld van een toepassing waarbij robots het menselijke vakwerk overnemen is de lasrobot. Deze soort robots worden veelal in de metaalverwerkingsbranche gebruikt. De robot is een arm die wordt aangestuurd door een computer. Aan deze computer zijn de gegevens gekoppeld over hoe dik en breed de las gemaakt moet worden.

De voordelen die bij robotlassen te zien zijn, kunnen net zo goed van toepassing zijn op schilderwerken:

- Hoge arbeidstijd;
- Constante hoge kwaliteit;
- Hoge snelheid;
- Het vak schilder zal veranderen.

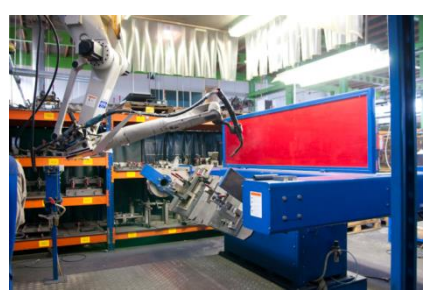

**Figuur 15: De lasrobot. Overgenomen uit "Robotlassen" van Robotlassen, 2016 (http://www.robotlassen.nl/).** 

Er zijn ook nadelen te vinden bij het robotlassen, echter wil dit niet zeggen dat dit nadelen biedt bij het schilderen met robots. Dit zal de praktijk uit moeten wijzen bij de ontwikkelingen met het schilderen van robots. De nadelen van het lassen met robots zijn:

- De tolerantie-eisen aan de maatvoering liggen veel hoger. Een maatafwijking kan zorgen voor een mislukt product;
- De eisen aan een ontwerp worden hoger gesteld dan bij een mal voor handlassen;
- De aanschafkosten van een compleet ingerichte lasinstallatie zijn hoog.

Voor het onderwerp schilderen met robots zijn een aantal oplossingen mogelijk. Zo kan de tolerantie van schilderwerk opgelost worden met het eventueel afplakken van delen welke niet geschilderd mogen worden. Maar op het moment dat robots schilderwerk zullen gaan verzorgen, zal in eerste instantie het schilderen van nieuwe kozijnen door robots plaatsvinden. Het plaatsen van de beglazing en het afkitten zal voorlopig nog een menselijke handeling blijven. Wanneer de schilderrobot verder ontwikkeld wordt, is wellicht een mogelijkheid om deze taken ook te laten uitvoeren door een robot.

## **Heiwerkzaamheden**

Een heistelling is een machine welke heipalen de grond in slaat. Deze machine wordt bestuurd door een machinist, welke twee verantwoordelijkheden heeft. De eerste is het plaatsen van de heistelling op de juiste positie. Als dit is gebeurd, dan heeft de machinist de verantwoordelijkheid de heipaal diep genoeg in de grond te slaan (mits haalbaar). Bij het doen van onderzoek naar de mogelijkheden van robots in de bouw uitvoering zijn de onderzoekers gekomen op het idee om een heistelling volledig geautomatiseerd te laten werken. Door de machine te koppelen aan een BIM zijn de posities handig te verkrijgen. Daarnaast is de diepte van de palen ook aan het BIM te koppelen.

### **Uitzetwerkzaamheden**

Het uitzetten van gebouwen door middel van robotica is een begrip wat inmiddels bestaat. Zo heeft Trimble de RTS Robotic ontwikkeld. De Trimble RTS Robotic is een total station (uitzet instrument) waardoor het uitzetten van een gebouw door 1 persoon uitgevoerd kan worden. Met een normaal total station wordt dit werk door 2 personen verricht. Het prisma communiceert met een soort mobiele computer waar alle punten in staan. Deze punten zijn bijvoorbeeld te verkrijgen door een BIM in te laden. Het idee voor de toekomst is dat een uitzetrobot zelfstandig het gebouw of delen daarvan (bv. Metal stud wand) uitzet.

### **Boorwerkzaamheden**

Bij ieder bouwproject zal geboord of gezaagd moeten worden. Hoe goed het BIM ook is. Om hier op in te spelen hebben de onderzoekers een methode bedacht waardoor men precies weet op welke plek geboord of gezaagd dient te worden.

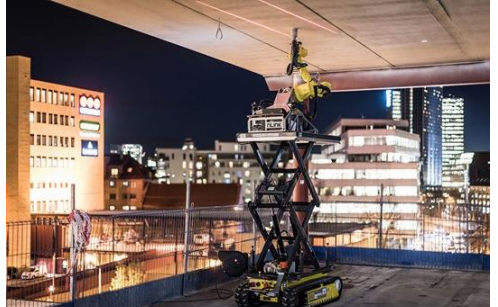

**Figuur 16: Werkplatform voor de boorrobot. Overgenomen uit "Integrating robots into construction"" van Skankska Group, 2016 (http://group.skanska.com/media/articles/integrating-robots-into-construction/ bij Skanska Zweden).**  Een soort gelijk project is al eens eerder uitgevoerd door het Zweedse bouwbedrijf Skanska. Zij bouwden in Noorwegen een nieuw hoofdkantoor waarbij een boorrobot gemonteerd werd op een mobiel verhoogd werkplatform, een soort hoogwerker speciaal voor de boorrobot (Figuur 16). Rupert Hanna, BIM kennismanager (wereldwijd) van Skanska concludeert dat door het gebruik van de boorrobot, de boorwerkzaamheden tot wel twee-en-een-half keer versneld worden dan wanneer er twee man bouwplaats personeel op een hoogwerker staat te boren. Daarnaast zorgt de robot voor een uiterst precies boorpatroon dat aan de hand van een BIM te werk gaat.

### **Wapenen van beton**

Wapenen en plaatsen van wapeningsstaal is een tijdrovende klus waar veel arbeid bij komt kijken. Een oplossing om deze tijdrovende, vaak dure klus tegen te gaan is het gebruik van robots. Robots kunnen een groot deel van deze werkzaamheden overnemen. Het buigen en lassen van wapeningsstaven in betonnen funderingspalen bijvoorbeeld. De informatie betreft het buigen en lassen van het staal is te verkrijgen van een BIM waaruit de lasrobot de informatie haalt.

# 2.1.5 BIM en robotica

Als robots samen kunnen gaan werken, zullen deze aangestuurd moeten worden. In de ideale situatie komt hier zo min mogelijk menselijke arbeid bij kijken. Een manier om dit te bereiken is door de robots aan te sturen doormiddel van het BIM. Uit het BIM worden dan enkele de onderdelen gehaald die benodigd zijn voor het onderdeel wat door de robots gemaakt wordt. Neem het voorbeeld wat eerder in dit hoofdstuk besproken is, de metselrobot. Door bijvoorbeeld alleen het metselwerk gedetailleerd uit te werken, zal het BIM geen extreem zwaar bestand worden, maar heeft de robot voldoende informatie om te kunnen metselen. Doormiddel van een nulpunt, wat zowel in het BIM als op de bouwplaats op een vast punt wordt geplaatst, zal de robot metselen op de plaats zoals in het BIM getekend is.

# 2.2 3D-printen in de bouw

De ontwikkelingen van 3D-printen zijn de laatste jaren als maar verder ontwikkeld. De eerste vormen waarbij de contouren van een huis gemaakt worden, bestaan al. Bouwwerkzaamheden worden hierdoor verminderd en versneld. De productie, het transport en de constructie van onder andere betonnen elementen zal afnemen. De betonnen elementen zullen op de bouwlocatie geprint worden. Dit geeft een aantal voordelen, namelijk: reductie van productie- en transportkosten, versnellen van de bouwsnelheid en een flexibiliteit voor het doorvoeren van wijzigingen op een later moment. Verder zal het transport van het te printen materiaal naar de bouwplaats toenemen.

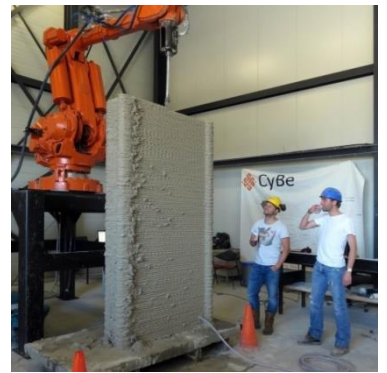

**Figuur 17: Test van de 3D-betonprinter van CyBe bij Heijmans te Rosmalen. Overgenomen uit "Test met 3Dgeprinte betonnen bekisting geslaagd van Heijmans, 2016 (http://www.heijmans.nl/nl/nieuws/test-met-3dgeprinte-betonnen-bekisting-geslaagd/).** 

Daarnaast wordt het door de komst van de 3D-printer gemakkelijker om onmogelijke, vaak dure constructies, welke voorheen niet gemaakt konden worden, toch te produceren. Dit biedt een gezamenlijke kans voor architecten en bouwbedrijven.

Aannemersbedrijf Heijmans uit Rosmalen heeft inmiddels in samenwerking met het bedrijf CyBe Construction (wat zich specialiseert in 3D beton printen) een pilot gedraaid met een 3D geprinte betonnen verloren bekisting. "Heijmans streeft naar printen van een dubbel gekromde betonnen bekisting die vervolgens gevuld wordt met gewapend beton. Er wordt een pilot gedraaid bij een brug of een viaduct. Als dit werkt zal dit toegepast kunnen worden in de woningbouw." Aldus Jurre van der Ven van Heijmans.

# 2.2.1 Mogelijkheden in 3D-printen

3Dimensionaal printen kan in vier verschillende vormen. De ene vorm is ontwikkeld voor de wat kleinere onderdelen. De andere vorm is ontwikkeld voor grote onderdelen zoals bijvoorbeeld een kamer of een gebouw.

De manieren waarin 3D geprint kan worden zijn:

- 1. Doormiddel van poeder;
- 2. Doormiddel van beton;
- 3. Doormiddel van metaal;
- 4. Doormiddel van plastic.

## **3D printen met poeder**

Kleine onderdelen worden gemaakt uit een grondstof welke als poedervorm wordt aangeleverd. Door middel van een bindmiddel worden de poederdeeltjes aan elkaar gelijmd.

## **3D printen met beton**

Grotere onderdelen kunnen geprint worden door middel van beton. Hierbij is de gebruikelijke wapening in beton komen te vervallen. De beton uit een 3D printer wordt verstevigd doormiddel van vezels, welke in het beton verwerkt zijn. Hierdoor bestaat de mogelijkheid dat er minder tot geen wapening toegepast dient te worden. Dit komt doordat de betonsamenstelling wordt veranderd. Nog steeds cementgebonden maar met een hoge sterkte. Onderzoek naar de manier van betonwapenen wordt onderzocht op de Technische Universiteit van Eindhoven (TU/e). Een 3D printer doormiddel van beton maakt het gebouw(deel) met behulp van een soort slagroomspuit. Zie ter informatie figuur 18.

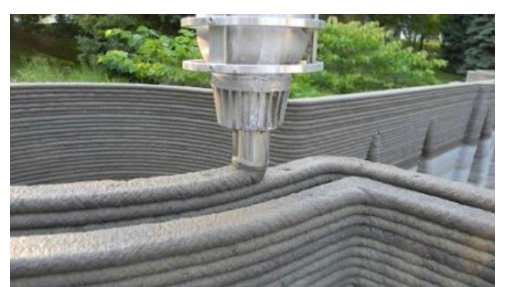

**Figuur 18: Beton 3D-printen. Overgenomen uit "Beton 3D-printen bij TU/e" van Cement en Beton, 2016 (http://www.cementenbeton.nl/materiaal/3d-betonprinten).** 

#### **3D printen met metaal**

Naast beton is het mogelijk om met een 3D printer metaal te printen. Het Nederlandse bedrijf Hulotech 3D Printing Solutions uit Stadskanaal is een bedrijf wat dit doet. Het printen van metaal wordt uitgevoerd door middel van het basismateriaal metaalpoeder. Het metaalpoeder wordt door de 3D printer plaatselijk verhit door een laser of een elektronenbundel. Door 3D printen in metaal kunnen complexe objecten gemaakt worden. Objecten welke doormiddel van bijvoorbeeld een CNC Freesmachine (welke veelvoudig gebruikt worden in het metaal bewerken) niet gemaakt kunnen worden, kunnen door een 3D model in te laden in metaal geprint worden. Een onderdeel wat uit een 3D metaalprinter wordt gemaakt komt voor 99,9% overeen met de standaardeigenschappen van metalen. Om een 3D model te laten printen in metaal zijn een aantal 3D-tekensoftware te gebruiken. Enkele voorbeelden zijn: Alibre design, Autodesk Inventor, Pro-Engineer, Rhino, Solid Edge en Solid Works.

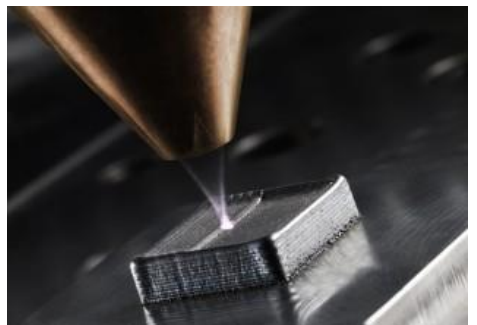

**Figuur 19: 3D-printen van metalen. Overgenomen uit "Trumpf presenteert portfolio 3D-metaalprinters" van Metaal Magazine, 2015 (https://www.metaalmagazine.nl/nieuws/trumpf-presenteert-portfolio-3d-metaalprinters/57351/).**

#### **3D printen met Kunststof**

Het 3D printen kan ook op basis van kunststoffen. Deze manier is anno 2016 het meest gangbaar voor consumenten aangezien de relatief lage aanschafkosten van de 3D printer en inktpatronen in vergelijking met andere materialen. Het printen in kunststoffen is te verdelen in twee materiaalsoorten, namelijk PLA Plastic en ABS plastic. Beide kennen eigen voor en nadelen.

PLA is een kunststof wat wordt gemaakt uit natuurlijke stoffen. Een voorbeeld is suiker. Hierdoor is het product milieuvriendelijk. Bij het verwerken van PLA komt geen nare lucht vrij. De prints zijn fijn gedetailleerd. PLA is dus een kunststof wat gebruikt wordt om bijvoorbeeld maquettes en prototypen te maken.

### *ABS plastic (Acrylonitrile Butadiene Styrene)*

ABS is een kunststof gemaakt uit aardolie. Vandaar dat het minder milieuvriendelijk is. Om ABS te printen zal de grondstof tot een hoge smelttemperatuur verwarmd moeten worden. Daarnaast dient het op een onderbed gelegd worden om tegen te gaan dat het materiaal omkrult. In tegenstelling tot PLA is ABS een stuk sterker en harder dan PLA plastics. Omdat ABS de meest geschikte toepassing is voor bouwdelen worden, in tabel 3, enkele voor- en nadelen van ABS-plastics vergeleken.

**Tabel 3: Voor- en nadelen toepassing ABS-plastics. (Bron: Inktweb.nl).**

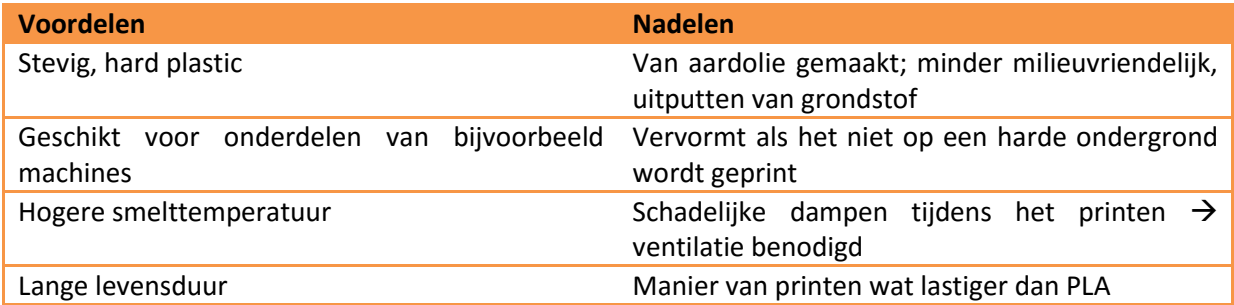

# 2.2.2 Verwachtingswaarde 3D-printen in de bouw

Bouwkennisblog heeft in het laatste kwartaal van 2014 onderzoek gedaan naar de verwachting betreft 3D-printen in de bouwsector. Het onderzoek is afgenomen bij alle partijen in de sector. Van architecten tot afbouwpartijen. Van iedere discipline zijn 100 personen ondervraagt. Het onderzoek geeft een inzicht hoe de verschillende partijen tegenover de ontwikkelingen van 3D-printen staan.

Uit het onderzoek komt naar voren dat vooral architecten de toepassing van 3D-printen als zeer positief ervaren. Zij denken het 3D-printen toe te kunnen passen in de eigen organisatie maar ook zeker dat het in de bouwsector voordelen kan opleveren.

De toepassingsmogelijkheden voor het gebruik van 3D-printen in bij architecten zal met name gebruikt gaan worden voor het maken van prototypes en maquettes.

### **Zal 3D-printen succesvol worden?**

Uit het onderzoek van Bouwkennisblog blijkt dat de meningen verdeeld zijn voor wat betreft de toepassingsmogelijkheden. Men denkt dat 3D-printen een mogelijkheid kan bieden voor het maken van prototypes / maquettes en kleine bouwdelen. De toepassingsmogelijkheden van volledige bouwdelen, gereedschappen en totale kamers of hele gebouwen wordt minder geschat. **Tabel 4: Bouw specifieke mogelijkheden met 3D-printen. Bron: Bouwkennis.** 

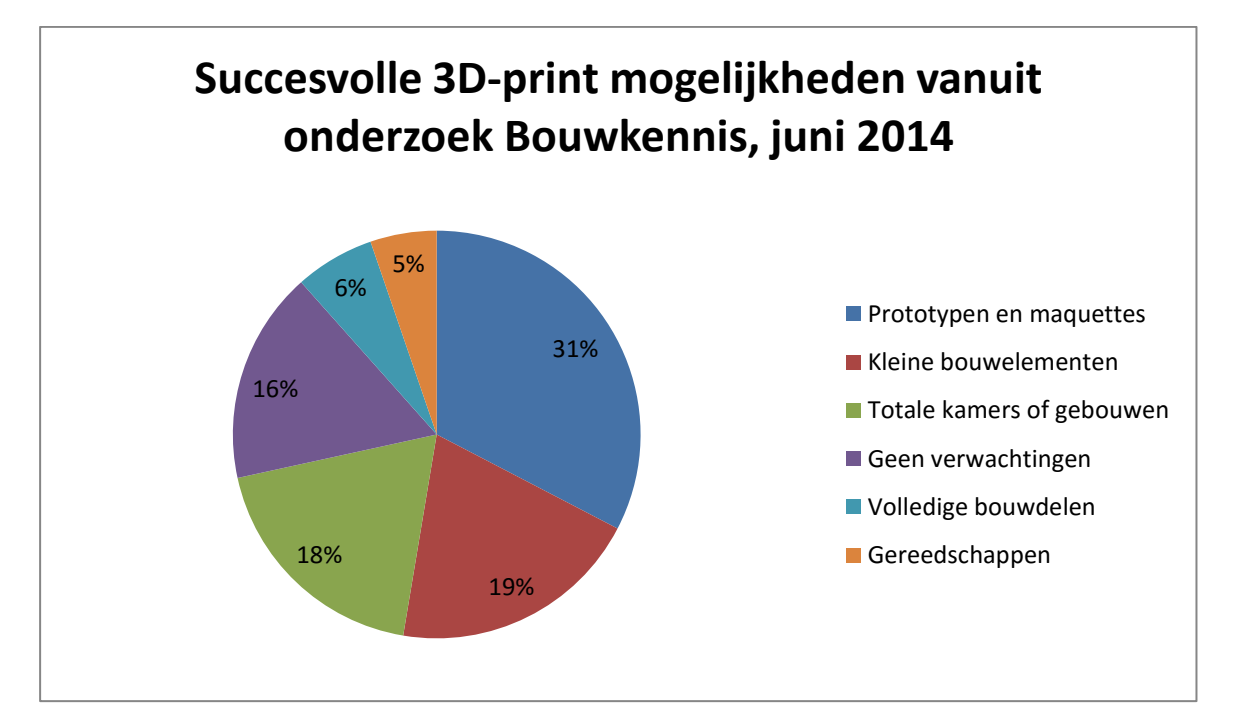

Uit het onderzoek van Bouwkennisblog blijkt dat Aannemers B&U (burgerlijke- en utiliteitsbouw) voor 13% verwachten dat in de toekomst gehele gebouwen door 3D-printers gemaakt kunnen worden. Men is het erover eens dat de rolverdeling in de het bouwproces zal veranderen. Een hoofdaannemer zal een toenemende coördinerende rol krijgen waarbij het voorbereidingstraject alleen maar belangrijker zal worden.

# 2.2.3 Voordelen en nadelen 3D-printen

Ten opzichte van de manier waarop anno 2016 gebouwd wordt zijn een aantal voordelen te noemen wanneer 3D-printen wordt toegepast. Enkele voordelen zijn:

- Maatwerk in 3D-printen;
- Vroegtijdig knelpunten signaleren;
- Materialen / grondstoffen die niet (meer) leverbaar zijn printen.

Naast de voordelen zijn ook nadelen te benoemen. Deze nadelen zijn gericht op partijen buiten aannemers B&U. Nadelen:

- Leveranciers verdwijnen;
- Beroepen veranderen ov verdwijnen zelfs (het vakmanschap);
- Kleine(re) bedrijven kunnen moeilijk mee vanwege hoge investeringskosten.

# 2.2.4 Toepassing in de praktijk

3D-printen is toepasbaar op een aantal kleine maar ook zeker grote delen van een gebouw. Tabel 5 geeft in een oog opslag weer binnen hoeveel jaar het onderdeel toepasbaar wordt voor 3D-printen.

### **Tabel 5: Toepassingen met 3D-printers binnen 15 jaar.**

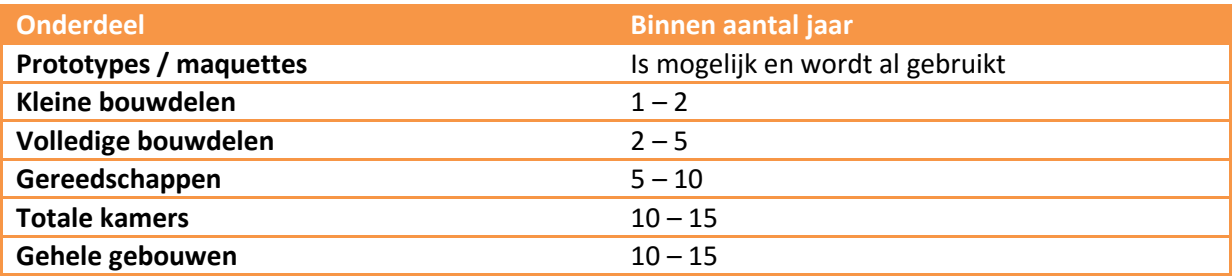

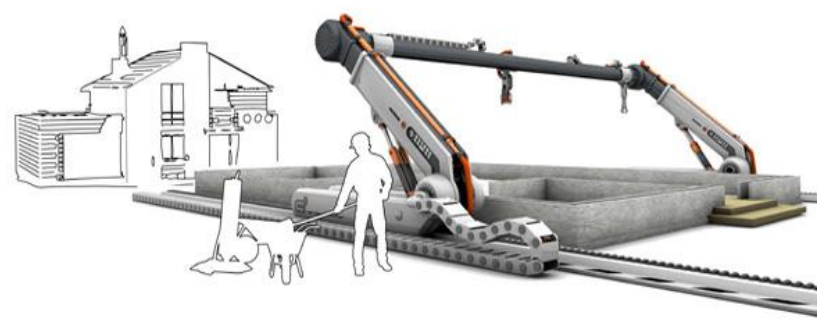

**Figuur 20: Voorbeeld van hoe 3D-betonprinten eruit kan gaan zien. Overgenomen uit Dossier: 3D-printen van VOBN, 2016 (http://www.vobn-beton.nl/beton/kennis-delen/dossiers/3d-betonprinten).** 

## 2.2.5 Kostenbesparing

Volgens Hoogeleraar Behrokh Khoshnevis van de Universiteit van Zuid-Californië wordt 3D-printen de toekomst. Deze manier van werken kan volgens hem een hoop kosten besparing in het bouwproces gaan besparen, zo concludeert hij tijdens zijn presentatie die hij voor TEDxOjai gaf. De precieze cijfers zijn terug te vinden in Tabel 6.

Behrokh Khoshnevis heeft een visie op het 3Dprinten waarbij het gebouw door het gebruik van beton wordt opgebouwd. Dit gebeurt door de spuitkop welke aan de kraanbaan gekoppeld is.

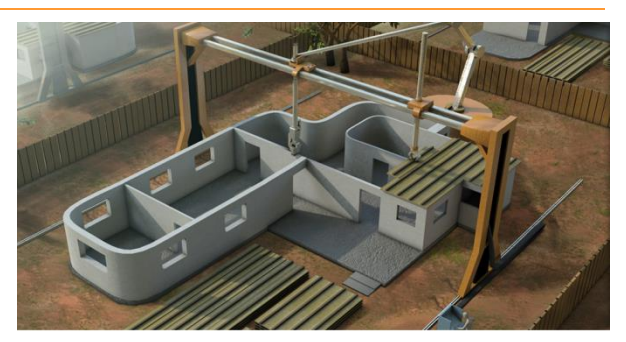

**Figuur 21: 3D-printen van een woning. Overgenomen uit "Contour Crafting" van Contour Crafting Robotic Construction System, 2014 (http://www.contourcrafting.org/).**

Echter is de 3D-printer meer dan een printer op zich zelf. De bouwmaterialen worden naast de printer klaargelegd, vervolgens worden ze op de juiste plaats gemonteerd. Dit komt doordat de 3Dprinter aan de hand van de informatie uit het BIM werkt.

#### **Tabel 6: Aantal percentages te besparen op bouwkosten volgens B. Khoshenvis**

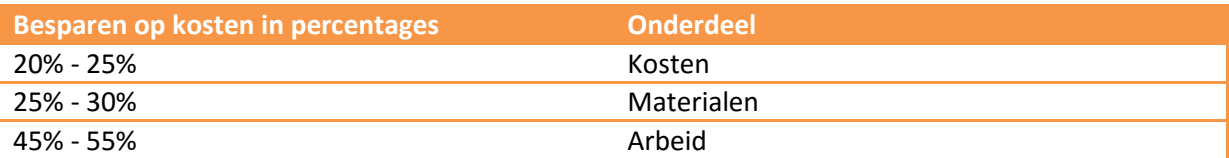

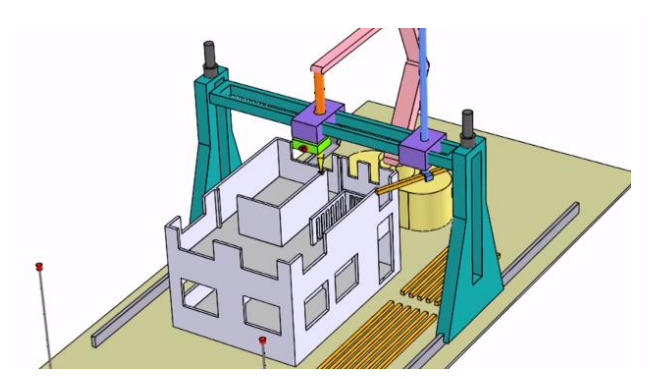

**Figuur 22: 3D-printer bij unieke gebouwen.**

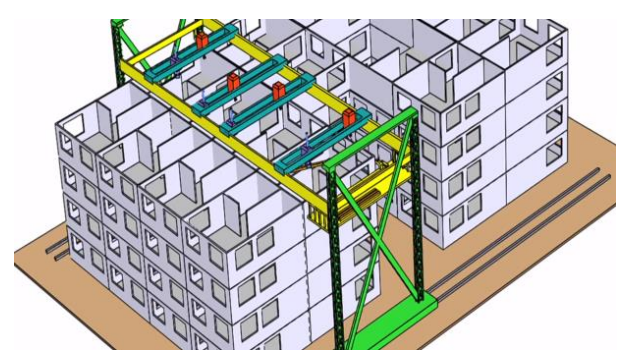

**Figuur 24: 3D-printen in seriematige bouw.**

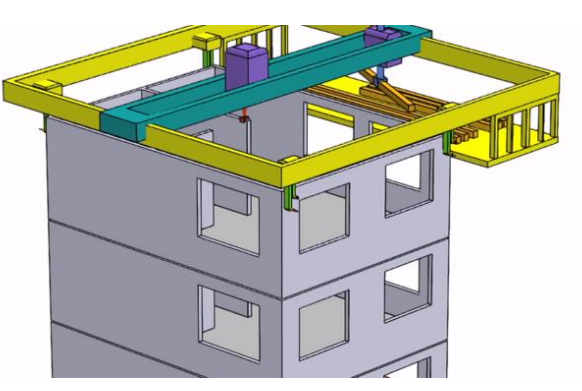

**Figuur 23: Naast 3D-printen m.b.v. een bovenloopkraan, kan de 3D-printer met het gebouw mee omhoog getrokken worden.** 

**De Figuren 22, 23 en 24 zijn overgenomen uit "Presentatie Contour Crafting" van Behrokh Khoshnevis bij TEDxOjai, 2012 (https://www.youtube.com/watch?v=JdbJP 8Gxqog) .**

# 2.2.6 3D printen van een BIM

Door gebruik te maken van BIM zijn een hoop toepassingen in 3D te printen. Dit biedt talloze mogelijkheden voor de bouwsector. In dit hoofdstuk meer over de mogelijkheden van 3D-printen in combinatie met het BIM.

### **Maquettes en prototypes**

Te beginnen met het maken van maquettes. Het maken van maquettes een tijdrovende taak, precieze taak die vaak uitbesteed wordt. Doordat een BIM al gemaakt is kan een maquette vanuit een 3D-printer in een nacht tijd geprint worden. Zo ook het voorbeeld op figuur 25. Een aandachtspunt bij het printen van een BIM is de schaalverdeling. Op het moment dat beglazing verschaald wordt, kan het heel fragiel worden. Een keuze in het printen van maquettes kan zijn om fragiele onderdelen tijdelijk uit het model te halen.

Dekstop 3D Printers (de printers waarmee maquettes gemaakt worden) werken over het algemeen laagsgewijs. Dit betekent dat bij gebouwen met overhangende constructies ondersteuningsmateriaal tijdelijk aangebracht dient te worden wat later handmatig verwijdert wordt of later door middel van water oplost. Uiteindelijk zal de stap van 3D printen van maquettes naar 3D-printen in beton worden gemaakt.

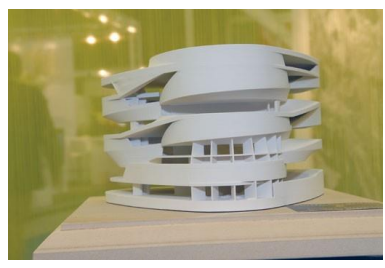

**Figuur 25: 3D-geprint Mercedes Benz Museum Stuttgart. Overgenomen uit "Bouwkundigen en architecten printen hun maquette in 3D" van Architectenweb , 2007** 

**(http://www.architectenweb.nl/aweb/redactie/redactie\_detail.asp?iNID=9010).** 

### **Gebouwdelen en hele gebouwen**

Naast het maken van gebouwen op schaalmodellen, zal het in de toekomst mogelijk gaan worden om onderdelen van gebouwen en zelfs gehele gebouwen te 3D-printen.

Onderdelen van gebouwen kunnen uit verschillende soorten materiaal bestaan. Bijvoorbeeld beton, kunststof of metaal. Wanneer een 3D-tekening of BIM van het onderdeel gedetailleerd gemaakt wordt, is het mogelijk dit doormiddel van een 3D-printer te printen.

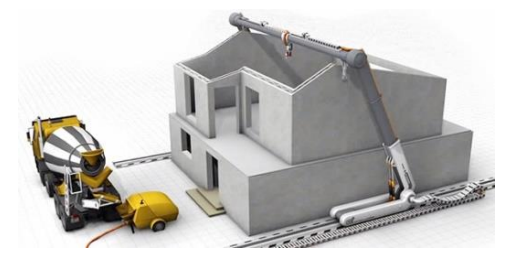

**Figuur 26: Het beton 3D-printen van een woning. Overgenomen uit "Dossier: 3D-Betonprinten" van VOBN-beton, 2016 (http://www.vobnbeton.nl/beton/kennis-delen/dossiers/3dbetonprinten).** 

De tijd van het printen van gehele gebouwen vanuit BIM zit er aan te komen. Het Nederlandse bedrijf CyBe Construction uit Oss is volop bezig met experimenteren met het 3D-printen van beton. Waarbij de sterkte van het beton uit vezels wordt gehaald en de wapening in de meeste gevallen overbodig zal zijn. Het BIM wordt aan de 3D-printer gekoppeld, zodat de printer als het ware weet wat deze moet printen.

# 2.3 Drones in de bouw

Een aantal bedrijven in de bouwsector hebben al ondervonden wat de meerwaarde van een drone kan zijn op de bouwplaats. Drones bieden uitgebreide upgrades voor vele toepassingen op een bouwplaats. Zo zijn drones zeer geschikt voor het uitvoeren van een terreinonderzoek. Een tweede belangrijke functie die drones op dit moment in de bouw vervullen is het uitvoeren van inspecties. Voor bouwbedrijven kan het toepassen van drones leiden tot een tijd en middelenbesparing. Er hoeven geen dure helikopters of andere dingen meer geregeld te worden.

Drones worden vaak gecombineerd met een HD camera, dit maakt het mogelijk om real-time metingen uit te voeren en tegelijk beeldmateriaal vast te leggen. In eerste instantie werden hier vaak dure helikopters voor ingezet.

In de volgende paragraaf worden de mogelijkheden van drones in de bouw toegelicht, let op: niet al deze mogelijkheden zijn momenteel al mogelijk.

# 2.3.1 Mogelijkheden drones in de bouw

Er zijn een veel mogelijkheden met een drone, in de bouw worden er al een aantal gebruikt. Daarnaast hebben we ook een aantal mogelijkheden bedacht die met een drone gedaan zouden kunnen worden op een bouwplaats.

## **Drones en Camera's**

Een van de meest toegepaste combinaties met een drone is het toevoegen van een camera. In deze paragraaf bekijken we wat de mogelijkheden van drones en een camera zijn. Met een camera onder een drone wordt het zicht van de uitvoerder vergroot en makkelijker gemaakt om snel het bouwterrein te bekijken.

### *Uitvoeren van inspecties*

Met beeld en video materiaal kun je op de bouw heel veel, denk bijvoorbeeld het uitvoeren van inspecties. Met drones kun je op plekken komen waar je anders moeilijk kan komen. Denk hierbij aan hogere gebouwen of bruggen maar ook bijvoorbeeld in mijnen. Zo kunnen inspecties vele malen goedkoper maar ook veiliger worden uitgevoerd. Een voordeel daarbij is dat de beelden worden opgeslagen en hierdoor kunnen dienen als bewijsstuk (dit met oog op de wet kwaliteitsborging).

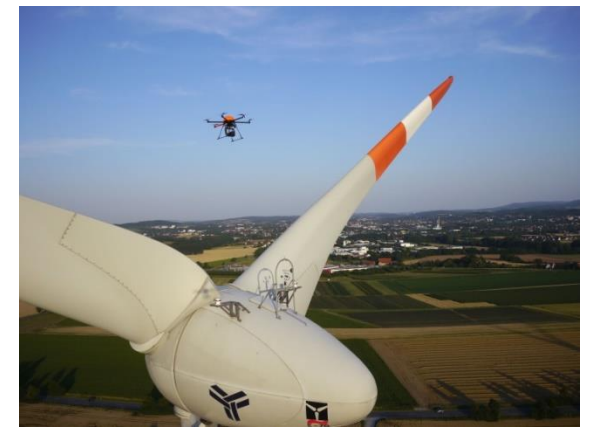

**Figuur 27: Inspectie met een drone op een moeilijk bereikbare plek. Overgenomen uit "Windmolen inspectie" van Youtub-kanaal Height tech Benelux, 2015 (https://www.youtube.com/watch?v=5yRwVQsFjIE).** 

#### *Monitoren van veiligheid*

Een andere toepassingen waarvoor een camera wordt gebruikt is veiligheid. Zowel het monitoren van veiligheid op en rondom de bouwplaats als de tijdelijke veiligheid die tijdens het bouwproject wordt gebruikt. De drone kan door middel van zijn opname een uitvoerder waarschuwen als bijvoorbeeld de tijdelijke valbeveiliging is weggehaald. Daarnaast kan een uitvoerder zelf de drone besturen om te kijken of alle vluchtwegen en routes vrij zijn.

## *Warmtegevoelige camera*

Door een warmtegevoelige camera onder een drone te hangen kunnen warmtelekken ook op moeilijk bereikbare plekken worden bekeken. Deze techniek wordt al gebruikt en levert afbeeldingen op als in figuur 28.

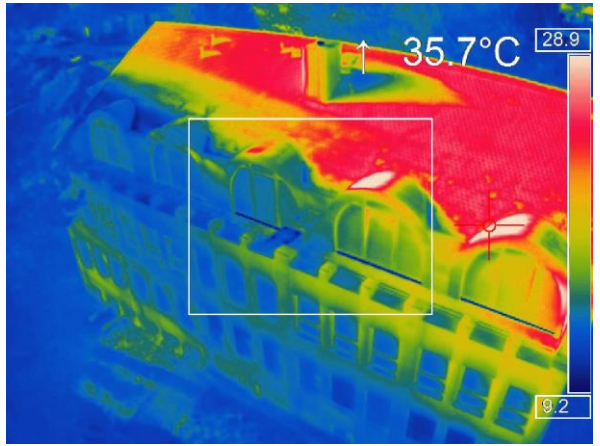

**Figuur 28: Thermische beelden met drones. Overgenomen uit "Thermal Imaging by Drone" van Quintinqs, 2016 (http://www.quintinqs.com/quantum/index.php?route=product/product&product\_id=2567).** 

## **Transport met drones**

Er zijn bij het denken aan transport twee dingen die naar boven komen, dat zijn het fysiek transporteren met een drone maar ook het in de gaten houden van alle transportbewegingen op de bouwplaats/bouwplaats inrichting.

### *Transporteren met een drone*

Een aantal transportbedrijven zoals DHL zijn al experimenteren aan het uitvoeren om pakketjes te bezorgen met een drone. In de bouw gaat veel tijd verloren door het telkens op en neer lopen om materiaal/materieel te halen. Waarom zou je niet bijvoorbeeld op je telefoon een pakje schroeven kunnen "bestellen" en een drone komt deze dan op de plek waar jij aan het werk bent brengen?

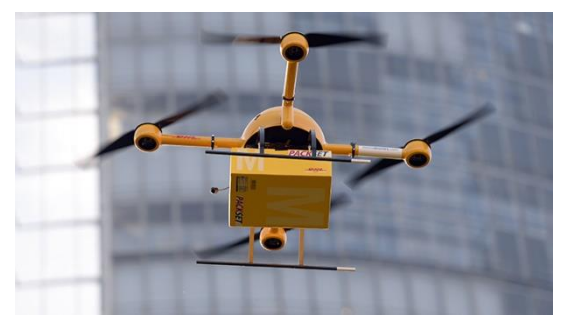

**Figuur 29: Transport met een drone. Overgenomen uit "DHL zet drone in voor pakketvervoer Waddeneiland" van Logistiek.nl, 2014 (http://www.logistiek.nl/distributie/nieuws/2014/9/dhl-zet-drone-in-voor-pakketvervoerwaddeneiland-10145981).** 

Een stap verder zou het automatisch je de drone automatisch spullen kunnen klaarleggen voor de volgende dag. Nu zie je bij veel bedrijven dat aan het einde van de middag een ploeg het gebouw in gaat om de spullen voor de volgende dag al klaar te leggen. Een drone kan de gehele nacht doorvliegen.

## *Inrichten bouwplaats door middel van een drone*

Een van de moeilijkste dingen vaak is het monitoren van de ruimtes op de bouwplaats. Waar zet ik wat weg en welke gedeeltes moet ik vrijhouden? Wanneer er dagelijks een foto van de bouwplaats (van bovenaf) kan worden gemaakt kan daar makkelijker op ingespeeld worden om te kijken waar materialen die die dag worden aangevoerd kunnen worden opgeslagen. Of waar kan de kraan die morgen komt staan en kan die überhaupt staan? Daarnaast kunnen drones de omgeving in de gaten houden, waar kan een vrachtwagen tijdelijk parkeren omdat hij de bouw nog niet op kan? Wanneer de vrachtwagen dan de bouw op komt kan een drone de inhoud door middel van sensoren scannen en de vrachtwagen naar de juiste plek verwijzen.

In het volgende hoofdstuk volgt meer over de technologie met drones en sensoren.

## **Drones en sensoren**

Drones en sensoren kunnen een goede combinatie zijn, er zijn een aantal toepassingen van sensoren en drones die elkaar kunnen versterken. Een drone uitgerust met een sensor kan verschillende functies op een bouwplaats vervullen. In dit hoofdstuk de mogelijkheden worden de mogelijkheden uitgebreid toegelicht.

## *Bijhouden van planning*

Drones kunnen door middel van sensoren een volume scannen, door ze dagelijks een ronde over de bouwplaats te laten vliegen kan de drone het gebouw scannen en het volume bepalen. Een andere manier is natuurlijk door het scannen van RFID sensoren in elementen bepalen wat bijvoorbeeld een dagproductie in kaart kan brengen. Daarnaast kunnen drones natuurlijk door middel van camerabeelden elke dag een foto maken waarin je kunt zien wat er allemaal is gebeurd. Dit wordt natuurlijk vervelender in de afbouwfase aangezien je dit vaak van de buitenkant niet meer ziet.

### *In kaart brengen van terrein*

Drones zijn ideaal om een terrein in kaart te brengen. Sensoren kunnen hoogteverschillen meten en aan de hand van die gegevens kaarten creëren. Naast het creëren van kaarten kunnen de gegevens ook worden gebruikt om een 3D model van het terrein te genereren een voorbeeld hiervan is te vinden in Figuur 30.

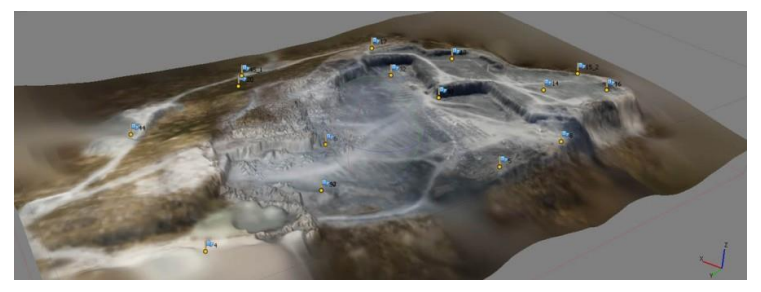

**Figuur 30: 3D-Kaart gegenereerd door een drone met sensoren. Overgenomen uit "3D Robotics mapping drones maken landkaarten" van Drones.nl (https://www.drones.nl/nieuws/2014/10/3d-robotics-mapping-drones).** 

### *Drones als gids voor graafwerkzaamheden*

Het kraanbedrijf Komatsu heeft een pilot met drones opgestart waarbij drones hun graafmachines gaan begeleiden. Doordat drones constant het terrein inscannen vanuit de lucht weten de graafmachines waar ze hoeveel moeten graven. Zo hoeven er minder of zelfs geen mensen meer de graafmachines te besturen.

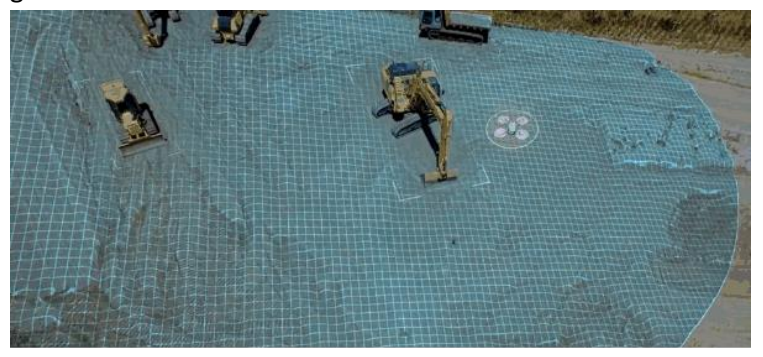

**Figuur 31: Drones scannen terrein en geven gegevens door aan de kranen van Komtatsu. Overgenomen van Cristina Urban op Zbrella, 2015 (https://zbrella.com/komatsu-looks-to-drones-robots-for-labor-shortage-relief/).** 

# 2.3.2 Drone Garage

Door middel van een zogenaamde 'drone garage' kan een drone een vaste plaats op de bouwplaats innemen. De drone zal op verschillende momenten gedurende dag rondes over het bouwterrein vliegen om opnames te maken van bovenstaande toepassingen. Het voordeel van deze box is dat er geen mensenhanden meer nodig zijn, normaal moesten mensen altijd nog de accu's opladen/vervangen. Daarnaast moesten de gegevens die de drone had verzameld altijd nog met de hand van het apparaat overzetten naar de PC. Wanneer de drone in de dronebox staat kan deze de drone automatisch opladen en via een Wifi-verbinding gegevens direct versturen naar een PC.

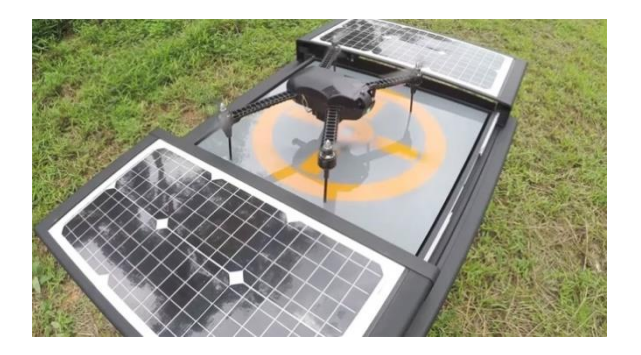

**Figuur 32: Dronebox. Overgenomen uit "H3 Dynamics presenteert autonoom laadstation Dronebox" van Drones.nl, 2016 (https://www.drones.nl/nieuws/2016/02/h3-dynamics-presenteert-autonoom-laadstation-dronebox).**

# 2.3.3 Drones en BIM

Op dit moment zijn er nog maar weinig toepassingen met drones en BIM, er worden al wel diverse pilots uitgevoerd maar de informatie wordt nog altijd handmatig verwerkt in het model. Aan de hand van deze gegevens die nu nog handmatig worden overgezet kan een drone al wel een 3D beeld genereren. Er zijn in dit hoofdstuk echter zeker wel toepassingen die samen kunnen gaan met BIM, kijk bijvoorbeeld naar de sensoren. Op dit moment wordt er bij sommige elementen al gebruik gemaakt van sensoren (of scan mogelijkheden) om te bepalen waar het onderdeel in het model zit. Dit kan natuurlijk ook door middel van sensoren te koppelen aan drones.

# 2.4 Sensoren in de bouw

Tegenwoordig zijn sensoren niet meer weg te denken uit ons dagelijks leven. Er zijn verschillende toepassingen waarbij sensoren toegepast kunnen worden: positie, beweging, druk (stroom)snelheid, temperatuur, geluid, licht, dichtheid en vocht.

Zo worden sensoren gebruikt om autonome machines aan te sturen, bijvoorbeeld robots die vliegen of rijden. Daarnaast worden ze gebruikt om menselijke bewegingen in 3 dimensies vast te leggen.

# 2.4.1 Toepassing sensoren op de bouwplaats

Door bouwmaterialen te labelen aan de hand van sensoren kunnen verschillende onderdelen in het bouwproces makkelijker gemaakt worden. Een aantal toepassingen zullen voor u worden uitgelegd.

## **Voortgang**

Door in de verschillende (grote, lees: veel bepalende) materialen van een gebouw sensoren te koppelen, is de voortgang van een project gemakkelijk te peilen. Een RFID-chip is een sensor met een lage prijs voor eenmalig gebruik. Op het moment dat een BIM gekoppeld wordt aan een systeem wat de sensoren kan lezen, zou een model gegenereerd kunnen worden waar uit blijkt wat de status van het werk is. Deze methode moet ook te koppelen zijn aan een planning.

## **Logistiek**

Doordat sensoren gekoppeld worden aan materialen, is niet alleen de voortgang te monitoren. Ook de logistiek op de bouwplaats kan met behulp van sensoren gemonitord worden. Door de bouwplaats tekening in het BIM te bekijken en dit te koppelen aan een model waarin het reeds geleverde materiaal op de bouwplaats te zien is, zal de uitvoerder een beeld kunnen vormen op welke plaats het volgend materiaal of materieel het meest efficiënt kan worden geplaatst.

### **Robots**

Verder in de toekomst gekeken zullen sensoren van belang zijn bij het toepassen van robotica in de bouw. De oren en ogen van robots zijn immers sensoren. Door materialen te labelen met sensoren kunnen robots hun "eigen weg vinden" op de bouwplaats.

## **Beheer van materiaal en materieel**

### *Materiaal*

Door (grote) bouwmaterialen vanaf de leverancier te labelen met een sensor kan vanaf de bouwplaats het materiaal op de voet gevolgd worden. Op het moment het materiaal de bouw bereikt kan het gescand worden, waardoor de chauffeur precies weet waar het deel tijdelijk opgeslagen kan worden, of zelfs meteen weggelegd kan worden (een voorbeeld is het leggen van een kanaalplaatvloer). Op het moment dat materialen verwerkt zijn, kan de

voortgang van het bouwproject gemeten worden. Het idee is dat een drone over de bouw vliegt om de voortgang te meten.

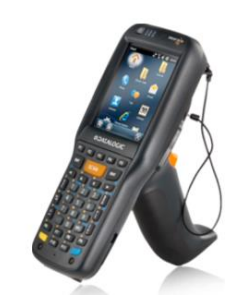

**Figuur 33: Een handscanner om sensoren af te lezen. Overgenomen uit "Scannen" van i-POS, 2016 (http://www.ipos.nl/draadlozescanners).** 

Volgens Cobouw is het bouwbedrijf Skanska USA Building sinds 2007 al bezig met het gebruik van RFID-technologie. Zij hebben namelijk bij het bouwen van een stadion maar liefst 3200 prefab betonnen onderdelen gelabeld met RFID-chips. Hierdoor konden zij op vier momenten de status meten. Deze vier momenten zijn:

- 1. Direct na productie;
- 2. Na de kwaliteitscontrole in de fabriek;
- 3. Bij het binnenrijden van de vrachtwagens op de bouwplaats;
- 4. Als de betonnen elementen geplaatst zijn.

Door het BIM te koppelen aan RFID-chips heeft het bouwbedrijf inzicht gekregen in de plaats waar het onderdeel zich bevindt en kan op deze manier inschatten of de productie op koers loopt. Door een strakke planning wordt ernaar gestreefd om de betonnen onderdelen bij aankomst op de bouwplaats meteen te plaatsen. Dit scheelt tijd (door het maar één keer te hoeven doen) en vooral ruimte op de bouwplaats.

## *Materieel*

Door materieel te labelen met sensoren, wordt duidelijk wie eigenaar is van een bepaald onderdeel op de bouwplaats is. Daarnaast kan het goed functioneren om diefstal op de bouwplaats tegen te gaan. Een toepassing zou kunnen zijn door al het gereedschap van de hoofdaannemer te labelen met hetzelfde type sensor en bij de toegangspoorten van de bouwplaats een sensorlezer te plaatsen. Mocht een gereedschap door de poort naar buiten gaan, dan krijgt de (assistent) uitvoerder hier bericht van.

# 2.4.2 Vergelijking sensoren

Om een duidelijk beeld te verkrijgen van de mogelijkheden die sensoren kunnen bieden, is tabel 7 opgesteld, welke de mogelijkheden per sensor weergeeft.

Er is een verdeling gemaakt tussen zeer geschikt (++), geschikt (+) en niet geschikt (-)

### **Tabel 1: Vergelijk verschillende typen sensoren**

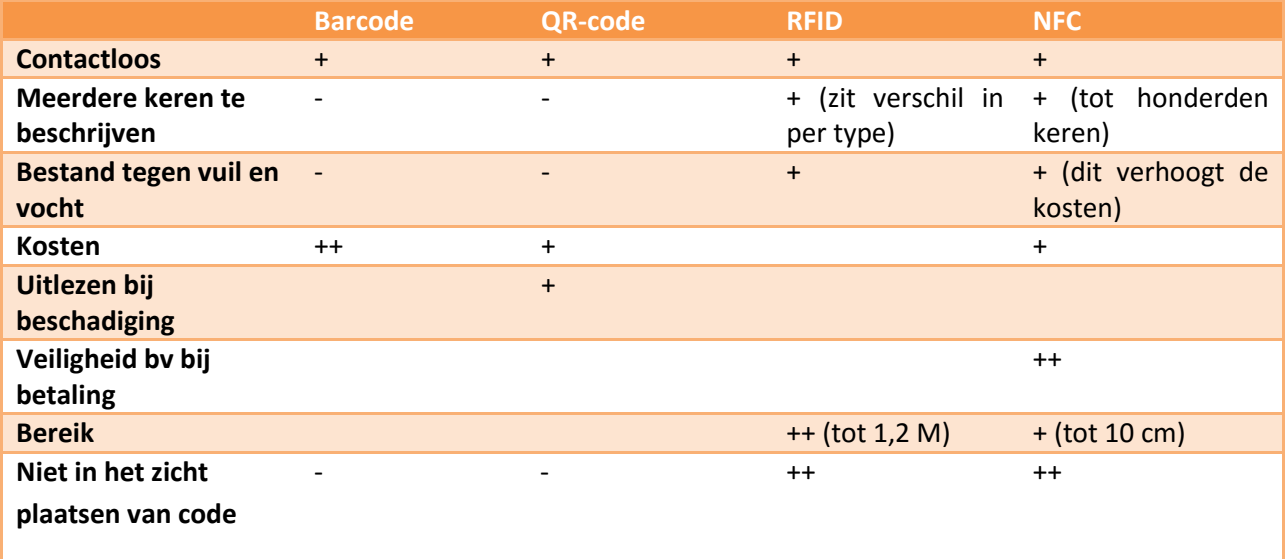

Tabel 7 geeft een overzicht weer van de geschiktheid van de verschillende toepassingen in sensoren. Hierbij scoren de RFID- en de NFC-chip de hoogste scores.

Echter wil dit niet meteen zeggen dat deze toepassingen voor ieder in hoofdstuk 2.4 genoemde toepassing geschikt is. Het zou namelijk zomaar kunnen dat bijvoorbeeld een QR-code eerder gekozen wordt dan een RFID-chip vanwege de prijs bijvoorbeeld.

# 2.4.3 Sensoren en BIM

Het gebruik van sensoren tijdens de uitvoering van een bouwproces zorgt voor een aantal toepassingsmogelijkheden die het bouwproces mogelijkerwijs kunnen gaan versnellen. Of het nu gaat om een barcode of een chip, de manier waarop informatie verkregen wordt, wordt versneld. Het gebruik van sensoren zal, naar onze mening, daarom de komende jaren toenemen.

Er zijn verschillende mogelijkheden die al mogelijk zijn, maar ook mogelijkheden die in de toekomst tijdens het uitvoeren van een bouwproject uitgevoerd zullen worden. Denk hierbij bij het labelen van HSB-elementen met QR-Codes die met het 3D-model corresponderen. Vanuit de QR-codes en een applicatie op een mobiele telefoon kan op deze manier de voortgang van het project bijgehouden worden.

Andere toepassingen die zullen geïntroduceerd worden zullen werken doormiddel van sensoren. Door sensoren te scannen (af te lezen) wordt duidelijk welke informatie aan een bepaald bouwproduct hangt; bijvoorbeeld de plaats van verwerking.

# 2.5 Virtual/Augmented Reality in de bouw

'Virtual Reality (VR) is een computer gesimuleerde omgeving waar gebruikers worden ondergedompeld in levensechte ervaring. De zintuigen, zicht en gehoor worden geprikkeld op een wijze waardoor de gebruiker denkt dat hij werkelijk onderdeel is van de omgeving.

Naast Virtual Reality heb je ook Augmentend Reality. Het grootste verschil tussen VR (Virtual Reality) en AR (Augmented Reality) is dat AR gebruik maakt van echte beelden zoals je die gewoon ziet als je kijkt en deze samenvoegt met computergraphics en animaties. Hierdoor krijg je nog meer het gevoel dat het virtuele gedeelte thuishoort in het beeld dat je ziet. Bij VR is er geen visuele informatie meer van de echte omgeving omdat de bril je ogen volledig omsluit. Zo lijkt het alsof je echt in een andere realiteit bent beland. De komende jaren zullen er naar verwachting brillen ontwikkeld worden die zowel kenmerken hebben van VR als AR; dit heet 'Mixed Reality' (MR).

# 2.5.1 Mogelijkheden VR/AR in de bouw

De nieuwe vormen van informatietechnologie zal zeker zijn toepassing gaan vinden in de bouw. De uitvoerder kan wandelend over de bouw zien wat detailleringen moeten zijn. De leveranciers van bouwproducten kunnen aan hun product extra informatie hangen zoals product eigenschappen maar nog veel interessanter de installatiehandleiding van het betreffende product. Op deze manier worden de mogelijk foutieve manier van toepassing voorkomen.

# 2.5.2 Toepassingen en apparaten

Voor de bouw kan VR en AR heel wat gaan betekenen. Er zijn diverse toepassingen en apparaten waarmee je deze twee kunt toepassen. Vaak is er wel een combinatie van toepassing en apparaat, vandaar dat deze twee worden gecombineerd, twee voorbeelden hiervan zijn de HoloLens en de Smarthelmet.

## **HoloLens en Trimble Connect**

Het bedrijf Construsoft is de enige leverancier van de producten van Tekla en Trimble in Nederland. Beide zijn in handen van een Amerikaans bedrijf. Construsoft onderzoekt samen met Trimble en Microsoft HoloLens de mogelijkheden van AR in de bouw. Op dit moment zijn er al een aantal dingen mogelijk zoals:

- Het zien van constructies:
- Basisacties zoals verschalen en verplaatsen.

Doordat je de gewone omgeving nog kan zien kun je het model eventueel in de werkelijke omgeving zien.

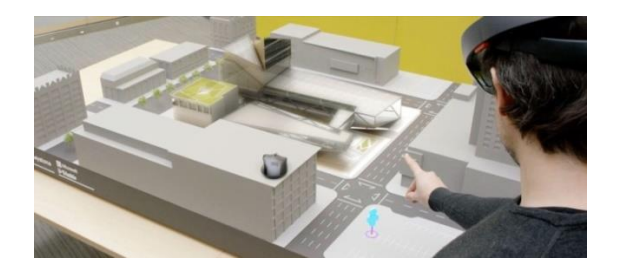

**Figuur 34: Een holografisch beeld in een nagebootste omgeving plaatsen. Overgenomen uit "Virtual Reality; alles wat je moet weten" van VR-Expert, 2015 (http://www.vr-expert.nl/virtual-reality/).** 

Trimble en Microsoft onderzoeken ook nog andere mogelijkheden voor de HoloLens. Daar waar het in de bouw draait om communiceren is het logisch dat er wordt bekeken hoe dat kan met de HoloLens en Trimble. In Figuur 35 is te zien hoe men kan communiceren met de HoloLens. Een persoon staat ter plekke op de bouwplaats en de andere persoon kan zien wat de persoon op de bouwplaats ziet

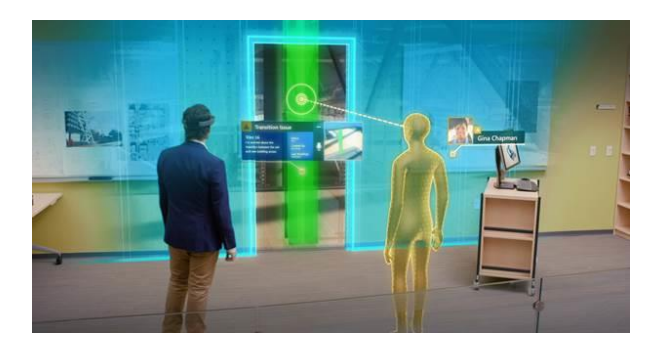

**Figuur 35: Communiceren met de HoloLens en Trimble. Overgenomen uit "Mixed Reality for the AEC Industry" van Trimble, 2016 (http://mep.trimble.com/extensions/articles/mixed-reality-for-aec-industry).** 

Doordat mensen gelijk mee kunnen kijken kan het probleem ter plekke veelal worden opgelost. Omdat het model interactief is kun je bijvoorbeeld in dit geval de kolom zo verplaatsen om te kijken wat dat voor consequenties heeft.

#### *Bezoek Construsoft*

Tijdens het onderzoek zijn wij op bezoek geweest bij softwareleverancier Construsoft en hebben daar de HoloLens in combinatie met Trimble Connect mogen ervaren. Dit geeft ons een beter beeld wat de mogelijkheden zijn met Trimble .

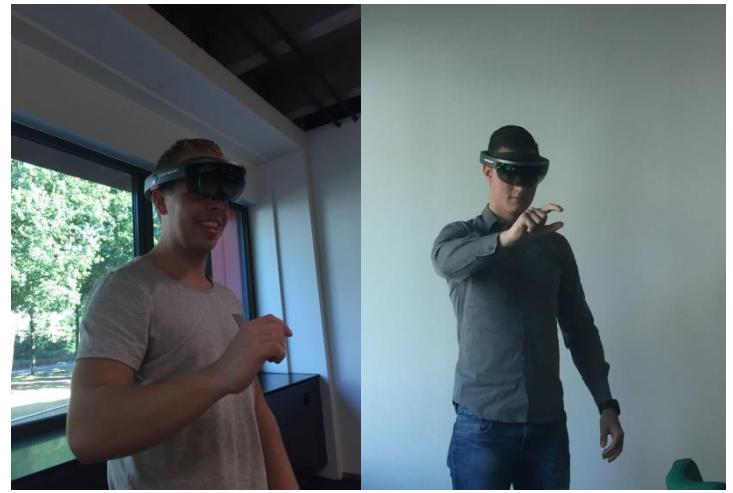

**Figuur 36: Wesley en Wessel bij Construsoft (Bron: Eigen collectie)**

#### **DAQRI Smart Helmet**

In het kader van de bouwwereld en de toepassing van AR heeft het bedrijf DAQRI een '' bouwhelm'' ontwikkeld waarin AR in zit verwerkt. De helm is nog niet fysiek te koop maar er zijn al een aantal pilots en toepassingen voor bedacht. De ''Smart Helmet (Figuur 37)'' heeft een aantal belangrijke functies. Je kan er mee communiceren (ook met video op afstand), je kan er beelden op zien hoe je bijvoorbeeld onderdelen in elkaar moet zetten. Daarnaast beschikt hij over een warmtecamera en een processor om alle beelden goed te kunnen weergeven.

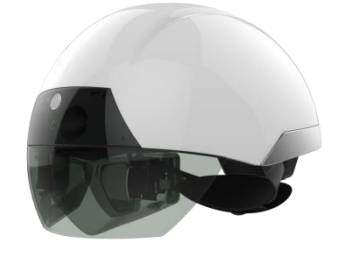

**Figuur 37: DAQRI Smart Helmet. Overgenomen uit "A visionary tool fort he 21st century worker" van DAQRI, 2016 (https://daqri.com/products/sma rt-helmet/).** 

### **Virtual Reality voor opdrachtgevers/klanten**

Een van de toepassingen die momenteel al gebruikt wordt in de bouw is het laten zien van visualisaties aan opdrachtgevers of klanten om te laten zien wat ze kunnen verwachten als het gebouw is opgeleverd. Wanneer zij de bril op zetten kunnen ze als het ware door het virtuele gebouw lopen.

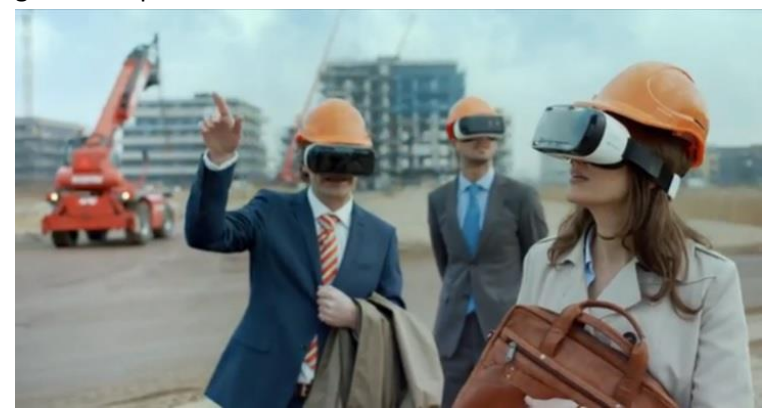

**Figuur 38: Virtual Reality voor opdrachtgevers. Overgenomen uit "Voordelen Smartbril voor het bedrijfsleven" van SmartBril.info, 2016 (http://www.smartbril.info/).** 

Een andere aanvulling hierop is AR zonder bril, door het scannen van bijvoorbeeld een QR-code met een smartphone kan je het model in 3D bekijken in je eigen omgeving (Figuur 39).

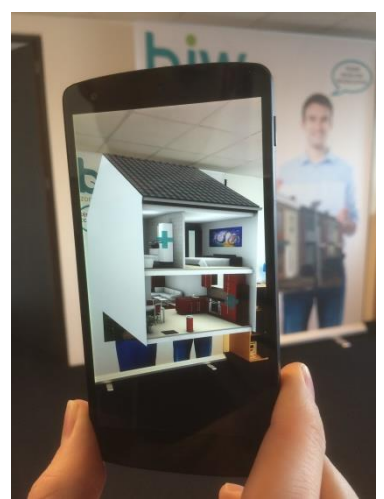

**Figuur 39: Augmented Reality. Overgenomen uit "Virtual Reality in de bouw" van VR-master, 2015 (http://vrmaster.co/virtual-reality-in-de-bouw/).** 

### **Serious game**

Bij deze vorm van Virtual Reality worden scenario's in het model geprogrammeerd. Dit maakt virtuele trainingen mogelijk. Wat moet je doen als er brand uitbreekt? Hoe komen mensen binnen? Wat als er paniek uitbreekt? Ook een training voor het onderhoud van een machine kan goed in een serious game. Kortom, de interactiviteit van het model is dusdanig dat er complete scenario's gedraaid worden.

# 2.6 Point cloud scannen

In dit onderzoek zijn innovaties in andere sectoren dan de bouw onderzocht, waarna deze werden vertaald naar de mogelijkheden in de bouwsector. Omdat point cloud scanning voor een groot deel zijn weg al gevonden heeft in de bouwsector, worden de mogelijkheden van dit onderdeel in het hoofdstuk "innovaties in de bouw" beschreven.

## **Point cloud scannen**

In 2016, beschreef PelserHartman dat Point cloud scannen (3D-scannen / puntenwolk scan) een manier is om realistische en accurate opnamen van de werkelijkheid te genereren. Zichtbare objecten worden in een wolk van miljarden meetpunten 'opgevangen' (PelserHartman 3D Measuring Solutions – juli 2016). Doordat er met een hoge snelheid (1 miljoen punten per seconde) een weerspiegeling van de werkgelijkheid wordt gemaakt, wordt een realistisch beeld gegenereerd.

# 2.6.1 Toepassingen

Point cloud scans worden voor verschillende toepassingen gebruikt, vooral in de bouwsector of de industrie. Toepassingen waarvoor point cloud scannen wordt gebruikt, zijn:

- Opnamen bestaande toestand van gebouwen;
- Opnamen bestaande toestand van terreinen;
- Meten;
- Aanzet tot BIM-model;
- 2D-tekenwerk van bijvoorbeeld gevels;
- Clashdetectie (tijdens voorbereiding maar ook tijdens **PelserHartman, 2015**  uitvoering).

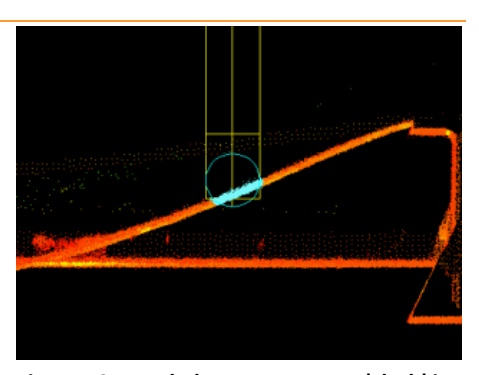

**Figuur 40: Het dedecteren van een 'clash' in de bestaande situatie. Overgenomen uit "Clash detection and simulation" van (http://meettekenwerk.nl/specialisme/clash-detection/).**

# 2.6.2 Toepassingen in de bouw

We gebruiken scanners om objecten in te meten. 3D scanning is een meettechniek die voor diverse toepassingen wordt ingezet, zoals het maken van 2D tekeningen, BIM-modellen voor gebouwen, reverse engineering en voor het maken van bestanden voor 3D printen. Goede laserscandata kan ook dienen als documentatie voor bijvoorbeeld archeologie en als nulmeting. Scandata kan helpen om grip te krijgen op verzakkingen en vervormingen in het 2- en 3 dimensionale vlak. Bij het kiezen voor 3D scannen is het belangrijk te begrijpen welke techniek en nauwkeurigheid de juiste is voor jouw toepassing. Het gaat immers altijd om het eindproduct en bijna nooit om de ruwe scandata.

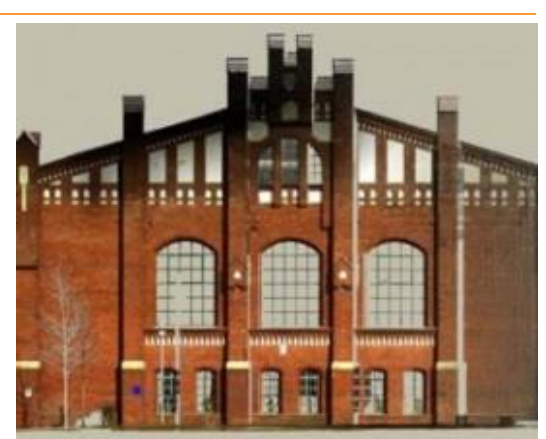

**Figuur 41: Orthofoto uit een point cloud scan. Overgenomen uit "Wat is een orthofoto?" van PelserHartman, 2015 (http://meettekenwerk.nl/voorbeelden-orthofoto-3d-scan/).**

# **As-Built**

Het as-built scannen kan twee functies hebben, een bestaand gebouw kan worden gescand zodat je bijvoorbeeld voor een verbouw weet hoe het gebouw in elkaar zit. Deze scans zijn zeer betrouwbaar en vaak ook heel realistisch. Op figuur 41 is een voorbeeld te zien van een orthofoto. Hierop kun je zien hoe reëel een scan kan zijn. Door een ortho-methode toe te passen kunnen ook onderdelen zoals kleur en reliëf worden gescand.

Het tweede onderdeel waarvoor je het toe kunt passen is om na het bouwen een model te laten maken zodat je tijdens de beheerfase de werkelijke informatie hebt van het gebouw. Dit kan nuttig zijn voor bijvoorbeeld het vervangen van onderdelen maar ook voor een meer jaren onderhoudsplanning.

## **Voorbereiding terrein/omgeving**

Wanneer er geen gebouw staat is het nog steeds handig om een scan te maken van de omgeving, zo breng je alle risico's in de buurt in kaart. Zo kunnen bijvoorbeeld bomen en of lantaarnpalen in de weg staan. Het draaibereik van je kraan kan zo gemonitord worden als er bijvoorbeeld een kerktoren in de buurt staat.

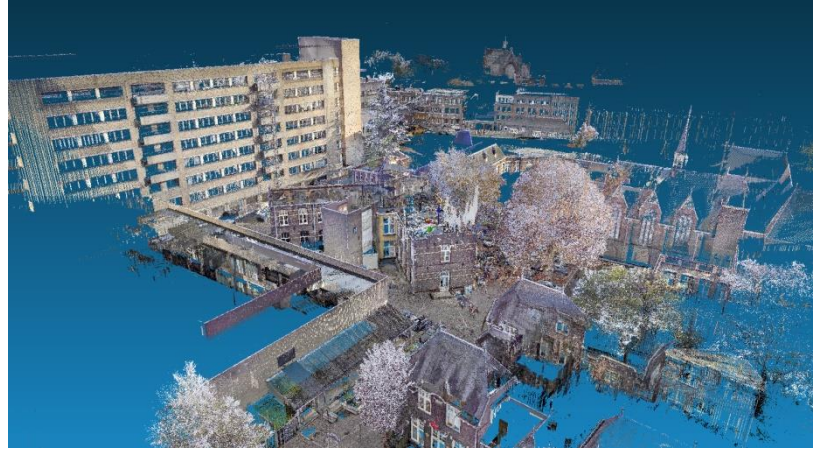

**Figuur 423: Proactief 3D-Scan van het GZG-terrein te 's Herthogenbosch. Overgenomen uit "Proactief 3D-scannen" van PelserHartman, 2015 (http://meet-tekenwerk.nl/oplossingen/proactief-3d-scannen/).** 

# 2.6.3 Voordelen

Het gebruik een point cloud scan biedt enkele voordelen ten aanzien het traditioneel uitwerken van werkzaamheden. Voorbeelden van voordelen zijn:

- Sneller 3D-scannen / inmeten met minder fouten;
- Accurate, gedetailleerde opnamen;
- Grip op complexe situaties.

# 3. Slagingskans innovaties in de bouw

In de hoofdstukken hiervoor heeft u kunnen lezen, welke innovaties in de toekomst een belangrijke rol zullen gaan spelen in de bouwsector. Per uitgewerkte innovatie is gekeken in hoeverre deze een kans van slagen kan hebben.

De Multi Criteria Analyse, te zien in Tabel 8 geeft een beeld van de slagingskans. Waarbij de onderzoekers naar belangrijke zaken gekeken hebben, te weten:

- Is de innovatie mogelijk op de korte termijn (nu en 5 jaar);
- Het aantal toepassingsmogelijkheden;
- De verdeling tussen positieve en negatieve beoordeling in de SWOT-analyse;
- De status waarin de innovatie volgens de casestudie of referentie verkeerd (haalbaarheid).

Ieder pluspunt in Tabel 8, levert een percentage van 25% op. Een minpunt levert een percentage van 0% op. Wanneer de innovatie een gemiddelde score krijgt (+/-), wordt 12,5 % toegekend.

### **Tabel 2: Criteria om slagingskans innovaties in de bouw te bepalen.**

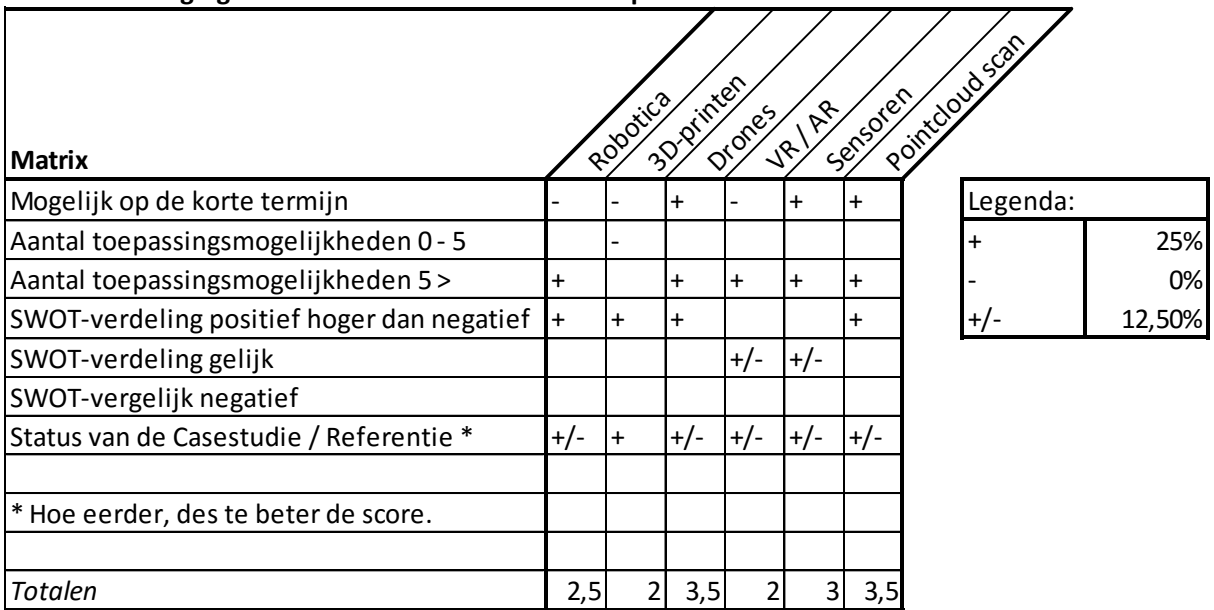

## **Criteria om slagingskans innovaties in de bouw te bepalen**

# 4. Bibliografie

*3D printen kunststof* . (2014). Opgehaald van Llowlab : https://www.llowlab.nl/3d-printen-kunststof/

- *3D-Betonprinten*. (2016, juni 29). Opgeroepen op oktober 2016, van vobn-beton.nl : http://www.vobn-beton.nl/beton/kennis-delen/dossiers/3d-betonprinten
- *3D-betonprinter in gebruik genomen*. (sd). Opgehaald van De Ingenieur: https://www.deingenieur.nl/artikel/3d-betonprinter-in-gebruik-genomen
- *3D-metaalprinter voor Airbus* . (2016, maart 21). Opgehaald van 3dprintingclub.nl: http://www.3dprintingclub.nl/tag/3d-metaal-printer/
- *3D-print technieken* . (sd). Opgehaald van Ground3dNL : http://www.ground3d.nl/over-3dprinten/3d-printers/3d-print-technieken/
- ABN AMRO. (2015). *BIMmen in de bouw.* Amsterdam: ABN AMRO.
- Alma Krug. (sd). *Grachtenpand uit de printer* . Opgehaald van Heijmans.nl: http://www.heijmans.nl/nl/projecten/3d-print-canal-house/
- Autodesk. (sd). *What is BIM*. Opgeroepen op oktober 2016, van http://www.autodesk.nl/solutions/building-information-modeling/overview
- *Barcodes, het verschil tussen de 1D barcode en de 2D code* . (sd). Opgehaald van OpalBV: https://www.opalbv.com/barcodes-het-verschil-tussen-de-1d-barcode-en-de-2d-code/
- *BIM Academie*. (sd). Opgeroepen op november 22, 2016, van SBR-Cunet: http://www.sbrcurnet.nl/uploads/attachment\_file/354/BIM\_Academie.pdf
- BIMpanzee . (sd). *BIM 3D t/m 7D*. Opgeroepen op december 14, 2016, van BIMpanzee : http://www.bimpanzee.com/bim-3d-4d--5d--6d---7d.html
- *BIR kenniskaart nr.3: BIM-rollen en -competenties* . (2014). Opgehaald van Bouw Informatie Raad: http://www.bouwinformatieraad.nl/bir-kenniskaarten/
- Bouwend Nederland. (2012, mei). *BIM bij de aannemer*. Opgeroepen op oktober 2016, van Bouwend Nederland: http://www.bouwendnederland.nl/download.php?itemID=4781
- Bouwkennis. (sd). *Meerwaarde BIM* . Opgeroepen op november 23, 2016, van http://www.bouwkennis.nl/meerwaarde-bim/
- *Bouwketen ziet kansen 3d printen*. (2016). Opgehaald van Bouwkennis: http://www.bouwkennis.nl/persberichten/bouwketen-ziet-kansen-3d-printen/
- Brasser, T. (sd). *Autodesk BIM360 Field* . Opgeroepen op november 8, 2016, van Cad & Company: http://www.cadcompany.nl/software/autodesk-bim-360-field/
- Bureau Bouwkunde. (2016, september 21). *De voordelen van BIM in het Bouwproces* . Opgehaald van Bureau Bouwkunde: http://www.bureaubouwkunde.nl/de-voordelen-van-bim-in-hetbouwproces/
- C.C. Sullivan & Adam Sullivan. (2014, februari 14). *Robots, drones, and printed buildings: The promise of automated construction*. Opgehaald van bcdnetwork: https://www.bdcnetwork.com/robots-drones-and-printed-buildings-promise-automatedconstruction
- Caildini, R. (2016). *Invloed.* Amsterdam: Boom Uitgevers .
- Christian Dalhuizen. (2016, januari 26). Opgehaald van BIM-specialisten: https://bimspecialisten.com/2016/01/26/3d-printen-van-een-bim-model/
- Construsoft. (2015, mei 15). *De HoloLens van Trimble en Microsoft projecteert BIM "op" de bouwplaats*. Opgeroepen op oktober 13, 2016, van http://www.construsoft.nl/site/nl/aboutus/news/article/258.html
- Daelman, A., Hout, R. v., Graauw, J. d., & Wanrooij, P. v. (2016, oktober). Functies voor in de uitvoeringsfase. (W. v. Mook, & W. Oomen, Interviewers)
- DHL. (sd). *DHL parcelcopter launches initial operations for research purposes*. Opgeroepen op oktober 11, 2016, van http://www.dhl.com/en/press/releases/releases\_2014/group/dhl\_parcelcopter\_launches\_in itial operations for research purposes.html
- *Door Nederlandse robot is bestrating van een weg eenvoudig en snel* . (sd). Opgehaald van Robot161: http://www.robot161.nl/2014/01/door-nederlandse-robot-is-bestrating-van-een-wegeenvoudig-en-snel/
- Drones.nl. (2016, februari 18). *H3 dynamics presenteert autonoom laadstation dronebox*. Opgeroepen op oktober 19, 2016, van Drones: https://www.drones.nl/nieuws/2016/02/h3 dynamics-presenteert-autonoom-laadstation-dronebox
- Drones.nl. (2016, februari 18). *H3 Dynamics presenteert autonoom laadstation Dronebox*. Opgeroepen op oktober 19, 2016, van https://www.drones.nl/nieuws/2016/02/h3 dynamics-presenteert-autonoom-laadstation-dronebox
- Duin, F. v. (2015, september 9). *Wat is het verschil tussen Virtual- en Augmented Reality?* Opgehaald van Unit040: http://www.unit040.nl/wat-is-het-verschil-tussen-virtual-en-augmentedreality/
- Eastman, C. (2008). *BIM Handbook.* John Wiley And Sons Ltd.

ED-controls . (sd). *Ons product*. Opgeroepen op oktober 28, 2016, van http://www.edcontrols.com/

Fikkers (Van de Bunt Adviseurs), H., Nieuwenhuizen (CUR Bouw & Infra, L., Nijssen (Nijssen Management & Advies), J., & Schaap (Gobar Adviseurs), H. (2012, april). *Op weg naar werken met BIM.* Gouda: CUR Bouw & Infra.

Flexmarkt, excellent ondernemen in flex . (2015). *Robotisering in de bouwsector .*

- *Gebruik bouwrobots blijft voorlopig experimenteel*. (sd). Opgehaald van Cobouw : http://www.cobouw.nl/artikel/299376-gebruik-bouwrobots-blijft-voorlopig-experimenteeltechnologie-schiet-nog-tekort
- Gortemaker, Y. (2014, november 21). *NFC: Veel meer dan een digitale barcode* . Opgehaald van CIO: http://cio.nl/hardware/84548-nfc-veel-meer-dan-een-digitale-barcode
- Ground3dNL. (sd). *3D-print technieken*. Opgeroepen op oktober 2, 2016, van Ground3dNL: http://www.ground3d.nl/over-3d-printen/3d-printers/3d-print-technieken/
- (2015). *Heembouw Innovatiemagazine 2015.* Roelofarendsveen: Heembouw Holding .
- Het nationaal BIM-platform. (sd). *BIM rollen in de bouw*. Opgeroepen op oktober 2016, van http://www.hetnationaalbimplatform.nl/kenniscentrum/professionals/bim-protocollen/
- Hoogtezicht. (sd). *Inspectie met camera drone*. Opgeroepen op oktober 10, 2016, van http://hoogtezicht.nl/diensten/toepassingen-camera-drone/inspectie-met-camera-drone
- ING Bank N.V. . (2016). *ING Technologie in de Bouw .* Amsterdam : ING Bank N.V. .
- *Intergrating robots into construction*. (2016, januari 22). Opgehaald van Skanska-Group: http://group.skanska.com/media/articles/integrating-robots-into-construction/
- *iPhone 6 NFC test - Testing NFC - Tag scanning*. (sd). Opgeroepen op oktober 25, 2016, van https://www.youtube.com/watch?v=9QlXqawe\_uQ
- Jernigan, F. (2007). *Big BIM, Little BIM .* 4Site Press.
- Komatsu. (2015). *Smart Construction*. Opgeroepen op oktober 19, 2016, van http://www.komatsu.com/CompanyInfo/ir/annual/html/2015/strategies/smart\_constructio n/
- Kubus Software. (sd). *Wat is IFC? En waarom zou je het gebruiken?* Opgeroepen op september 10, 2016, van Kubus info: http://www.kubusinfo.nl/openbim/OpenBIM/IFC
- *Mens vs. Machine* . (2015, september 2). Opgehaald van Aandrijven en besturen : http://www.aandrijvenenbesturen.nl/nieuws/algemeen/nid7345-mens-vs-machinemetselrobot-haalt-1000-stenen-per-uur-videos.html
- *Model Knoster* . (sd). Opgeroepen op december 12, 2016, van Managementmodellen website: https://managementmodellensite.nl/model-knoster/#.WE6a6ebhDcs
- *Mogelijkheden Trimble Connect in verschillende versies* . (sd). Opgeroepen op november 10, 2016, van Trimble: http://connect.trimble.com/persona-3
- Natrop, M. (2014, mei 1). *BIM op de bouw nog onvoldoende benut* . Opgehaald van Aannemervak: https://www.aannemervak.nl/ondernemen/bim-op-de-bouw-nog-onvoldoende-benut/
- *NFC, wat is het en waar gebruiken we het voor?* (sd). Opgehaald van Eenvoud in mobiel: http://eenvoudinmobiel.nl/nfc-wat-het-en-waar-gebruiken-het-voor/

*NFC; wat kunt u ermee*. (sd). Opgehaald van Speak : https://www.speak.nl/nfc-wat-kunt-u-ermee

- *Onderzoeksproject 3D-printen bij TU/e van start* . (sd). Opgehaald van Cement en Beton: http://www.cementenbeton.nl/c-bc/nieuws/onderzoeksproject-3d-betonprinten-bij-tu-evan-start
- *Open of Gesloten BIM? That's the question...* (sd). Opgeroepen op september 2, 2016, van Bartels Global : http://www.bartels-global.com/nl/news/open-gesloten-bim-thats-question
- PelserHartman. (2015). *Pointcloud uit laserscanner*. Opgehaald van Meet-tekenwerk: http://meettekenwerk.nl/voorbeelden-tekeningen/point-cloud-uit-laserscanner/
- PelserHartman. (2015). *Pointcloud uit laserscanner*. Opgehaald van Meet-tekenwerk: http://meettekenwerk.nl/voorbeelden-tekeningen/point-cloud-uit-laserscanner/
- Pro4All . (sd). *Digitaal gereedschap voor de moderne ondernemer* . Opgeroepen op november 1, 2016, van https://www.snagstream.nl/
- *Projectteam* . (2016, september 12). Opgehaald van Kennisbank Projectaanpak : http://www.kennisbank-projectaanpak.nl/projectteam.html
- Rombout, B. (2016, maart 4). *3d-betonprinten*. Opgehaald van Bouw en uitvoering: http://bouwenuitvoering.nl/vernieuwing/3d-betonprinten/
- SBR CURnet, Bouw Infromatie Raad, ISSO. (sd). *BIM Academie .* SBR CURet.
- Schroen, T. (2013, april 19). *Dag QR-code, Hallo NFC-tag*. Opgehaald van Frankwatching : https://www.frankwatching.com/archive/2013/04/19/dag-qr-code-hallo-nfc-tag/
- *Skanska combineert RFID en BIM*. (2009, maart 4). Opgehaald van Cobouw: http://www.cobouw.nl/artikel/809141-skanska-combineert-rfid-en-bim
- Skeye. (sd). *Geodata inwinning*. Opgeroepen op oktober 12, 2016, van http://www.skeyebv.nl/diensten/geo-data-inwinning/
- Sullivan, C. S. (2014, februari 14). *Robots, drones, and printed buildings: The promise of automated construction.* Opgehaald van BDC-Network: https://www.bdcnetwork.com/robots-dronesand-printed-buildings-promise-automated-construction
- *Tekla BIMsight / Tekla Field 3D Manual* . (sd). Opgeroepen op november 8, 2016, van Tekla BIMsight : http://www.teklabimsight.com/content/tekla-field3d-manual
- *Test met 3d geprinte betonnen bekisting geslaagd*. (2016, juni 15). Opgehaald van Heijmans.nl: http://www.heijmans.nl/nl/nieuws/test-met-3d-geprinte-betonnen-bekisting-geslaagd/
- Thermal cams. (sd). *De Slimme Thermische Camera Voor Drones*. Opgeroepen op oktober 16, 2016, van http://www.thermalcams.nl/
- *Uitzetrobot: de uitvoerder hoeft alleen de piketten nog te slaan*. (2012, september 13). Opgeroepen op oktober 24, 2016, van CoBouw: http://www.cobouw.nl/artikel/1115066-achtergronduitzetrobot-de-uitvoerder-hoeft-alleen-de-piketten-nog-te-slaan

# BIJLAGE E | BIM op de bouwplaats

E

## <span id="page-148-0"></span>Inleiding

Voor u ligt Bijlage E van het onderzoek naar de mogelijkheden van BIM in de uitvoering. Bijlage E bestaat uit een onderzoek naar de mogelijkheden die BIM kan bieden op de bouwplaats, waarbij gekeken wordt naar diverse oplossingen die te bedienen zijn op de deskstop en de tablet.

Het onderzoek is tot stand gekomen door gesprekken met bouwbedrijven en softwareleveranciers, door op internetpagina's van software leveranciers en door een bericht op platform LinkedIn over mogelijkheden die in de markt te verkrijgen zijn en door anderen worden gebruikt.

Het eerste deel van het onderzoek bestaat uit een onderzoek naar de toepassing van tablets op de bouwplaats. Vervolgens wordt dieper ingegaan op BIM-viewers die te gebruiken zijn op de bouwplaats.

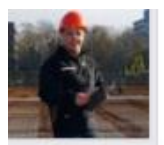

#### **Wesley van Mook**

Afstudeerder BIM in de uitvoering bij Heerkens van Bavel Bouw BV

 $29d$ 

In het kader van ons onderzoek BIM in de uitvoering (op de bouwplaats), gisteren diverse softwarepakketten getest. Momenteel hebben we de volgende programma's bekeken:

- BIM 360 (Field en Glue)
- Trimble Connect
- Tekla BIMsight en Tekla field 3D
- Solibri Viewer
- BIMsync

Heb jij nog suggesties om andere programma's eens te bekijken om tijdens de uitvoering te gebruiken, laat het ons weten! (bewerkt) minder weergeven

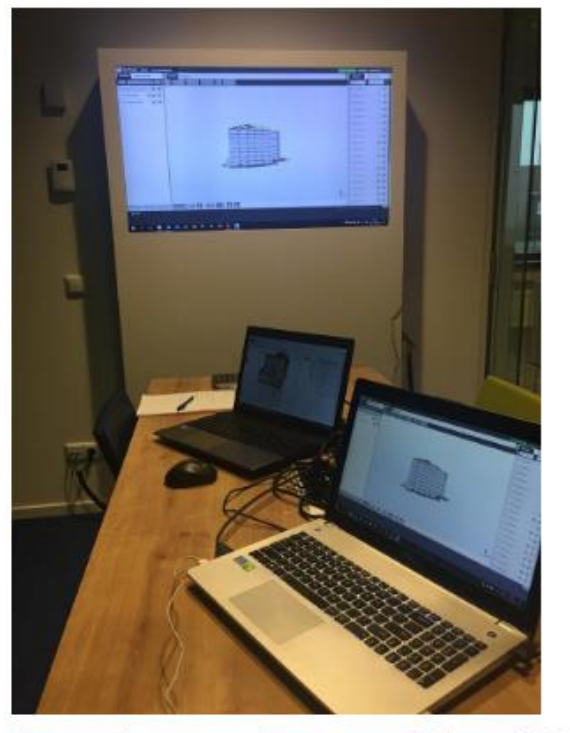

Niet meer interessant Commentaar Delen \$56 24

**Figuur 1: Oproep via LinkedIn, waarin de onderzoekers connecties vroegen mee te denken over andere BIM-Software dan reeds bekend was.**

# Inhoudsopgave

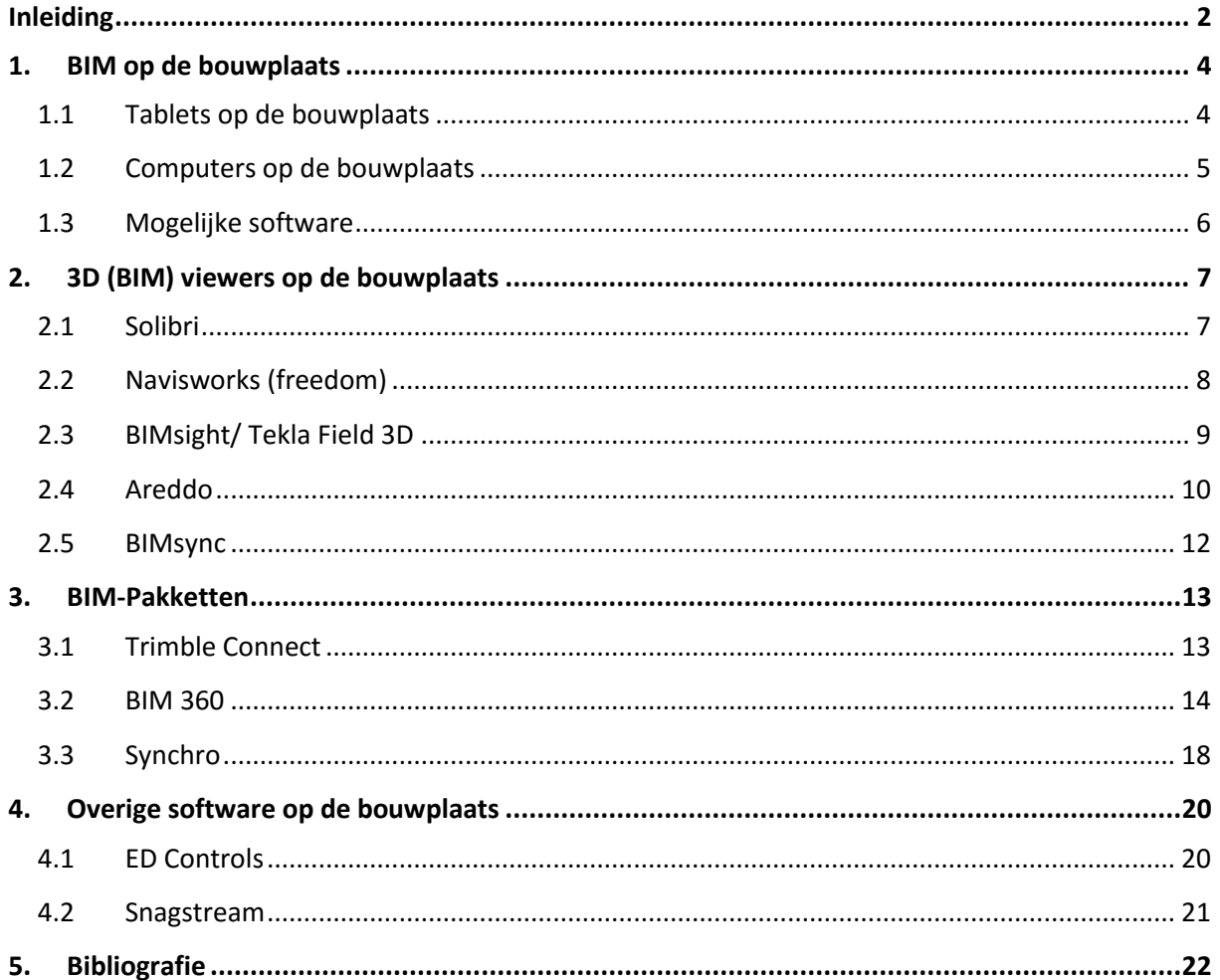

## <span id="page-150-0"></span>1. BIM op de bouwplaats

Met de komst van het BIM zijn er talloze softwarepakketten aan de markt toegevoegd. Zo zijn er pakketten waarmee in 3D getekend kan worden (modelleren), maar zijn er ook pakketten waarmee knelpunten in modellen worden opgespoord. Dit kan automatisch door de software, maar ook handmatig. De volgende stap is het gebruiken van het BIM in de uitvoeringsfase (op de bouwplaats).

Zoals gezegd worden knelpunten, zogenaamde clashes, uit het model gefilterd om voor het bouwen al voorkomen te worden. Het zou mooi zijn als een uitvoerder ook de beschikking krijgt om het model te bekijken, en zelfs praktische zaken uit het 3D-model te halen, zodat dit op voorhand door de architect, of welke discipline dan ook al aangepast kan worden zodat het model in de uitvoeringsfase geen gebreken bevat.

De toepassing van software op de bouwplaats is, vooralsnog mogelijk op een computer (desktop) en op een tablet. In dit onderzoek worden de verschillende programma's onderzocht op de mogelijkheden. Een deel van de software is toepasbaar op zowel de desktop als de tablet. Het is ook mogelijk dat een software programma enkel op een van deze twee mogelijk is. De onderzoekers zullen bekijken welke software voor in de uitvoering het best toepasbaar zijn.

## 1.1 Tablets op de bouwplaats

<span id="page-150-1"></span>Er gaat in de bouw nog veel tijd verloren. Het huidige proces is vaak zo dat wanneer een uitvoerder buiten loopt hij enkele dingen opschrijft of onthoudt en het binnen in de keet op de computer uitwerkt. Daarna moet hij nog de juiste foto bij de juiste issue krijgen. Daarnaast moet hij wanneer er iets gevraagd wordt vaak naar binnenlopen om op de tekening te kijken en verliest daarbij weer een hoop tijd. Uit een onderzoek van de TU Delft blijkt, dat het gebruik van een tablet op de bouw tot zo'n 9,6 uur per week bespaard. Dat is meer dan een dag per werkweek. Het aanschaffen en werken met tablets levert op het gebied van tijd al een grote winst op.

Dat de tablet in opkomst is, blijkt wel, want uit recent onderzoek van BouwKennis blijkt dat op dit moment al gemiddeld 38 procent van de mensen die actief is in de bouwketen in bezit is van een tablet. 14 procent geeft aan binnen een jaar alsnog een tablet te willen hebben.

## 1.1.1 Soorten tablets

Er zijn verschillende soorten tablets te gebruiken in de bouw. Vaak wordt een keuze gemaakt tussen de Apple iPad en een Samsung Tab. Wanneer we de verschillen tussen de tablets gaan bekijken zien we dat de iPad op het moment van schrijven de beste tablet is (Tabel 1).

Op het moment van schrijven worden er bij Heerkens van Bavel bouw al tablets gebruikt op de bouw en op kantoor, mede door de veiligheid met betrekking tot virussen is er gekozen voor de iPad.

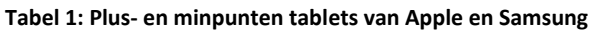

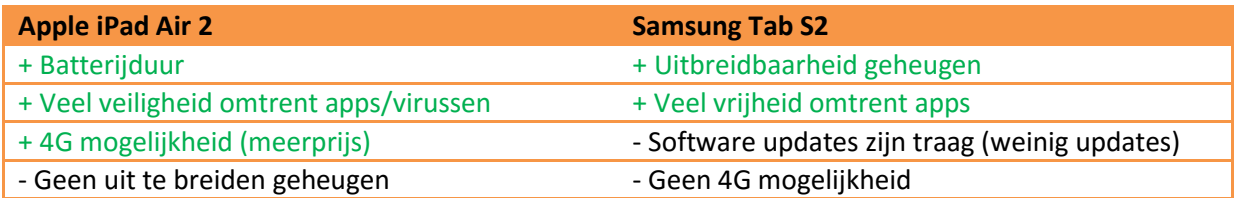

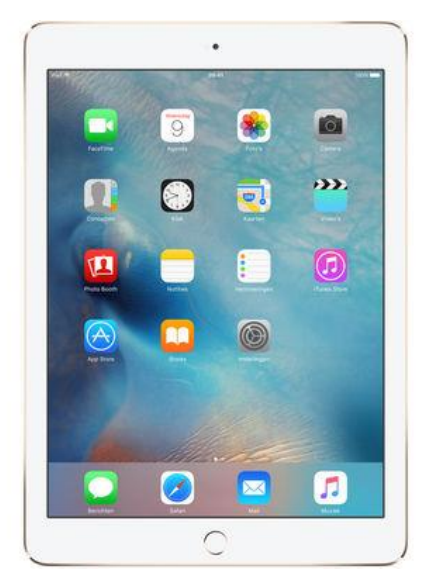

**Figuur 2: iPad Air 2. Overgenomen uit "iPad" van Apple, 2016 (http://www.apple.com/shop/buy-ipad/ipad-air-2).** 

## 1.2 Computers op de bouwplaats

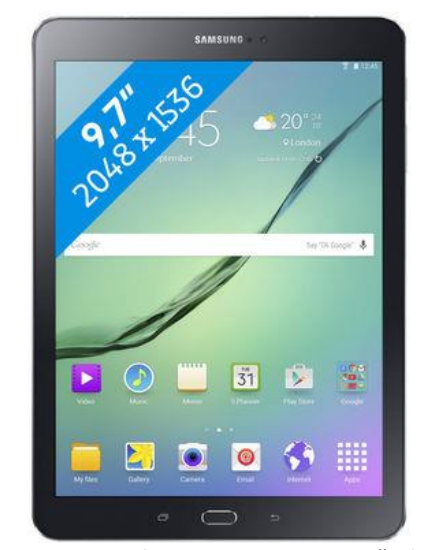

**Figuur 3: Samsung Tab S2. Overgenomen uit "Tablets" van Samsung, 2016 (http://www.samsung.com/us/mobile/tablets/galaxy-tab-**

**s2/s/\_/n-10+11+hv1rq+zq1xl/).** 

<span id="page-151-0"></span>Tegenwoordig heeft iedere uitvoerder op een bouwproject de beschikking tot een computer. Zo ook bij Heerkens van Bavel Bouw. Hier hebben uitvoerders een laptop, waar een tweede scherm aangekoppeld is. De computers van uitvoerders worden voornamelijk gebruikt voor softwareprogramma's als Microsoft Office, (Word, Excel en Outlook) en een PDF-viewer.

Op het moment dat BIM in de uitvoeringsfase gebruikt zal gaan worden, zullen (naast de uitvoerders) ook de computers mee moeten gaan met de veranderingen om een BIM te kunnen openen. Dit onderzoek geeft weer wat voor type computer gewenst is om een BIM op te kunnen gebruiken.

#### 1.2.1 Eisen aan computers

Er is onderzoek gedaan naar verschillende BIM-pakketten, waaruit blijkt dat de huidige computers op de bouwplaatsen van HvB-Bouw vernieuwd dienen te worden om deze pakketten te gebruiken. Tabel 2 geeft weer aan welke vereisten nieuw aan te schaffen computers dienen te voldoen voor het gebruik van BIM.

**Tabel 2: Vereisten om BIM-software te draaien op de desktop.**

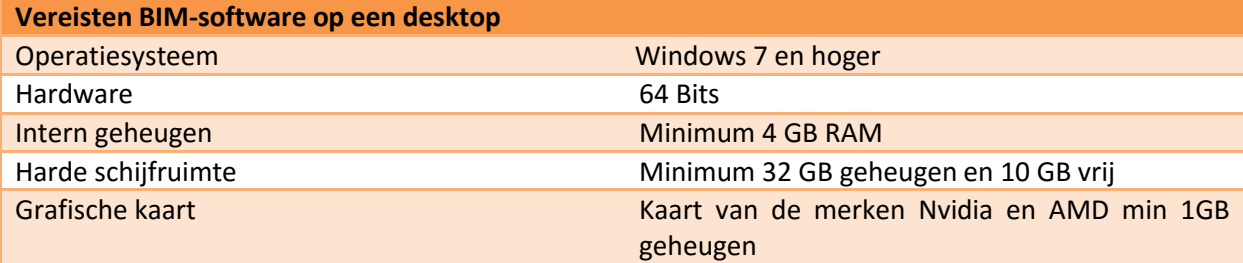

## <span id="page-152-0"></span>1.3 Mogelijke software

Tijdens het onderzoek naar de mogelijkheden om het BIM te gebruiken in de uitvoeringsfase van een bouwproject, zijn verschillende programma's onderzocht. Deze programma's zijn tot stand gekomen uit eigen ervaring uit eerdere stages, door opzoek te gaan naar pakketten en door een oproep via LinkedIn. Vooral door het laatste medium zijn een hoop nog niet, voor de onderzoekers, bekende programma's aan het licht gekomen.

Hieronder volgt een opsomming van de software welke te gebruiken is in de uitvoering:

- BIM-Vision;
- Areddo;
- BIM 360 Glue;
- BIM 360 Field;
- Solibri Model Viewer;
- Navisworks Freedom;
- Syncrho 4D;
- BIM-Sync;
- BIM-Track;
- Revizto:
- Trimble Connect;
- Tekla BIM-Sight;
- Tekla Field 3D (Enterprise).

Vanuit bovenstaande (13) softwarepakketten is een selectiegemaakt van de programma's die daadwerkelijk een toevoeging bieden aan de uitvoering en welke in IFC te openen zijn (zodat er niet een extra handeling nodig is om het model te kunnen openen. Enkele functies welke het programma moet bevatten tijdens deze selectie is het kunnen meten, doorsnedes kunnen maken, informatie uit het model kunnen lezen (materialisatie en hoeveelheden) en het rapporteren van problemen op de bouw, waaraan een foto van het probleem in de bouw gekoppeld kan worden.

## <span id="page-153-0"></span>2. 3D (BIM) viewers op de bouwplaats

Na het onderzoek van de toepassing van tablets op de bouwplaats, wordt nu dieper ingegaan op de 3D- (BIM) viewers voor op de bouwplaats. Een Viewer is een licht 3D-softwareprogramma waarmee het gebouw bekeken kan worden. Dit kan het uitvoeringsteam op de bouwplaats helpen een helder beeld te krijgen van het te bouwen gebouw. Daarnaast is het een hulpmiddel welke tijd zal besparen om zaken uit te zoeken op het 2D-tekenwerk. Hoe dit per programma kan staat uitgelegd in dit hoofdstuk.

Vanuit interviews met vier uitvoerders van Heerkens van Bavel Bouw, weten de onderzoekers welke eisen gesteld worden aan de BIM-programma's. Door alle programma's te inventariseren op functies, is een selectie gemaakt van een zestal BIM-viewers.

In dit hoofdstuk worden de volgende 3D-Viewers nader onderzocht:

- Solibri;
- Navisworks;
- Tekla BIM-Sight;
- Tekla field 3D;
- Areddo;
- BIMsync.

## 2.1 Solibri

<span id="page-153-1"></span>Vanuit een samengesteld model kan men op de bouwplaats precies zien hoe het gebouw virtueel is gebouwd. Hierdoor is gemakkelijk op de gewenste plaats een doorsnede van een bepaald knelpunt weer te geven. Daarnaast is het mogelijk onderdelen te maatvoeren en informatie van bepaalde onderdelen te bekijken.

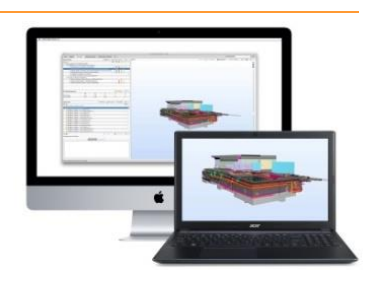

#### **Kosten**

De Solibri Viewer is volledig gratis te downloaden. De Solibri Checker kost €5000,- per jaarabonnement per persoon. De functies in de Checker zijn voor in de uitvoering niet noodzakelijk. Hierover meer in het volgende onderdeel; 'Functies in de uitvoering'.

**Figuur 4: Solibri desktopversie. Overgenomen uit "BIM waarom investeren?" van BouwkundePro, 2016 (Bron: http://www.bouwkundepro.nl/bimwaarom-investeren-solibri/).**

#### **Functies in de uitvoering**

**Tabel 3: Functies van Solibri toegespitst op de viewer en checker**

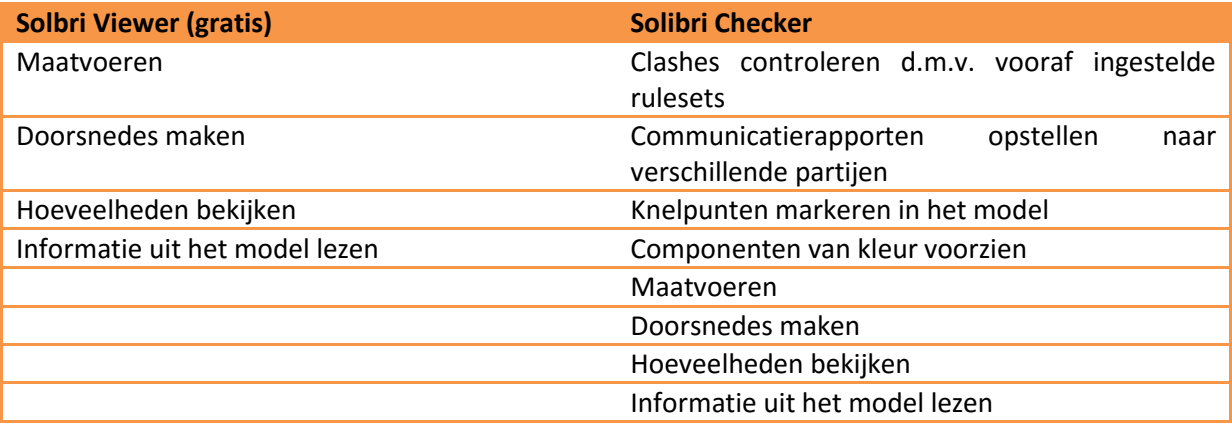

#### **Voordelen**

De viewer is gratis te downloaden. In deze versie kan het uitvoeringsteam verschillende functies gebruiken op de bouwplaats, waardoor zaken worden verduidelijkt. Deze Functies zijn terug te vinden in Tabel 3.

#### **Nadelen**

Het rapporteren van issues in de uitvoering d.m.v. een foto is nog niet mogelijk in Solibri. Dit geldt voor zowel de viewer als checker.

#### **Praktijkvoorbeeld**

Tijdens het fieldresearch zijn de onderzoekers in contact gekomen met Sjaak de Bruin. Uitvoerder Bedrijfsruimten bij Heembouw uit Breda. Sjaak en zijn voorman Koos gebruiken beide Solibri in de bouwkeet. *"Koos werkt ook met het BIM. Dit doet hij vooral met Solibri op de computer in de keet. Op het moment dat een onderaannemer een onderdeel onduidelijk vindt, maakt Koos een 'fotootje' wat hij vervolgens print en mee naar buiten neemt om te laten zien."* Aldus Sjaak de Bruin. Het volledige interview is terug te lezen in Bijlage C | Interviews.

## 2.2 Navisworks (freedom)

<span id="page-154-0"></span>Navisworks is een pakket van Autodesk, bestaande uit drie onderdelen: Manage, Simulate en Freedom. Freedom is het pakket wat het meest geschikt is voor de uitvoering. De twee andere pakketten zijn bedoelt voor het controleren van deelmodellen op 'clashes'.

Met Navisworks Freedom kunnen alle belanghebbenden het model inzien. Het programma is volledig gratis te downloaden.

#### **Functies in de uitvoering**

#### **Tabel 4: Functies in de uitvoering met Navisworks**

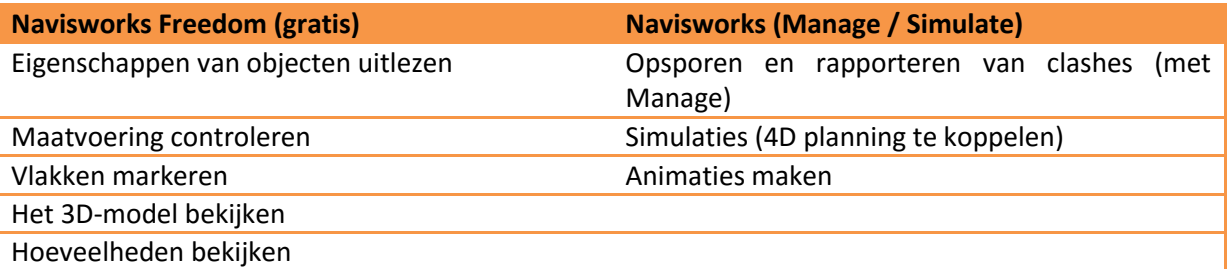

#### **Kosten**

De kosten voor een Navisworks Manage zijn relatief hoog. Deze zijn €6000,- per licentie. Maar wanneer we kijken naar de functies die in de uitvoering benodigd zijn, zien de onderzoekers dat met Navisworks Freedom de belangrijkste functies kunnen uitvoeren. De Freedom versie is daarom uitermate geschikt voor de uitvoeringsfase.

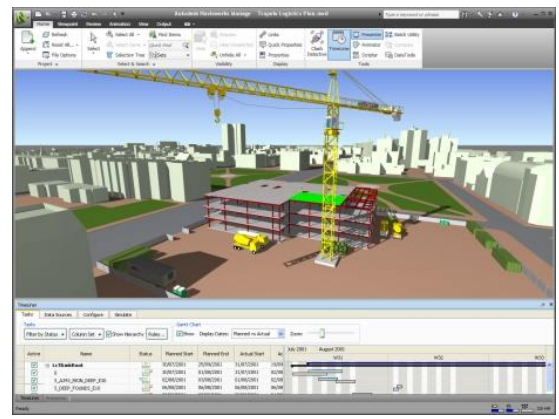

**Figuur 5: Screenshot Navisworks (Bron: Eigen collectie)**

#### **Voordelen**

Navisworks is gratis te downloaden en verschillende functies (tabel 4) zijn een toevoeging voor in de uitvoering.

#### **Nadelen**

Navisworks Freedom opent alleen eigen bestandstypen (NWD en DWF). Er is een mogelijkheid om bestanden van IFC naar deze bestandstypen te converteren. Maar hier gaat veel (extra) tijd in zitten.

## <span id="page-155-0"></span>2.3 BIMsight/ Tekla Field 3D

BIMsight is een BIM-coördinatiesoftware van fabrikant Tekla. Tekla BIMsight is een programma wat gratis te downloaden is om 3D modellen te bekijken. Tekla Field 3D is een gratis viewer voor 3D modellen op de iPad. En staat volgens de leverancier bekend om zijn snelle dataverwerking. Het programma is getest met modellen tot 2GB.

#### **Functies in de uitvoering**

**Tabel 5: Functies in de uitvoering met BIM-Sight / Tekla Field 3D**

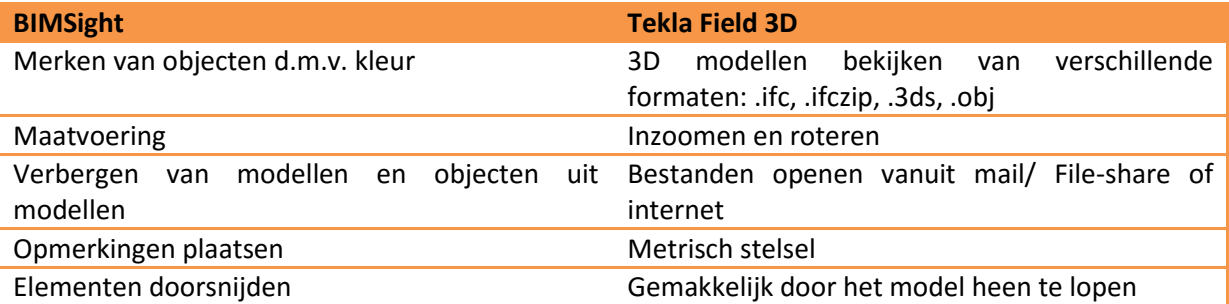

#### **Kosten**

Tekla BIMsight en field 3D zijn beide gratis te downloaden en te gebruiken. De Enterprise versie van Field3D maakt het mogelijk om alle functies te gebruiken, deze versie kost €400,- per jaar, per licentie. Aan het begin dienen minimaal twee licenties afgenomen te worden daarna is deze telkens uit te breiden per licentie.

#### **Voordelen**

Het programma werkt erg snel en is makkelijk in gebruik. Modellen worden snel geladen en tijdens het werken met de modellen ondervind je geen haperingen. Het is mogelijk om basisacties uit te voeren zoals het bekijken van informatie van een element en het verbergen van bepaalde elementen. Daarbij is een groot voordeel dat het programma gratis te gebruiken is. Voor Tekla BIMSight geldt, in tegenstelling tot Tekla Field 3D, dat het de functies bevat waar een uitvoerder op de bouwplaats wat aan heeft. Zie tabel 5. **Figuur 6: Tekla BIMsight op de PC (Bron: Eigen collectie)**

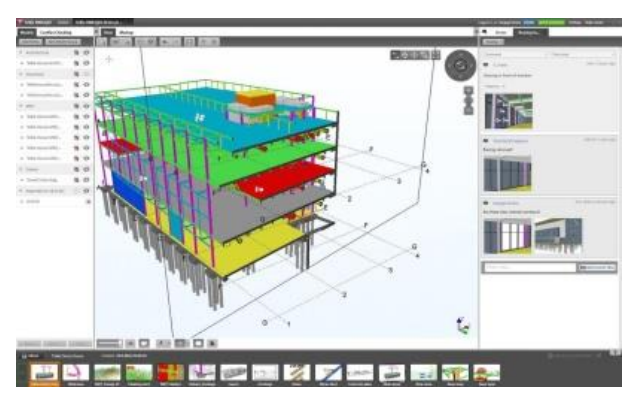

#### **Nadelen**

Omdat Tekla field 3D een gratis programma is heeft het niet de functies die wij van te voren zochten in een programma. Zo is het niet mogelijk om makkelijk bepaalde onderdelen op te meten. Ook is het niet mogelijk om makkelijk bepaalde doorsneden te maken om inzicht te krijgen in de constructie. Een ander belangrijk onderdeel is het communiceren met het model, het is (nog) niet mogelijk om acties uit te zetten naar bijvoorbeeld een onderaannemer. Het is dus alleen een viewer, door de Enterprise versie aan te schaffen worden enkele van deze functies wel geactiveerd.

Tekla BIMSight houdt niet automatisch updates bij. Dit betekent dat de uitvoerder alsnog moet checken of de laatste versie ingeladen is. Daarnaast is het niet mogelijk om een rapportage van clashes te genereren en een foto maken van een issue.

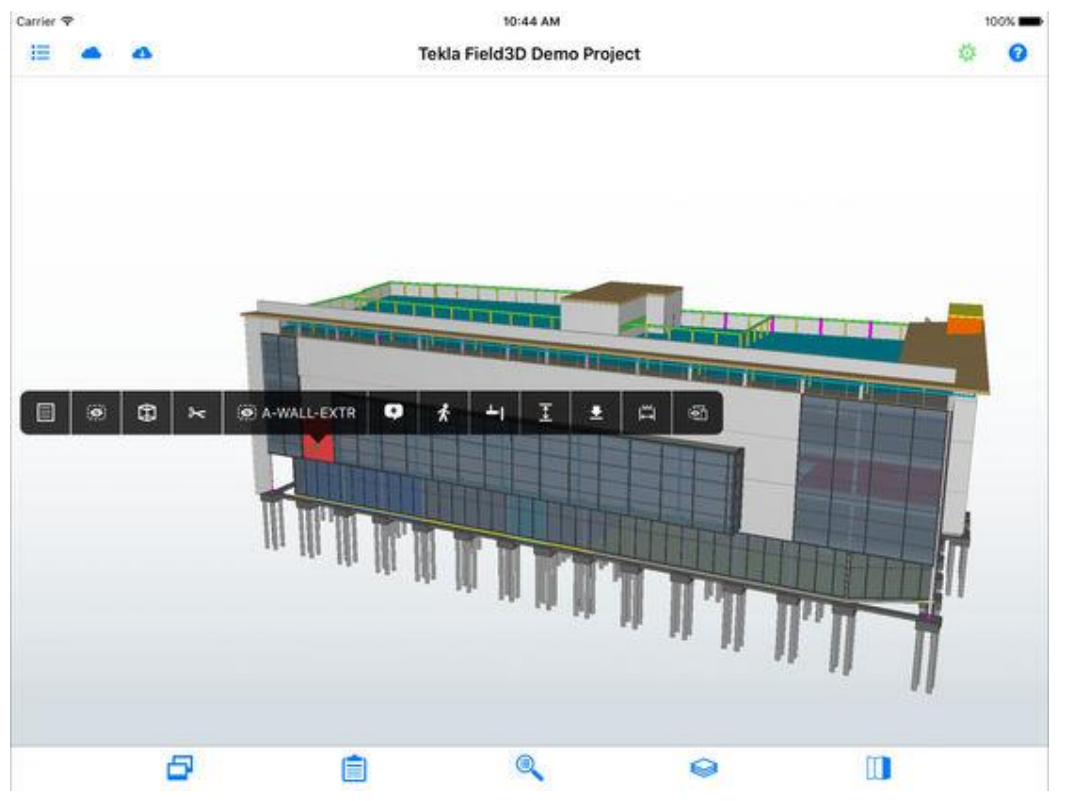

**Figuur 7: Demo-project in Tekla Field 3D op de iPad (Bron: Eigen collectie)**

#### 2.4 Areddo

<span id="page-156-0"></span>Areddo is een gratis te installeren BIM-viewer voor op de desktop. Het programma is speels opgebouwd en kan zware modellen zonder moeite inladen. Dit is boven verwachting omdat vergelijkbare programma's moeite hadden met het inladen van het bouwkundige model van de Trip van Zoudtlandt Kazerne. Areddo krijgt het voor elkaar om naast het bouwkundige model het constructieve, en de installatiemodellen (loodgieter en elektra) toe te voegen.

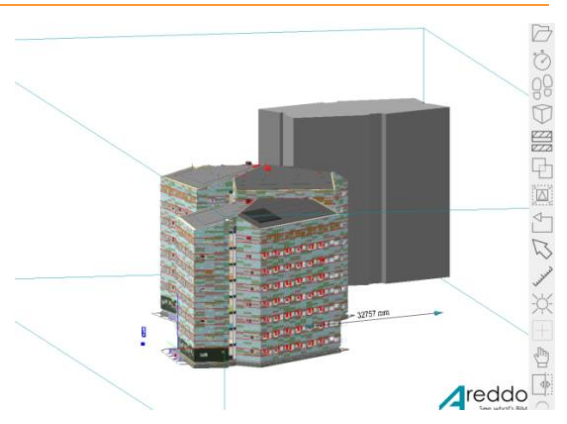

**Figuur 8: BIM "Trip van Zoudtlandt Kazerne" in Areddo. (Bron: Eigen collectie)**

#### **Functies in de uitvoering**

De volgende functies kunnen worden toegepast in de uitvoering van een bouwproject. Let op: Areddo werkt enkel op de deskstop.

- 1. Maatvoeren;
- 2. Doorsnedes maken;
- 3. Benamingen van materialen achterhalen;
- 4. Het BIM bekijken (in- en uitzoomen).
- 5. Viewpoints instellen;
- 6. Door het model lopen.

#### **Kosten**

Areddo is gratis te installeren en te gebruiken.

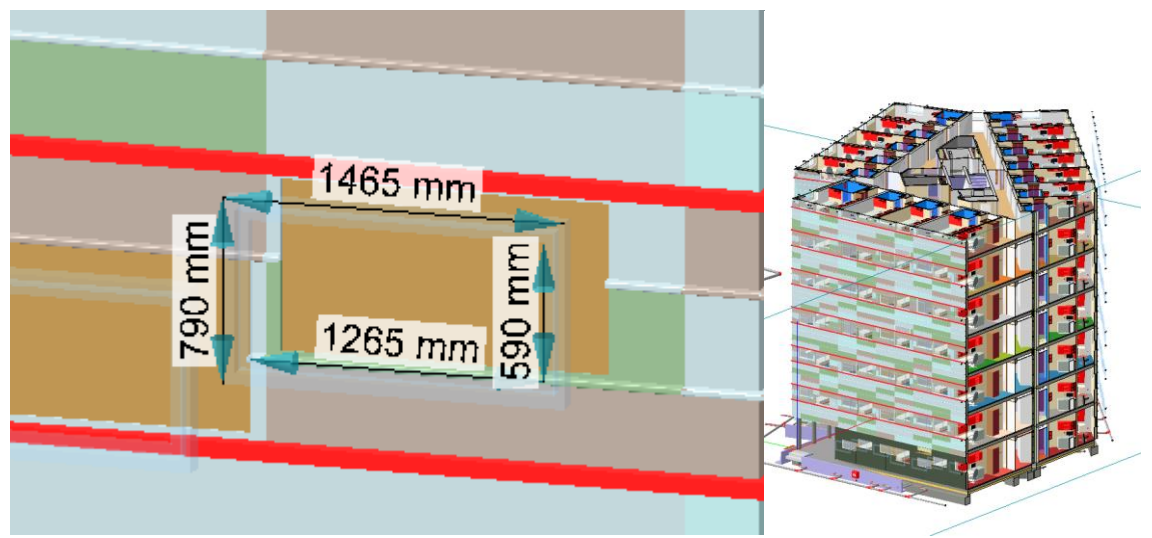

**Figuur 9: Maatvoeren in Areddo (Bron: Eigen collectie) Figuur 10: Doorsnede in Areddo** 

**(Bron: Eigen collectie)**

#### **Voordelen**

In Areddo kan je gemakkelijk maatvoeren (zie figuur 9). Door de muis te gebruiken wordt een punt van een object geselecteerd. Daarnaast kun je op verschillende manieren een doorsnede maken (het kost wel wat tijd om onder de knie te krijgen welk punt te pakken om de gewenste doorsnede te verkrijgen). Daarnaast is een groot voordeel dat grote IFC-bestanden (458 mb) ingeladen kunnen worden. Dit kan niet bij ieder programma.

#### **Nadelen**

Het onder de knie krijgen van het maken van doorsnedes vergt wat tijd. Dit geldt ook voor de functieknoppen die er zijn. Het is namelijk niet zo dat een tekst verschijnt bij een knop wanneer hier met de muis op gestaan wordt. Een goede training kan helpen het programma snel onder de knie te krijgen. Daarnaast is het niet mogelijk om vanuit het programma rapportages met clashes te maken. Om dit te doen zou je door middel van printscreens (schermopnamen) gaan werken. Maar dit is niet efficiënt in vergelijking met andere programma's.

## 2.5 BIMsync

<span id="page-158-0"></span>BIMsync is een Online samenwerkingstool, waar iedereen op kan samenwerken. Modellen staan in een Cloud en kunnen makkelijk worden bekeken. Het programma is ook gemaakt voor issuemanagement. Het werkt zowel op de iPad als op de pc (beide via de internetbrowser) en dus niet via een app.

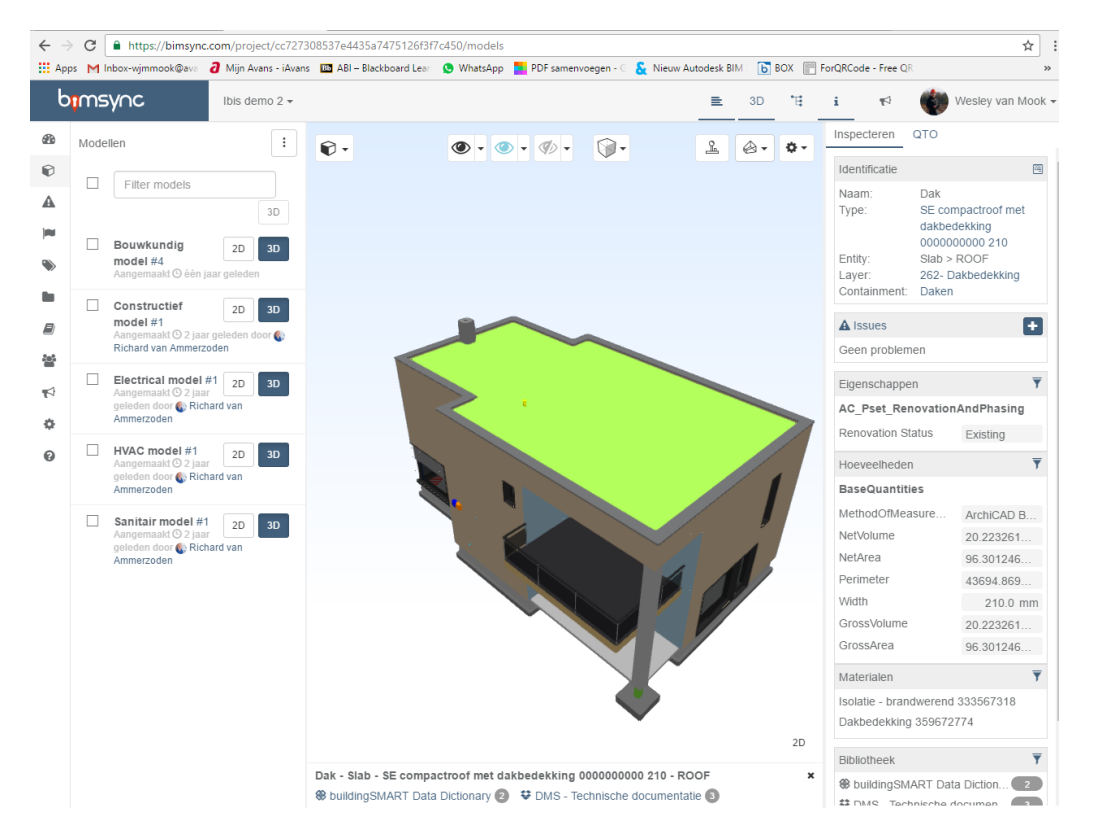

**Figuur 11: Screenshot BIMsync (Bron: Eigen collectie)** 

#### **Functies in de uitvoering:**

In de uitvoering kan men informatie halen uit het model, daarnaast kan men issues toevoegen en deze communiceren naar andere partijen. Doorsneden zijn mogelijk maar is niet erg handig, dit omdat je niet op elke gewenste plek een doorsnede kan maken.

#### **Kosten:**

Het programma kost €250,- per project, per maand (ongeacht aantal gebruikers en opslag).

#### **Voordelen:**

Het programma is makkelijk in gebruik en informatie is goed overzichtelijk. Daarnaast is het programma grotendeels in het Nederlands en maakt het dus een stuk makkelijker om te gebruiken. Het toevoegen van een issue met foto buiten op de bouwplaats is ook een voordeel.

#### **Nadelen:**

De grootste nadelen zijn dat er een aantal functies missen die de onderzoekers wel nodig hebben voor de uitvoering. Dat zijn: maatvoeren en het maken van doorsnedes. Daarnaast is het niet mogelijk om het programma te gebruiken zonder internet dus is het buiten op de bouwplaats (in het geval van Heerkens van Bavel) nog niet bruikbaar.

## <span id="page-159-0"></span>3. BIM-Pakketten

In het vorige hoofdstuk zijn de BIM-viewers onderzocht. Naast BIM-viewers bestaan BIM-pakketten. Met een BIM-pakket kunnen vrijwel dezelfde functies worden bekeken als met een BIM-viewer. Echter zijn bij een BIM-pakket zaken geïntegreerd in de software. Zo kunnen bijvoorbeeld projectdocumenten beheerd worden, de kwaliteit worden vastgelegd, het 3D-model kan worden gecheckt op basis van vooraf ingestelde eisen en er kan gecommuniceerd worden tussen de partijen onderling. In dit hoofdstuk (3) worden de volgende BIM-pakketten nader onderzocht: Trimble Connect, Synchro 4D en Autodesk BIM360.

## <span id="page-159-1"></span>3.1 Trimble Connect

Trimble Connect is een systeem om samen te werken in de bouw. Je kunt er je gehele project op kwijt en iedereen kan samen met jou alle documenten bekijken. Doordat Trimble een web, desktop en een app versie heeft is het zo goed als altijd toegankelijk voor iedereen. De app voor de iPad is naast een projectbrowser met alle documenten een viewer voor heel veel bestandsformaten. Voor zowel diverse 2D als 3D bestanden (zoals .ifc, .dwg enz) maar ook bestanden van office en pdf kunnen worden bekeken. Trimble connect komt officieel pas medio januari 2017 uit maar is nu al op de markt om te gebruiken als testversie. Trimble Connect is in te stellen in de Nederlandse taal.

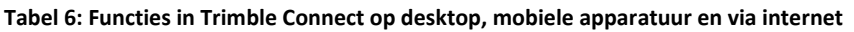

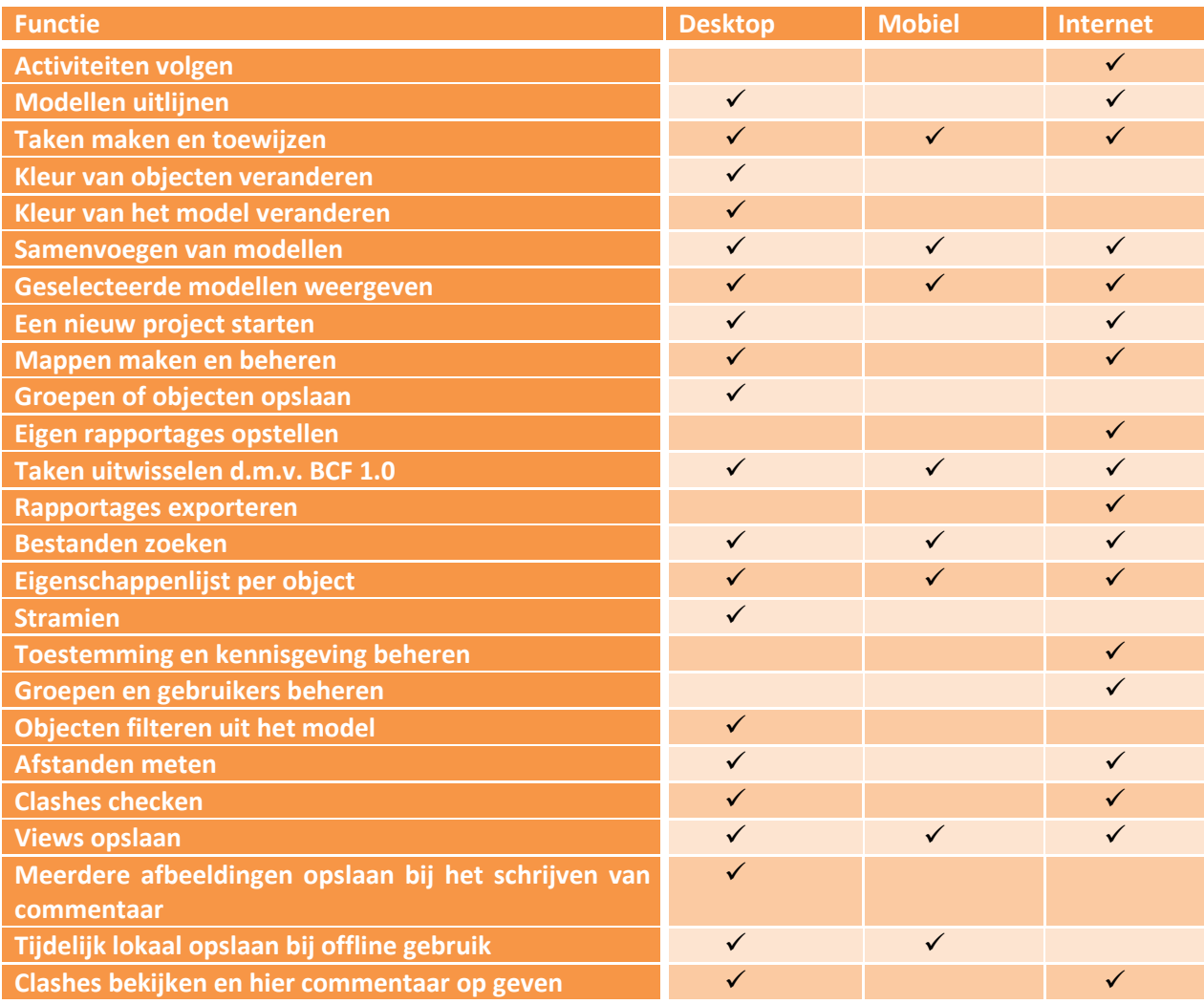

#### **Kosten**

Omdat Trimble Connect nog niet uitgebracht is, zijn de precieze prijzen nog niet bekend.

#### **Voordelen**

Trimble Connect heeft als voordeel dat het programma zeer makkelijk in gebruik is. Het kan zo goed als alle bestanden openen en direct weergeven (zelfs het plaatsen van opmerkingen is mogelijk). Mensen kunnen makkelijk samenwerken zonder zelf een licentie aan te schaffen.

#### **Nadelen**

Trimble Connect wordt officieel pas in januari 2017 verwacht waardoor het nog niet geheel duidelijk is wat er nu wel en niet kan met de software. Op dit moment is het bijvoorbeeld nog niet mogelijk om bij een actie een foto te plaatsen van de werkelijke situatie.

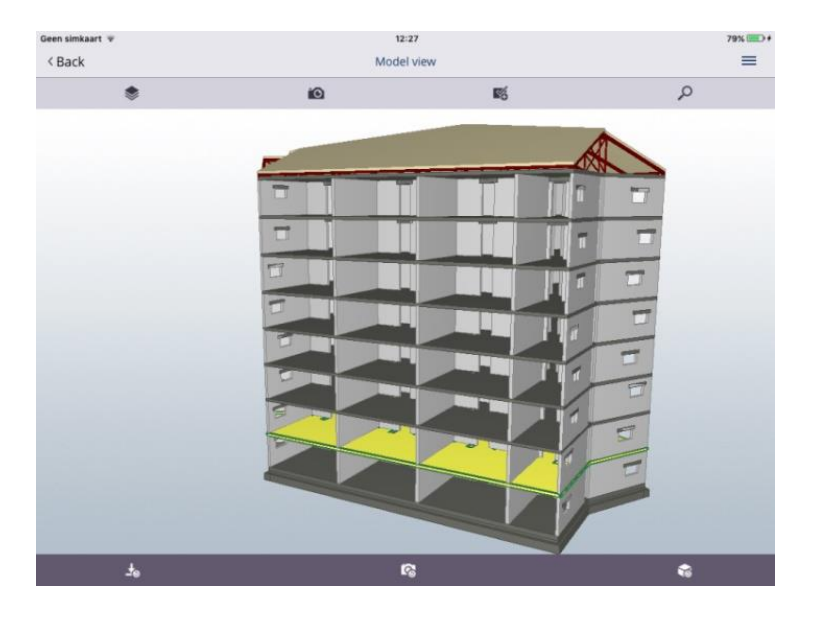

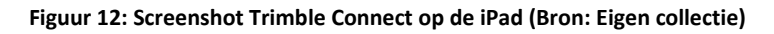

## <span id="page-160-0"></span>3.2 BIM 360

Met BIM 360 heb je toegang tot alle BIM- en projectinformatie op jouw mobiele apparatuur. Voer je controles of inspecties uit met gestandaardiseerde of aangepaste checklijsten. Ontdek je een probleem? Dit leg je direct vast met tekst en een foto. Papier heb je niet nodig. Als hier taken uitkomen dan worden deze automatisch verwerkt en gemeld aan degene die verantwoordelijk is. Snel en overzichtelijk. In de bouwkeet of op kantoor bekijk je online het real-time dashboard en ervaar je de controle. In een oogopslag zie je de voortgang van je projecten.

BIM 360 omvat een aantal producten die je naar behoefte kunt toevoegen. Je kunt bijvoorbeeld 360 Docs toevoegen om als documentatiesysteem voor het project te gebruiken. Daarnaast heb je BIM 360 Glue om te gebruiken als model checker. Als laatste heb je BIM360 Layout, hiermee kun je de maatvoering op het bouwproject opzetten. Vanaf medio 2017 (januari – april) zal een Nederlandse versie van het BIM 360 pakket op de markt komen.

#### **Functies**

**Tabel 7: Functies in de uitvoering met BIM 360**

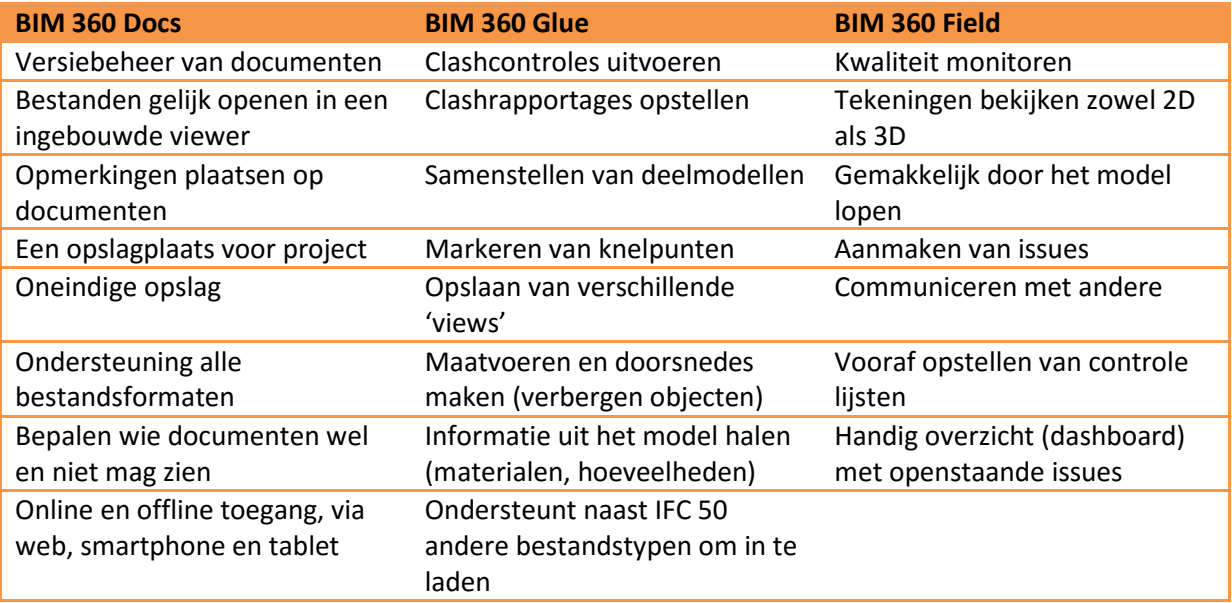

#### **Kosten per onderdeel**

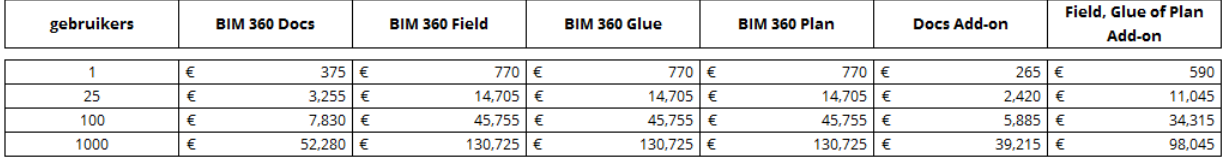

**Figuur 43: Prijs Autodesk BIM 360 producten (per jaar). Overgenomen uit "Nieuw BIM 360 licentiemodel van Tiago Brasser, Cad & Company, 2016 (http://www.cadcompany.nl/blog/nieuw-autodesk-bim-360-licentiemodel/).** 

#### **Cursussen**

De onderzoekers hebben contact gehad met Cad & Company naast dat zij de software aanbieden, bieden zij ook cursussen aan. Onderstaand de uitleg van Cad & Company over de cursussen die zij aanbieden. Zo vertelt adviseur Tiago Brasser:

*"Om BIM 360 Docs te gebruiken geven wij kosteloos trainingen en online en bij ons op kantoor in Wormerveer of Oosterhout."*

*"Om BIM 360 Field goed te leren reken wij een standaard prijs van € 5.995,-. Exclusief software kosten. Dit is dan een 3-daagse training waarin wij gezamenlijk met de klant het huidige proces in kaart brengen en Field hier op aan laten sluiten. Daarnaast zijn er 4 dagdelen dat wij ondersteuning geven. Nadat dit dat traject doorlopen is, zijn zij in staat om zelf projecten aan te maken en BIM 360 Field te gebruiken."*

#### 3.2.1 BIM 360 Glue

In BIM 360 Glue kunnen verschillende deel modellen bij elkaar gezet worden en door middel van clashdetectie. Eigenlijk gelijk aan Navisworks (ook van Autodesk) maar dan wat uitgebreider. Doordat de BIM 360 programma's in de Cloud werken, zijn de laatste gegevens voor iedereen beschikbaar, mits een internetverbinding toegankelijk is.

#### **Kosten**

Een jaar abonnement op BIM 360 Glue kost €770,- . Daarbij komt een extra abonnement van €375,voor het aanschaffen van BIM 360 Docs. BIM 360 Docs is namelijk nodig om bestanden in Glue te laden. Een combinatie van BIM360 Glue met BIM 360 Docs komt dus uit op €1145,- per licentie, per jaar. BIM 360 Glue werkt echter wel zonder Docs, maar dit betekent dat alle IFC-bestanden gemaild moeten worden om met Glue geopend te kunnen worden. Dit is zeer inefficiënt en niet het doel van het werken in BIM 360.

#### **Voordelen**

Naast het inladen van IFC-bestandstypen, is het mogelijk om 50 andere bestandstypen in te laden. Dit kunnen bestandstypen uit modelleerprogramma's zijn, bijvoorbeeld Revit. Doordat BIM 360 in de Cloud wordt opgeslagen, is de laatste projectinformatie altijd beschikbaar (bij een internetverbinding). Het communiceren van clashes gaat naar via het programma, waarna een rapportage gegenereerd wordt.

#### **Nadelen**

Nieuwe projectleden kunnen enkel toegevoegd worden via de "webversie", de versie welke enkel op vanuit de internetbrowser werkt. Daarnaast is de prijs van het pakket een nadeel omdat je een combinatie van BIM 360 Docs en Glue moet aangaan. Over de prijs wordt meer gemeld in hoofdstuk 3.2.2. 'BIM 360 Field'.

Verder is op het op dit moment nog lastig te zien welk punt daadwerkelijk geselecteerd is bij het meten in het programma op de iPad.

### 3.2.2 BIM 360 Field

Met BIM 360 Field heb je toegang tot alle BIM- en projectinformatie op mobiele apparatuur. Controles of inspecties worden uitgevoerd met gestandaardiseerde of aangepaste checklijsten. Problemen worden direct vastgelegd met tekst en een foto. Papier is hierbij niet nodig. Als hier taken uitkomen dan worden deze automatisch verwerkt en gemeld aan degene die verantwoordelijk is. Snel en overzichtelijk. In de bouwkeet of op kantoor bekijk is het real-time dashboard online en ervaar je de controle. In een oogopslag is de voortgang, van de projecten waaraan het bedrijf werkt, te zien.

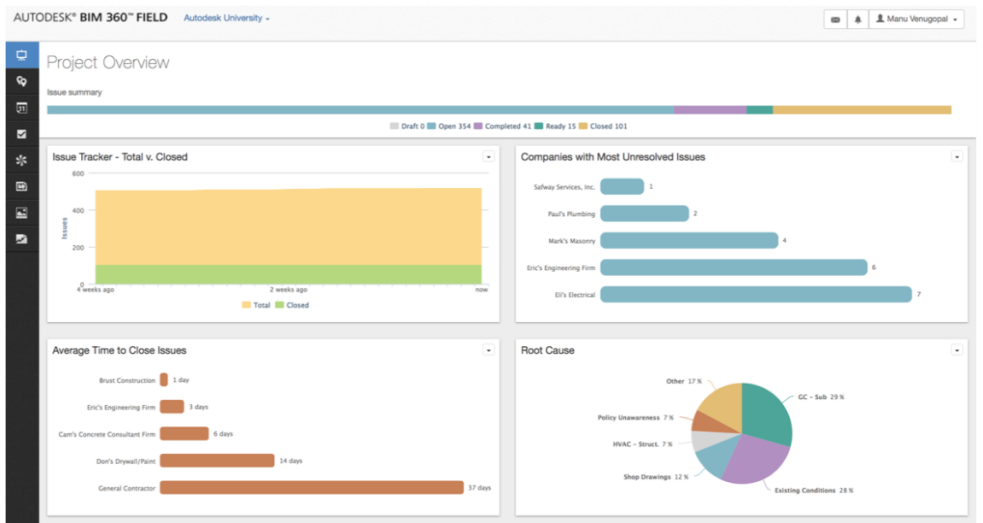

**Figuur 14: Dashboard in BIM 360 Field, waarin issues gerapporteerd worden (Bron: Eigen collectie)** 

#### **Kosten**

Een jaarabonnement op BIM 360 Field kost €770,- . Daarbij komt een extra abonnement van €375,voor het aanschaffen van BIM 360 Docs.

#### **Voordelen**

Alle keuringen kunnen vooraf worden aangemaakt dit bespaart een hoop tijd op de bouwplaats. doordat je uiteindelijk meerdere projecten kunt monitoren kun je de faalkosten inzichtelijk maken en uiteindelijk daarop sturen. Het programma werkt met zowel 2D als 3D tekeningen wat een voordeel is ten opzichte van een ED Controls of een Snagstream.

#### **Nadelen**

Het grootste nadeel is de prijs van de pakketten. Vaak zullen minimaal 2 programma's aangeschaft moeten worden. In dit geval is het Docs en Field. De combinatie van Docs en Field kost jaarlijks per persoon €1145,- euro. Daarbij moeten onderaannemers zelf een licentie aanschaffen om met de producten te kunnen werken.

#### 3.2.3 BIM 360 Docs

BIM 360 Docs is de oplossing voor documentmanagement van projecten in de bouw. Met BIM 360 Docs beheer je documenten, tekeningen én modellen met het complete projectteam van ontwerp tot en met uitvoering. Naast dat je documenten kunt beheren kun je ook heel veel bestanden direct openen in het programma waardoor je geen aparte reader meer nodig hebt voor bijvoorbeeld word of 3D modellen.

#### **Kosten**

Een jaarabonnement op BIM 360 Docs kost €375,- per persoon.

#### **Voordelen**

BIM 360 Docs is naast een projectmanagement systeem voor je documenten ook gelijk een viewer, je kan er veel bestanden direct mee openen om ze te bekijken. Het is zeer eenvoudig om de rechten van mensen in te stellen en zo makkelijk te beheren wie welke documenten mag en kan bekijken. Ook kan men gelijk opmerkingen plaatsen bij bepaalde documenten. Het laatste voordeel is dat je met het programma makkelijk een versiebeheer kan bijhouden.

#### **Nadelen**

Ten opzichte van bijvoorbeeld een Docstream is het programma drie maal zo duur, docstream kost 9 euro per gebruiker en BIM 360 Docs 31,25 euro. Programma's als Field en Glue werken niet zo gemakkelijk zonder Docs waardoor je al snel verplicht bent om het aan te schaffen.

#### 3.2.4 BIM 360 Layout

Autodesk BIM 360 Layout is software waarmee je informatie over coördinaten uit een BIM-model uitwisselt op de bouwplaats. Bereid de indeling van jouw bouwplaats sneller en correct voor, met betere kwaliteitszorg en controle. Gegevens zijn te im- en exporteren vanuit de verschillende Autodesk producten, bijvoorbeeld Autodesk Revit of Autodesk Navisworks, voor het eenvoudige creëren van revisie-modellen. Het gebruik van Autodesk BIM 360 Layout vereist een licentie van één van de volgende softwareproducten:

- Autodesk AutoCAD versie 2011-2016, incl. AutoCAD, AutoCAD Architecture, AutoCAD Civil 3D, AutoCAD MEP.
- Autodesk Revit versie 2011-2016, incl. Revit Structure, Revit Architecture, Revit MEP.
- Autodesk Navisworks versie 2011-2016, incl. Navisworks Simulate en Navisworks Manage.

#### **Voordelen**

Bijna iedereen kan de maatvoering uitzetten, doordat de punten van te voren al zijn uitgezet in bijvoorbeeld Autocad of Revit. Door middel van een robotic total station kan men de punten oproepen en uitzetten. Hierdoor heb je geen maatvoerder meer nodig voor 'simpele' uitzetklusjes.

#### **Nadelen**

Het hele maatvoeringplan wat binnen het bedrijf wordt gebruikt moet op de schop. Daarnaast moeten er waarschijnlijk andere total-stations worden aangeschaft (dit is niet duidelijk geworden uit het onderzoek) daarnaast is de prijs niet bekend van de software. Als laatste nadeel moet iemand (meestal een **Figuur 15: BIM 360 Layout op de iPad.**  werkvoorbereider) alle punten van te voren uitzetten waardoor er meer werkzaamheden bij komen bij een werkvoorbereider.

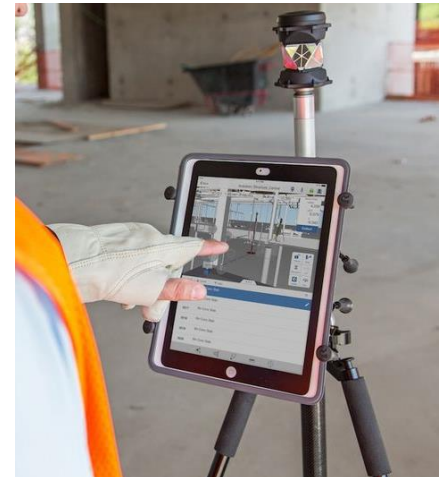

**Overgenomen uit "[Autodesk Expands in](http://inthefold.autodesk.com/in_the_fold/2014/10/autodesk-expands-in-construction-market-with-new-bim-360-layout-ipad-app.html)  [Construction Market with New BIM 360](http://inthefold.autodesk.com/in_the_fold/2014/10/autodesk-expands-in-construction-market-with-new-bim-360-layout-ipad-app.html)  [Layout iPad App](http://inthefold.autodesk.com/in_the_fold/2014/10/autodesk-expands-in-construction-market-with-new-bim-360-layout-ipad-app.html)" van Autodesk, 2014 (http://inthefold.autodesk.com/in\_the\_fo ld/2014/10/).** 

#### 3.3 Synchro

<span id="page-164-0"></span>Synchro is een 4D BIM Software. Bij een 4D wordt het BIM (3D) gekoppeld aan een planning. Deze planning is in relatie met het BIM. Hierdoor wordt een sneller en duidelijker beeld weergeven van de taken die uitgevoerd moeten worden in relatie met het gebouw.

Naast de Synchro 4D bestaat een Syncrho 5D-pakket waarin de begrootte kosten worden toegevoegd. In dit onderzoek wordt gekeken naar de Synchro 4D. Bij Synchro 4D is het mogelijk om kwaliteitscontroles uit te voeren en te koppelen aan het BIM. Dit kan door middel van aantekeningen waaraan foto's gekoppeld kunnen worden. Dit wordt uitgevoerd doormiddel van een iPad op de bouwplaats.

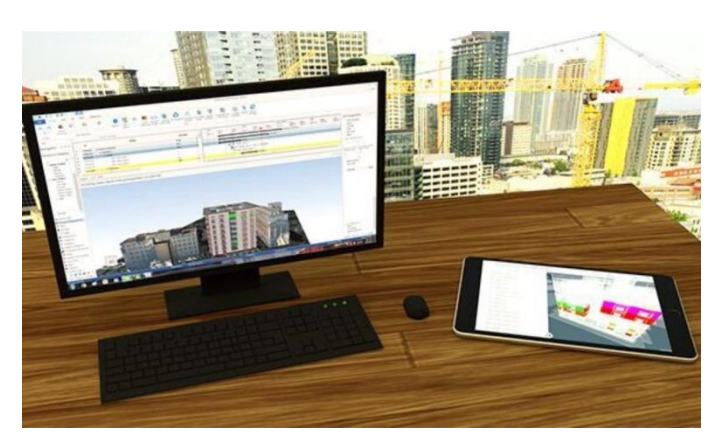

**Figuur 16: Synchro; zowel op de desktop als de iPad. Overgenomen uit "SITE: 4D óp de bouwplaats" van Synchro 4D**  Software, 2016 (https://www.synchro4d.nl/synchro-oplossingen/synchro-ipad-site-app/).

#### **Kosten**

De Synchro Site app voor op de bouwplaats is gratis te installeren vanuit de Apple Appstore. De Syncrho 4D plan software is betaald. De kosten van dit programma is niet bekend bij de onderzoekers. Daarentegen is Synchro 4D Open Viewer geheel gratis te installeren. Met de Synchro 4D Open Viewer kunnen o.a. projectleiders, uitvoerders en opdrachtgevers deelnemen aan het model door bijvoorbeeld rapportages te maken en / of opmerkingen toe te voegen.

#### **Voordelen**

Met Synchro is de voortgang van een project gemakkelijk inzichtelijk te maken. Dit wordt gedaan door de (betaalde) Synchro Pro software. Daarnaast is de kwaliteit tijdens een bouwproject te monitoren. Dit kan met de (gratis) Synchro Site App. Doormiddel van notities die gemaakt worden op de iPad kunnen zaken als kwaliteit, schade en opleverpunten gecommuniceerd worden naar betrokken partijen. Deze partijen kunnen gratis gebruik maken van de Synchro Site App. Bij de notities kunnen realtime foto's gemaakt worden!

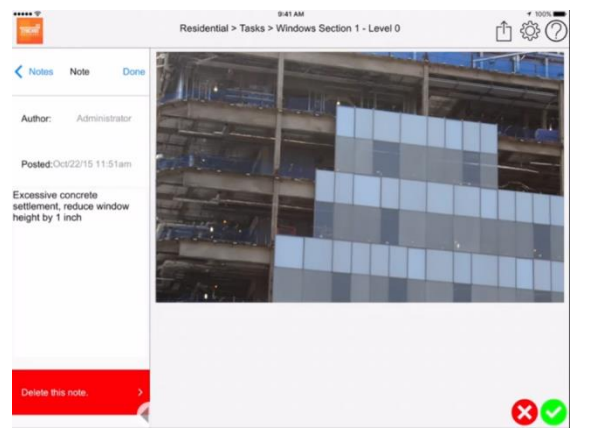

**Figuur 17: Een notitie met een foto bijgevoegd in de Synchro Site app op de iPad. Overgenomen uit "SITE: 4D óp de bouwplaats" van Synchro 4D Software, 2016 (https://www.synchro4d.nl/synchro-oplossingen/synchro-ipad-site-app/).**

#### **Nadelen**

Het nadeel van het werken met Synchro is dat onderaannemers de software ook moeten gaan gebruiken. Dit kan door de gratis app te downloaden, waarvoor een van de nieuwste iPad's benodigd is. Of door een licentie aan te schaffen van Synchro Pro. De versies van de nieuwste iPad's zijn de iPad Mini 4, de iPad Air 2 en de iPad pro. Op andere merken dan Apple kan de app niet gedownload worden. Om Synchro toe te passen zal (bij voorkeur) het gehele pakket aangeschaft moeten worden, waarbij een link licentie wordt aangekocht.

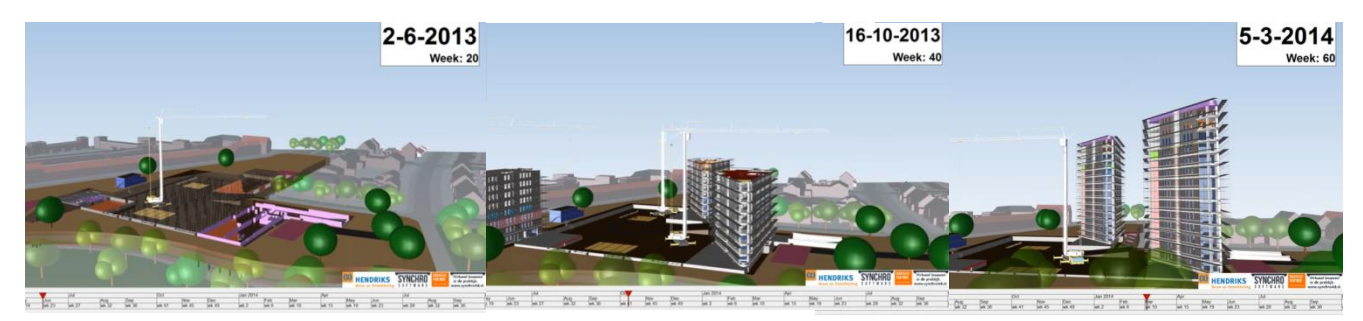

**Figuur 5: Synchro 4D-model met de voortgang van een project in kaart gebracht. Overgenomen uit "Virtueel bouwen van 3 woontorens "Amazones" op de pagina "de bouw en Synchro, van Synchro 4D, 2016 (https://www.synchro4d.nl/doelgroepen/bouw/).**

# <span id="page-166-0"></span>4. Overige software op de bouwplaats

Het borgen van kwaliteit zal de komende jaren alsmaar belangrijker worden. Vanwege de Wet Kwaliteitsborging , welke zijn intrede gaat doen in de bouwsector. Omdat in hoofdstuk 3 een aantal pakketten onderzocht zijn waarmee de kwaliteit te borgen is, zullen in dit hoofdstuk enkele losse kwaliteitssystemen worden onderzocht. Deze kwaliteitssystemen kunnen bijvoorbeeld met een BIMviewer gecombineerd worden, waardoor de functies in de uitvoering samen met de kwaliteitsborging worden bewaakt. Eigenlijk een BIM-pakket, bestaande uit verschillende software.

In dit hoofdstuk worden de volgende kwaliteitssystemen onderzocht:

- ED-Controls;
- Snagstream.

## <span id="page-166-1"></span>4.1 ED Controls

ED Controls is een programma waarmee kwaliteitscontroles en opleveringen gedaan kunnen worden. Wanneer men op de bouw een punt tegenkomt waar bijvoorbeeld een onderaannemer iets mee moet doen dan kan men daar een ticket voor aanmaken en de actie direct uitzetten bij de onderaannemer. Dit programma wordt vaak gebruikt door de uitvoerder tijdens een oplevering om zijn restpunten mee te communiceren. Een andere functie van het programma is het van te voren inladen van diverse formulieren zodat diegene die op de bouw loopt de formulieren kan invullen. Dit is bijvoorbeeld handig voor een veiligheidsinspectie.

#### **Kosten**

De standaard gebruikersvormen van ED Controls zijn een 'project-licentie' (voor 1 project met een onbeperkt aantal licenties) of een 'concurrent user-licentie' (meerdere projecten en gelijktijdige toegang o.b.v. het aantal licenties). Tarieven:

• Project-licentie: € 129,- / project / maand

• Concurrent user-licentie: € 240,- / licentie / maand De minimale looptijd van deze licentievormen is 1 jaar.

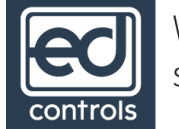

Work smart, save time.

**Figuur 19: Logo en slogan ED-controls. Overgenomen van ED-controls (http://www.edcontrols.com/).** 

#### **Voordelen**

Makkelijk communiceren met andere partijen, gemakkelijke gebruikersinterface, minder administratie achteraf nodig.

#### **Nadelen**

Nog geen koppeling met BIM.

## <span id="page-167-0"></span>4.2 Snagstream

Snagstream is een app om uw project tot op het laatste moment succesvol en efficiënt te sturen. Met Snagstream leg je aan de hand van beeldmateriaal, zoals de naam al zegt, alle problemen vast waar u tijdens de bouw of oplevering op stuit. Snagstream is zowel online als offline te gebruiken en daardoor erg toegankelijk. Met Snagstream kun je op de bouwplaats, in een gebouw of in een woning een bouwtekening openen en markeren, gevisualiseerd met een foto of video, waar het probleem zit. De "snag" (een snag is hetzelfde als een ticket in ED Controls) wordt direct uitgezet bij de betrokkenen en je kan de voortgang gemakkelijk volgen met een rapportage-module.

#### **Kosten**

Er zijn verschillende licentievormen bij het programma Snagstream. De licentievormen staan in figuur 20 schematisch weergegeven.

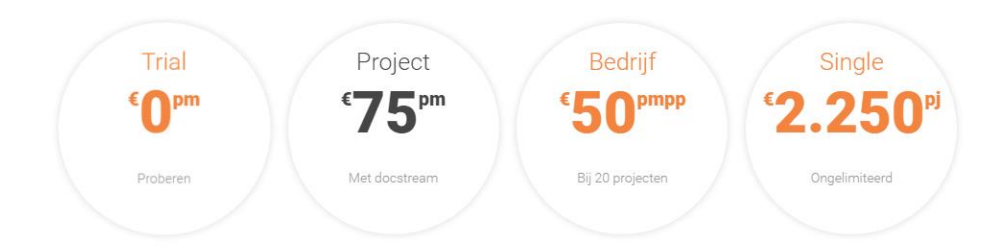

**Figuur 20: Kosten Snagstream. Overgenomen uit "De kosten van Snagstream" van Snagstream, 2016 (https://www.snagstream.nl/prijzen/).**

#### **Voordelen:**

Makkelijk communiceren met andere partijen, gemakkelijke gebruikersinterface, minder administratie achteraf nodig en te gebruiken met de app Docstream.

#### **Nadelen**

Nog geen koppeling met BIM mogelijk.

# snagstream

**Figuur 21: Logo Snagstream. Overgenomen van Snagstream (https://www.snagstream.nl/).** 

## <span id="page-168-0"></span>5. Bibliografie

ABN AMRO. (2015). *BIMmen in de bouw.* Amsterdam: ABN AMRO.

- Apple iTunes. (sd). *Snagstream*. Opgeroepen op oktober 31, 2016, van Apple iTunes: https://itunes.apple.com/nl/app/snagstream/id787231012?mt=8
- Apple iTunes. (sd). *Tekla Field 3D*. Opgeroepen op november 7, 2016, van Apple iTunes: https://itunes.apple.com/nl/app/tekla-field3d/id868034113?mt=8
- Autodesk. (2010). Coordinated, complete control . *Autodesk Navisworks*, 4.
- Autodesk. (sd). *IFC import and export*. Opgeroepen op november 2, 2016, van Autodesk: http://www.autodesk.nl/products/autocad-civil-3d/features/survey-and-data-collection/ifcimport-and-export
- Autodesk. (sd). *What is BIM*. Opgeroepen op oktober 2016, van http://www.autodesk.nl/solutions/building-information-modeling/overview
- *BIM Academie*. (sd). Opgeroepen op november 22, 2016, van SBR-Cunet: http://www.sbrcurnet.nl/uploads/attachment\_file/354/BIM\_Academie.pdf
- BIM Solutions . (sd). *Solibri versus Navisworsk versus BIM-sight*. Opgeroepen op november 2, 2016, van BIM Solutions : http://bimsolutions1.blogspot.nl/2013/03/solibri-versus-navisworksversus.html
- BIMming Business. (sd). *BIM-Softwarepakketten*. Opgehaald van BIMming Business: http://bimmingbusiness.nl/download/onderzoek\_fase\_1/BIM%20softwarepakketten%20DEF .pdf
- BIMpanzee . (sd). *BIM 3D t/m 7D*. Opgeroepen op december 14, 2016, van BIMpanzee : http://www.bimpanzee.com/bim-3d-4d--5d--6d---7d.html
- *BIR kenniskaart nr.3: BIM-rollen en -competenties* . (2014). Opgehaald van Bouw Informatie Raad: http://www.bouwinformatieraad.nl/bir-kenniskaarten/
- Bouwend Nederland. (2012, mei). *BIM bij de aannemer*. Opgeroepen op oktober 2016, van Bouwend Nederland: http://www.bouwendnederland.nl/download.php?itemID=4781
- Bouwkennis. (sd). *Meerwaarde BIM* . Opgeroepen op november 23, 2016, van http://www.bouwkennis.nl/meerwaarde-bim/
- Brasser, T. (sd). *Autodesk BIM 360 Field*. Opgeroepen op november 8, 2016, van Cad & Company: http://www.cadcompany.nl/software/autodesk-bim-360-field/
- Brasser, T. (sd). *Autodesk BIM360 Field* . Opgeroepen op november 8, 2016, van Cad & Company: http://www.cadcompany.nl/software/autodesk-bim-360-field/
- Bureau Bouwkunde. (2016, september 21). *De voordelen van BIM in het Bouwproces* . Opgehaald van Bureau Bouwkunde: http://www.bureaubouwkunde.nl/de-voordelen-van-bim-in-hetbouwproces/

Caildini, R. (2016). *Invloed.* Amsterdam: Boom Uitgevers .

- Capterra. (sd). *BIM 360 by Autodesk*. Opgeroepen op november 7, 2016, van Capterra: http://www.capterra.com/construction-managementsoftware/spotlight/146989/BIM%20360/Autodesk
- Construsoft. (sd). *Tekla BIM-sight*. Opgeroepen op november 9, 2016, van Construsoft: http://www.construsoft.nl/site/nl/products/detail/tekla-bimsight.41.html
- Construsoft. (sd). *Trimble Connect*. Opgeroepen op november 7, 2016, van Construsoft: http://www.construsoft.nl/site/nl/products/detail/trimble-connect.114.html
- Daelman, A., Hout, R. v., Graauw, J. d., & Wanrooij, P. v. (2016, oktober). Functies voor in de uitvoeringsfase. (W. v. Mook, & W. Oomen, Interviewers)
- Drones.nl. (2016, februari 18). *H3 dynamics presenteert autonoom laadstation dronebox*. Opgeroepen op oktober 19, 2016, van Drones: https://www.drones.nl/nieuws/2016/02/h3 dynamics-presenteert-autonoom-laadstation-dronebox
- Duin, F. v. (2015, september 9). *Wat is het verschil tussen Virtual- en Augmented Reality?* Opgehaald van Unit040: http://www.unit040.nl/wat-is-het-verschil-tussen-virtual-en-augmentedreality/
- Eastman, C. (2008). *BIM Handbook.* John Wiley And Sons Ltd.
- ED-controls . (sd). *Ons product*. Opgeroepen op oktober 28, 2016, van http://www.edcontrols.com/
- ED-Controls. (sd). *"Ons Product"*. Opgeroepen op oktober 28, 2016, van ED-Controls: http://www.edcontrols.com/
- Fikkers (Van de Bunt Adviseurs), H., Nieuwenhuizen (CUR Bouw & Infra, L., Nijssen (Nijssen Management & Advies), J., & Schaap (Gobar Adviseurs), H. (2012, april). *Op weg naar werken met BIM.* Gouda: CUR Bouw & Infra.
- Geo IT. (sd). *Navisworks freedom*. Opgeroepen op november 9, 2016, van Geo IT: http://www.geoit.be/product/navisworks-freedom/
- Ground3dNL. (sd). *3D-print technieken*. Opgeroepen op oktober 2, 2016, van Ground3dNL: http://www.ground3d.nl/over-3d-printen/3d-printers/3d-print-technieken/
- Het nationaal BIM-platform. (sd). *BIM rollen in de bouw*. Opgeroepen op oktober 2016, van http://www.hetnationaalbimplatform.nl/kenniscentrum/professionals/bim-protocollen/
- IBIS Software. (sd). *BIMsync*. Opgeroepen op november 16, 2016, van IBIS: https://www.ibis.nl/onzesoftware/bimsync
- IBIS Software. (sd). *BIMsync Demo*. Opgeroepen op november 16, 2016, van IBIS: https://www.ibis.nl/onze-software/bimsync/demo
- IBIS Software. (sd). *Functies in BIMsync* . Opgeroepen op november 16, 2016, van IBIS: https://www.ibis.nl/onze-software/bimsync/functies
- ING Bank N.V. . (2016). *ING Technologie in de Bouw .* Amsterdam : ING Bank N.V. .
- J. de Boer, P. J. (2012). *Onderzoeksrapport BIMming Business.* Amsterdam: Hogeschool van Amsterdam .
- Jernigan, F. (2007). *Big BIM, Little BIM .* 4Site Press.
- Kubus Software. (sd). *Wat is IFC? En waarom zou je het gebruiken?* Opgeroepen op september 10, 2016, van Kubus info: http://www.kubusinfo.nl/openbim/OpenBIM/IFC
- *Model Knoster* . (sd). Opgeroepen op december 12, 2016, van Managementmodellen website: https://managementmodellensite.nl/model-knoster/#.WE6a6ebhDcs
- *Mogelijkheden Trimble Connect in verschillende versies* . (sd). Opgeroepen op november 10, 2016, van Trimble: http://connect.trimble.com/persona-3
- Natrop, M. (2014, mei 1). *BIM op de bouw nog onvoldoende benut* . Opgehaald van Aannemervak: https://www.aannemervak.nl/ondernemen/bim-op-de-bouw-nog-onvoldoende-benut/
- Open BIMmers. (sd). *Wat is nieuw in Solibri 9.6?* Opgeroepen op november 7, 2016, van http://openbimmers.nl/wat-is-nieuw-in-solibri-9-6/
- *Open of Gesloten BIM? That's the question...* (sd). Opgeroepen op september 2, 2016, van Bartels Global : http://www.bartels-global.com/nl/news/open-gesloten-bim-thats-question
- PelserHartman. (2015). *Pointcloud uit laserscanner*. Opgehaald van Meet-tekenwerk: http://meettekenwerk.nl/voorbeelden-tekeningen/point-cloud-uit-laserscanner/
- Pro4All . (sd). *Digitaal gereedschap voor de moderne ondernemer* . Opgeroepen op november 1, 2016, van https://www.snagstream.nl/
- Pro4All. (sd). *Digitaal gereedschap voor de moderne ondernemer*. Opgeroepen op november 1, 2016, van Snagstream: https://www.snagstream.nl/
- *Projectteam* . (2016, september 12). Opgehaald van Kennisbank Projectaanpak : http://www.kennisbank-projectaanpak.nl/projectteam.html
- SBR CURnet, Bouw Infromatie Raad, ISSO. (sd). *BIM Academie .* SBR CURet.
- Stolk, P. (sd). *Met tablet meer efficiëntie in de bouw*. Opgeroepen op november 1, 2016, van Peter Stolk Academy: http://peterstolk.nl/met-tablet-meer-efficientie-in-de-bouw/
- Sullivan, C. S. (2014, februari 14). *Robots, drones, and printed buildings: The promise of automated construction.* Opgehaald van BDC-Network: https://www.bdcnetwork.com/robots-dronesand-printed-buildings-promise-automated-construction
- Synchro Software . (sd). *De bouw en Synchro* . Opgeroepen op november 17, 2016, van Synchro 4D: http://www.synchro4d.nl/doelgroepen/bouw/
- Synchro Software . (sd). *SITE: 4D op de bouwplaats* . Opgeroepen op november 17, 2016, van Synchro 4D: http://www.synchro4d.nl/synchro-oplossingen/synchro-ipad-site-app/
- Synchro Software . (sd). *Synchro Pro: uw tijdmachine* . Opgeroepen op november 17, 2016, van Synchro 4D: http://www.synchro4d.nl/synchro-oplossingen/synchro-pro-4d-planner/
- Tabletcenter. (sd). *Tablets vergelijken*. Opgeroepen op november 1, 2016, van Tabletcenter: http://www.tabletcenter.nl/vergelijken/714529/738829
- Tekla BIM Sight. (sd). *Tekla Field 3D manual*. Opgeroepen op november 8, 2016, van Tekla BIM Sight: http://www.teklabimsight.com/content/tekla-field3d-manual
- *Tekla BIMsight / Tekla Field 3D Manual* . (sd). Opgeroepen op november 8, 2016, van Tekla BIMsight : http://www.teklabimsight.com/content/tekla-field3d-manual
- Trimble . (sd). *Mogelijkheden Trimble Connect in verschillende versies*. Opgeroepen op november 8, 2016, van Trimble : http://connect.trimble.com/persona-3

UNETO-VNI. (2014). *Radar 2020.* Zoetermeer: UNETO-VNI.

*Wat zijn faalkosten?* (sd). Opgeroepen op september 11, 2016, van Faalkosten in de bouw: http://www.faalkostenindebouw.nl/watzijnfaalkosten.html

# BIJLAGE F | Testcase BIM-software

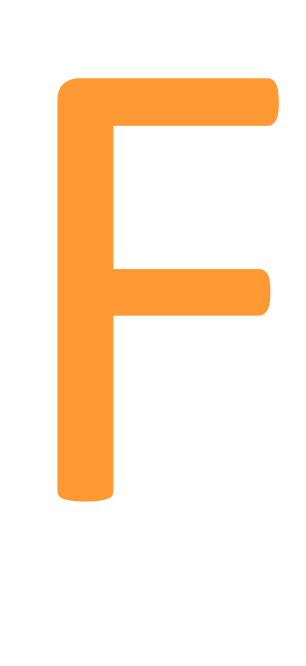

# <span id="page-173-0"></span>Inhoudsopgave

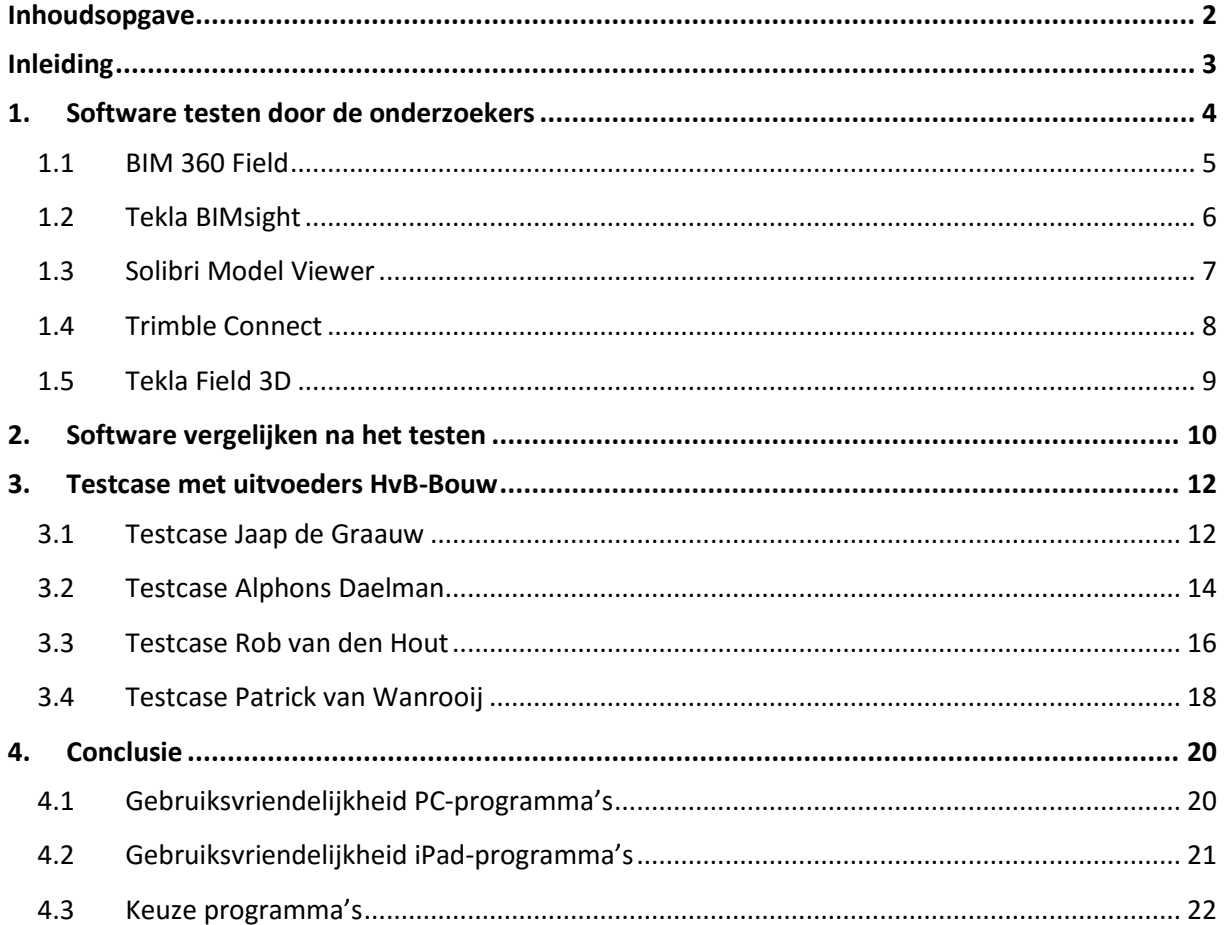

## <span id="page-174-0"></span>Inleiding

Bijlage F, zoals deze bijlage heet, is het testen van de gekozen BIM-software uit Bijlage E (BIM op de bouwplaats) verwerkt. In Bijlage E is een selectie gemaakt uit een viertal softwarepakketten. Hiervan zijn twee pakketten te gebruiken op de desktop, en twee pakketten te gebruiken op de iPad. Deze Bijlage is opgebouwd uit diverse testcases; te beginnen met een test door de onderzoekers. In het volgende hoofdstuk wordt de software uitvoerig getest bij vier uitvoerders van Heerkens van Bavel Bouw. Zij zijn immers de personen welke met de software zullen gaan werken in de toekomst.

De testcase 'BIM in de uitvoeringsfase' is bij vier uitvoerders uitgevoerd, te weten; Jaap de Graauw, Alphons Daelman, Rob van den Hout en Patrick van Wanrooij.

Aan de hand van een Multi Criteria Analyse (MCA) en uitvoerige testen door de onderzoekers zelf, zijn een tweetal software pakketten voor zowel de computer als de tablet geselecteerd. Deze worden getest door verschillende uitvoerders en hun bevindingen worden in deze Bijlage weergeven.

## <span id="page-175-0"></span>1. Software testen door de onderzoekers

Een onderdeel van ons onderzoek is het testen van de software. Uit bovenstaand onderzoek hebben we een aantal onderdelen gepakt die we zijn gaan testen. De bevindingen per programma wordt in dit hoofdstuk omschreven.

Mede uit dit hoofdstuk maar ook uit het hoofdstuk wat zal volgen (Hoofdstuk 3: "Software testen door de uitvoerders") zal een duidelijk beeld ontstaan van de meest geschikte programmacombinatie voor Heerkens van Bavel Bouw.

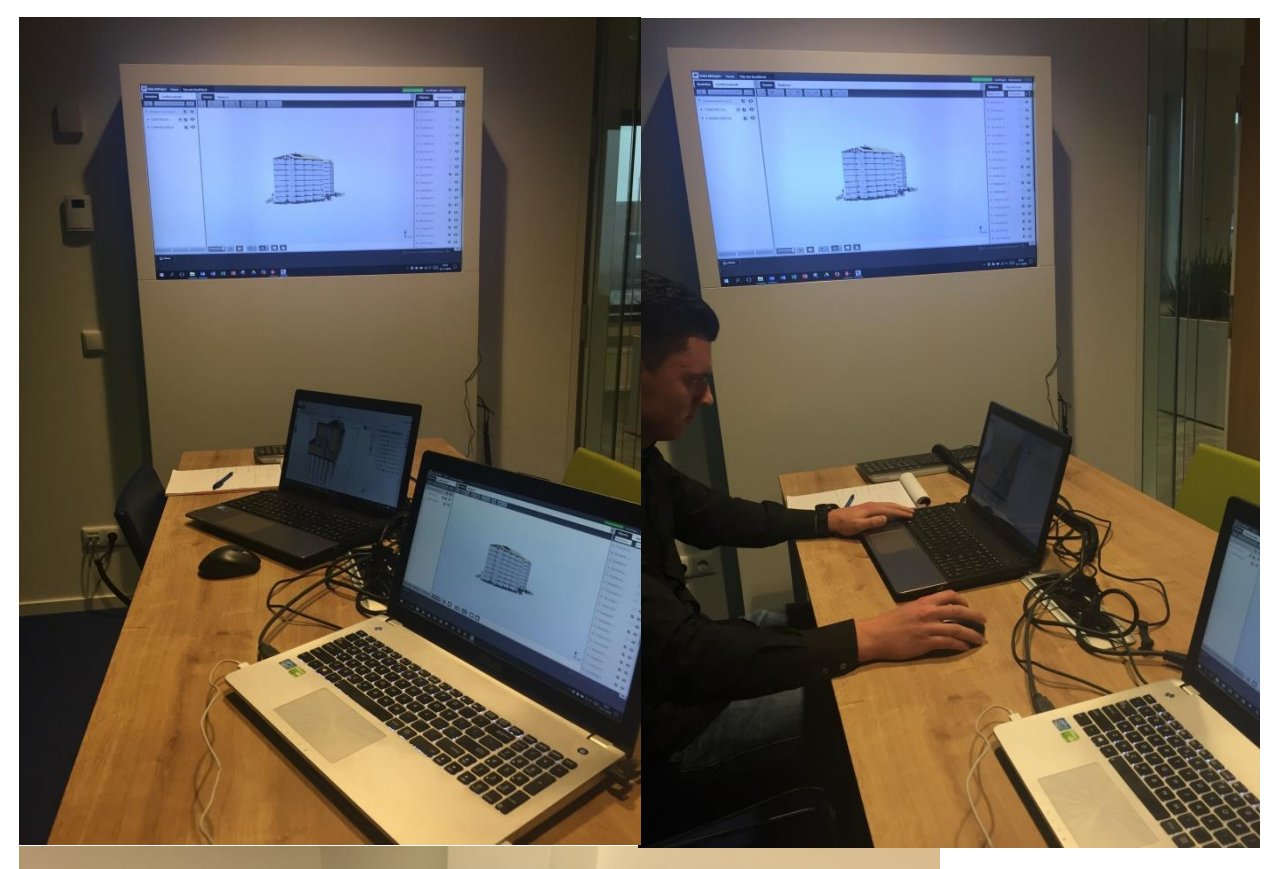

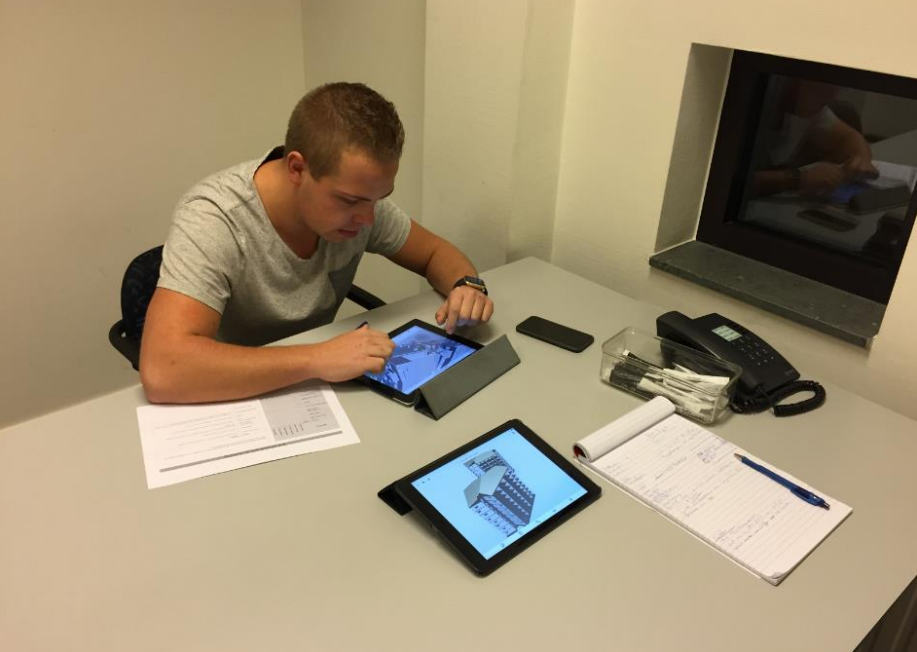

**Figuur 1: Onderzoekers testen de verschillende software voor BIM in de uitvoeringsfase. Dit gebeurt zowel op de laptop als de iPad. (Bron: Eigen collectie)**

## <span id="page-176-0"></span>1.1 BIM 360 Field

BIM360 field is erop gericht om samen te werken in de bouw, het bied een compleet projectbeheerssysteem. Van kwaliteitsopnames tot het invullen van dagrapporten. Het grootste voordeel is dat je dit in 3D kunt doen, ten opzichte van bijvoorbeeld een ED-controls waarin alles 2D is.

#### 1.1.1 Gegevens bekijken

#### **Materialisatie**

Bij elk onderdeel kun je de materialisatie (mits deze is ingevoerd) bekijken. Door op het materiaal te klikken en daarna op de i, krijg je deze informatie te zien. In dit overzicht is nog meer informatie te vinden over het desbetreffende onderdeel.

#### **Hoeveelheden**

De hoeveelheden staan in hetzelfde venster als hierboven is genoemd. Een voorbeeld van hoe het er uit ziet is hiernaast te vinden. Het nadeel is dat er alleen maar wordt aangegeven wat de maten zijn en bijvoorbeeld niet wat het volume is van het onderdeel.

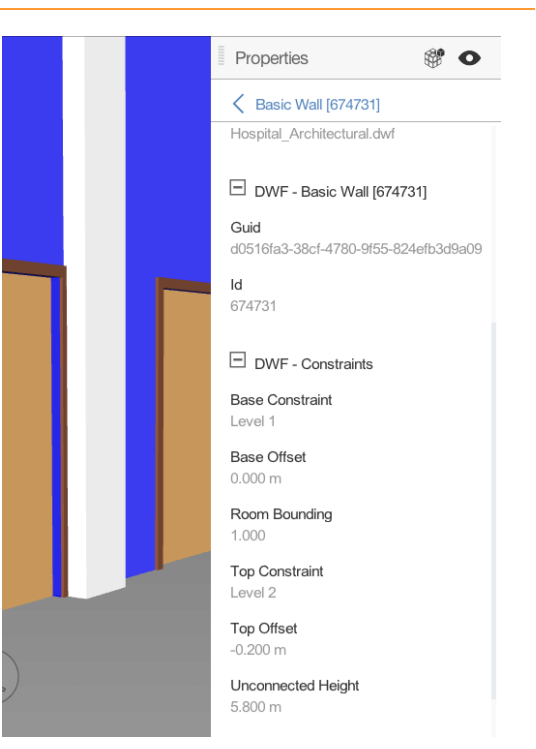

**Figuur 2: Screenshot BIM360 Field (Bron: Eigen collectie)** 

#### 1.1.2 Maatvoering

Maatvoering is mogelijk in het programma, maar dit werkt niet zo goed als je zou verwachten. Het is dus niet echt bruikbaar. Misschien dat dit met een update nog wordt verbeterd voor in de volgende versies.

#### 1.1.3 Doorsnedes

Het maken van een doorsnede is niet mogelijk in deze app. Wel kun je daarnaast van te voren al een aantal views klaarzetten bijvoorbeeld met een doorsnede per verdieping. Dit is voor de werkvoorbereiding wel meer werk.

#### 1.1.4 Views rapporteren + foto's situatie uitvoering

Het programma is bedoeld om issues op de bouw te communiceren met andere personen. Dit werkt dan ook zeer goed. Een groot voordeel is het dashboard wat men kan inzien op internet met welke partijen welke issues nog open hebben staan. Daarnaast is het makkelijk dat men in 3D issues kan plaatsen. Dit is (nog) overzichtelijker dan op een 2D tekening zelfs als hier een foto bij staat!

#### <span id="page-177-0"></span>1.2 Tekla BIMsight

simpel in gebruik is en dat het programma snel werkt (zelfs met **Figuur 3: Logo Tekla BIMsight** Tijdens het testen van Tekla BIMsight kwamen een aantal dingen naar voren, het programma is in te stellen in het Nederlands. Dat maakt het gebruik van het programma een stuk makkelijker doordat je niet telkens in het Engels hoeft te zoeken. Ook kwam naar voren dat het programma heel erg grotere modellen). De combinatie met Tekla Field 3D voor op de iPad maakt het geheel wel compleet.

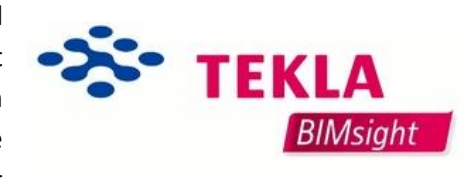

#### 1.2.1 Gegevens bekijken

#### **Materialisatie**

Gegevens van de materialen is makkelijk te zien, door er op te klikken krijg je gelijk een overzicht met alle gegevens. Dit staat netjes allemaal in een kolom waardoor je niet zoals bij een aantal andere programma's moet schakelen tussen diverse kolommen. Naast het bekijken, kun je bijvoorbeeld ook alle elementen van dezelfde soort, (neem bijvoorbeeld een betonkolom) een bepaalde kleur geven zodat je de tekening makkelijk kunt structuren.

#### **Hoeveelheden**

Hoeveelheden worden in hetzelfde overzicht weergegeven als bij materialisatie is benoemd. Doordat het programma in het Nederlands is wordt de maatvoering ook in metrische eenheden weergegeven.

| REBAR                      |                        |                |
|----------------------------|------------------------|----------------|
| Notes (0)                  |                        | $\circ$        |
| Documents (0)              |                        | $\ddot{\circ}$ |
| Conflicts (0)              |                        | $\circ$        |
| Color:                     |                        |                |
| GUID:                      | 1CStR60000bJ4oEJ4uCJ8o |                |
| File Format:               | 近                      |                |
| Common Type:               | ReinforcingBar         |                |
| Geometric Classification:  | Invalid                |                |
| TD:                        | 38 mm                  |                |
| t.                         | $19$ mm                |                |
| $\tau$                     | 493 mm                 |                |
| đ.                         | 1676 mm                |                |
| e:                         | 1676 mm                |                |
| à.                         | 1676 mm                |                |
| $\mathbb{R}^n$             | 1589 mm                |                |
| Center-to-center distance: |                        |                |
| Length:                    | 7030 mm                |                |
| Total Weight:              | 0.017t                 |                |
| <b>Ukliniteitei-</b>       | (b) (MAR x)            |                |

**Figuur 4: Eigenschappen in Tekla BIMsight (Bron: Eigen Collectie)** 

#### 1.2.2 Maatvoering

Maatvoeren gaat in BIMsight van punt naar punt, en pakt hier (meestal) automatisch bepaalde hoekpunten voor. Tijdens het testen bleek dit moeilijker dan gedacht en is het niet altijd het geval dat de hoekpunten automatisch worden gepakt. Daarnaast blijven maatlijnen staat totdat je ze verwijderd en dit maakt het makkelijk om een fotootje te maken om tijdens de uitvoering te gebruiken.

#### 1.2.3 Doorsnedes

Doorsnedes kunnen worden gemaakt door op het schaartje te klikken. Er zijn meerdere doorsneden mogelijk zo kun je op elke gewenste plaats in het gebouw een doorsnede maken. In de doorsneden kun je de constructie goed en duidelijk zien.

## <span id="page-178-0"></span>1.3 Solibri Model Viewer

Bij de test met Solibri Model Viewer is naar voren gekomen dat het programma snel modellen inlaadt (IFC). De verschillende functies zijn 'verstopt' bovenin de taakbalk. Dit moet je even doorhebben. Verder werkt het programma soepel en snel. De taal is *niet* in te stellen in het Nederlands.

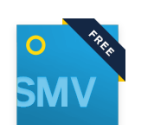

**Figuur 5: Logo Solibri Model Viewer**

## 1.3.1 Gegevens bekijken

Gegevens worden in Solibri bekeken door een bepaald object met de cursor van de muis aan te raken en te klikken.

#### **Materialisatie**

Materialisatie wordt verkregen in een infotabel die wordt geopend door op het object te klikken. In de infotabel wordt gekozen voor het onderdeel 'Material'. Hierin wordt de materiaalsoort getoond.

#### **Hoeveelheden**

De hoeveelheden worden bepaald op dezelfde manier als het verkrijgen van de materialisatie. Door een tabblad met 'quantities' te selecteren worden Hoeveelheden (in metrische eenheden) getoond. Zie figuur 2 voor de hoeveelheden (m²). Het is hierbij wel belangrijk dat men weet welk type hoeveelheid daadwerkelijk bedoelt wordt. Er is namelijk verschil in het gehele gebied en een minimumgebied.

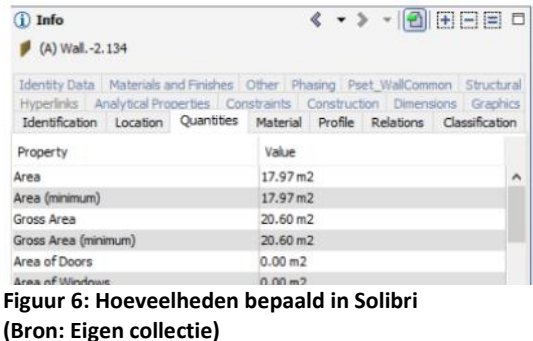

## 1.3.2 Maatvoering

Het meten in Solibri werkt zeer goed. Op het moment dat de muis voor een object wordt gehouden zie je duidelijk een vierkantje ontstaan. Dit betekent het vlak wat geselecteerd is. Door de muis te bewegen naar een ander object wordt de afstand tussen beiden objecten getoond. Pluspunten aan de maatvoering: Er worden rechte lijnen getoond en de maatvoering vindt plaats van object naar object.

## 1.3.3 Doorsnedes

Doorsnedes worden gemaakt door het tabblad 'section' te selecteren en vervolgens d.m.v. de shifttoets en naar voor te scrollen met de muis. Het maken van doorsnedes op de gewenste plek gaat goed. Meerdere doorsnedes maken is ook mogelijk. Het enige nadeel hieraan is dat de doorsnede geel kleurt en het geheel hierdoor onoverzichtelijk wordt. Je moet als het ware door deze gele lijnen heen kijken om een duidelijk beeld van een detail te vormen.

## 1.4 Trimble Connect

<span id="page-179-0"></span>Trimble Connect op de desktop: Afhankelijk van de grootte van het model worden IFC-modellen redelijk snel ingeladen. Het inladen van grotere bestanden (bijvoorbeeld de Trip van Zoudtlandt Kazerne) vergt wat meer tijd. De testversie van Trimble Connect is te gebruiken in het Nederlands.

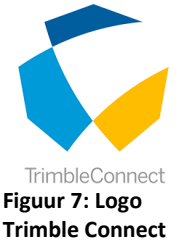

## 1.4.1 Gegevens bekijken

Het bekijken van gegevens in Trimble Connect gaat voor zowel materialisatie als hoeveelheden op dezelfde wijze.

#### **Materialisatie en hoeveelheden**

Door op het gewenste object te klikken ontstaat rechts in beeld een venster. Hier zijn alle onderdelen van een bepaald materiaal te zien. Het object van de materiaalsoort die aangeklikt is, wordt doormiddel van een kleur uitgelicht. Door te klikken op het in kleur weergeven onderdeel, zijn zowel de materialisatie als de hoeveelheden te bekijken.

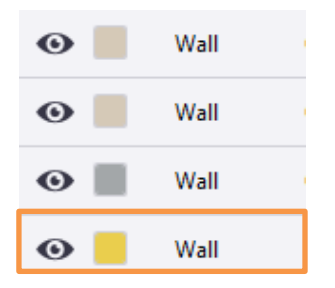

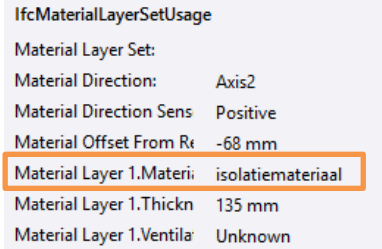

**Figuur 8: Het menu wat geopend wordt na het klikken op een materiaalsoort (Bron: Eigen collectie)** 

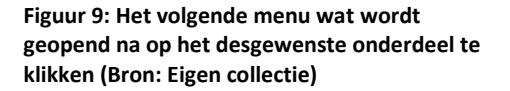

## 1.4.2 Maatvoering

Maatvoeren in Trimble Connect gaat goed. Het is echter wel belangrijk dat je er zeker van bent dat je het juiste object hebt geselecteerd. Trimble Connect kan namelijk een ander object geselecteerd hebben dan je daadwerkelijk bedoelt.

## 1.4.3 Doorsnedes

Doorsnedes worden gemaakt door de functie 'kijkvlak' aan te klikken. Er kunnen op deze manier een aantal doorsneden gemaakt worden (wij zijn tot 4 doorsnedes gegaan). Het nadeel in de doorsnedes van Trimble Connect is dat een zwart beeld ontstaat, waardoor de doorsnede wat minder duidelijk is.
#### 1.5 Tekla Field 3D

Voor de tablet hebben de onderzoekers Tekla Field 3D getest. Dankzij softwareleverancier is voor Heerkens van Bavel Bouw een aantal proeflicenties uitgereikt, waardoor het programma getest kon worden. Tekla Field 3D is de voorloper van Trimble Connect. Er zijn daardoor wat zaken die ontbreken in Tekla Field 3D, welke wel in Trimble Connect terug te vinden zijn. Hier later meer over.

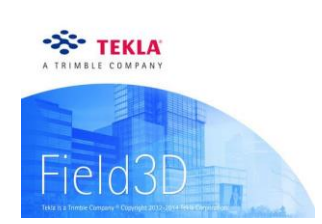

**Figuur 10: Logo Tekla Field 3D** 

#### 1.5.1 Gegevens bekijken

#### **Materialisatie**

Het bekijken van materialisatie gaat handig in Field 3D. Dit wordt gedaan door op een object te klikken en de button met een lijstje aan te klikken. Er ontstaat een lijst waarin o.a. de productnaam en fabrikant vermeld zijn.

#### **Hoeveelheden**

Het bepalen van hoeveelheden in Field 3D gaat op de zelfde manier als de materialisatie bekijken. Echter zijn de hoeveelheden alleen in strekkende meters terug te vinden. Tijdens de testcase zijn voor de kalkzandsteenwanden de lengte en de breedte van de wand terug gevonden. Voor de hoogte zal door middel van een maatvoering lijn de afmeting bepaald moeten worden. Hierover meer in het volgende onderdeel. Het nadeel van het feit dat er geen volumes worden gegeven in het programma, betekent dat er zelf gerekend moet geworden en eventueel zelf gemeten moet worden. Daarnaast zullen sparingen voor bijvoorbeeld een kozijn van het geheel afgetrokken moeten worden. Al met al kost dit meer tijd dan in vergelijkbare pakketten mogelijk is.

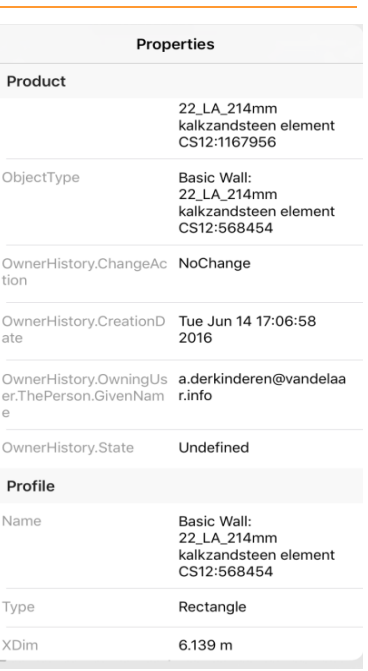

**Figuur 11: Materialisatie 'De Trip' vanuit Tekla Field 3D (Bron: Eigen collectie)** 

#### 1.5.2 Maatvoering

Het meten in Field 3D werkt niet zoals de onderzoekers verwacht en gehoopt hadden. Om te meten moet namelijk een object aangeraakt worden, waarna het meetpunt vastgezet dient te worden. Vervolgens moet het andere object waar je tussen wilt meten geselecteerd worden. Tekla pakt niet altijd het punt wat gewenst is. Dit zorgt ervoor dat het meten lang duurt en daarbij niet geheel betrouwbaar is.

#### 1.5.3 Doorsnedes

In tegenstelling tot het maken van maatvoering, gaat het maken van doorsnedes in Tekla Field 3D zeer goed. Het gaat eigenlijk op dezelfde manier als het maatvoeren in Trimble Connect. Doormiddel van het 'schaartje' wordt op de gewenste plek een doorsnede gemaakt. Het is mogelijk om langs alle zijden een doorsnede te maken (boven, onder, links, rechts, voor en achter).

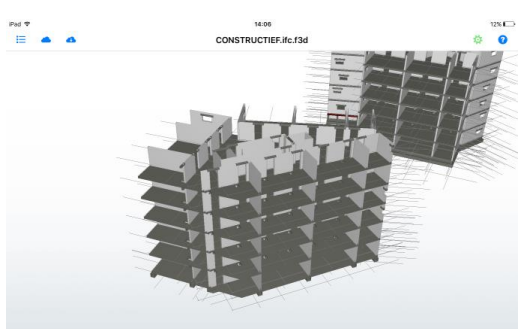

**Figuur 12: Doorsnedes gemaakt langs verschillende kanten**

#### 1.5.4 Views rapporteren + foto's situatie uitvoering

Het is mogelijk om views (ofwel clashrapportages) te maken in Field 3D. Echter is het niet mogelijk om foto's van de uitvoering te koppelen aan het model.

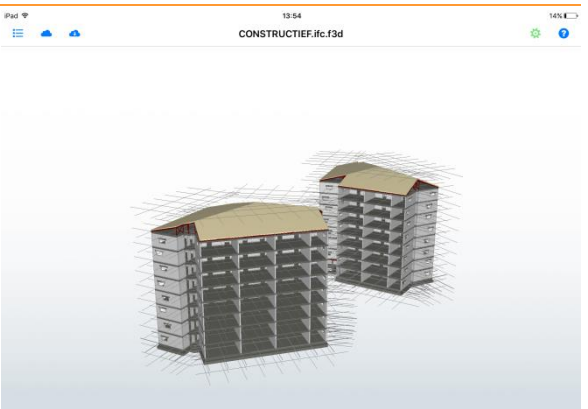

**Figuur 13: Constructief model "De Trip van Zoudtlandt Kazerne"**

# 2. Software vergelijken na het testen

Vanuit het vorige hoofdstuk zijn twee softwareprogramma's en twee BIM-pakketten geselecteerd op basis van Tabel 2 (BIM-software voor de uitvoering). Met deze programma's zijn in totaal vier scenario's opgesteld. Deze keuze is tot stand gekomen door enkele vereisten waaraan de software dient te voldoen, deze vereisten komen uit de interviews (Bijlage C | Interviews), een uitvoerige test door de onderzoekers en verschillende testcases met uitvoerders van Heerkens van Bavel Bouw. Vanuit deze test is een multi criteria analyse (MCA) opgesteld. Deze MCA is terug te vinden in tabel 2.

Na het opstellen van de MCA zijn de onderzoekers (in samenspraak met HvB-Bouw) tot de conclusie gekomen dat vier scenario's mogelijk zijn waarbij zowel op de uitvoerders laptop als op een iPad gewerkt kan worden met het BIM, waarbij (al dat niet inbegrepen) een kwaliteitsborgingsysteem gekoppeld is.

Het gaat de volgende scenario's, te vinden in tabel 1.

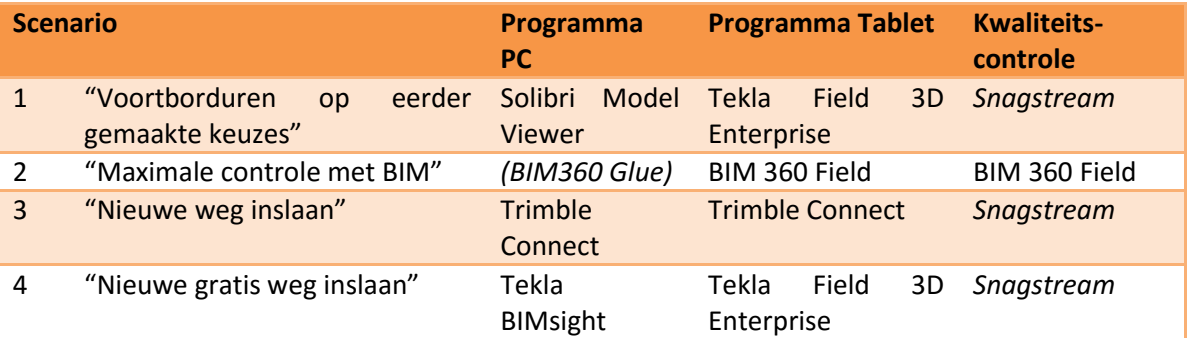

**Tabel 1: Scenario's toe te passen in de uitvoeringsfase.**

Vanuit tabel 1 is een MCA opgesteld. Deze MCA (tabel 2) geeft aan welke software het meest geschikt is voor de uitvoering.

**Tabel 2: MCA BIM-software te gebruiken in de uitvoeringsfase.**

# BIM-software voor de uitvoering

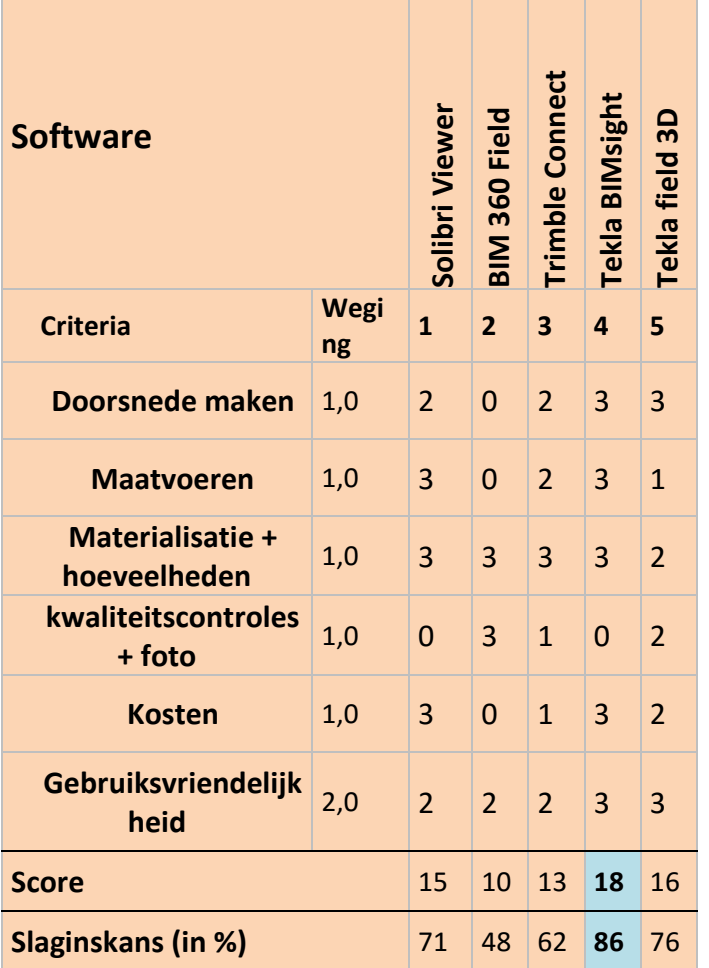

De MCA is opgesteld om de verschillende softwarepakketten naast elkaar te zetten en zo inzichtelijk te krijgen welk pakket voor Heerkens van Bavel Bouw nu het meest geschikt is.

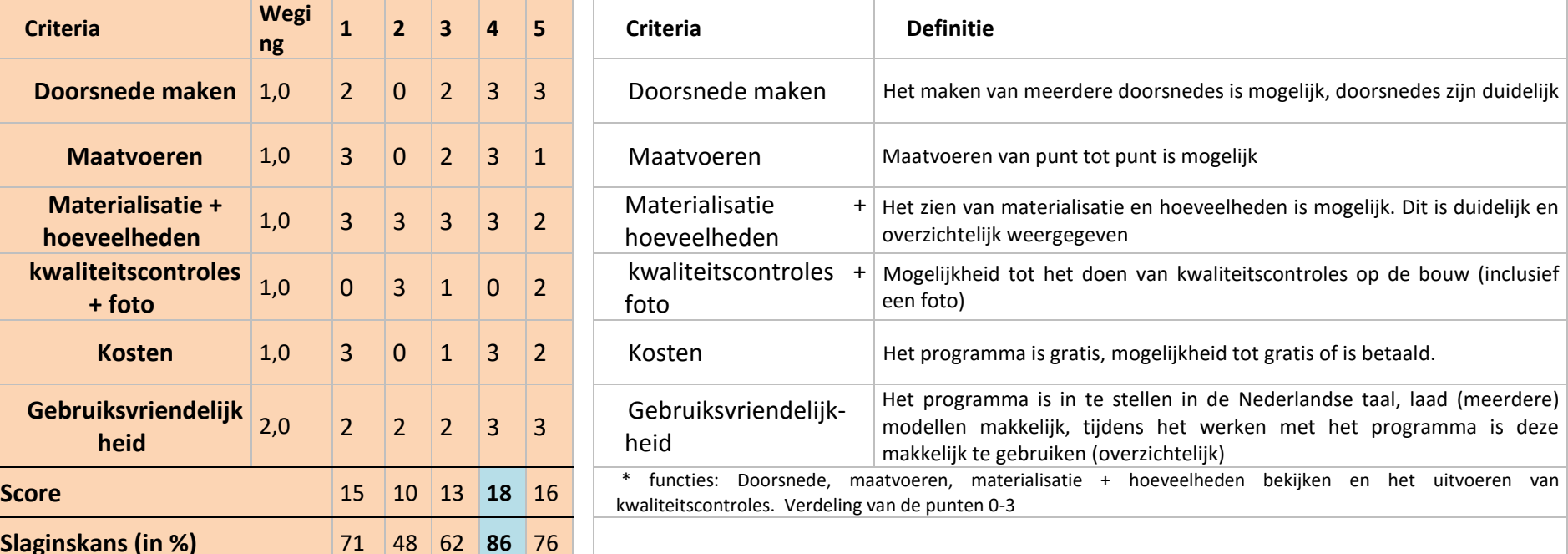

# 3. Testcase met uitvoeders HvB-Bouw

Na het testen van verschillende software op zowel de desktop als de iPad zijn de onderzoekers een testcase gaan opstellen op de programma's, welke het beste getest werden. De testcase is bedoeld om de uitvoerders bekend te laten worden met de mogelijkheden die er zijn met het BIM op de bouwplaats en daarnaast zien uitvoerders andere zaken die ontbreken of die ze mogelijkerwijs anders zouden zien.

Doormiddel van de testcase zal het advies aan HvB-Bouw nog beter worden uitgedacht, zodat de mogelijkheden in de uitvoering het best in kaart gebracht zijn.

De testcase is tijdens het fieldresearch uitgevoerd bij vier uitvoerders, welke werkzaam zijn bij Heerkens van Bavel Bouw, te weten; Jaap de Graauw, Alphons Daelman, Rob van den Hout en Patrick van Wanrooij.

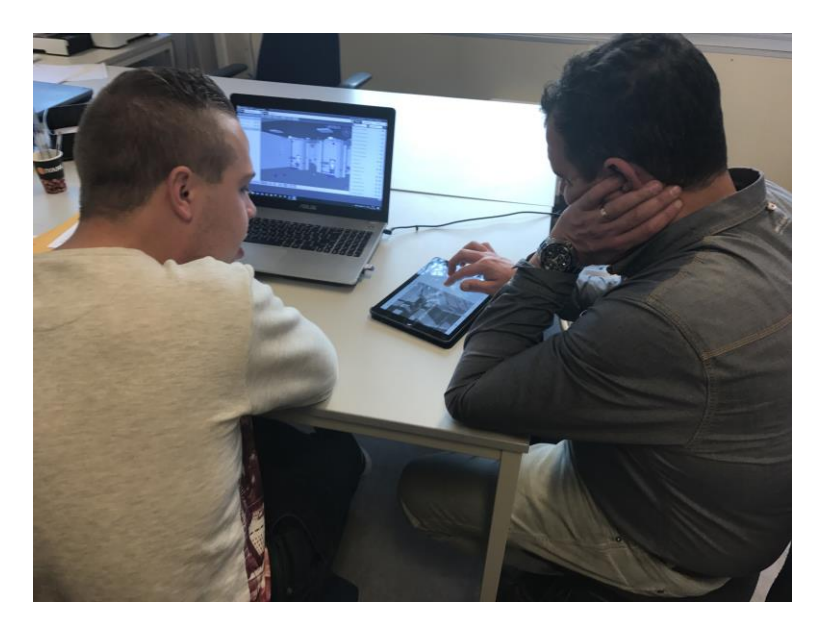

#### **Figuur 14: Test met uitvoerder**

#### 3.1 Testcase Jaap de Graauw

Voor het testen van de software zijn we begonnen bij Jaap de Graauw. Jaap is op het moment van schrijven uitvoerder bij de uitbreiding van parkeergarage Heuvelpoort te Tilburg. Op het moment dat dit project gereed is, zal Jaap uitvoerder zijn op de nieuwbouw van de Trip van Zoudtlandt Kazerne (TvZK) te Breda. Doordat start bouw enkele maanden opgeschoven zijn, is er in de voorbereiding veel aandacht aan BIM besteed. Omdat Jaap bij de TvZK betrokken is, zou het een uitkomst zijn dat hij tijdens de bouw gebruik kan maken van het BIM.

#### 3.1.1 Software op de computer

#### **Tekla BIMsight**

#### Functies

Het maken van doorsneden gaat handig met een knopje boven in de taakbalk. De doorsnede is duidelijk en de gewenste informatie kan op het gewenste punt worden bekeken. Het meten werkt wat minder goed in het programma, maar dit heeft te maken met de manier waarop het model van TvZK is opgebouwd. We zien dit namelijk terug in andere programma's. De informatie, van bijvoorbeeld materialen, wordt gemakkelijk verkregen door een paar klikken met de muis.

#### Mening

Jaap is te spreken over het programma. Hij heeft het binnen de kortste keren onder de knie en zou het liefst vandaag al gebruik maken van het programma.

#### **Solibri Model Viewer**

Tijdens de testcase zijn de onderzoekers erachter gekomen dat Jaap Solibri Model Viewer (SMV) reeds gebruikt op zijn computer in de keet om door het model te kijken. Echter zijn de functies nog niet bekend bij hem. Deze hebben de onderzoekers uitgelegd, waarna de test van het programma begon.

#### Functies

Het inladen van het bouwkundige model van de TvZK gaat met moeite op de computer van Jaap. Het Bouwkundige model is namelijk zeer zwaar. Op het moment dat model is ingeladen, leggen de onderzoekers wat functies uit zoals meten, doorsnedes maken en informatie bekijken. Het meten werkt handig, merkt Jaap op. Het maken van doorsnedes gaat ook goed, echter blijft een gele lijn om het model staan. Dit wordt als minder fijn ervaren dan bij Tekla BIMsight.

#### Mening

Ondanks het feit dat Jaap SMV al op zijn computer heeft staan, is hij toch meer te spreken over Tekla BIMsight. Dit zit hem met name in de gebruiksvriendelijkheid van het programma. Bij SMV moet keer op keer het pijltje aangeklikt worden om van functie te veranderen. Bij Tekla BIMsight is dit eenduidig en overzichtelijk in de taakbalk weergeven.

#### 3.1.2 Software op de tablet

Jaap heeft tijdens de testcase de beschikking over een tablet, welke hij voornamelijk gebruikt heeft voor het controleren van kwaliteit met ED-Controls en om een beeld te krijgen van het project d.m.v. het BIM met de gratis applicatie "BIMx".

#### **Tekla Field 3D**

#### Functies

De functies die Tekla Field 3D biedt op de iPad, zijn te vergelijken met de software op de computer. Zo hebben de onderzoekers Jaap doorsnedes laten maken en laten meten. Het meten gaat niet heel handig, maar zoals Jaap zegt tijdens de testcase: "*Het is maar de vraag of je in de praktijk daadwerkelijk gaat meten in een model. Naar mijn idee blijf je dit controleren in het 2D-tekenwerk, wat je ook op een iPad bij je kunt hebben.*"

#### Mening

Jaap is erg te spreken over het programma en zegt: "*Dit is precies een programma wat ik zoek.*"

#### **BIM 360 Field**

#### Functies

De functies in BIM 360 Field hebben de onderzoekers laten zien en laten uit proberen door Jaap. Dit werkt op een gelijke manier als Tekla Field 3D. Het enige verschil tussen beide pakketten is dat BIM 360 Field 3D een 'issue-management systeem' bevat (waarbij foto's gelinkt worden aan het 3D-

model). Dit is een combinatie van een viewer van het 3D-model en een kwaliteitscontrole systeem (als ED-controls) op de tablet.

#### Mening

Wanneer de onderzoekers Jaap laten zien hoe het maken van issues werkt en op welke manier de issue naar de locatie wordt gestuurd zegt hij: "*Ik vraag me af of het nodig is om naar het BIM verwezen te worden. Op een plattegrond kan immers ook gezien worden welke locatie bedoelt wordt.*" Dit is voor de onderzoekers een 'eye-opener' geweest. Het is maar de vraag of het zoveel waarde toevoegt om in het 3D-model te zien waar een 'Issue' zich bevindt.

## 3.2 Testcase Alphons Daelman

De tweede test hebben we uitgevoerd bij Alphons Daelman. Alphons is op het moment van schrijven hoofduitvoerder bij de nieuwbouw van STC-Waalhaven II te Rotterdam, een combinatiewerk met Züblin Nederland onder de naam Build2Learn. Op dit werk is een BIM beschikbaar. Echter wordt er in de uitvoering niet met het BIM gewerkt.

## 3.2.1 Software op de computer

Tijdens de testcase zijn de onderzoekers erachter gekomen dat Alphons, sinds een paar weken, een nieuwe laptop heeft. Met dit type laptop kan BIM-Software gebruikt worden.

#### **Tekla BIMsight**

#### Functies

De functies van het maken van doorsneden en het meten zijn goed getest door Alphons. Daarbij weet hij na het testen ook hoe hij informatie (hoeveelheden en materialisatie) uit het model haalt. Een gebrek wat Alphons ondervond bij Tekla Field 3D, is het verkrijgen van een rechte plattegrond (door een druk op de knop) is in BIMsight wel voor de hand liggend.

#### Mening

Alphons vindt Tekla BIMsight zeer gebruiksvriendelijk. Hij heeft ons tijdens het testen gevraagd of het mogelijk is dit programma op zijn laptop te installeren. Helaas gaat dit via de afdeling ICT.

#### **Solibri Model Viewer**

#### Functies

De functies in Solibri Model Viewer (SMV) zijn te vergelijken met Tekla BIMsight. Toch vindt Alphons SMV net wat minder gebruiksvriendelijk omdat er verschillende menuutjes geopend dienen te worden om bijvoorbeeld een doorsneden te kunnen maken.

#### Mening

Zoals gezegd is de gebruiksvriendelijkheid in Solibri wat minder dan het eerder geteste programma Tekla BIMsight.

#### 3.2.2 Software op de tablet

Op de bouwplaats van STC-Waalhaven II is geen tablet aanwezig. Echter is Alphons bekend met de mogelijkheden die in andere projecten worden gebruikt in ED-Controls (opleverpunten rapporteren).

#### **Tekla Field 3D**

#### Functies

In Tekla Field 3D hebben de onderzoekers, na een uitleg, Alphons de functies meten, doorsneden maken en informatie lezen laten testen. Over de laatste twee is Alphons te spreken. Deze geven de informatie die een uitvoerder wilt hebben op de bouwplaats. Echter gaat het meten niet heel handig. Het is belangrijk dat het juiste punt, waarvan je wilt meten, wordt aangeklikt om een maatlijn te trekken. Zit je er net naast,

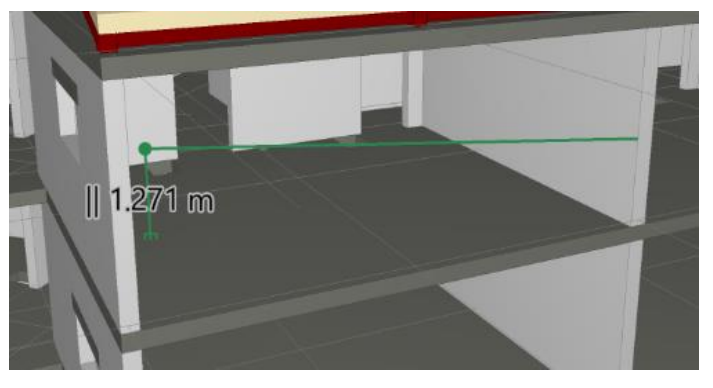

**Figuur 15: Een maatlijn in Tekla Field 3D, waarbij het gewenste punt niet meteen wordt geselecteerd**

dan wordt een ander onderdeel gemeten. Het kost daarom soms twee à vier keer voordat het goede onderdeel wordt gemeten.

#### Mening

Alphons is erg te spreken over het programma vanwege het gebruikersgemak. Het enige nadeel vindt hij toch wel het meten. Alphons denkt dat, wanneer hij een iPad op de bouwplaats heeft, hij zeker wel eens een afmeting wilt nakijken. Helaas gaat dit (nog) niet heel goed.

Daarnaast vindt Alphons het jammer dat het niet mogelijk is om een 'platte view' te krijgen in het programma, zodat een 2D-plattegrond gegenereerd wordt. Zoals Alphons tijdens de testcase zei: *"De schuine vlakken die ik in het model zie verschijnen, zijn overbodig. Ik wil in het BIM zelf een (2D) plattegrond kunnen verkrijgen."*

#### **BIM 360 Field**

#### Functies

De onderzoekers hebben Alphons de mogelijkheden van BIM 360 Field laten zien en daarbij verteld dat het programma met name gemaakt is om kwaliteit te monitoren. Alphons ziet de toegevoegde waarde niet in van het monitoren van kwaliteit in een 3D-model, wanneer dit ook in het 2Dtekenwerk kan. Ook van het feit dat je door middel van een 'punaise' de locatie van het probleem aan kan geven in het 3D-model is Alphons niet helemaal overtuigd.

#### Mening

Alphons is niet overtuigd van BIM360 Field. Er kunnen geen doorsnedes gemaakt worden of een meetlijn uitgezet worden. Daarnaast vindt hij het geen toevoeging om in het 3D-model een probleem te rapporteren en mist hij maatvoering. Iets wat overigens in geen enkel BIM-softwareprogramma mogelijk is.

#### 3.3 Testcase Rob van den Hout

De volgende test is door de onderzoekers uitgevoerd bij Rob van den Hout. Rob is op het moment van schrijven hoofduitvoerder bij de nieuwbouw van de 2College, de nieuwbouw van een Mavoschool in Tilburg. Er is voor dit project geen BIM beschikbaar.

#### 3.3.1 Software op de computer

#### **Tekla BIMsight**

#### **Functies**

De functies van hoeveelheden bekijken, doorsnedes maken en het doen van maatvoering gaan allen gemakkelijk in het programma. De functies zijn overzichtelijk te benaderen vanuit twee menu's boven in het "modelvenster".

#### Mening

Rob vindt Tekla BIMsight zeer gebruiksvriendelijk en overzichtelijk.

#### **Solibri Model Viewer**

#### Functies

De functies in Solibri Model Viewer (SMV) zijn te door Rob getest. Dit ging goed, alleen vindt hij het een minpunt dat steeds naar hetzelfde menu teruggekeerd dient te worden om de functies te openen.

#### Spin v / Markup v OBE **D** Info ς **Salart** À E Hide Markur **Dimension**  $\overline{a}$ Sectioning 0 E<sup>1</sup> Transparent

**Figuur 16: Het menu in Solibri wat steeds opnieuw geopend dient te worden**

#### Mening

De gewenste functies voor BIM in de uitvoering op de computer zijn uit te voeren met Solibri. Echter wordt een doorsnede geel gekleurd, en dit is niet weg te halen zonder dat de doorsnede uitgezet wordt. Een ander nadeel is het oproepen van het functiemenu.

#### 3.3.2 Software op de tablet

Op de bouwplaats van 2College St. Jozef Mavo is een iPad aanwezig. Deze zal bij het opleveren gebruikt worden om kwaliteitscontroles uit te voeren.

#### **Tekla Field 3D**

#### Functies

Het maken van doorsneden gaat goed en duidelijk, na de uitleg van de onderzoekers. Bij het proberen te maken van een maatvoering lijn wordt keer op keer een ander object dan gewild gepakt. *"Dit zorgt voor extra onnodige tijd en onnauwkeurigheden"* aldus Rob. *"In de uitvoering is nauwkeurigheid belangrijk, zeker met maatvoering". "Ik denk daarom dat maatvoeren door mij niet gebruikt zal worden in dit programma."* **Figuur 17: Een maatlijn in Tekla Field 3D, waarbij het** 

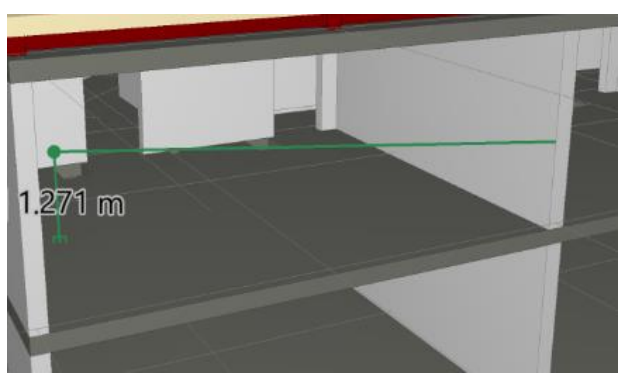

**gewenste punt niet meteen wordt geselecteerd**

#### Mening

Zoals hierboven in het onderdeel functies beschreven, is gaat het meten niet zo nauwkeurig als verwacht. Dit zal erin resulteren dat het meten niet gebruikt gaat worden omdat men niet zeker is dat de hoeveelheden kloppen.

#### **BIM 360 Field**

#### **Functies**

Rob vindt de functies welke BIM 360 Field biedt een toevoeging op de huidige manier van werken. Met name het meteen digitaal in kunnen voeren van kwaliteitscontroles, dagrapporten en disciplines linken aan een locatie in het BIM zijn een verrijking.

#### Mening

Rob vindt BIM 360 Field een verrijking op de huidige werkwijze. De functies die het programma bieden zullen veel tijd gaan besparen en het doen van dubbel werk wordt hiermee verminderd. Het feit dat er geen doorsnedes gemaakt kunnen worden, is voor Rob niet belangrijk. Hij doet liever zijn projectadministratie via een tablet dan dat hij doorsnedes maakt.

## 3.4 Testcase Patrick van Wanrooij

De vierde, en tevens laatste, test van de software is afgenomen bij Patrick van Wanrooij. Patrick is tijdens het onderzoek uitvoerder op renovatieproject "Verzorgingstehuis Het Laar", waar iedere drie weken een verdieping wordt gerenoveerd. Voor dit renovatieproject is geen BIM gemaakt. Per woning (totaal 163) is in AutoCAD een plattegrond uitgewerkt, met daarin de diverse klantwensen.

#### 3.4.1 Software op de computer

#### **Tekla BIMsight**

#### Functies

De functies zijn in BIMsight handig op te roepen door twee menuutjes, merkt Patrick op. Daarnaast gaat het maken van doorsneden en een maatvoeringslijn goed in het programma. De waarden van de maatvoering kloppen, in tegenstelling tot het programma van Tekla op de iPad. De meerwaarde van het oproepen van materialisatie ziet Patrick.

#### Mening

Patrick vindt BIMsight een overzichtelijk, gebruiksvriendelijk programma. Het is volgens hem een verrijking dat het programma in het Nederlands te gebruiken is.

#### **Solibri Model Viewer**

#### Functies

De functies in Solibri Model Viewer zijn door Patrick getest en dit ging voor alle functies goed.

#### Mening

Het meten in Solibri Model Viewer gaat goed. De "Grids" die Patrick mist op de iPad zijn op de PC terug te vinden. Het enige nadeel bij het maken van doorsnedes, is de gele lijn die niet weg te halen is in een doorsnede.

## 3.4.2 Software op de tablet

Patrick maakt tijdens de testcase gebruik van een tablet, welke hij voornamelijk gebruikt voor opleveringen met ED-Controls. Patrick zegt zelf: *"Ik gebruik op het moment één tiende van de functies die ED-Controls in zich heeft. De functies die ik nu gebruik zijn erg handig en helpen mijn werkzaamheden sneller te verrichten."*

#### **Tekla Field 3D**

#### Functies

Tijdens de testcase hebben de onderzoekers de functies in het programma laten zien met het BIM van de "Trip van Zoudtlandt Kazerne". Het maken van doorsneden en het genereren van materialisatie en hoeveelheden gaat Patrick goed af. Echter werkt het meten niet goed. Dit komt omdat keer op keer een ander punt geselecteerd wordt, dan bedoeld. Patrick vraagt dan ook tijdens de test aan ons: *"Is er toevallig niet de mogelijkheid om een soort 'Grid' als in AutoCAD in te stellen?"*  (Met Grid licht een punt in een tekening op, op bijvoorbeeld een hoekpunt). Helaas moeten wij antwoorden dat deze functie nog niet mogelijk is in de geteste programma's. Daarnaast is het geheel afhankelijk van de verkregen BIM's, welke punten herkend worden door de software.

#### Mening

Patrick is te spreken over het programma, maar vind het een tegenvaller dat er geen maatvoering in het BIM staat en dat het zelf maatvoeren niet goed werkt.

#### **BIM 360 Field**

De testcase bij Patrick hebben de onderzoekers op een later moment uitgevoerd, dan de andere testen. Dit had te maken met de drie wekelijkse cyclus waar Patrick op zijn project mee te maken heeft. Vandaar dat wij in de "verhuisweek" op de bouw konden langskomen voor een test. Vanwege de fase waarin we zelf zijn gaan testen en vervolgens de testen met de uitvoerders, bleek bij de laatste test de trail (probeerversie) verlopen te zijn.

Om deze reden hebben de onderzoekers Patrick het programma niet kunnen laten testen. Echter hebben zij wel uitgelegd wat er mogelijk is met het programma en wat de verschillen zijn ten opzichte van Tekla Field 3D.

#### Mening

Wanneer de onderzoekers Patrick uitleggen wat in BIM360 Field mogelijk is, dan vraagt hij zich af of het wat toevoegt om in het 3D een issue toe te voegen. De functies waarin een dagrapportage met onder andere het weer en aantal bouwplaats medewerkers vindt Patrick daarentegen wel een toevoeging op de huidige manier van werken.

# 4. Conclusie

Door middel van het doen van testen bij vier uitvoerders, is een beeld gevormd over welke software het meest geschikt wordt bevonden in het beginstadium van BIM in de uitvoeringsfase. Aan de hand van een vragenlijst tijdens de test, is de mening van alle uitvoerders in kaart gebracht. De resultaten van de vragenlijst zullen in dit hoofdstuk besproken worden, waarna een advies voor een programma op de iPad en een programma op de PC wordt voorgelegd.

## 4.1 Gebruiksvriendelijkheid PC-programma's

Tijdens de test ging de eerste vraag om de gebruiksvriendelijkheid van de verschillende software. In dit onderdeel worden de resultaten van de gebruiksvriendelijkheid van de PC-programma's toegelicht.

# $\overline{3}$  $2(50\%)$  2(50%)  $\overline{2}$  $0(0\%)$   $0(0\%)$   $0(0\%)$   $0(0\%)$   $0(0\%)$   $0(0\%)$   $0(0\%)$  $0(0\%)$  $0(0%$

#### **Tabel 3: Gebruiksvriendelijkheid Tekla BIMsight**

Hoe gebruiksvriendelijk is BIMsight? (4 reacties)

#### **Opmerkingen BIMsight:** (4 reacties)

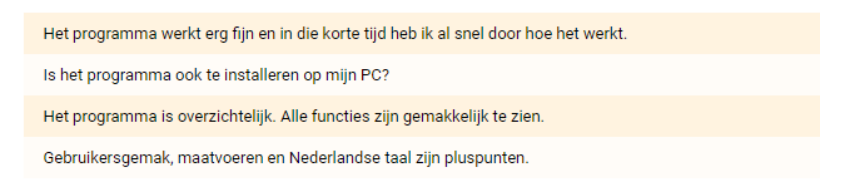

Wanneer we naar Tabel 3 kijken dan zien we dat de uitvoerders gemiddeld het cijfer 7,5 geven aan Tekla BIMsight. Het programma is gemakkelijk te leren en gebruiksvriendelijk. Daarnaast zijn alle functies gemakkelijk en overzichtelijk te benaderen. De uitvoerders vinden het fijn dat het programma in de Nederlandse taal is in te stellen.

#### **Tabel 4: Gebruiksvriendelijkheid Solibri**

Hoe gebruiksvriendelijk is Solibri? (4 reacties)

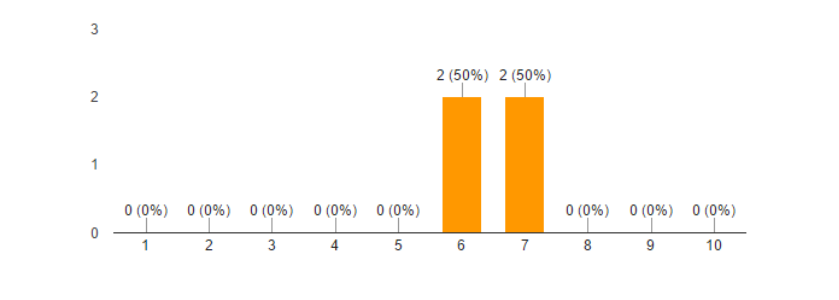

#### Opmerkingen Solibri: (3 reacties)

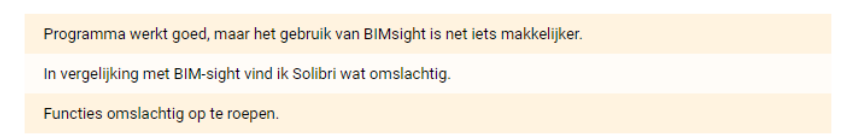

De uitvoerders van Heerkens van Bavel Bouw geven Solibri Model Viewer gemiddeld het cijfer 6,5. De reden van lager scoren in vergelijking met Tekla BIMsight zit in drie onderdelen: gebruikersgemak, overzicht en de taal.

#### 4.2 Gebruiksvriendelijkheid iPad-programma's

In dit onderdeel wordt de gebruiksvriendelijk van de iPad-programma's besproken.

#### **Tabel 5: Gebruiksvriendelijkheid Tekla Field 3D**

Hoe gebruiksvriendelijk is Tekla Field 3D? (4 reacties)

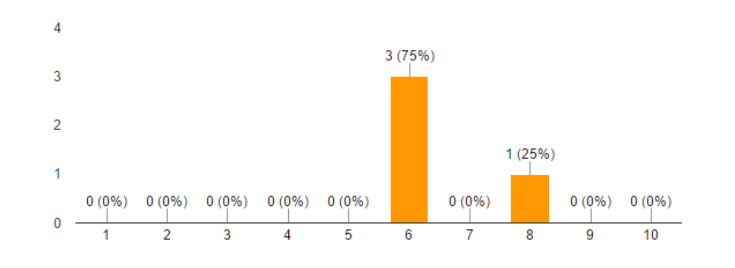

#### Opmerkingen Tekla Field 3D: (3 reacties)

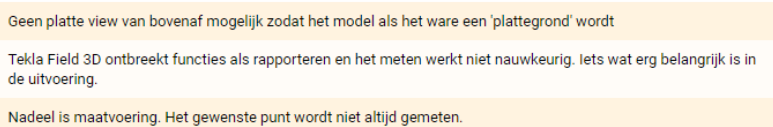

Tekla Field 3D op de iPad wordt door de uitvoerders gemiddeld met een 6,5 beoordeeld. Het programma is overzichtelijk maar heeft nog wel zaken die de uitvoerders er graag in zouden hebben. Voorbeelden hiervan zijn het nauwkeurig kunnen maatvoeren, een platte view vanaf boven kunnen maken (zodat een plattegrond ontstaat) en het rapporteren van een issue is niet mogelijk.

#### **Tabel 6: Gebruiksvriendelijkheid BIM360 Field**

Hoe gebruiksvriendelijk is BIM360 Field? (3 reacties)

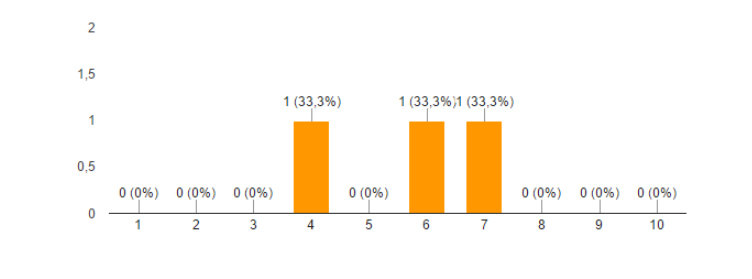

Opmerkingen BIM360 Field: (4 reacties)

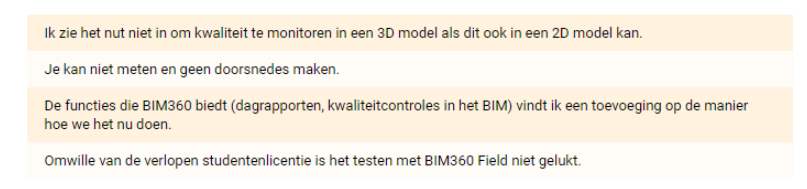

De score van BIM360 Field naar aanleiding van de testcases bij de uitvoerders, komt uit op het cijfer 5,7. Dit komt door de gebreken die het programma niet biedt in de uitvoering; maatvoeren en doorsnedes maken.

Toch hebben de onderzoekers wel gezien dat er een verschil zit in de manier wat de uitvoerders willen doen met het programma. Rob van den Hout is namelijk erg te bespreken met het monitoren van de bouw door middel van BIM 360 Field.

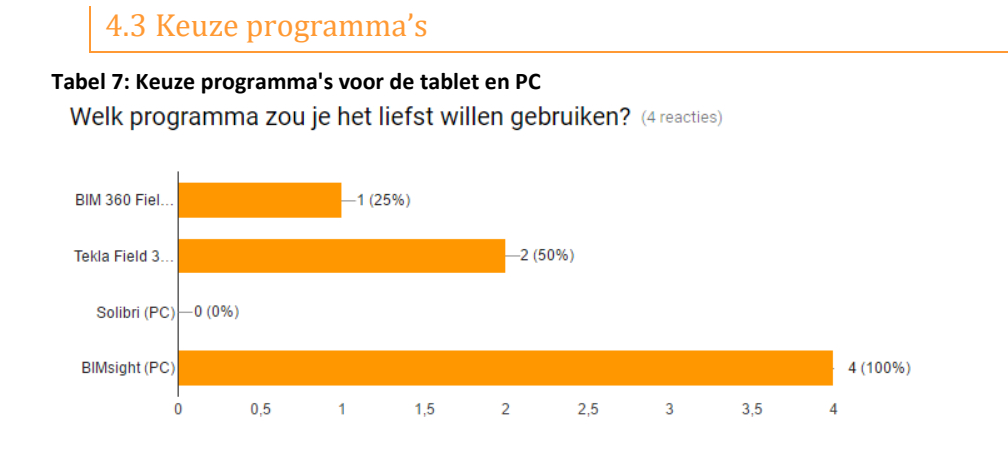

Aan de hand van de antwoorden op de vragen in hoofdstuk 4.1 en 4.2, hebben de onderzoekers de uitvoerders gevraagd welke software de voorkeur heeft te gebruiken. Voor de PC kiezen alle uitvoerders voor Tekla BIMsight. Het merendeel van de uitvoerders kiest op de iPad voor Tekla Field 3D.

# BIJLAGE G | Implementatieplan

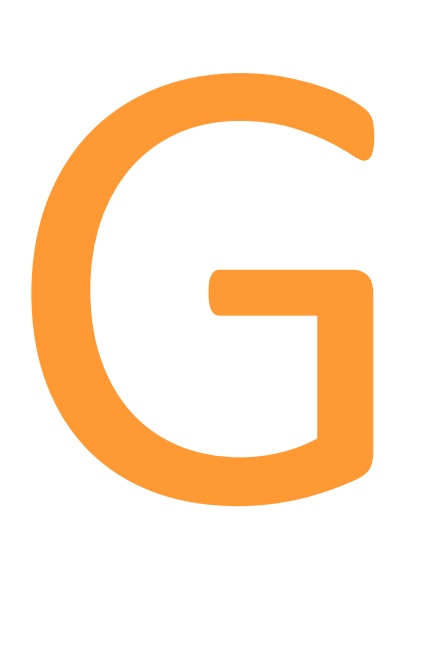

# <span id="page-195-0"></span>Inleiding

Deze bijlage geeft de weg naar het implementatieplan voor BIM in de uitvoering bij Heerkens van Bavel Bouw weer. De onderzoekers laten in deze bijlage zien hoe zij gekomen zijn bij het implementatieplan wat voor Heerkens van Bavel Bouw geschreven is. Aan de hand van een methode om een implementatieplan te schrijven, geven de onderzoekers per stap weer welke activiteiten moeten gebeuren om tot het implementeren van BIM in de uitvoering te komen.

# Inhoudsopgave

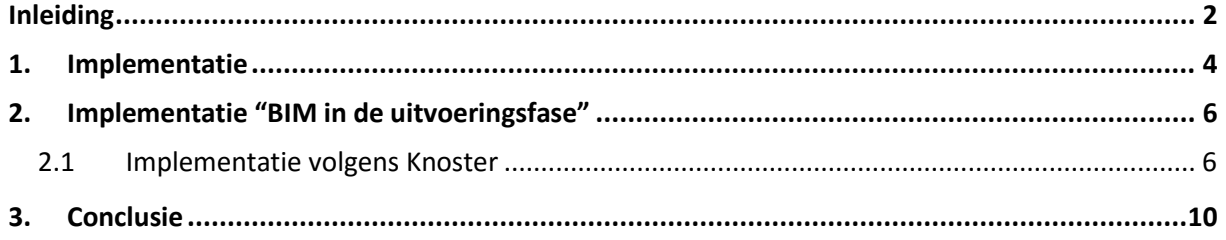

# <span id="page-197-0"></span>1. Implementatie

Het implementatieplan om BIM in de uitvoering te gaan gebruiken is opgesteld aan de hand van het "Groei en verandering schema" van Knoster opgesteld, ook wel "Implementatieschema" genoemd.

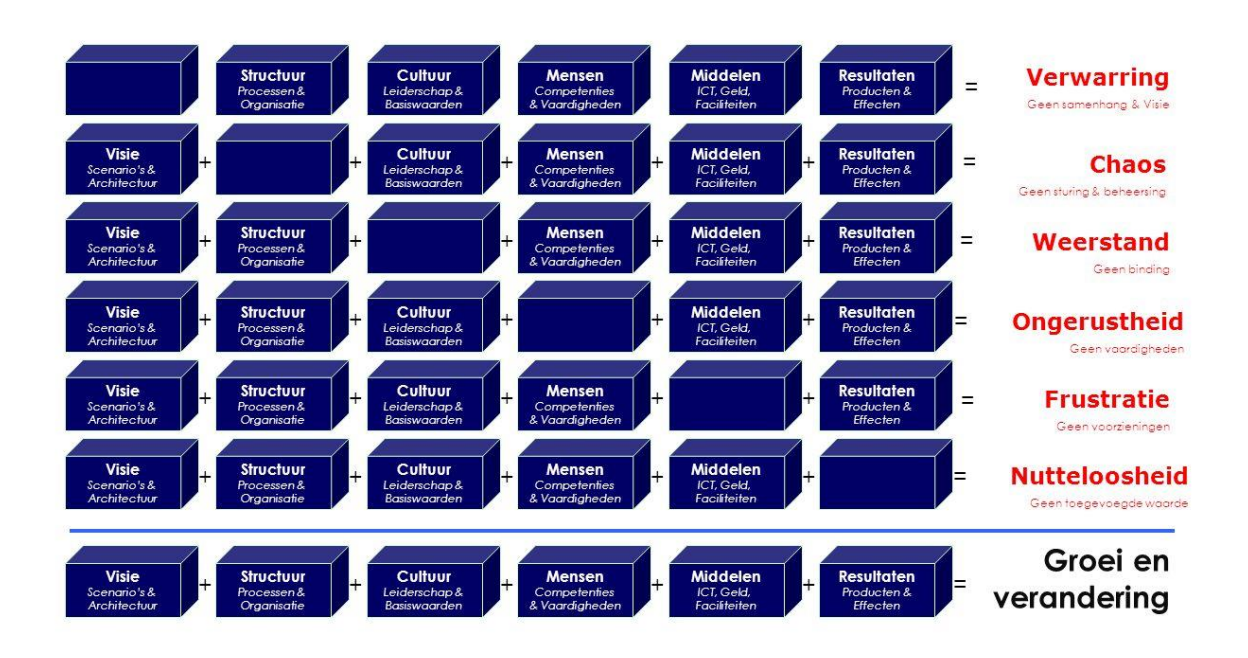

**Figuur 1: Implementatieschema van Knoster (1991). Overgenomen uit "Model Knoster" van Managementmodellen website, 2015 (https://managementmodellensite.nl/model-knoster/#.WE6a6ebhDcs).** 

Het schema in figuur 1 geeft het "Implementatieschema van Knoster" (1991) weer. Op het moment dat aan alle onderdelen wordt voldaan. Dit betekent in theorie dat het de implementatie succesvol is en een kans bestaat dat een groei en verandering in het bedrijf zal plaatsvinden. Het is belangrijk te weten dat het resultaat in de praktijk altijd tegen kan vallen, ondanks dat aan de zes onderdelen van het implementatieplan van Knoster.

Op het moment dat een onderdeel wegvalt, dan zal dit leiden tot een gebrek. De gebreken die mogelijk zijn in het implementatieschema van Knoster zijn als volgt:

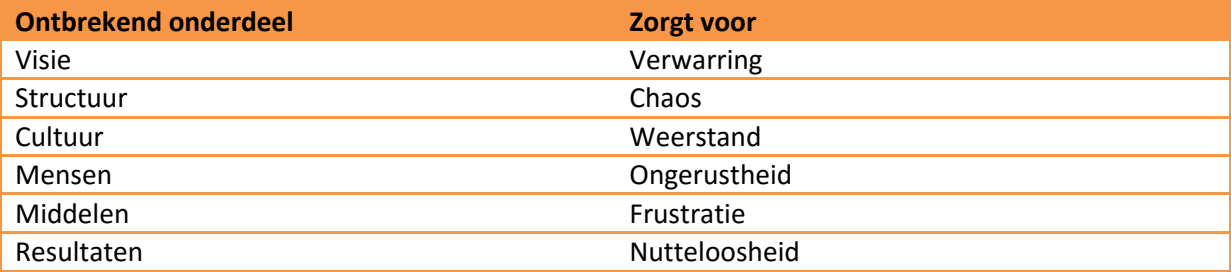

**Tabel 1: Effect van het ontbreken van een bepaald onderdeel in het Implementatieschema van Knoster.**

Een doordacht implementatieplan zal zorgen voor een goede implementatie, welke groei en verandering in de organisatie zal creëren. Het is daarom belangrijk dat Heerkens van Bavel Bouw zorg zal dragen dat alle onderdelen uit het Implementatieschema van Knoster zal voldoen.

Daarom hebben de onderzoekers per onderdeel bekeken welke stappen genomen dienen te worden. Dit hebben zij gedaan doormiddel van een brainstorm voor de implementatie van BIM in de uitvoering. Het resultaat van deze brainstormsessie is terug te zien in Figuur 2.

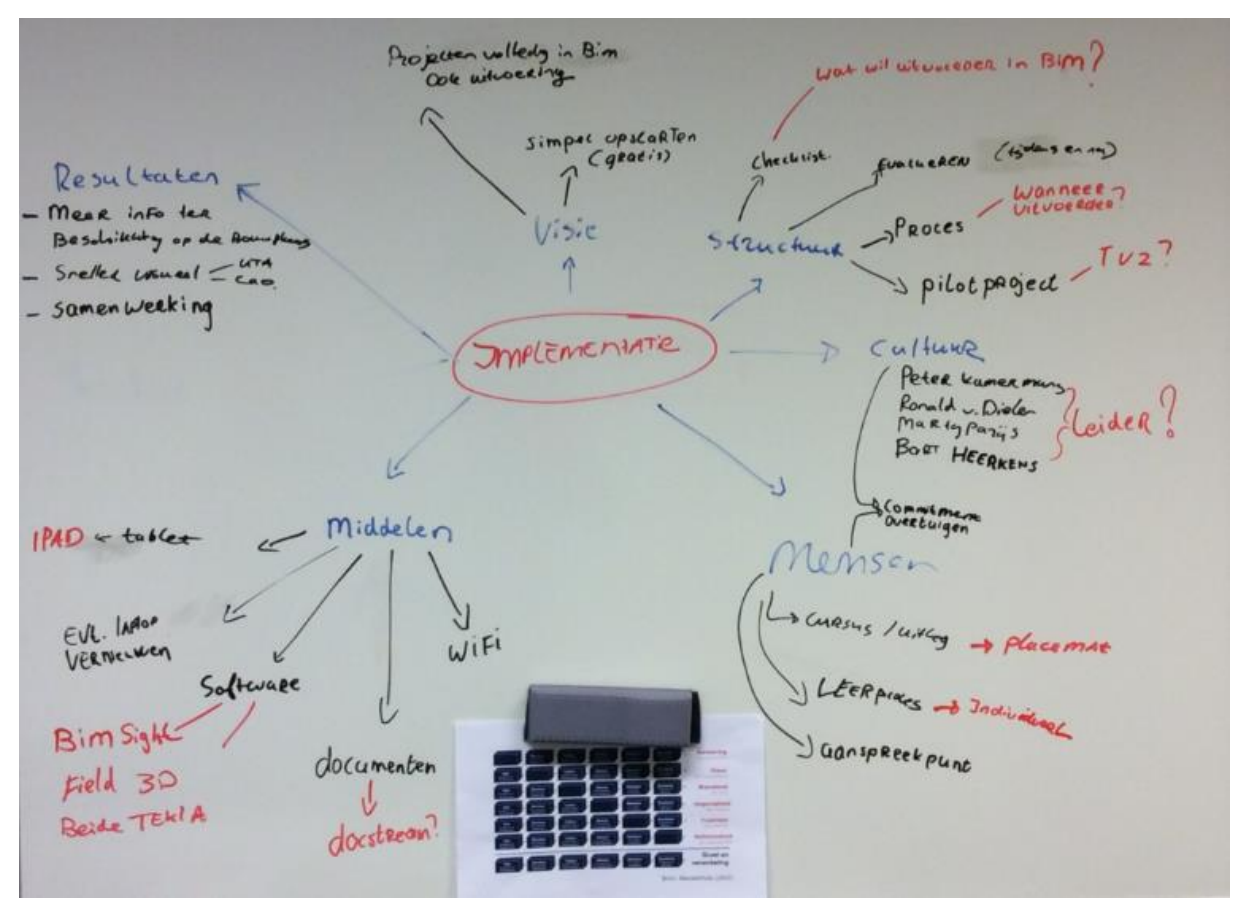

**Figuur 2: Brainstormsessie implementatie BIM in de uitvoering.**

Na de brainstormsessie is ieder implementatieonderdeel uitgewerkt. Door te bekijken welke zaken nodig zijn in het implementatieproces, wordt duidelijk wanneer de implementatie voor groei en verandering zorgt. Wanneer aan alles voldaan wordt, is het implementatieproces geslaagd.

# <span id="page-199-0"></span>2. Implementatie "BIM in de uitvoeringsfase"

Om de implementatie van BIM in de uitvoeringsfase bij Heerkens van Bavel Bouw te kunnen implementeren, hebben de onderzoekers gebruik gemaakt van het implementatiemodel van Knoster (1991). Dit model is tijdens de brainstormsessie ingevuld voor Heerkens van Bavel Bouw.

Het implementatiemodel van Knoster omvat een aantal onderdelen. Wanneer de implementatie voldoet aan alle criterium, zal een groei en verandering ontstaan. De criterium waaraan voldoen dient te worden zijn: visie, structuur, cultuur, middelen, mensen en resultaten.

Per criterium zal beschreven worden, hoe Heerkens van Bavel Bouw zorg kan dragen dat alle criteria zullen voldoen, om de groei en verandering te behalen.

#### 2.1 Implementatie volgens Knoster

#### <span id="page-199-1"></span>**Visie**

- $\triangleright$  Projecten volledig in BIM, ook in de uitvoering
	- o Simpel starten (gratis software)

Heerkens van Bavel Bouw wil, naast de voorbereiding, ook in de uitvoering gaan werken met behulp van het BIM. Door simpel en met weinig middelen te starten kan het uitvoerend personeel wennen aan de nieuwe ontwikkelingen.

#### **Structuur**

- $\triangleright$  Proces
	- o Wat wil de uitvoerder met het BIM en wanneer wordt de uitvoerder betrokken in het BIM-proces?
	- o Evalueren (tijdens en na afloop project)
- $\triangleright$  Pilotproject

#### Proces

Structuur zal ervoor zorgen dat het implementeren van BIM op de bouwplaats een succes kan worden. Door structuur weet iedereen binnen Heerkens van Bavel Bouw welke stappen genomen kunnen worden.

Het proces naar BIM in de uitvoering wordt met behulp van de uitvoerders gestuurd. De uitvoerders zullen eerder betrokken moeten worden in het proces, waarbij zij aangeven welke onderdelen zij in de uitvoering willen gebruiken, zodat dit in het BIM gemodelleerd kan worden. De onderzoekers adviseren de uitvoerders de modelleereisen uit de LOD400 te laten bekijken en wanneer er volgens de uitvoerders gebreken zijn, deze toe te voegen. Hierdoor wordt het BIM opgebouwd zodat het in de uitvoering bruikbaar is. Daarnaast zal de betrokkenheid van de uitvoerders hiermee toenemen.

**Figuur 3: Een uitvoerder met een tablet op de bouwplaats. Overgenomen uit "Cadac Organice BIM 360 Connect" van Bjorn Ramaekers, 2016 (https://www.cadac.com/en/produ**

**cts/organice-bim-360-connect/).** 

Structuur

Visie

Om het proces continu te verbeteren, adviseren de onderzoekers om de projecten in BIM te evalueren. Deze evaluatie zal zowel tijdens als na het project plaatsvinden. Door tijdens het BIMproject te evalueren, kan tijdige bijsturing in het proces worden doorgevoerd.

#### Pilotproject

Daarnaast raden de onderzoekers Heerkens van Bavel Bouw aan een pilotproject uit te voeren. Het project wat hiervoor geschikt is, is de nieuwbouw van de Trip van Zoudtlandt Kazerne te Breda. Tijdens de voorbereidingen van dit project is namelijk veelvuldig gebruik gemaakt van het BIM, bijvoorbeeld door het doen van clashcontroles.

#### **Cultuur**

- $\triangleright$  Leiderschap voor BIM in de uitvoering
	- o Commitment creëren;
	- o Overtuigen;
- $\triangleright$  Eén vast aanspreekpunt voor de uitvoerders.

#### Leiderschap BIM in de uitvoering

Om het implementeren van BIM in de uitvoeringsfase bij de projecten van Heerkens van Bavel Bouw zal de cultuur van het bedrijf mee moeten bewegen. De onderzoekers adviseren hiervoor één leider aan te stellen welke zich verantwoordelijk houdt voor het creëren van commitment en het overtuigen van de uitvoerders om het BIM te gebruiken op de bouwplaats.

De onderzoekers adviseren Heerkens van Bavel Bouw vier kandidaten aan te stellen om deze leidersfunctie op zich te nemen. Het gaat om de volgende personen, met de volgende functie:

- 1. Marty Parijs Hoofd Productie
- 2. Ronald van Dielen Hoofd Engineering
- 3. Peter Kamermans Directie HvB-Bouw
- 4. Bart Heerkens Manager Business Development

#### Vast aanspreekpunt BIM in de uitvoering

Door één vast aanspreekpunt aan te stellen, kunnen uitvoerders vragen stellen wanneer een onderdeel in de software onbekend is of eventuele ideeën aandragen bij een vaste persoon. Deze persoon zal veel kennis vergaard hebben betreft de software en het nieuwe proces wat BIM in de uitvoering met zich meebrengt. Dit zorgt voor duidelijkheid bij de uitvoerders.

#### **Mensen**

- Uitleg / cursussen;
- $\triangleright$  Leerproces per uitvoerder.

Het is belangrijk dat, voor de start van een nieuw project waarin BIM in de uitvoering wordt gebruikt, de uitvoerder (en ander uitvoerend personeel) scholing krijgt betreft de te gebruiken software en het vernieuwde proces. Deze scholing zal zijn door middel van uitleg door het aanspreekpunt. Daarnaast

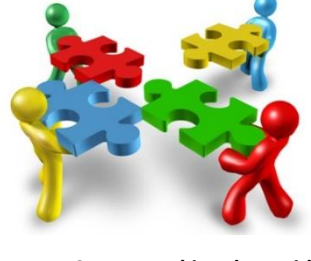

**Figuur 4: Samenwerking doormiddel van BIM. Overgenomen uit "Wij zijn zo verschillend als de kleuren van de herfst" van Aida Communicatie, 2015 (http://www.aidacommunicatie.nl/wij -zijn-zo-verschillend-als-de-kleurenvan-de-herfst/).** 

Mensen

hebben de onderzoekers een placemat gemaakt waarop alle functies van de software terug te lezen zijn. Dit biedt een extra ondersteuning.

Mocht het proces of de software niet meteen duidelijk worden na bovenstaande uitleg, maar heeft de uitvoerder toch interesse om met BIM te gaan werken, dan adviseren de onderzoekers om een persoonlijk leerplan op te stellen. In dit leerplan wordt gekeken op welke onderdelen de uitvoerder meer scholing wenst te krijgen.

#### **Middelen**

- $\triangleright$  Hardware:
	- o Tablet (iPad);
	- o Laptop.
- > Software;
	- o Tekla BIM-Sight (laptop);
	- o Tekla Field 3D (tablet).
- $\triangleright$  WiFi op de bouwplaats;
- $\triangleright$  Documenten digitaal beheren.

Om BIM daadwerkelijk op de bouwplaats te kunnen gaan gebruiken zullen diverse middelen ter beschikking gesteld moeten worden. Het gaat hierbij om hardware, software, WiFi op de bouwplaats en het digitaal beheren van documenten.

#### Hardware

Het BIM krijgt op de bouwplaats een extra dimensie wanneer het in de keet ondersteuning kan bieden aan het bouwproces. Op de bouwplaats biedt het de uitvoerder het laatst beschikbare (mits up to date) model waarin de meeste informatie gekoppeld is.

De hardware die hiervoor benodigd is, zal een laptop en een iPad zijn waarmee met 3D-modellen gewerkt kan worden. Indien een van deze twee niet beschikbaar is of niet voldoet aan de eisen gesteld in Bijlage F, zal de hardware aangepast dienen te worden.

#### Software

De onderzoekers hebben geconcludeerd dat twee softwareprogramma's de uitvoering kan helpen om BIM op de bouwplaats te gebruiken. De onderzoekers

hebben gekozen om met de programma's Tekla BIM-Sight (pc) en Tekla Field3D (iPad) te gaan werken. Het pakket van Tekla op de laptop biedt alle functies in de gratis versie. Wil je op de iPad meer functies dan de gratis versie, dan wordt door de onderzoekers de Enterprise versie geadviseerd. De prijzen voor deze Enterpriseversie zijn terug te vinden in Bijlage F. Deze software zal door de ICT-beheerder beschikbaar moeten worden gesteld op de hardware.

#### Wifi op de bouwplaats

Om de 3D-modellen op de bouwplaats te kunnen openen wordt geadviseerd, om naast de gebruikelijke internet verbinding, een wifi-netwerk aan te leggen (indien

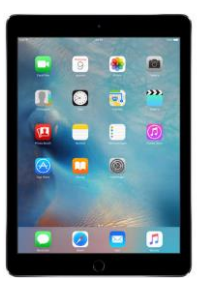

**Figuur 5: iPad Air 2. Overgenomen uit "iPad" van Apple, 2016 (http://www.apple.co m/shop/buyipad/ipad-air-2).** 

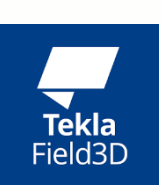

**SS-TEKLA** 

# Middelen

8

**Figuur 6: Logo's Tekla BIM-Sight en Tekla Field 3D. Overgenomen uit "Products" van Construsoft, 2016 (http://www.const rusoft.com/site/pr oducts.html)** 

dit nog niet is gebeurd). Op deze manier kan in de bouwkeet het laatste model ingeladen worden waarna het mee de bouwplaats op kan.

Op de bouwplaats zelf wordt niet geadviseerd om WiFi-punten toe te gaan passen. Het BIM hoeft immers niet de gehele dag geüpdate te worden. Een WiFi-punt in de bouwkeet is voldoende.

#### **Resultaten**

- $\triangleright$  Meer informatie ter beschikking op de bouwplaats;
- $\triangleright$  Sneller een visueel beeld voor al het personeel op de bouwplaats;
- $\triangleright$  Betere samenwerking tussen partijen.

Door het BIM beschikbaar te hebben op de bouwplaats zal meer informatie beschikbaar zijn op het moment dit nodig is. Daarbij valt er een hoop tijd te winnen in vergelijking met de huidige werkwijze. Dit komt tot stand door de volgende onderdelen:

- Het lopen van de bouwplaats naar de keet;
- Het zoeken naar de juiste tekening;
- Het erbij zoeken van een andere tekening om een knooppunt helder te krijgen.

Daarnaast geeft 3D model sneller een duidelijker beeld dan een 2D tekening. Dit helpt zowel het uitvoeringsteam van de aannemer, maar ook de onderaannemers om te zien hoe een onderdeel gemaakt zal worden.

Het laatste resultaat zal een betere samenwerking zijn tussen de verschillende partijen. Dit gebeurt al in het voorbereidingsproces tijdens de planvoorbereiding. Doordat partijen samen overleggen over het te bouwen gebouw, is de betrokkenheid groter. Partijen zullen in de uitvoering van elkaars discipline afweten en meer begrip, betreft complexe situaties, voor elkaar hebben.

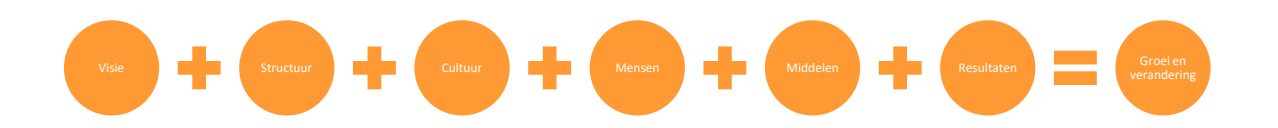

**Figuur 7: Criteria waaraan te voldoen om groei en verandering te creëren. Overgenomen en aangepast uit "Model Knoster" van Managementmodellen website, 2015 (https://managementmodellensite.nl/modelknoster/#.WE6a6ebhDcs).**

Resultaten

# <span id="page-203-0"></span>3. Conclusie

De onderzoekers hebben voor het implementeren van BIM in de uitvoering een implementatieplan opgesteld. Dit implementatieplan geeft de te nemen stappen om BIM te implementeren in de uitvoering aan.

Tijdens het onderzoek zijn de onderzoekers tot de conclusie gekomen dat een deel van het implementatieplan reeds behaald is. Het gaat hierbij om de visie. De volgende stappen die Heerkens van Bavel Bouw, volgens de onderzoekers, zou moeten nemen is het aanbrengen van structuur, de cultuur van het bedrijf mee laten gaan in het BIM-proces, middelen aanschaffen waardoor BIM in de uitvoering toepasbaar wordt en de uitvoerders uitleg geven over het proces en de software waarbij één persoon als vast aanspreekpunt wordt gekozen, welke kan helpen onduidelijkheden weg te nemen.

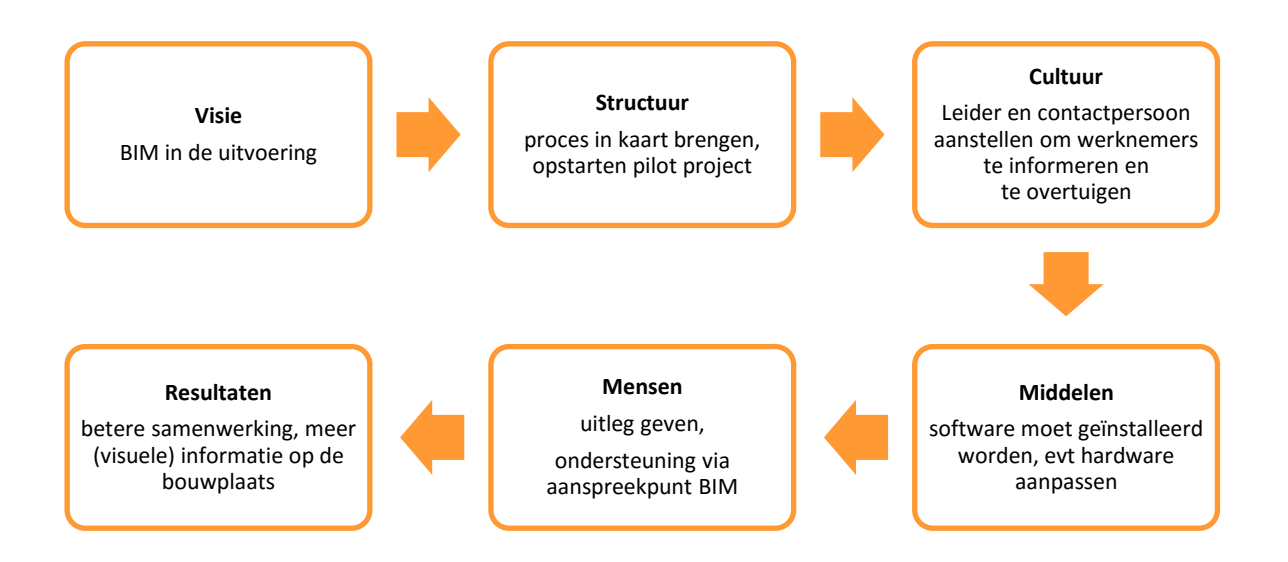

#### **Figuur 8: Implementatieproces BIM in de uitvoering bij HvB-Bouw.**

Figuur 8 geeft een beeld weer van het algehele implementatieproces om BIM in de uitvoeringsfase geslaagd te maken. Het schema (gebaseerd op Knoster uit 1991) zal zorgen voor een groei en verandering in de bedrijfsvoering.

# BIJLAGE H | Placemat Tekla BIMsight en Tekla Field 3D

H

## **Onder het kopje View vind je de volgende knoppen:**

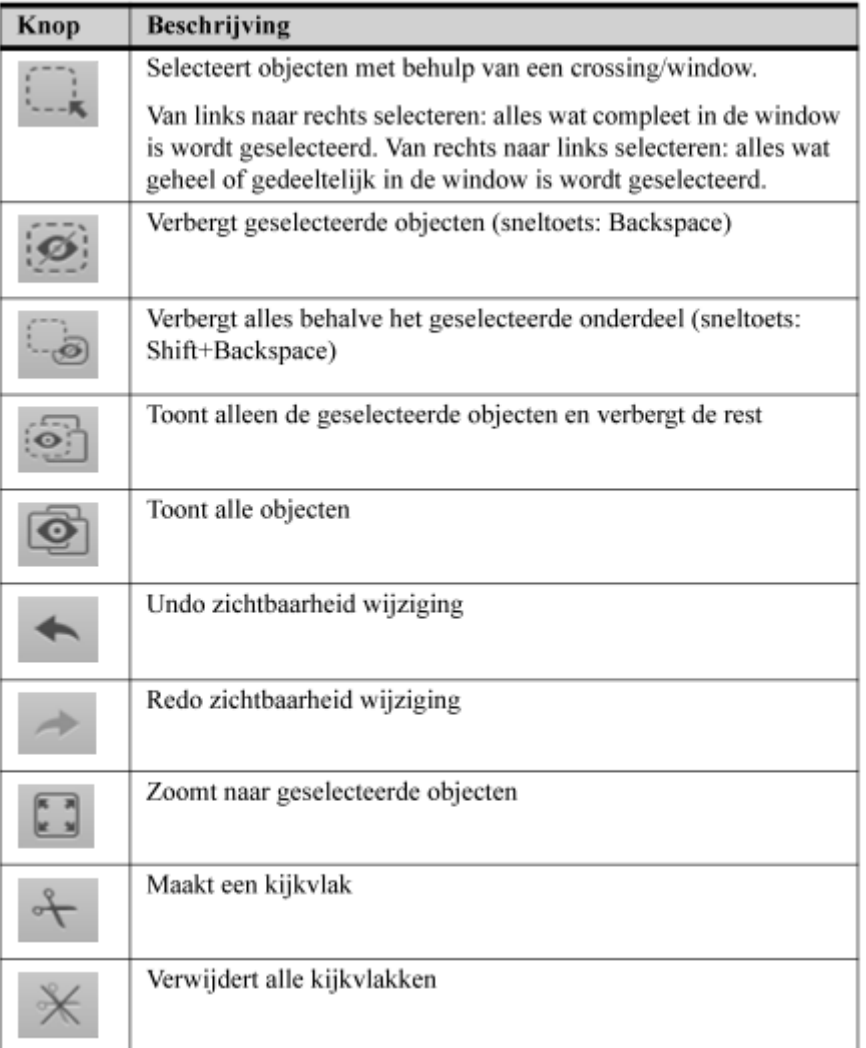

#### **Onderaan het programma vind je de knoppen die te**  Modellen toevoegen / bekijken **bekijken** bekijken besoon is besoon in die die kongenaam het programma vind je de knoppen die te onder het kopje Markup vind je de volgende besoonde het inladen van een nieuw model: **maken hebben met het weergeven van het model: knoppen:** Knop Beschrijving Knop Beschrijving Toevoegen van m Switch tussen de Solid of X-ray weergave. **Contract Contract**

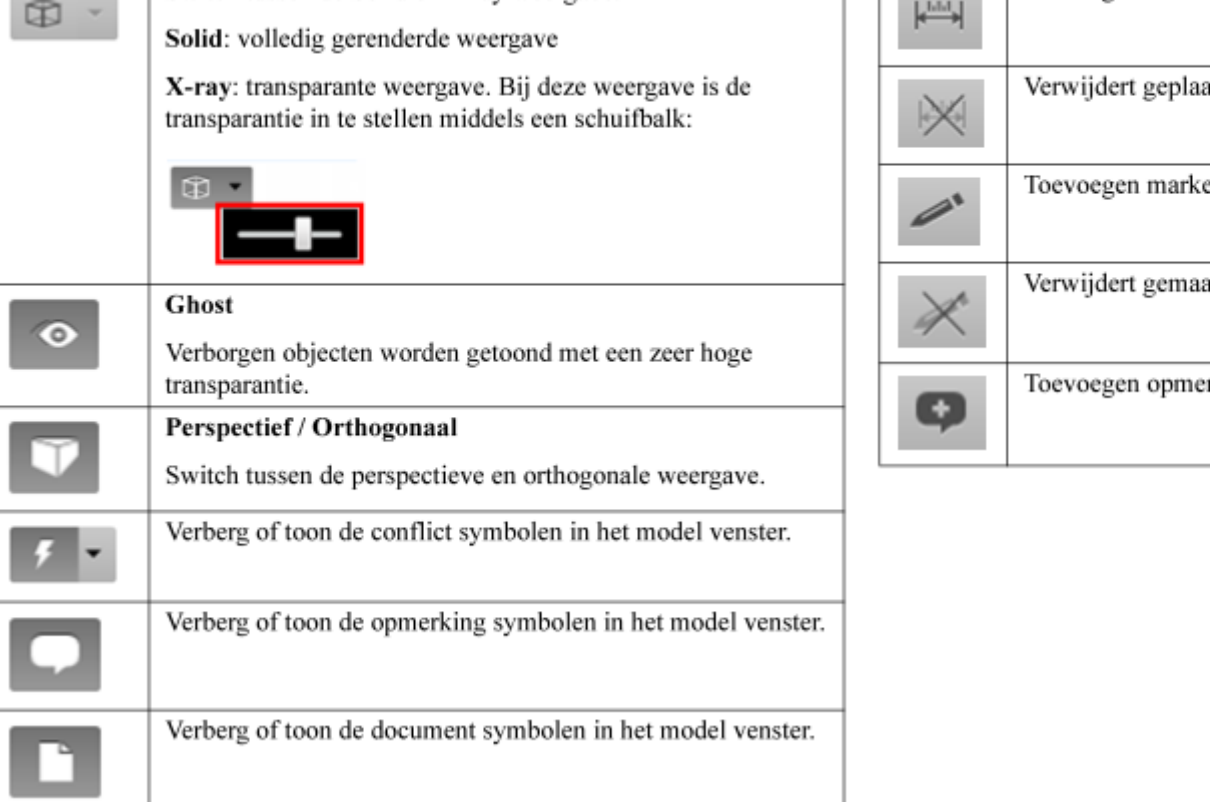

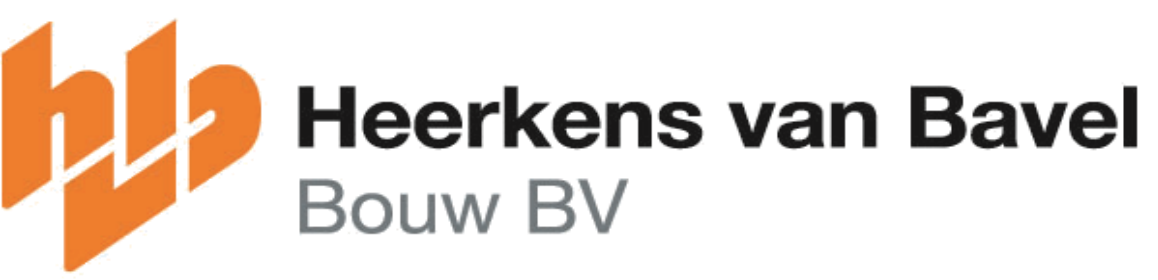

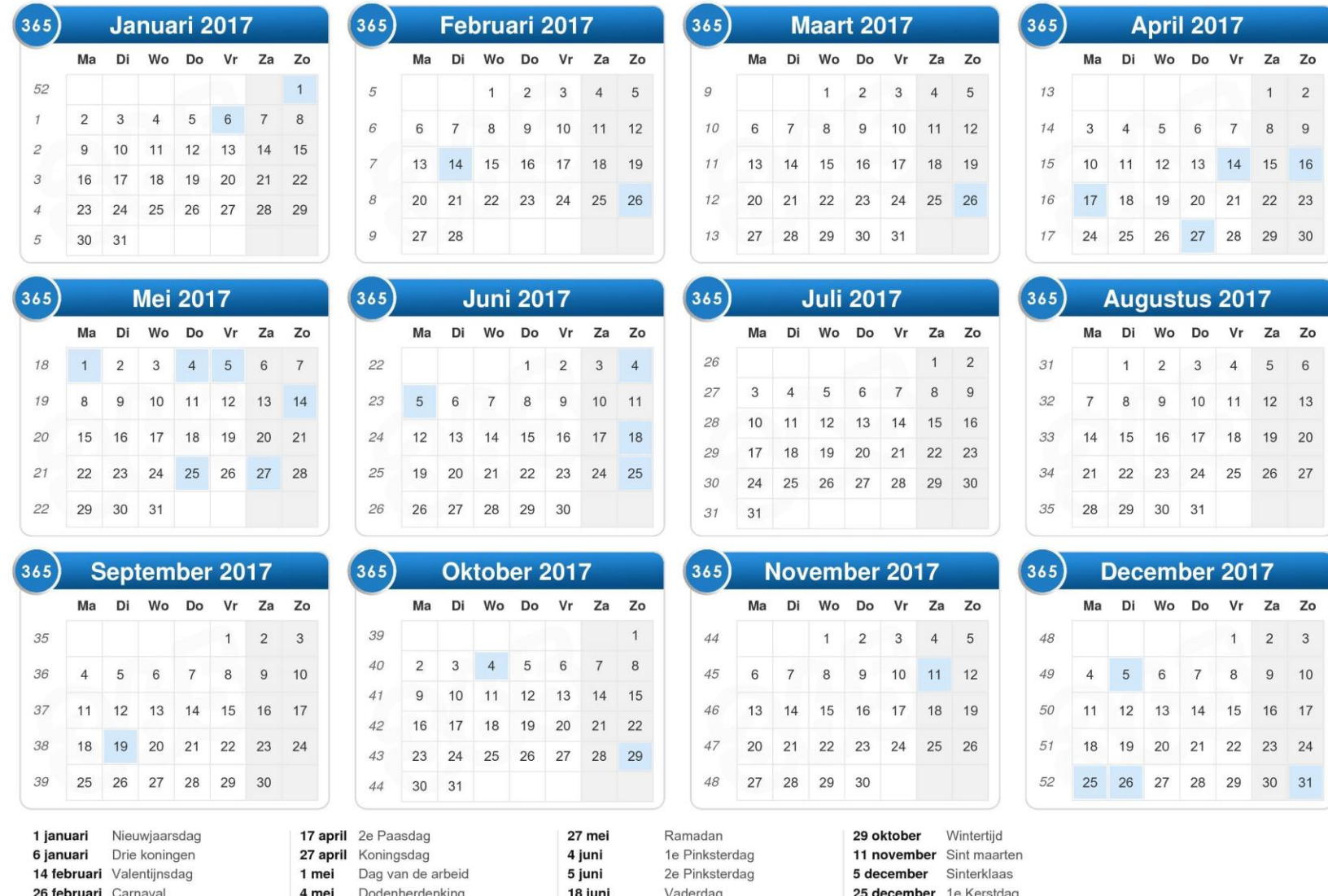

25 juni Suikerfeest

26 maart Zomertijd

5 mei Bevrijdingsdag

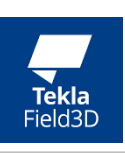

# **Onder het kopje Markup vind je de volgende**

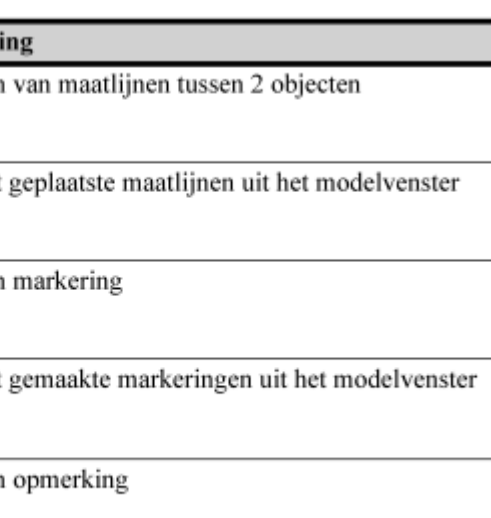

26 december 2e Kerstda

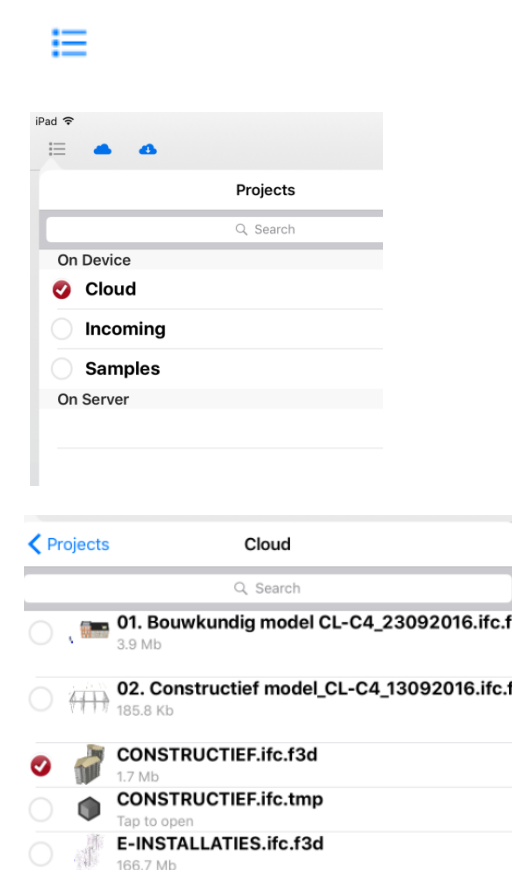

# **Function Function**  $\frac{1}{2}$

## **Het bekijken van de eigenschappen doe je als volgt:**

Selecteer object > Klik rechtermuisknop > Selecteer bovenste regel (waarin de naam van het onderdeel vermeld is):

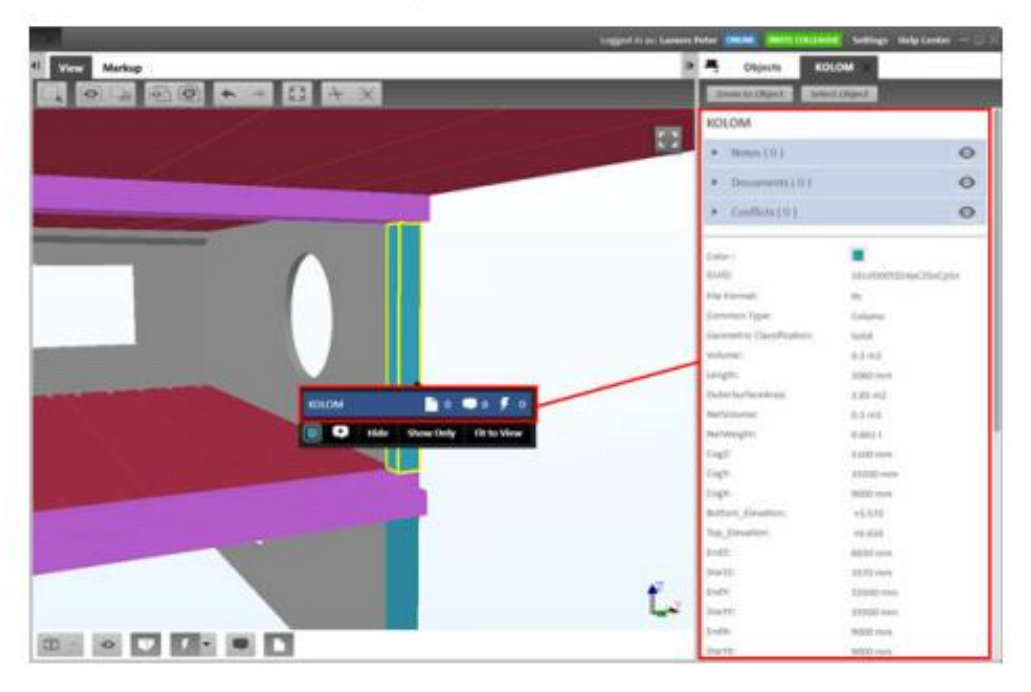

2. Vanuit de 'Cloud' kunnen modellen ingeladen worden vanuit een informatieplatform als bijvoorbeeld Docstream of Dropbox.

3. Vanuit het menu 'Cloud' zijn de verschillende modellen in te laden.

Selecteer elementen door dubbel te klikken. De menubalk wordt geopend.

Tik en houd je vinger op het scherm om te kunnen bewegen en te draaien.

Schuif je vingers naar elkaar toe om in te zoomen of het model te draaien.

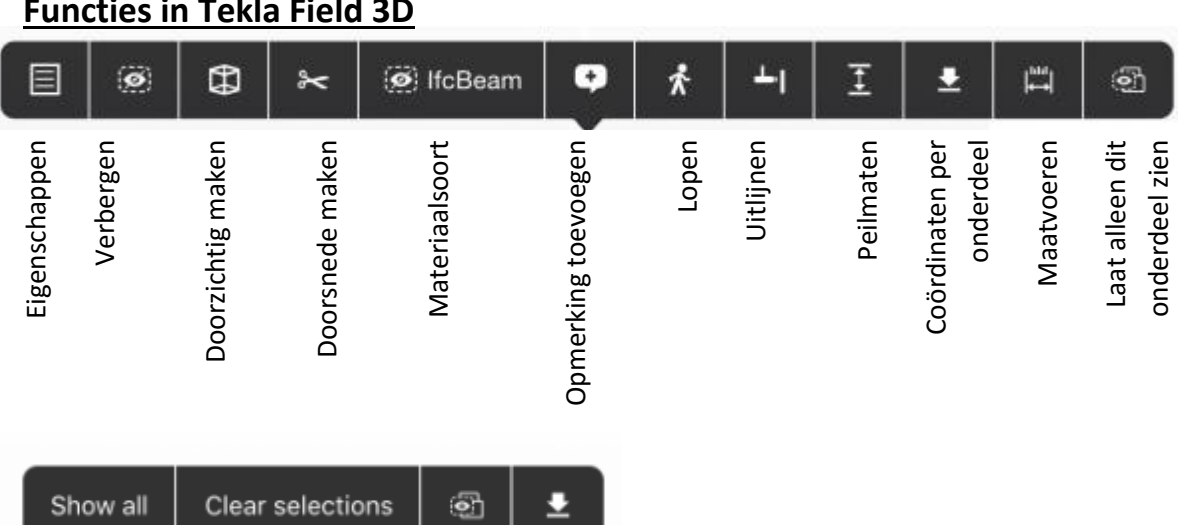

Show all: wanneer een onderdeel geselecteerd is en je wilt het gehele model zien

Clear Selections: vorige selectie uitzetten

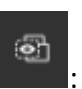

: toon enkel geselecteerd onderdeel / onderdelen

## **Zoekfunctie:**

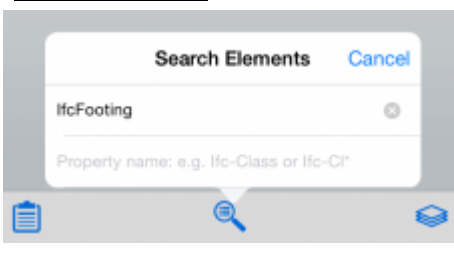

Door onder in de balk op het vergrootglas te klikken wordt het mogelijk elementen te zoeken. Alle elementen van het te zoeken materiaal worden getoond

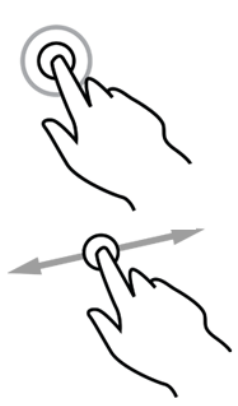

1. De (blauwe) knop linksboven in

het scherm weergeeft het keuzemenu waarin gekozen kan worden waarvan het model wordt ingeladen.

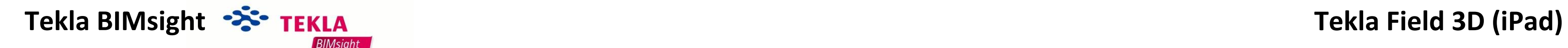

Klik Add File(s) en selecteer het betreffende model

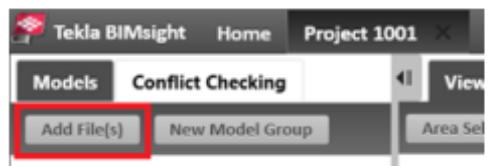

Om een bepaald model (tijdelijk) onzichtbaar te maken, gebruik onderstaande gemarkeerde knoppen:

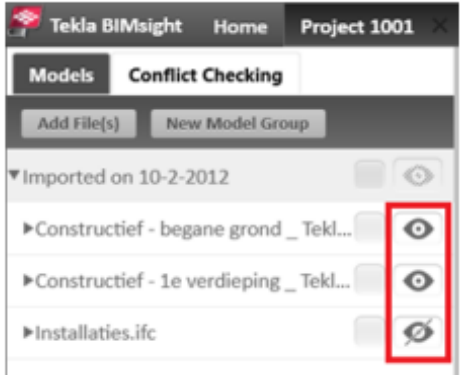

# Attachment I | Summary

I

## **Summary**

Heerkens van Bavel Bouw is using BIM (Building Information Modelling) on a regular basis, but mostly until the preparation phase of a project. As soon as the project realization begins the 3D model is converted to 2D drawings. The process that Heerkens van Bavel Bouw has developed to use BIM is well-thought out. Their vision within this process is to focus on the managing part of the project and to delegate the modelling and drawing phase to specialists. Because Heerkens van Bavel Bouw is using BIM on some developing projects already, the question has been risen as to whether BIM can be integrated in to the construction phase and site. The first part of this investigation is focused on software and process, because research sources state these two factors have the most potential to evolve. While investigating the potential of BIM during the realization phase, researchers are also looking for possible innovations that can play a significant role in the future of the construction site. The main research question that this thesis is intended to answer is:

#### *'Which possibilities within the Building Information Model (BIM) can be of value for the realization team of Heerkens van Bavel Bouw?'*

To answer this question the researchers have firstly investigated what BIM and Heerkens van Bavel Bouw are currently capable of and what opportunities they have by working together, as well as the project teams and techniques working with BIM. With this knowledge the researchers began their field research.

The field research is focused on two elements: innovation and integration potential of BIM, during the realization phase within the construction phase and site. While looking at innovation possibilities the focus has been on the realization phase and how BIM can be linked and integrated to the construction phase and site. The innovations that are being highlighted in this thesis are: robots, 3D printing, drones, virtual reality (VR) / augmented reality (AR), sensor technology and point cloud scanning. Every innovation includes an indication about the potential significant role they can play on and within the construction industry. Thereupon, the focus of this research has been on the possibilities BIM has to offer to the construction site. During this phase there were a couple of main important criteria points. One of these points were the BIM functions a contractor can and would like to use. These functions were taken from interviews. The other criteria points were being able to work with IFC files and the user-friendliness of the program.

A study on thirteen software programs led to four different scenarios. These four scenarios were explicitly tested by the researchers. After completing these tests, the researchers set up a test-case for the executors, so they could test the software and give their opinion. The opinion of the executors was crucial as they will have to work with the programs in the future.

The researchers selected two programs: Tekla BIMsight (for PC) and Tekla Field 3D (for the iPad). The researchers and executors selected these two programs because they were the most complete and user friendly.

With this conclusion in mind the investigators start looking at how the follow-up progress should be formatted. This resulted into an implementation plan that takes into account a couple of factors. These factors will need to make sure the implementation plan will lead to change and added value to the realization team of Heerkens van Bavel Bouw.